2024-01-26 Valido a partire dalla versione 04.02 (versione del dispositivo)

BA01801T/16/IT/04.24-00

71658972

# Istruzioni di funzionamento iTEMP TMT162

Trasmettitore di temperatura da campo Comunicazione HART®

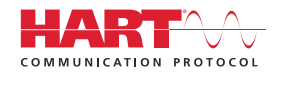

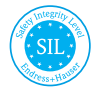

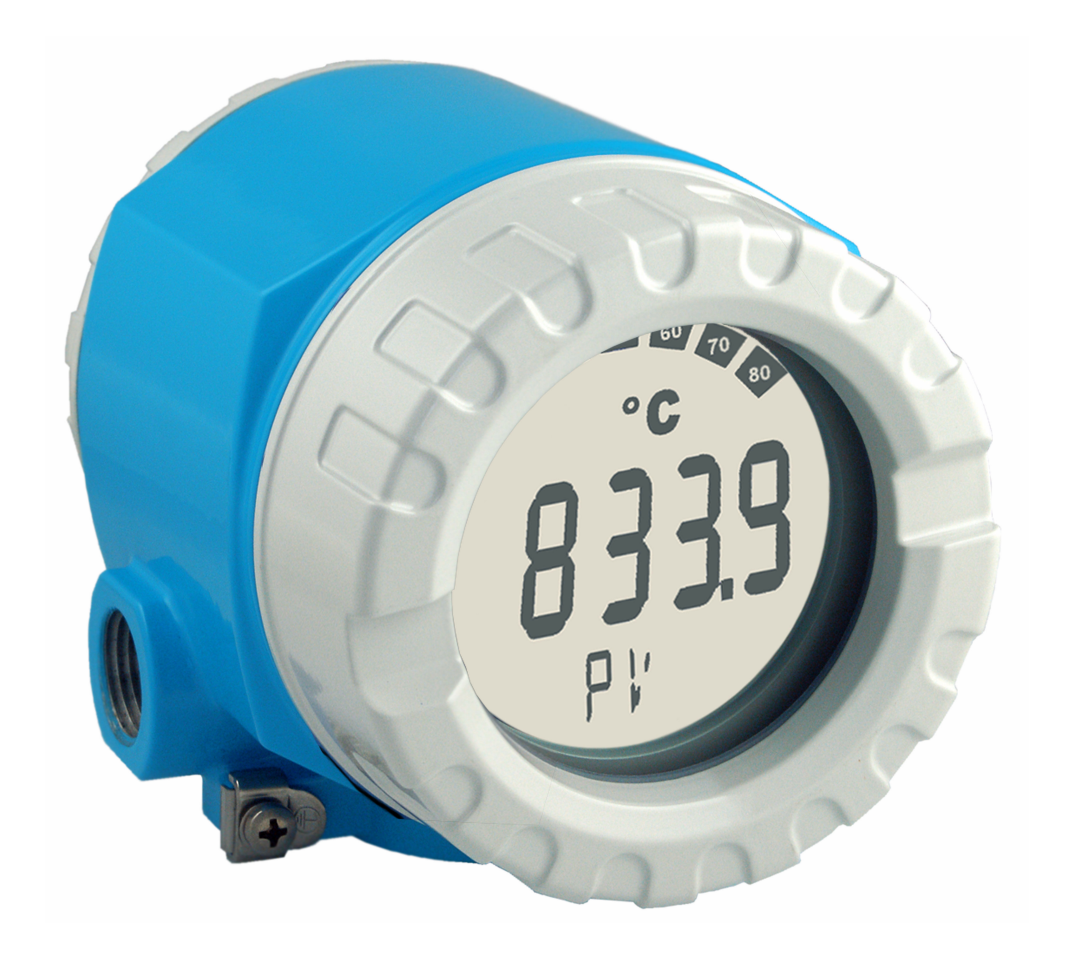

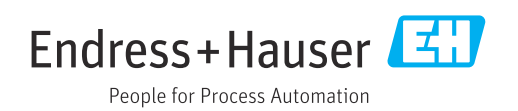

# Indice

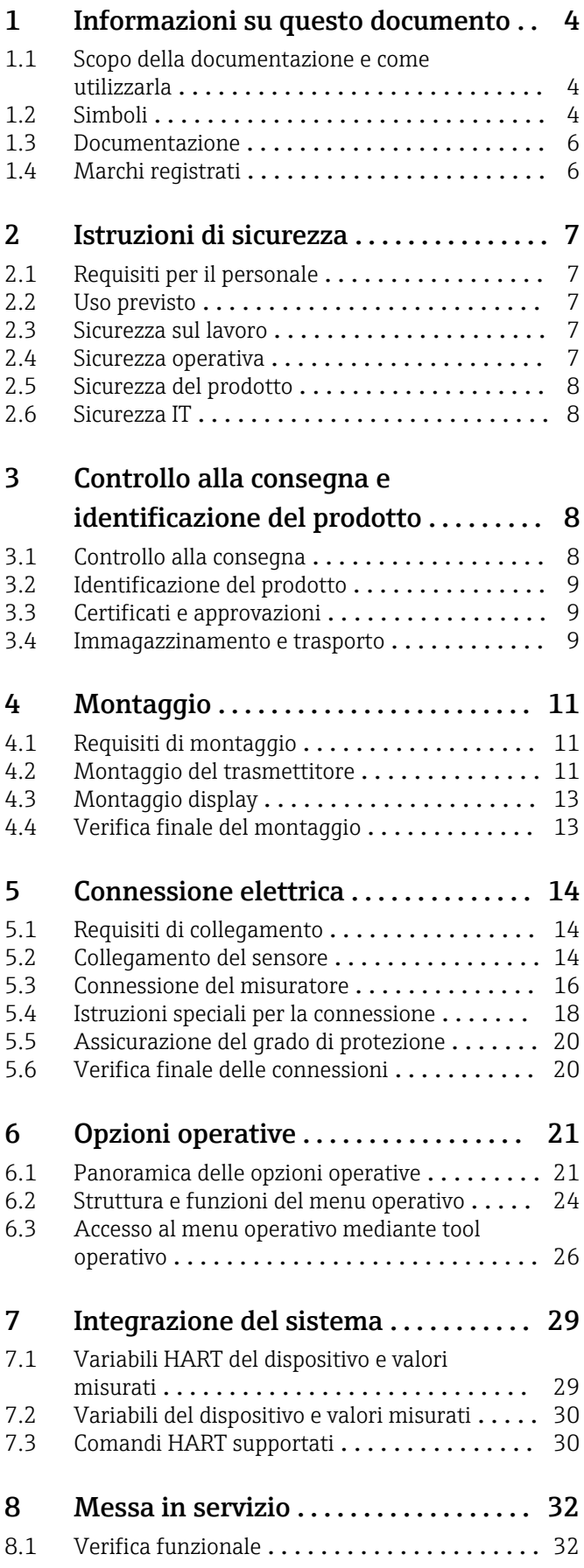

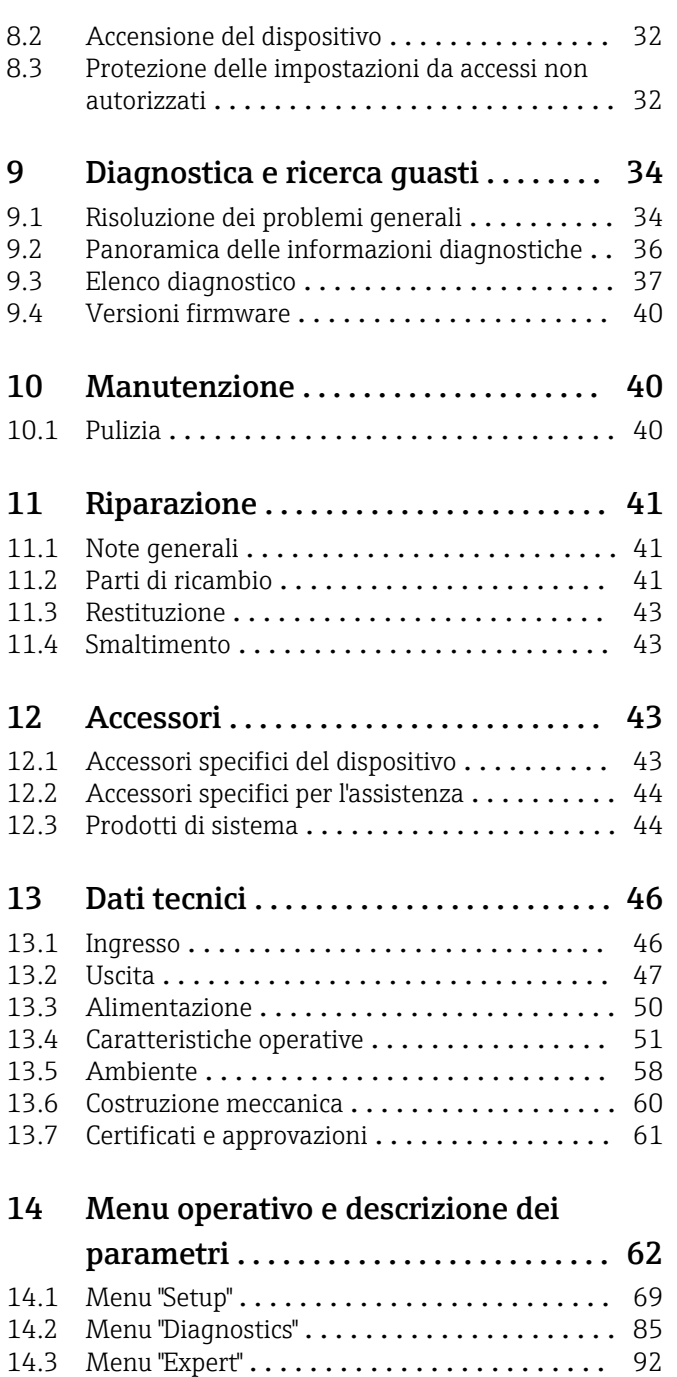

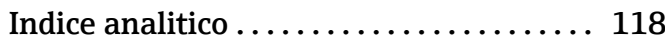

# <span id="page-3-0"></span>1 Informazioni su questo documento

# 1.1 Scopo della documentazione e come utilizzarla

## 1.1.1 Funzione del documento

Queste Istruzioni di funzionamento riportano tutte le informazioni richieste nelle varie fasi del ciclo di vita del dispositivo: a partire da identificazione del prodotto, controlli alla consegna e immagazzinamento fino a installazione, connessione, funzionamento e messa in servizio, comprese le fasi di ricerca guasti, manutenzione e smaltimento.

# 1.1.2 Istruzioni di sicurezza (XA)

Se si utilizzano apparecchiature in aree pericolose, rispettare le norme nazionali pertinenti. Insieme ai sistemi di misura utilizzati in aree pericolose viene fornita la documentazione Ex specifica. Questa documentazione è parte integrante delle Istruzioni di funzionamento. Si raccomanda di osservare scrupolosamente le specifiche di installazione, i dati di connessione e le istruzioni di sicurezza contenuti al suo interno. Accertarsi di consultare la documentazione specifica Ex corretta per il dispositivo corretto, approvato per uso in aree pericolose! Il codice (XA...) della documentazione Ex specifica è riportato sulla targhetta. La documentazione Ex specifica può essere utilizzata se i due codici (quello indicato nella documentazione Ex e quello riportato sulla targhetta) sono identici.

## 1.1.3 Sicurezza funzionale

Consultare il Manuale di sicurezza funzionale (FY01106T) per l'impiego dei dispositivi approvati in sistemi correlati alla sicurezza secondo IEC 61508.

# 1.2 Simboli

## 1.2.1 Simboli di sicurezza

## **A PERICOLO**

Questo simbolo segnala una situazione pericolosa, che causa lesioni gravi o mortali se non evitata.

### **A** AVVERTENZA

Questo simbolo segnala una situazione potenzialmente pericolosa, che può causare lesioni gravi o mortali se non evitata.

### **A** ATTENZIONE

Questo simbolo segnala una situazione potenzialmente pericolosa, che può causare lesioni di lieve o media entità se non evitata.

### **AVVISO**

Questo simbolo segnala una situazione potenzialmente dannosa, che può causare danni al prodotto o a qualcos'altro nelle vicinanze se non evitata.

## 1.2.2 Simboli elettrici

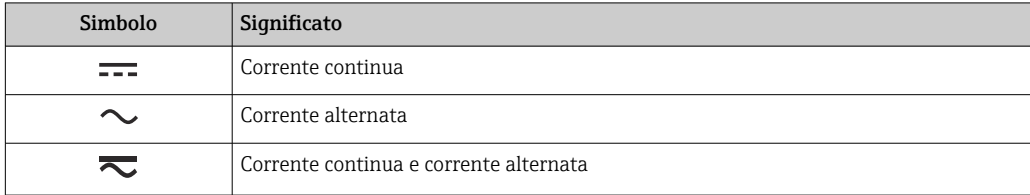

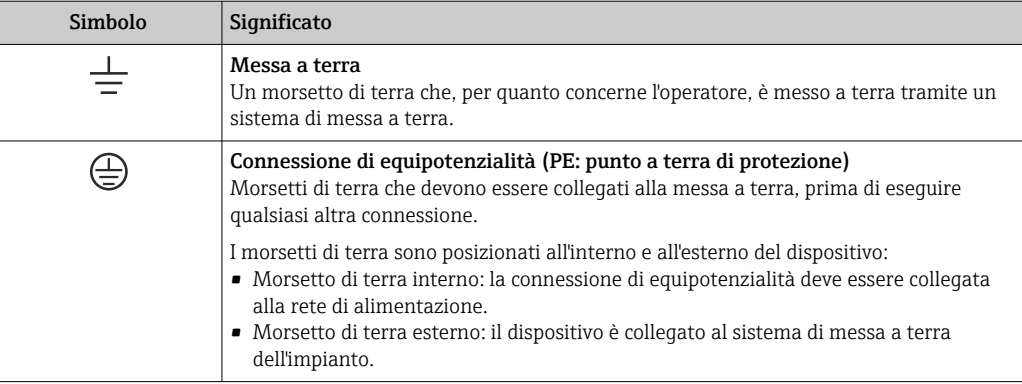

## 1.2.3 Simboli per alcuni tipi di informazioni

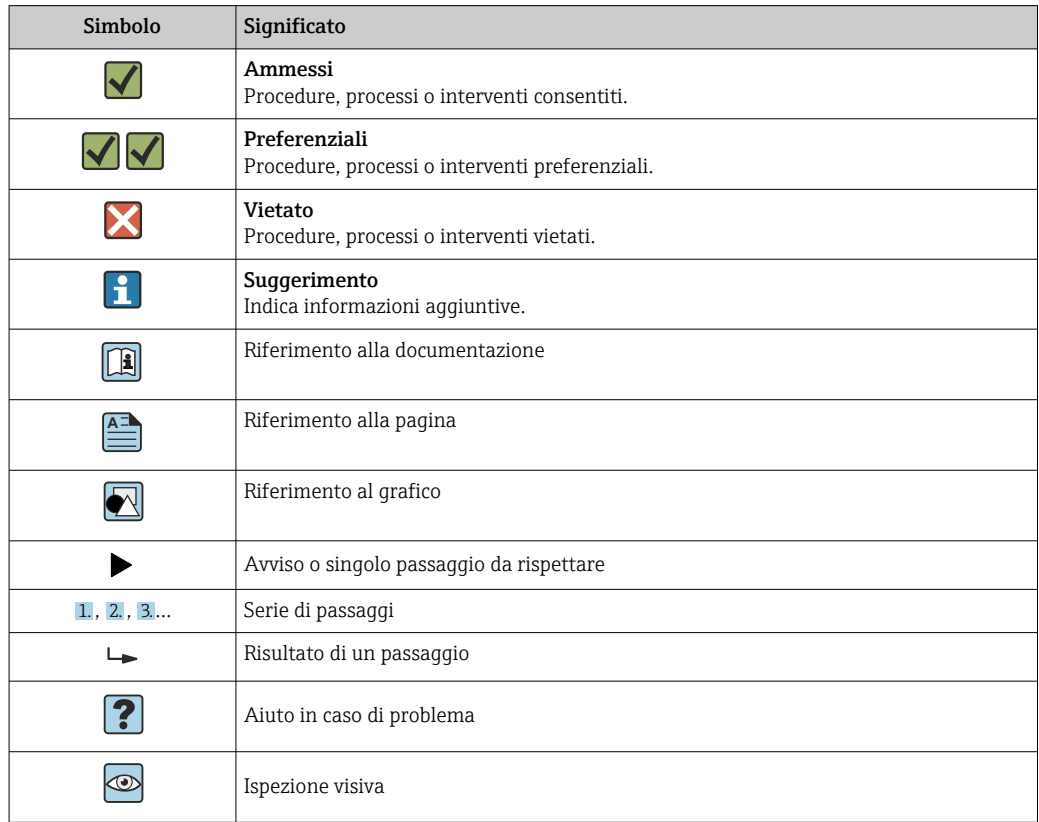

## 1.2.4 Simboli nei grafici

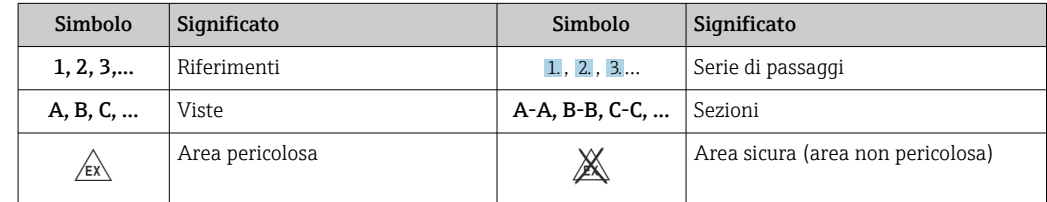

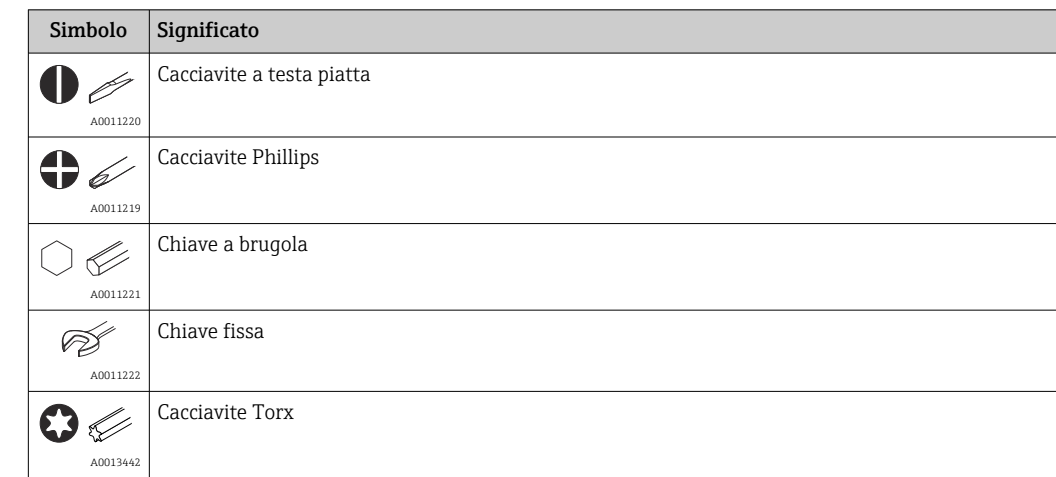

## <span id="page-5-0"></span>1.2.5 Simboli degli utensili

# 1.3 Documentazione

Per una descrizione del contenuto della documentazione tecnica associata, consultare:

- *Device Viewer* [\(www.endress.com/deviceviewer](https://www.endress.com/deviceviewer)): inserire il numero di serie riportato sulla targhetta
- *Endress+Hauser Operations app*: inserire il numero di serie indicato sulla targhetta oppure effettuare la scansione del codice matrice presente sulla targhetta.

La seguente documentazione è disponibile in base alla versione del dispositivo ordinata:

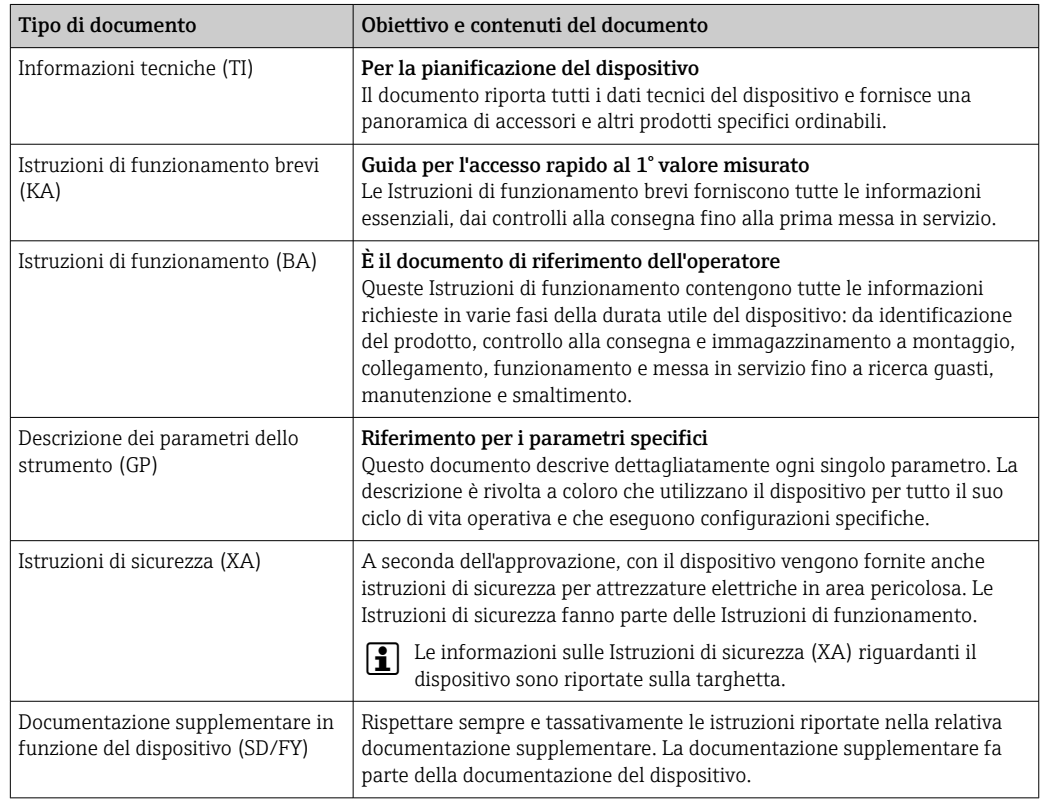

# 1.4 Marchi registrati

### HART®

Marchio registrato da FieldComm Group, Austin, Texas, USA

# <span id="page-6-0"></span>2 Istruzioni di sicurezza

# 2.1 Requisiti per il personale

## **AVVISO**

Il personale addetto a installazione, messa in servizio, diagnostica e manutenzione deve soddisfare i seguenti requisiti:

- ‣ Specialisti tecnici esperti e qualificati: devono possedere una qualifica pertinente per la funzione e il compito specifici
- ‣ Essere autorizzati dal proprietario/operatore dell'impianto
- ‣ Essere a conoscenza delle normative federali/nazionali
- ‣ Prima di iniziare l'intervento, i tecnici specializzati devono leggere e approfondire le indicazioni riportate nei manuali, nella documentazione supplementare e, anche, nei certificati (in funzione dell'applicazione)
- ‣ Seguire le istruzioni e rispettare le condizioni di base

Il personale operativo deve rispondere ai seguenti requisiti:

- ‣ Essere istruito e autorizzato in base ai requisiti dell'intervento dal responsabile/ proprietario dell'impianto
- ‣ Deve attenersi alle indicazioni riportate nelle presenti Istruzioni di funzionamento

# 2.2 Uso previsto

Il dispositivo è un trasmettitore di temperatura da campo universale e configurabile, che offre uno o due ingressi di sensori di temperatura per termoresistenze (RTD), termocoppie (TC) e trasmettitori di resistenza e tensione. Il dispositivo è stato progettato per l'installazione in campo.

Il costruttore non è responsabile per i danni causati da un uso improprio o usi diversi da quelli previsti.

# 2.3 Sicurezza sul lavoro

Quando si interviene sul dispositivo o si lavora con il dispositivo:

‣ indossare dispositivi di protezione personale adeguati come da normativa nazionale.

## 2.4 Sicurezza operativa

- Utilizzare il dispositivo solo in condizioni tecniche adeguate, in assenza di errori e guasti.
- L'operatore deve garantire che il funzionamento del dispositivo sia privo di interferenze.

### Alimentazione

‣ Il dispositivo deve essere impiegato esclusivamente con una tensione di alimentazione di 11,5 ... 42  $V_{DC}$  secondo NEC classe 02 (bassa tensione/corrente) e con limite della corrente di cortocircuito a 8 A / 150 VA.

### Modifiche al dispositivo

Modifiche non autorizzate del dispositivo non sono consentite e possono provocare pericoli imprevisti:

‣ Se fossero indispensabili delle modifiche, consultare Endress+Hauser.

### Riparazione

Per garantire sicurezza e affidabilità operative continue:

- ‣ Eseguire le riparazioni sul dispositivo solo se sono espressamente consentite.
- ‣ Rispettare le normative nazionali relative alla riparazione di un dispositivo elettrico.

<span id="page-7-0"></span>‣ Usare solo parti di ricambio e accessori originali Endress+Hauser.

#### Area pericolosa

Per evitare qualsiasi pericolo per persone e impianto, se il dispositivo è utilizzato in area pericolosa (ad es. protezione dal rischio di esplosione o dotazioni di sicurezza):

- ‣ Confrontando i dati tecnici riportati sulla targhetta, controllare se il trasmettitore ordinato è adatto per l'impiego previsto in area pericolosa. La targhetta si trova su un lato della custodia del trasmettitore.
- ‣ Osservare le specifiche della documentazione supplementare separata inclusa come parte integrante di queste istruzioni.

### Compatibilità elettromagnetica

Il sistema di misura rispetta i requisiti di sicurezza generali secondo la norma EN 61010-1, i requisiti di compatibilità elettromagnetica (EMC) secondo la serie di norme IEC/EN 61326 e le raccomandazioni NAMUR NE 21 ed NE 89.

# 2.5 Sicurezza del prodotto

Il misuratore è stato sviluppato secondo le procedure di buona ingegneria per soddisfare le attuali esigenze di sicurezza, è stato collaudato e ha lasciato la fabbrica in condizioni tali da poter essere usato in completa sicurezza.

Soddisfa gli standard generali di sicurezza e i requisiti legali. Rispetta anche le direttive UE elencate nella Dichiarazione di conformità UE specifica del dispositivo. Il costruttore conferma il superamento di tutte le prove apponendo il marchio CE sul dispositivo.

# 2.6 Sicurezza IT

La garanzia è valida solo se il prodotto è installato e impiegato come descritto nelle Istruzioni di funzionamento. Il prodotto è dotato di un meccanismo di sicurezza che protegge le sue impostazioni da modifiche involontarie.

Delle misure di sicurezza IT, che forniscono una protezione addizionale al prodotto e al trasferimento dei dati associati, devono essere implementate dagli stessi operatori secondo i loro standard di sicurezza.

# 3 Controllo alla consegna e identificazione del prodotto

# 3.1 Controllo alla consegna

Al ricevimento della consegna:

- 1. Verificare che l'imballaggio non sia danneggiato.
	- Informare immediatamente il produttore di tutti i danni rilevati. Non installare componenti danneggiati.
- 2. Verificare la fornitura con la bolla di consegna.
- 3. Confrontare i dati riportati sulla targhetta con le specifiche d'ordine riportate nel documento di consegna.
- 4. Controllare la presenza di tutta la documentazione tecnica e tutti gli altri documenti necessari , ad es. certificati.

Nel caso non sia rispettata una delle condizioni, contattare il costruttore.

# <span id="page-8-0"></span>3.2 Identificazione del prodotto

Il dispositivo può essere identificato come segue:

- Specifiche della targhetta
- Inserire il numero di serie riportato sulla targhetta in *Device Viewer* (www.endress.com/deviceviewer): sono visualizzati tutti i dati del dispositivo e una panoramica della documentazione tecnica compresa nella fornitura.
- Inserire il numero di serie riportato sulla targhetta nell'app *Endress+Hauser Operations* o scansionare il codice matrice 2D (codice QR) posto sulla targhetta con l'app *Endress +Hauser Operations*: verranno visualizzate tutte le informazioni relative al dispositivo e alla documentazione tecnica pertinente.

## 3.2.1 Targhetta

## Il dispositivo è quello corretto?

La targhetta fornisce le seguenti informazioni sul dispositivo:

- Identificazione del costruttore, designazione del dispositivo
- Codice ordine
- Codice d'ordine esteso
- Numero di serie
- Descrizione tag (TAG) (opzionale)
- Valori tecnici, ad es. tensione di alimentazione, consumo di corrente, temperatura ambiente, dati specifici della comunicazione (opzionali)
- Grado di protezione
- Approvazioni con simboli
- Riferimento alle Istruzioni di sicurezza (XA) (opzionali)
- ‣ Confrontare le informazioni riportate sulla targhetta con quelle indicate nell'ordine.

## 3.2.2 Nome e indirizzo del produttore

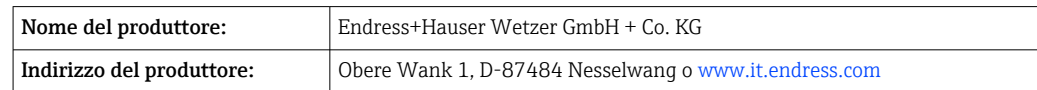

# 3.3 Certificati e approvazioni

Per i certificati e le approvazioni del dispositivo: vedere i dati sulla targhetta

Dati e documenti relativi alle approvazioni: www.endress.com/deviceviewer → (inserire il numero di serie)

# 3.4 Immagazzinamento e trasporto

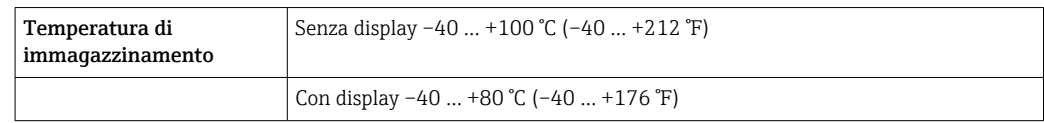

Umidità relativa massima: < 95 % secondo IEC 60068-2-30

Imballare il dispositivo per l'immagazzinamento e il trasporto in modo da proteggerlo adeguatamente dagli urti e dalle influenze esterne. Gli imballaggi originali offrono una protezione ottimale.

Durante l'immagazzinamento evitare l'esposizione ai seguenti effetti ambientali:

- Luce solare diretta
- vicinanza ad oggetti molto caldi
- vibrazioni meccaniche
- Fluidi aggressivi

# <span id="page-10-0"></span>4 Montaggio

Se si utilizzano dei sensori fissi, il dispositivo può essere installato direttamente sul sensore. Per l'installazione separata a parete o su palina, sono disponibili due staffe di montaggio. Il display retroilluminato può essere montato in quattro diverse posizioni.

# 4.1 Requisiti di montaggio

## 4.1.1 Dimensioni

Le dimensioni del trasmettitore sono riportate nel paragrafo "Dati tecnici" .

## 4.1.2 Punto di installazione

Le informazioni sulle condizioni (come temperatura ambiente, gradi di protezione, classe climatica, ecc.), richieste per il punto di installazione affinché il dispositivo possa essere montato correttamente, sono riportate nel paragrafo "Dati tecnici" .

Se il dispositivo è impiegato in aree pericolose, rispettare i valori soglia indicati nei certificati e nelle approvazioni (v. Istruzioni di sicurezza Ex).

# 4.2 Montaggio del trasmettitore

## **AVVISO**

Le viti di montaggio non devono essere serrate eccessivamente, per non danneggiare il trasmettitore da campo.

• Coppia massima = 6 Nm  $(4, 43 \text{ lbf ft})$ 

## 4.2.1 Montaggio diretto sul sensore

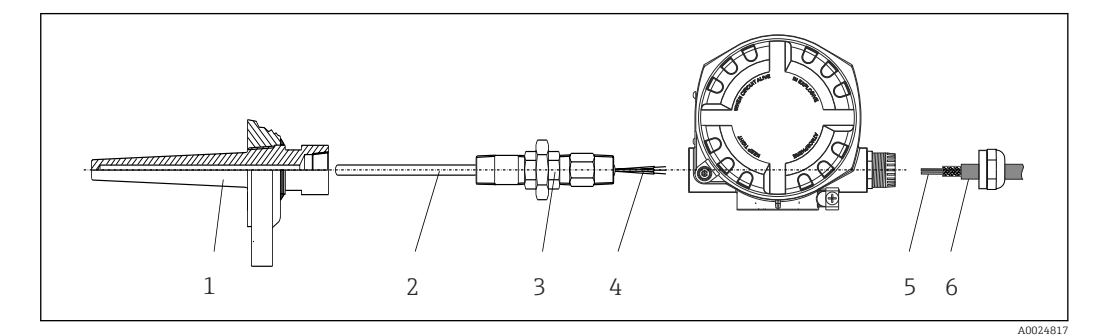

 *1 Montaggio diretto del trasmettitore da campo sul sensore*

- *1 Pozzetto*
- *2 Inserto*
- *3 Adattatore e nipplo del collo*
- *4 Cavi del sensore*
- *5 Cavi dei bus di campo*
- *6 Cavo schermato del bus di campo*

1. Montare il pozzetto e avvitarlo fino in fondo (1).

- 2. Avvitare l'inserto con l'adattatore e il nipplo del collo nel trasmettitore (2). Sigillare le filettature del nipplo e dell'adattatore con del nastro in silicone.
- 3. Collegare i cavi del sensore (4) ai relativi morsetti, v. assegnazione dei morsetti.
- 4. Installare il trasmettitore da campo con l'inserto nel pozzetto (1).
- 5. Montare il cavo schermato del bus di campo o il connettore del bus di campo (6) sull'altro pressacavo.
- 6. Guidare i cavi del bus di campo (5), attraverso il pressacavo della custodia del trasmettitore del bus di campo, fino al vano connessioni.
- 7. Avvitare saldamente il pressacavo, come descritto nel paragrafo *"Garantire il grado di protezione"*[→ 20](#page-19-0). Il pressacavo deve rispettare i requisiti per la protezione dal rischio di esplosione.

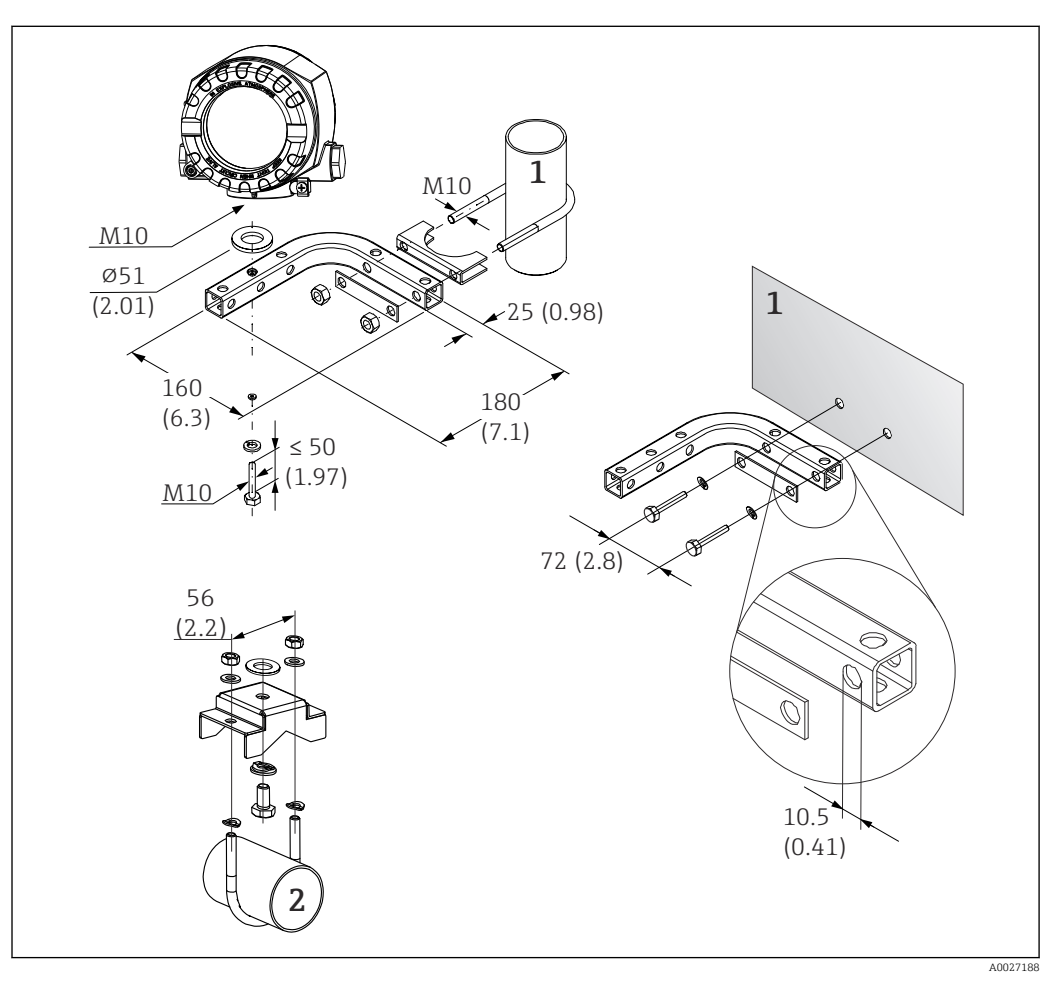

## 4.2.2 Montaggio separato

 *2 Installazione del trasmettitore da campo mediante staffa di montaggio. Dimensioni in mm (in)*

- *1 Staffa combinata per montaggio a parete/su palina 2", a forma di L, materiale 304*
- *2 Staffa di montaggio su palina 2", a forma di U, materiale 316L*

# <span id="page-12-0"></span>4.3 Montaggio display

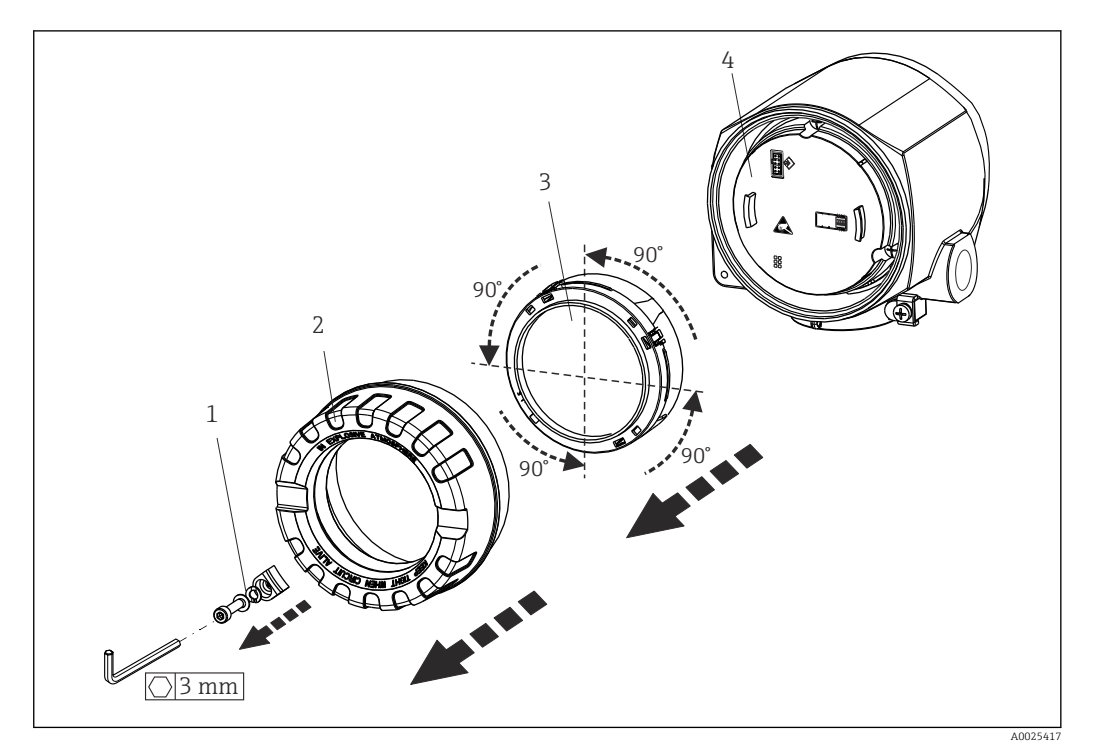

 *3 4 posizioni di installazione del display, collegabile a incrementi di 90°*

- *1 Clamp del coperchio*
- *2 Copertura custodia con O-ring*
- *3 Display con fermo e protezione anti-torsione*
- *4 Modulo elettronica*

1. Rimuovere il clamp del coperchio (1).

- 2. Svitare il coperchio della custodia insieme all'O-ring (2).
- 3. Togliere il display con la protezione anti-torsione (3) dal modulo dell'elettronica (4). Portare il display con il fermo nella posizione richiesta, selezionabile a incrementi di 90° e innestarlo nello slot corretto sul modulo dell'elettronica.
- 4. Pulire la filettatura nel coperchio e nella base della custodia e lubrificarla, se necessario. (Lubrificante consigliato: Klüber Syntheso Glep 1)
- 5. Avvitare quindi il coperchio della custodia insieme all'O-ring.
- 6. Rimontare il clamp del coperchio (1).

# 4.4 Verifica finale del montaggio

Al termine dell'installazione del dispositivo, eseguire i seguenti controlli:

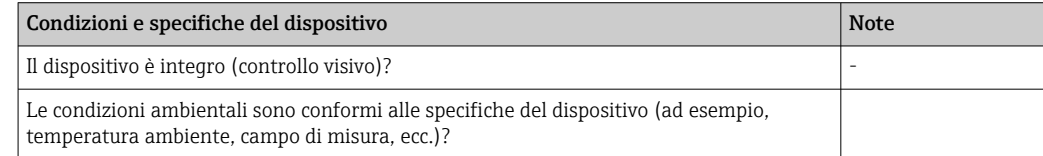

# <span id="page-13-0"></span>5 Connessione elettrica

# 5.1 Requisiti di collegamento

## **AATTENZIONE**

## Rischio di danni irreparabili all'elettronica

- ‣ Disattivare l'alimentazione prima di installare o collegare il dispositivo. L'inosservanza di questa istruzione può provocare la distruzione dei componenti elettronici.
- ‣ Per il collegamento dei dispositivi certificati Ex, considerare con attenzione le istruzioni e gli schemi di connessione riportati nella documentazione specifica Ex, allegata a queste Istruzioni di funzionamento. Per qualsiasi dubbio, contattare il fornitore.

Per collegare il trasmettitore da testa ai morsetti è richiesto un cacciavite a croce.

## **AVVISO**

### I morsetti a vite non devono essere serrati eccessivamente per non danneggiare il trasmettitore.

 $\blacktriangleright$  Coppia max. = 1 Nm  $\binom{3}{4}$  lbf ft).

Di seguito è riportata la procedura per il cablaggio del dispositivo:

- 1. Togliere il clamp del coperchio.  $\rightarrow \blacksquare$  3.  $\blacksquare$  13
- 2. Svitare il coperchio della custodia sul vano connessioni insieme all'O-ring  $\rightarrow \blacksquare$  3,  $\blacksquare$  13. Il vano connessioni si trova in posizione opposta rispetto al modulo dell'elettronica.
- 3. Aprire i pressacavi del dispositivo.
- 4. Guidare i relativi cavi di collegamento attraverso le aperture dei pressacavi.
- 5. Collegare i cavi in modo conforme  $\rightarrow \blacksquare$  4,  $\blacksquare$  15 e come descritto nei paragrafi: "Connessione del sensore"  $\rightarrow \Box$  14 e "Connessione del misuratore"  $\rightarrow \Box$  16.
- 6. Una volta completato il cablaggio, serrare i morsetti a vite. Serrare nuovamente i pressacavi. Considerare con attenzione le informazioni fornite nel paragrafo "Garantire il grado di protezione".
- 7. Pulire la filettatura nel coperchio e nella base della custodia e lubrificarla, se necessario. (Lubrificante consigliato: Klüber Syntheso Glep 1)
- 8. Riavvitare saldamente il coperchio della custodia e rimontare il relativo clamp. → 图 13

Allo scopo di evitare errori di connessione, attenersi sempre alle istruzioni per la verifica finale delle connessioni prima di eseguire la messa in servizio!

# 5.2 Collegamento del sensore

## **AVVISO**

► A ESD - Scariche elettrostatiche Proteggere i morsetti dalle scariche elettrostatiche. In caso contrario, alcune parti dell'elettronica potrebbero danneggiarsi, anche irreparabilmente.

Assegnazione dei morsetti

<span id="page-14-0"></span>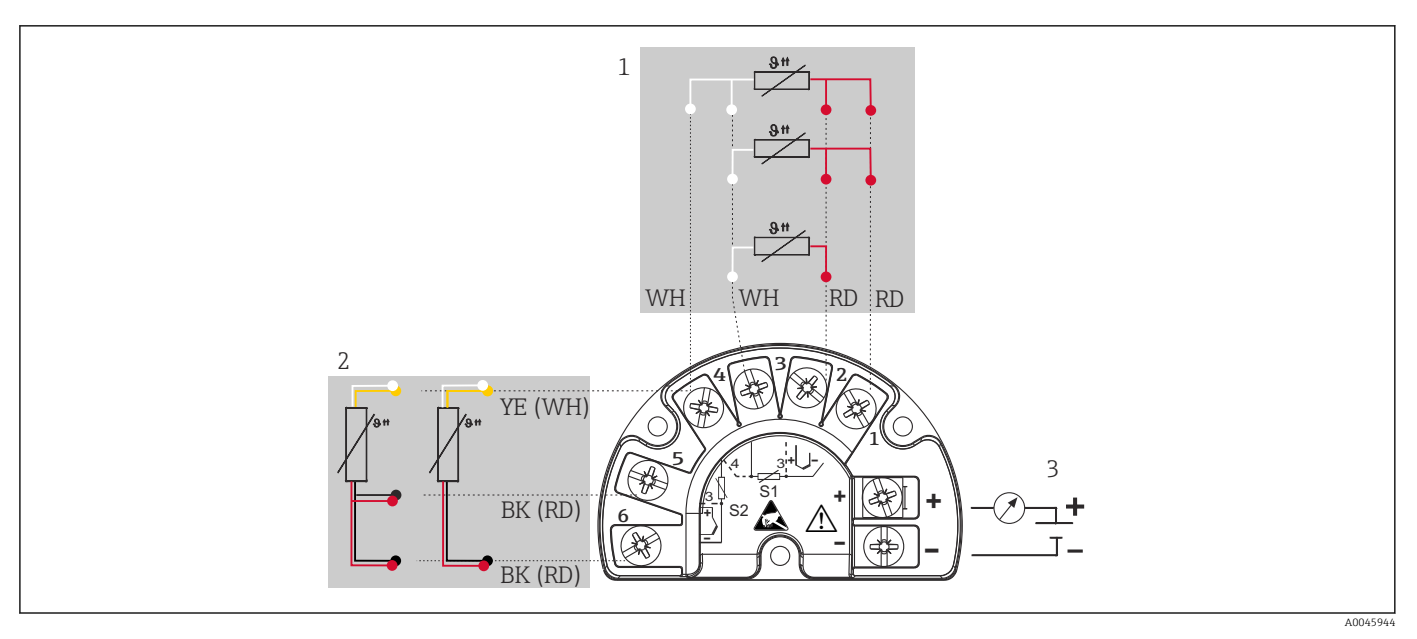

 *4 Cablaggio del trasmettitore da campo, RTD, ingresso sensore doppio*

- *1 Ingresso sensore 1, RTD,: 2, 3 e 4 fili*
- *2 Ingresso sensore 2, RTD: 2, 3 fili*
- *3 Alimentazione trasmettitore da campo e uscita analogica 4 … 20 mA o connessione bus di campo*

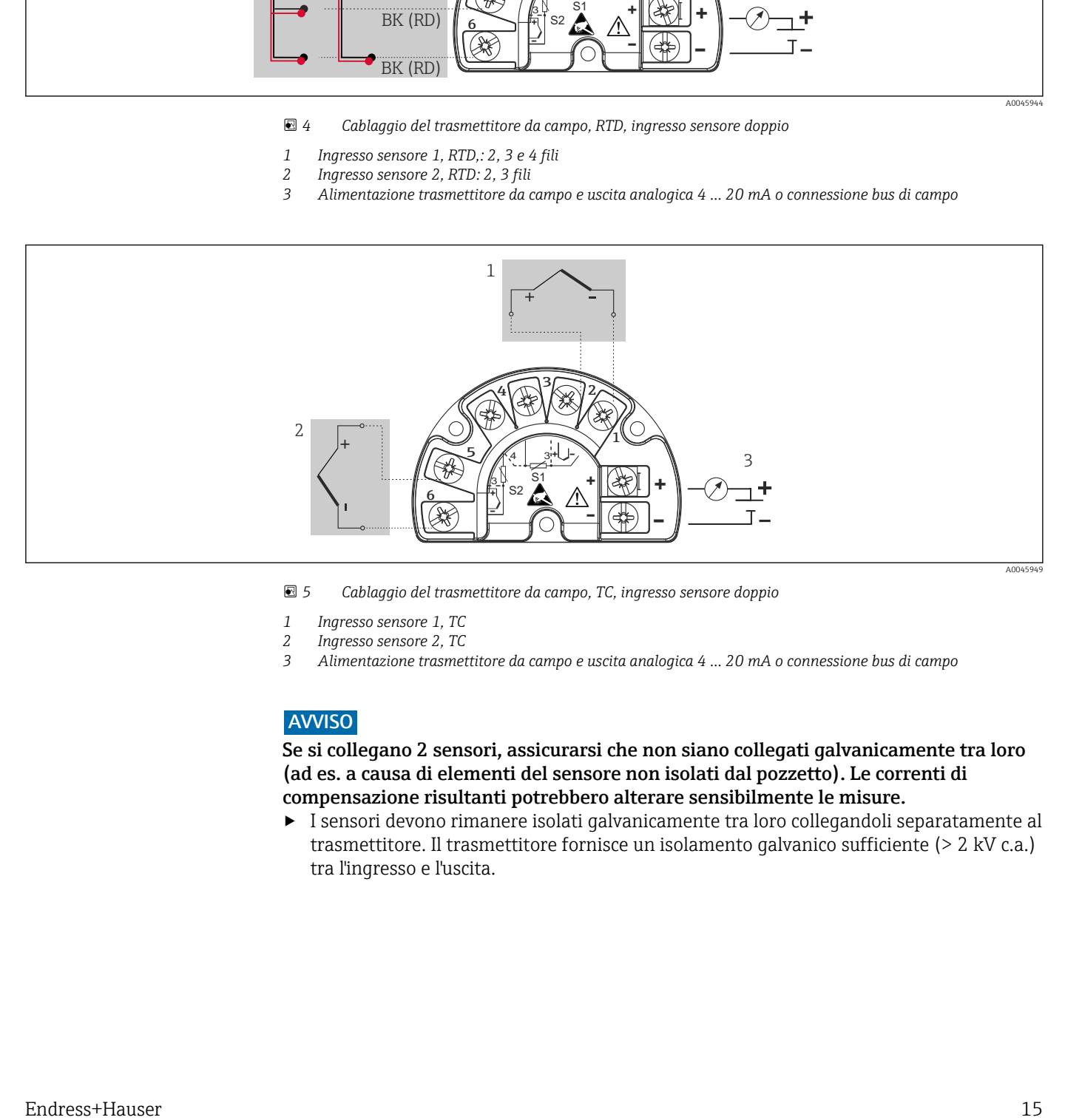

 *5 Cablaggio del trasmettitore da campo, TC, ingresso sensore doppio*

- 
- *1 Ingresso sensore 1, TC 2 Ingresso sensore 2, TC*
- *3 Alimentazione trasmettitore da campo e uscita analogica 4 … 20 mA o connessione bus di campo*

### **AVVISO**

Se si collegano 2 sensori, assicurarsi che non siano collegati galvanicamente tra loro (ad es. a causa di elementi del sensore non isolati dal pozzetto). Le correnti di compensazione risultanti potrebbero alterare sensibilmente le misure.

‣ I sensori devono rimanere isolati galvanicamente tra loro collegandoli separatamente al trasmettitore. Il trasmettitore fornisce un isolamento galvanico sufficiente (> 2 kV c.a.) tra l'ingresso e l'uscita.

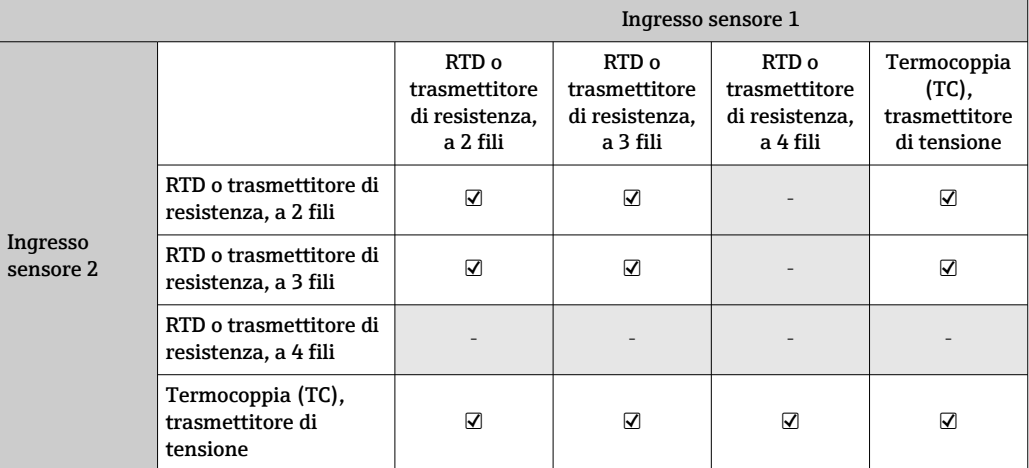

<span id="page-15-0"></span>*Assegnando entrambi gli ingressi sensore, per la connessione sono consentite le seguenti combinazioni:*

# 5.3 Connessione del misuratore

## 5.3.1 Ingresso cavo o pressacavo

## **AATTENZIONE**

#### Rischio di danni

- ‣ Disattivare l'alimentazione prima di installare o collegare il dispositivo. L'inosservanza di questa istruzione può provocare la distruzione dei componenti elettronici.
- ‣ Se il dispositivo non è stato collegato alla terra durante l'installazione della custodia, si consiglia di eseguire la messa a terra mediante una delle viti di terra. Osservare lo schema di messa a terra dello stabilimento! La schermatura del cavo, tra il cavo nudo del bus di campo e il morsetto di terra, deve essere ridotta al minimo! La connessione della messa a terra funzionale potrebbe essere necessaria per scopi operativi. Tassativo è il rispetto dei codici elettrici dei vari paesi.
- ‣ Nei sistemi senza equalizzazione di potenziale addizionale, la messa a terra della schermatura del cavo del bus di campo in più punti può portare a correnti di compensazione della frequenza di rete con possibile danneggiamento del cavo o della sua schermatura. In questo caso, la schermatura del cavo del bus di campo dovrebbe essere messa a terra su un solo lato ovvero non deve essere collegata al morsetto di terra della custodia. La schermatura non collegata deve essere isolata!

• I morsetti per la connessione del bus di campo sono dotati di protezione integrata contro l'inversione di polarità.

- Sezione del cavo: max. 2,5 mm²
- Per la connessione occorre utilizzare un cavo schermato.

Attenersi alla procedura generale.  $\rightarrow \blacksquare$  14.

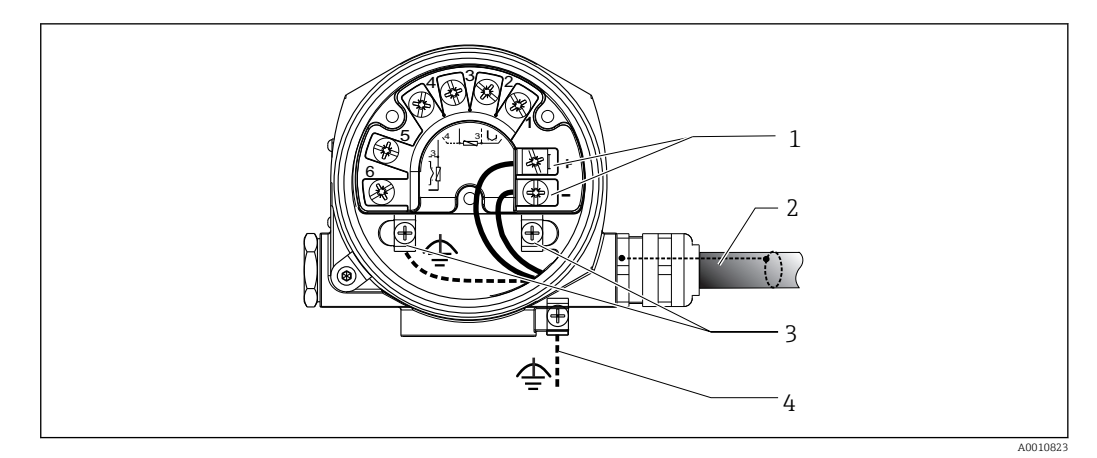

- *6 Collegamento dello strumento al cavo del bus di campo*
- *Morsetti del bus di campo alimentazione e comunicazione del bus di campo*
- *Cavo schermato del bus di campo*
- *Morsetti di terra, interni*
- *Morsetto di terra (esterno, rilevante per la versione separata)*

## 5.3.2 Connessione del resistore di comunicazione HART

Se il resistore di comunicazione HART non è integrato nell'alimentatore, si deve  $\boxed{4}$ inserire un resistore di comunicazione da 250 Ω nel cavo bifilare. Per la connessione, consultare anche la documentazione pubblicata da FieldComm Group, in particolare HCF LIT 20: "HART, a technical summary".

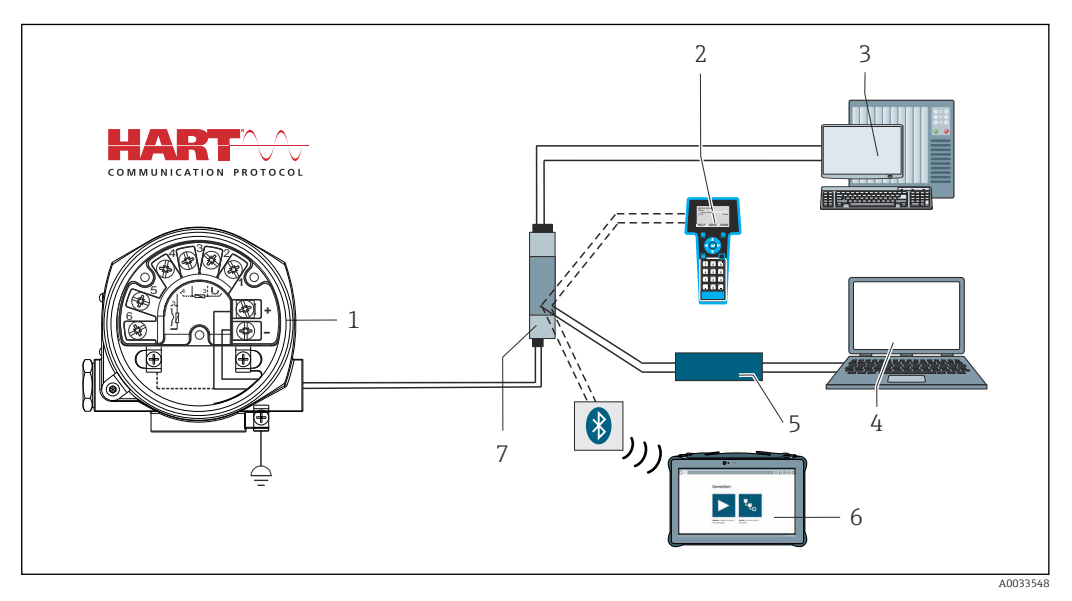

- *7 Connessione HART con alimentatore Endress+Hauser, compreso resistore di comunicazione integrato*
- *Trasmettitore di temperatura da campo*
- *Terminale di comunicazione portatile HART*
- *PLC/sistema di controllo processo*
- *Software di configurazione, ad es. FieldCare, DeviceCare*
- *Modem HART*
- *Configurazione mediante Field Xpert SMT70*
- *Alimentatore, ad es. RN22 di Endress+Hauser*

<span id="page-17-0"></span>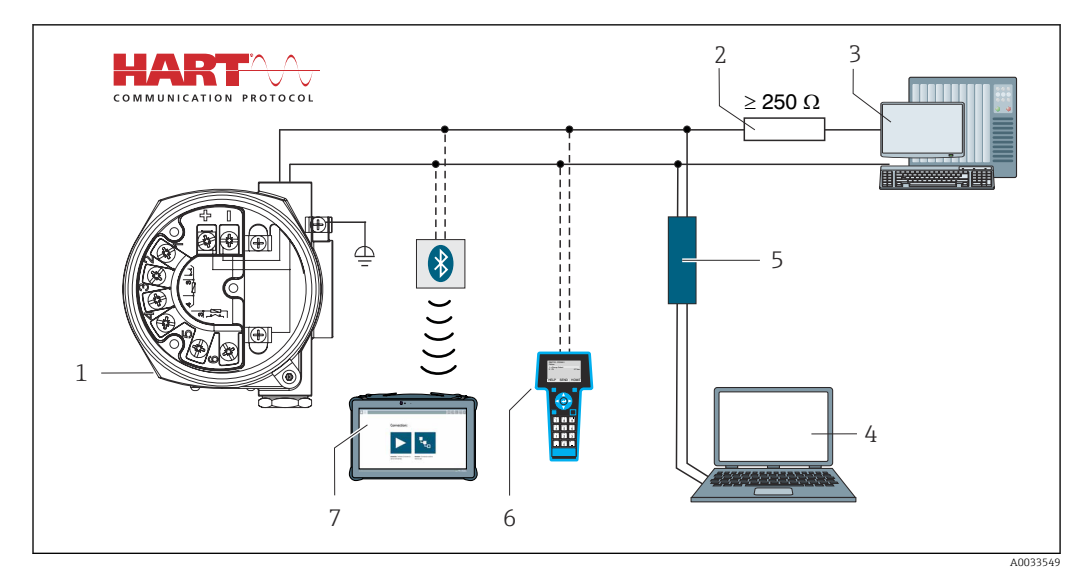

 *8 Connessione HART con altri alimentatori che non hanno resistore di comunicazione HART incorporato*

- *Trasmettitore di temperatura da campo*
- *Resistore di comunicazione HART*
- *PLC/sistema di controllo processo*
- *Software di configurazione, ad es. FieldCare, DeviceCare*
- *Modem HART*
- *Terminale di comunicazione portatile HART*
- *Configurazione mediante Field Xpert SMT70*

### 5.3.3 Schermatura e messa a terra

Durante l'installazione, rispettare le specifiche di FieldComm Group.

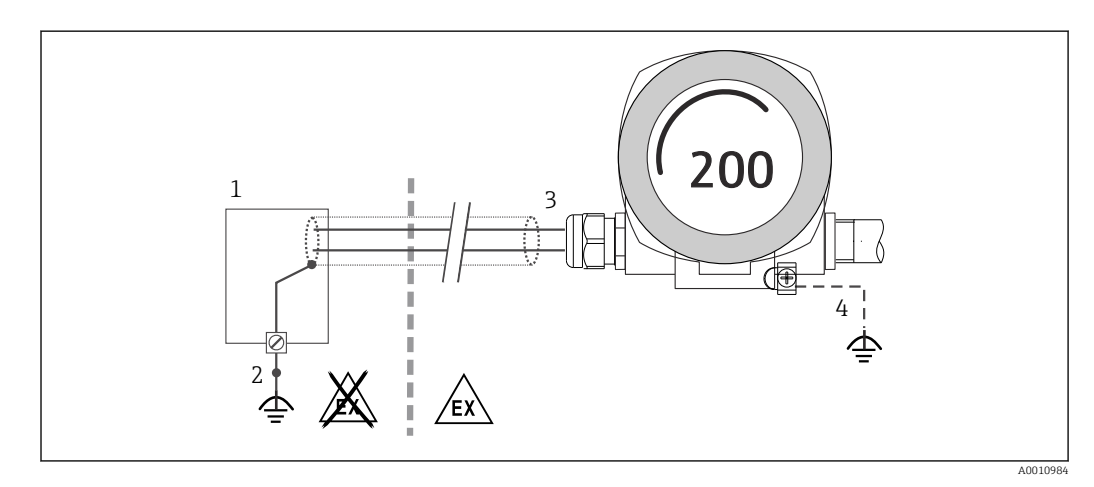

 *9 Schermatura e messa a terra del cavo di segnale a un'estremità con comunicazione HART*

- *Alimentatore*
- *Punto di messa a terra per la schermatura del cavo di segnale HART*
- *Messa a terra unilaterale della schermatura del cavo*
- *Messa a terra opzionale del dispositivo da campo, isolamento dalla schermatura del cavo*

# 5.4 Istruzioni speciali per la connessione

Se il dispositivo è dotato di un modulo di protezione da sovratensione, il bus viene collegato e l'alimentazione è fornita mediante i morsetti a vite sul modulo di protezione da sovratensione.

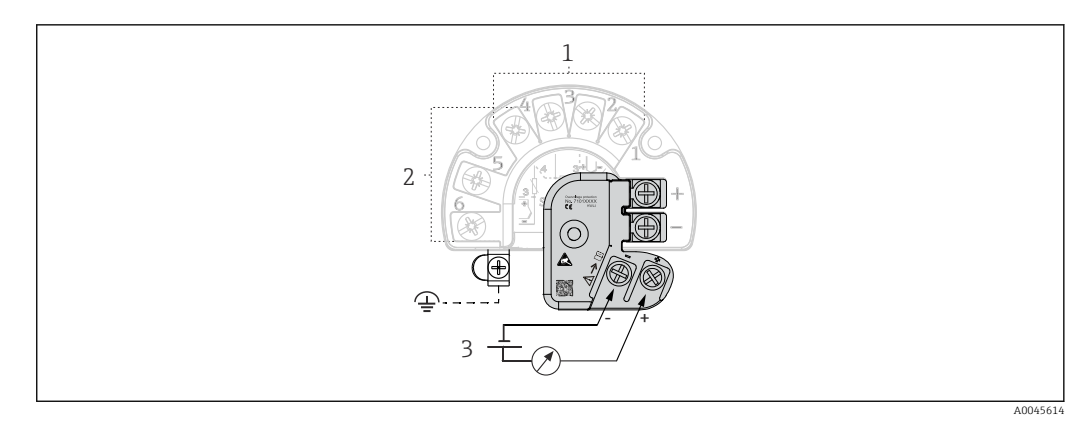

 *10 Collegamento elettrico della protezione da sovratensione*

*1 Sensore 1*

*2 Sensore 2*

*3 Connettore bus e alimentazione*

## 5.4.1 Prova funzionale della protezione da sovratensione **AVVISO**

#### Per eseguire correttamente la prova funzionale sul modulo di protezione da sovratensione:

- ‣ Togliere il modulo di protezione da sovratensione prima di eseguire la prova.
- $\triangleright$  A questo scopo, liberare la vite  $(1)$  e  $(2)$  con un cacciavite e la vite di sicurezza  $(3)$  con una chiave a brugola.
- ‣ Il modulo di protezione da sovratensione può essere separato agevolmente.
- ‣ Eseguire la prova funzionale come indicato nelle seguenti figure.

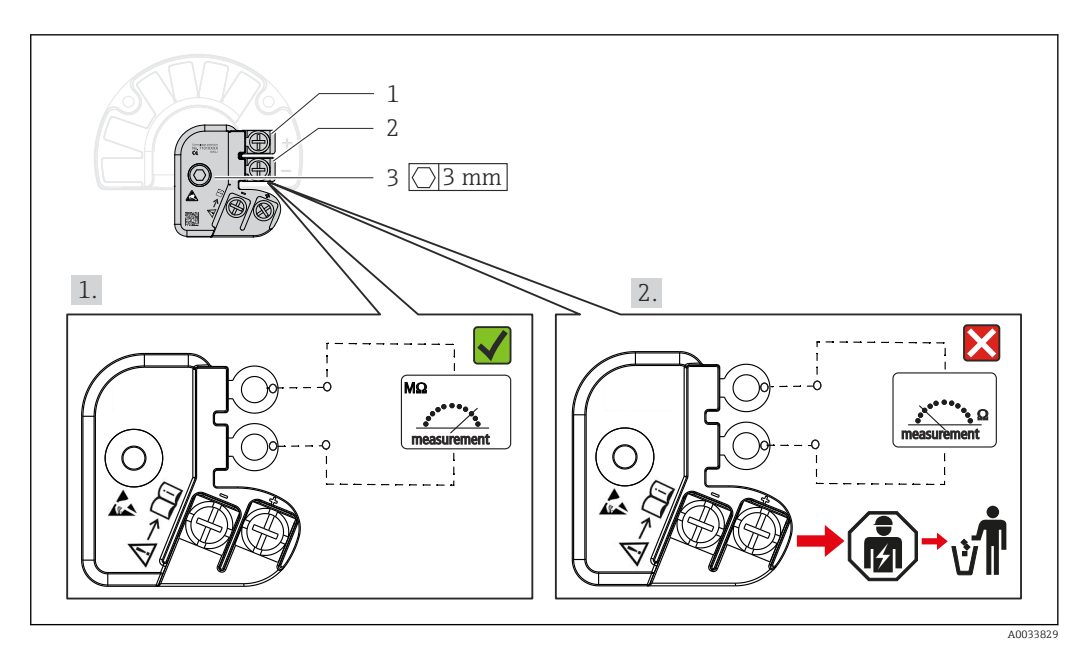

 *11 Prova funzionale della protezione da sovratensione*

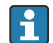

Ohmmetro nel campo di alta impedenza = protezione da sovratensione attiva  $\sqrt{\phantom{a}}$ .

Ohmmetro nel campo di bassa impedenza = protezione da sovratensione difettosa  $\blacksquare$ . Avvisare l'Organizzazione di assistenza Endress+Hauser. Smaltire il modulo di protezione da sovratensione difettoso come rifiuto elettronico. Per informazioni sullo smaltimento del dispositivo, v. paragrafo Smaltimento.

# <span id="page-19-0"></span>5.5 Assicurazione del grado di protezione

Il dispositivo rispetta i requisiti del grado di protezione IP66/IP67. Al termine dell'installazione in campo o di un intervento di manutenzione, rispettare i seguenti punti non compromettere il grado di protezione IP66/IP67:

- Le guarnizioni di tenuta della custodia devono risultare pulite ed intatte al momento dell'inserimento nelle relative sedi. Se necessario, asciugarla, pulirla o sostituirla.
- Tutte le viti della custodia e i coperchi filettati devono essere saldamente serrati.
- I cavi di collegamento utilizzati devono avere il diametro esterno specificato (ad es. M20x1,5, diametro cavo 8 … 12 mm).
- Serrare saldamente il pressacavo.  $\rightarrow \Box$  12,  $\Box$  20
- I cavi, prima di essere inseriti nei pressacavi, devono avere un'ansa ("trappola per l'acqua"). In questo modo l'eventuale umidità non potrà penetrare. Installare il dispositivo in modo che i pressacavi non siano rivolti verso l'alto. →  $\boxtimes$  12,  $\boxtimes$  20
- Sostituire tutti i pressacavi inutilizzati con tappi ciechi.
- Non togliere l'anello di tenuta dal pressacavo.

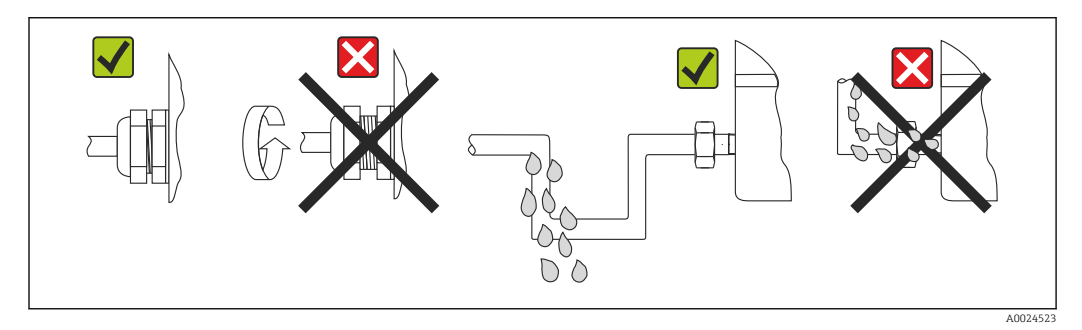

 *12 Suggerimenti di connessione per garantire la protezione IP66/IP67*

# 5.6 Verifica finale delle connessioni

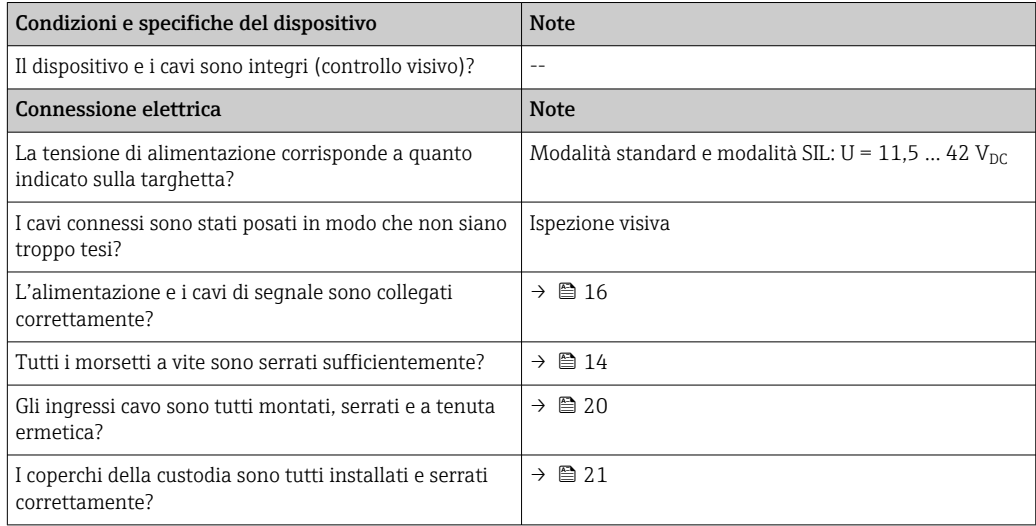

# <span id="page-20-0"></span>6 Opzioni operative

# 6.1 Panoramica delle opzioni operative

L'operatore dispone di diverse opzioni per la configurazione e la messa in servizio del dispositivo:

• Programmi di configurazione  $\rightarrow \Box$  26

Le funzioni HART e i parametri specifici del dispositivi sono configurabili mediante l'interfaccia del bus di campo. A questo scopo sono disponibili programmi di configurazione e funzionamento di diversi produttori.

- Interruttore in miniatura (DIP switch) e pulsante per la verifica funzionale, disponibili per diverse impostazioni hardware
	- La protezione scrittura hardware è attivata e disattivata mediante un interruttore in miniatura (DIP switch) presente sul modulo dell'elettronica.
	- Pulsante per la verifica funzionale in modalità SIL senza operatività HART. Premendo il pulsante si attiva un riavvio del dispositivo. La prova consente di verificare l'integrità funzionale del trasmettitore in modalità SIL durante la messa in servizio, nel caso di modifiche ai parametri legati alla sicurezza o, in generale, a intervalli specifici.

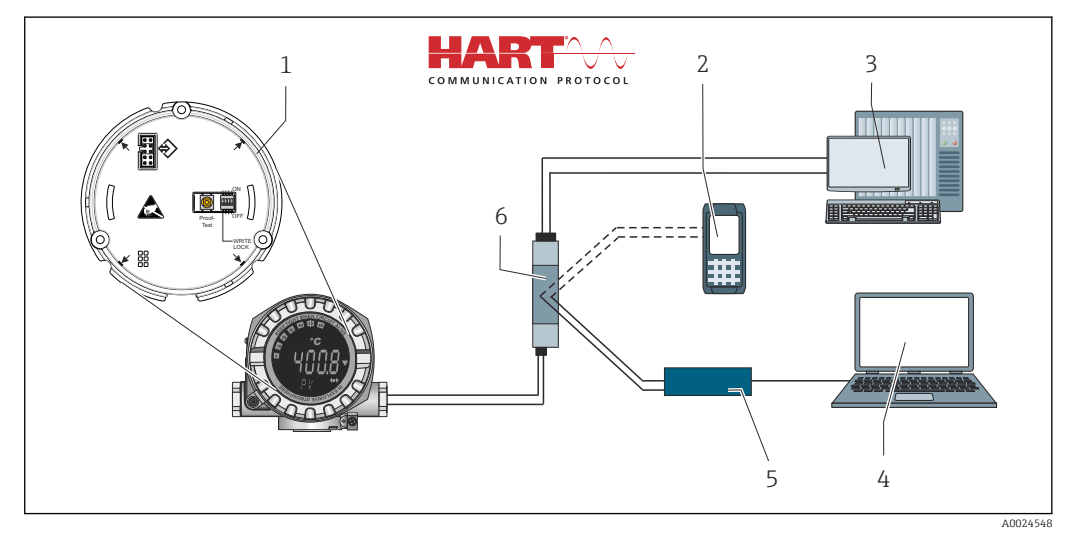

 *13 Opzioni operative del dispositivo*

- *1 Impostazioni hardware mediante DIP switch e pulsante di verifica funzionale*
- *2 Terminale di comunicazione portatile HART*
- *3 PLC/sistema di controllo processo*
- *4 Software di configurazione, ad es. FieldCare, DeviceCare*
- *5 Modem HART*
- *6 Configurazione mediante Field Xpert SMT70*
- *7 Alimentatore e barriera attiva, ad es. RN22 di Endress+Hauser*

## 6.1.1 Visualizzazione del valore misurato ed elementi operativi

### Elementi del display

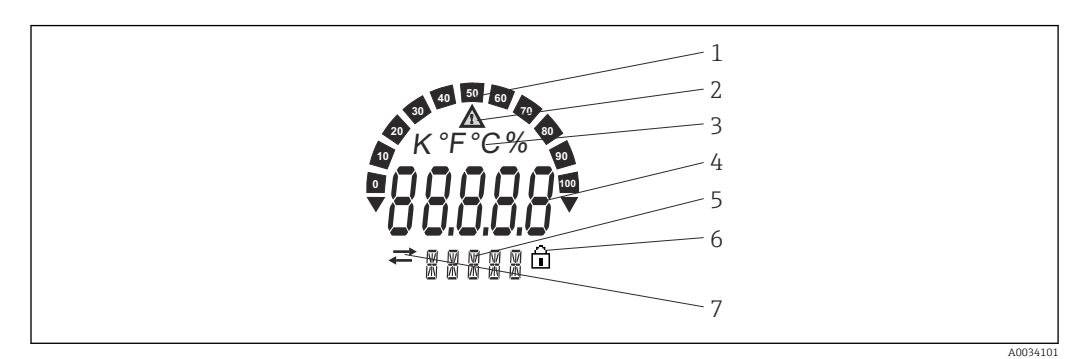

 *14 Display LC del trasmettitore da campo (retroilluminazione, innestabile in incrementi di 90°)*

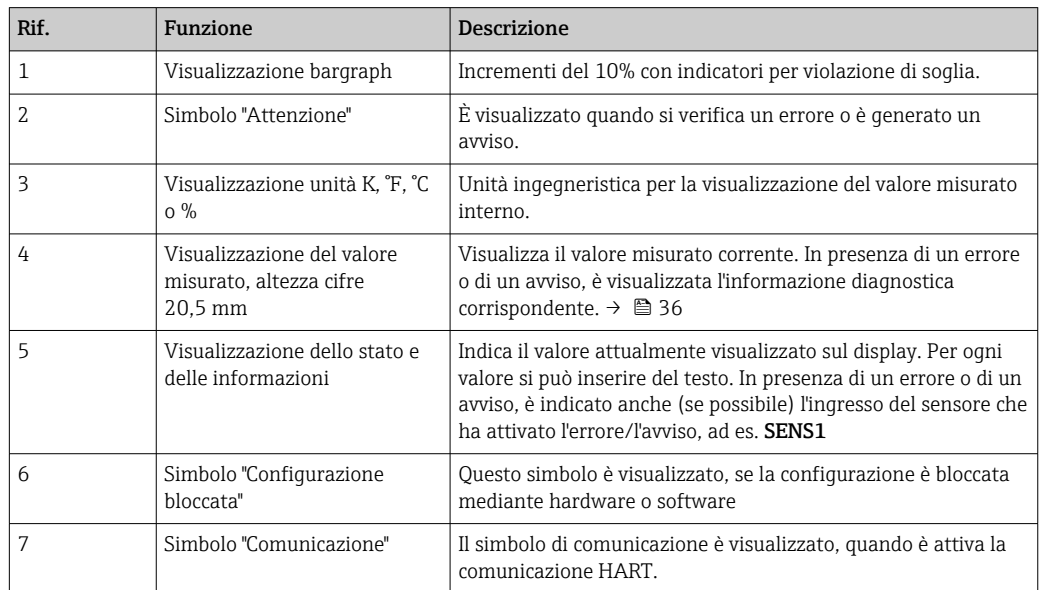

## Operatività locale

## **AVVISO**

‣ ESD - Scariche elettrostatiche Proteggere i morsetti dalle scariche elettrostatiche. In caso contrario, alcune parti dell'elettronica potrebbero danneggiarsi, anche irreparabilmente.

La protezione scrittura hardware e la prova funzionale possono essere attivate mediante un DIP switch o un pulsante sul modulo dell'elettronica. Se la protezione scrittura è attiva, i parametri non possono essere modificati. Il simbolo a lucchetto visualizzato sul display indica che la protezione scrittura è attiva. Questa protezione esclude qualsiasi accesso di scrittura ai parametri.

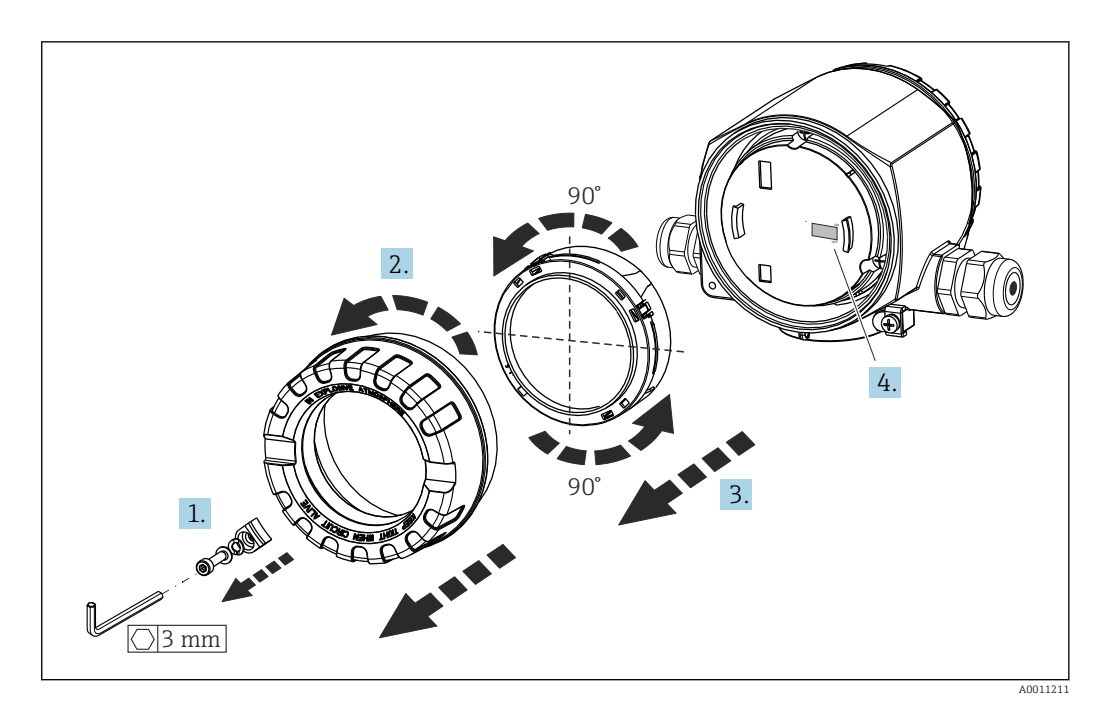

Procedura per impostare il DIP switch o attivare la prova funzionale:

- 1. Rimuovere il clamp del coperchio.
- 2. Svitare il coperchio della custodia insieme all'O-ring.
- 3. Se necessario, rimuovere il display con il fermo dal modulo dell'elettronica.
- 4. Configurare la protezione scrittura hardware WRITE LOCK mediante il DIP switch. In generale vale quanto segue: commutando su ON = la funzione è abilitata, commutando su OFF = la funzione è disabilitata. Se si esegue una prova di messa in servizio SIL e una prova funzionale, attivare il riavvio del dispositivo mediante il pulsante.

Terminata l'impostazione hardware, rimontare il coperchio della custodia seguendo la procedura inversa.

# <span id="page-23-0"></span>6.2 Struttura e funzioni del menu operativo

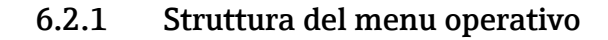

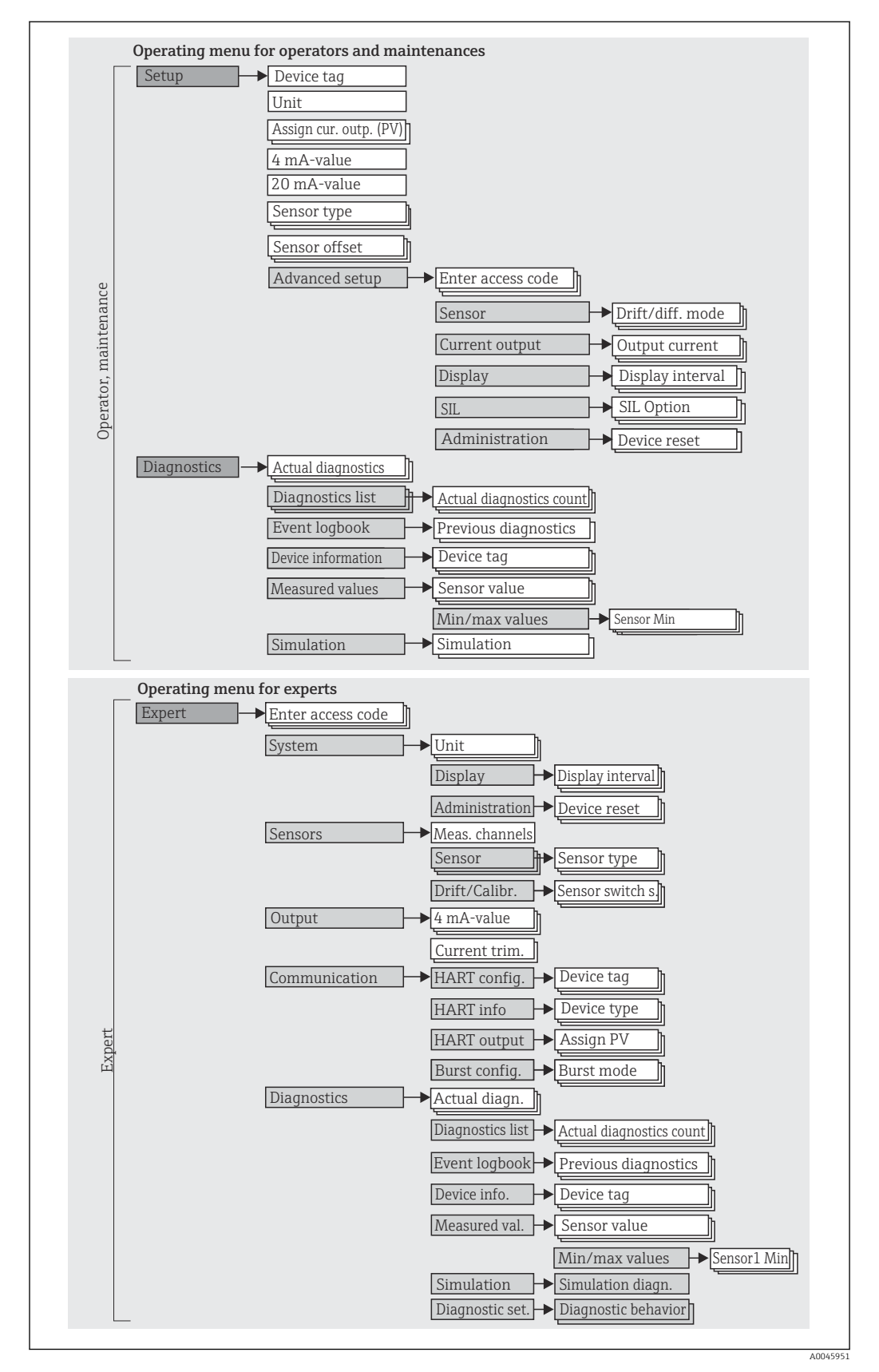

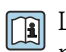

La configurazione in modalità SIL è diversa da quella in modalità standard. Per maggiori informazioni, consultare il Manuale di sicurezza funzionale (FY01106T).

#### Sottomenu e ruoli utente

Alcune parti del menu sono assegnate a determinati ruoli utente. Ogni ruolo utente corrisponde a operazioni tipiche durante il ciclo di vita del dispositivo.

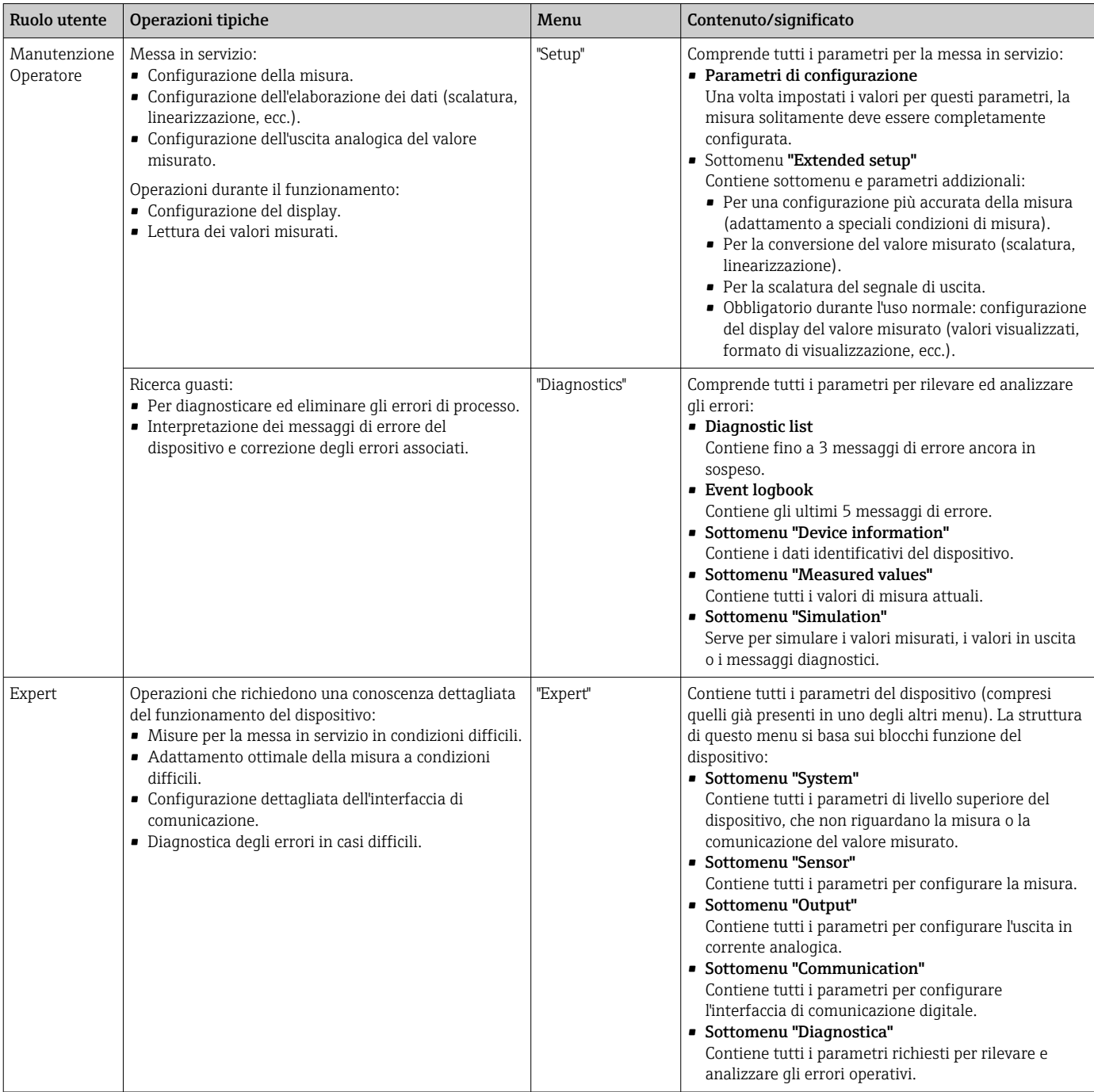

# <span id="page-25-0"></span>6.3 Accesso al menu operativo mediante tool operativo

## 6.3.1 FieldCare

### Gamma di funzioni

Tool operativo di Endress+Hauser per la gestione delle risorse di impianto su base FDT/ DTM. Consente la configurazione di tutti i dispositivi da campo intelligenti, presenti nel sistema, e ne semplifica la gestione. L'uso delle informazioni di stato, è anche un sistema semplice, ma efficace, per controllare lo stato e le condizioni dei dispositivi. L'accesso è eseguito mediante protocollo HART o CDI (= Common Data Interface di Endress+Hauser).

Funzioni tipiche:

- Configurazione dei parametri dei trasmettitori
- Caricamento e salvataggio dei dati del dispositivo (download/upload)
- Documentazione del punto di misura
- Visualizzazione della memoria del valore misurato (registratore a traccia continua) e del logbook degli eventi

Per informazioni dettagliate, v. Istruzioni di funzionamento BA00027S/04/xx e BA00059AS/04/xx

#### Dove reperire i file descrittivi del dispositivo

Per i dettagli, consultare  $\rightarrow$  ■ 29

#### Interfaccia utente

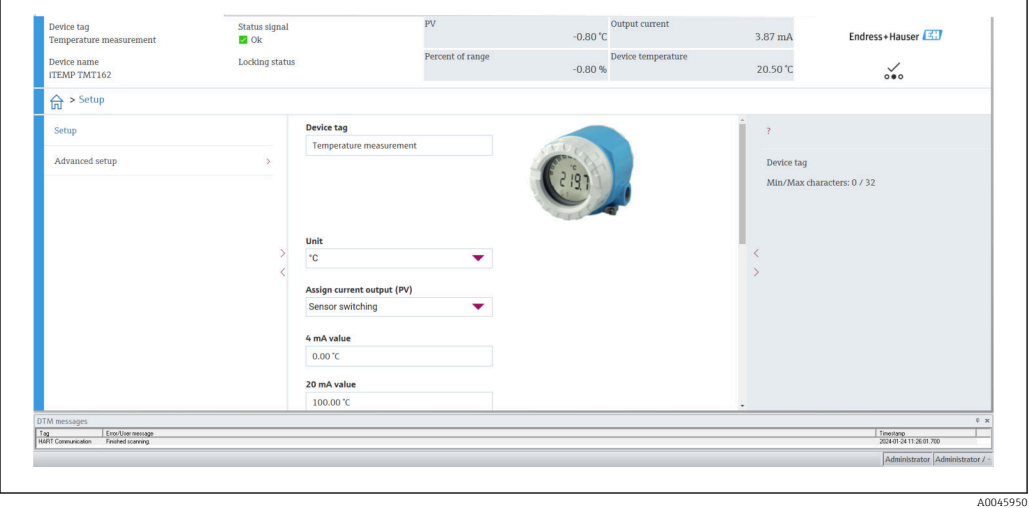

6.3.2 DeviceCare

#### Gamma di funzioni

Il metodo più veloce per configurare i dispositivi da campo di Endress+Hauser è utilizzando il tool DeviceCare. La semplice struttura di DeviceCare consente una connessione e configurazione del dispositivo trasparente e intuitiva. Menu intuitivi e istruzioni passopasso e le informazioni di stato garantiscono una perfetta trasparenza.

Semplice e veloce da installare, collega i dispositivi con un solo clic (connessione one-click). Identificazione automatica dell'hardware e aggiornamento del catalogo dei driver. I dispositivi sono configurati mediante i DTM (Device Type Manager). Disponibile in più lingue, il tool supporta la funzione touch per l'accesso da tablet. Interfacce hardware per modem: (USB/RS232), TCP/IP, USB e PCMCIA.

#### Dove reperire i file descrittivi del dispositivo

Per i dettagli, consultare →  $\triangleq$  29

#### Interfaccia utente

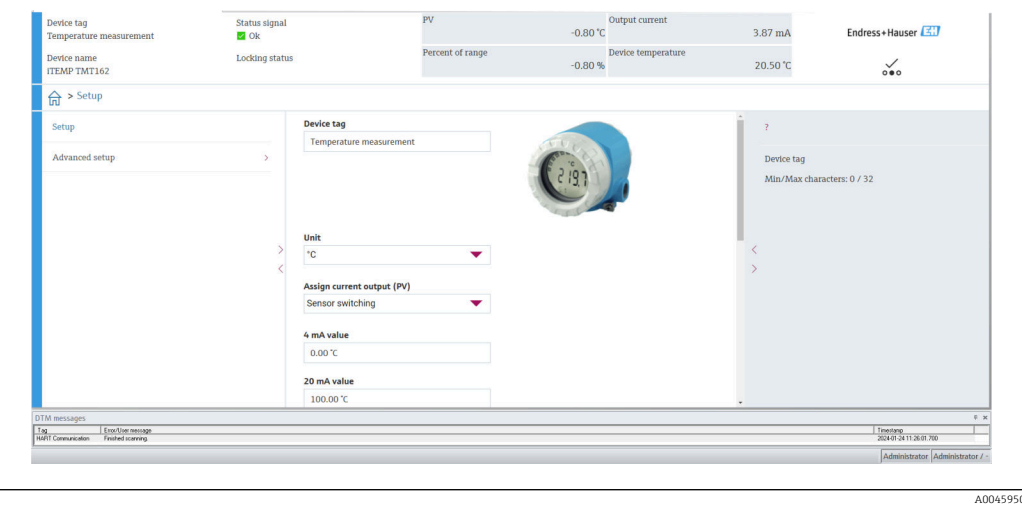

6.3.3 Field Xpert

#### Gamma di funzioni

Field Xpert è un PDA (Personal Digital Assistant) industriale con touchscreen integrato per la messa in servizio e la manutenzione dei dispositivi da campo in aree a rischio di esplosione e sicure. Permette la configurazione efficiente di dispositivi FOUNDATION Fieldbus, HART e WirelessHART. La comunicazione avviene in modalità wireless tramite interfacce Bluetooth o WiFi.

#### Dove reperire i file descrittivi del dispositivo

Per i dettagli, consultare →  $\triangleq$  29

## 6.3.4 AMS Device Manager

#### Gamma di funzioni

Programma di Emerson Process Management per operatività e configurazione dei misuratori mediante protocollo HART.

#### Dove reperire i file descrittivi del dispositivo

Per i dettagli, consultare  $\rightarrow$  ■ 29

## 6.3.5 SIMATIC PDM

## Gamma di funzioni

SIMATIC PDM è un software Siemens unificato e indipendente dal produttore per il funzionamento, la configurazione, la manutenzione e la diagnostica dei dispositivi da campo intelligenti mediante protocollo HART.

#### Dove reperire i file descrittivi del dispositivo

Per i dettagli, consultare →  $\triangleq$  29

## 6.3.6 AMS Trex Device Communicator

## Gamma di funzioni

Terminale portatile industriale di Emerson Process Management per configurare e visualizzare il valore misurato a distanza mediante protocollo HART.

## Dove reperire i file descrittivi del dispositivo

Per i dettagli, consultare →  $\triangleq$  29

# <span id="page-28-0"></span>7 Integrazione del sistema

*Informazioni sulla versione del dispositivo*

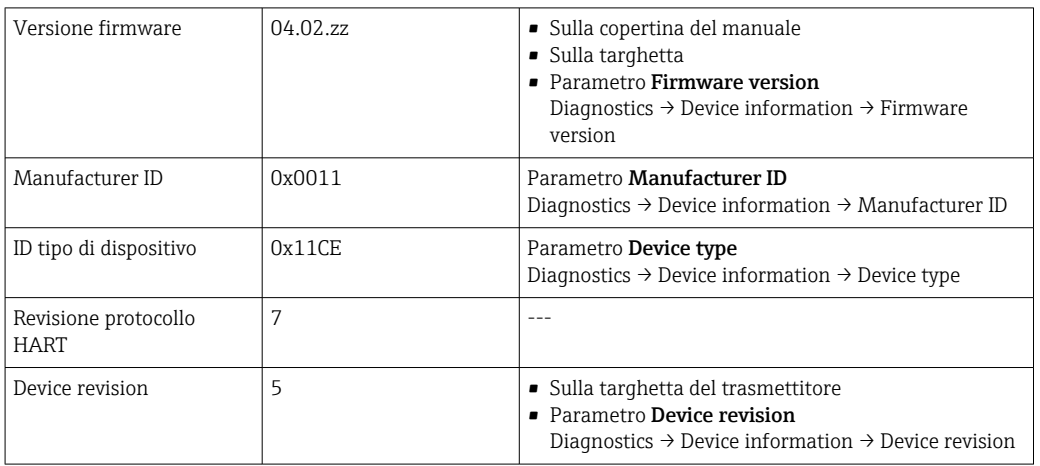

Il file descrittivo del dispositivo (device description, DD, o device type manager, DTM) adatto ai singoli tool operativi è riportato nella tabella successiva con le informazioni per il suo reperimento.

*Tool operativi*

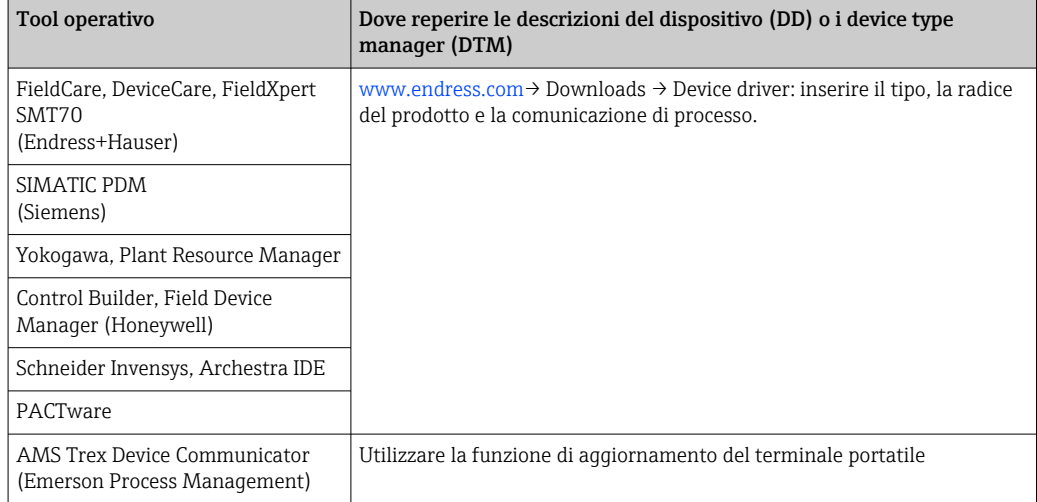

# 7.1 Variabili HART del dispositivo e valori misurati

I seguenti valori misurati sono assegnati in fabbrica alle variabili del dispositivo:

*Variabili del dispositivo per la misura di temperatura*

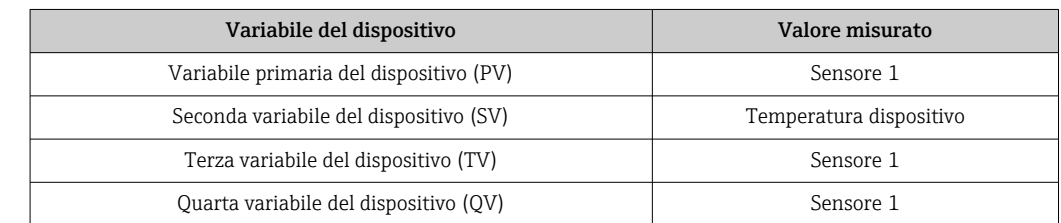

L'assegnazione delle variabili del dispositivo alle variabili di processo può essere modificata nel menu Expert → Communication → HART output.

# <span id="page-29-0"></span>7.2 Variabili del dispositivo e valori misurati

Alle singole variabili del dispositivo sono assegnati i seguenti valori misurati:

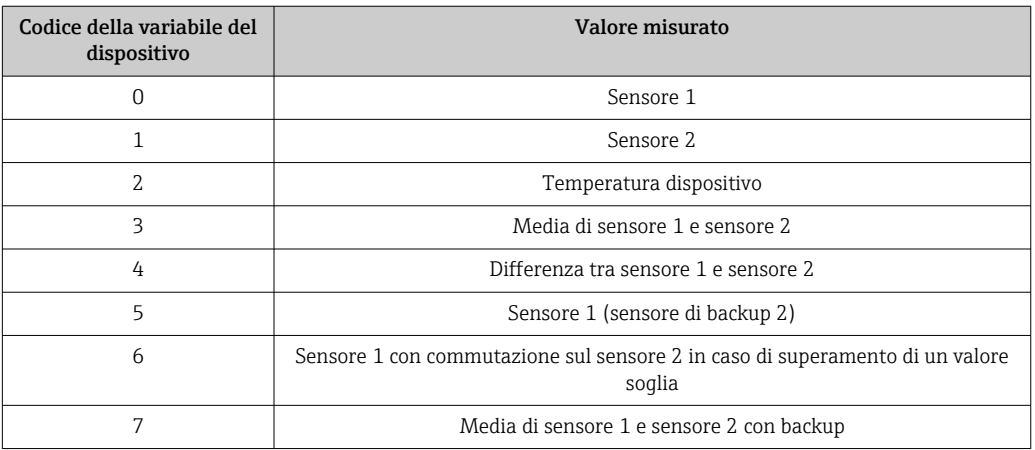

Le variabili del dispositivo possono essere richiamate da un master HART utilizzando ١ì il comando HART 9 o 33.

# 7.3 Comandi HART supportati

- Il protocollo HART consente il trasferimento dei dati di misura e dei dati del dispositivo tra il master HART e il dispositivo da campo per finalità di configurazione e diagnostica. I master HART, come i programmi operativi per PC o terminale portatile (ad es. FieldCare), richiedono file di descrizione del dispositivo (DD, DTM) che consentono l'accesso a tutte le informazioni nel dispositivo HART. Queste informazioni vengono trasmesse esclusivamente mediante "comandi".
- Vi sono tre tipi di comandi diversi
- Comandi universali:

Tutti i dispositivi HART supportano e utilizzano comandi universali. che sono associati, ad esempio, alle seguenti funzionalità:

- Riconoscimento di dispositivi HART
- Lettura dei valori misurati digitali
- Comandi "Common practice": I comandi Common practice sono associati a funzioni supportate e possono essere eseguiti da molti dispositivi da campo, ma non da tutti.
- Comandi specifici del dispositivo: Questi comandi consentono di accedere a funzioni specifiche del dispositivo che non sono funzionalità HART standard. Tali comandi, ad esempio, permettono di accedere a informazioni relative al singolo dispositivo da campo.

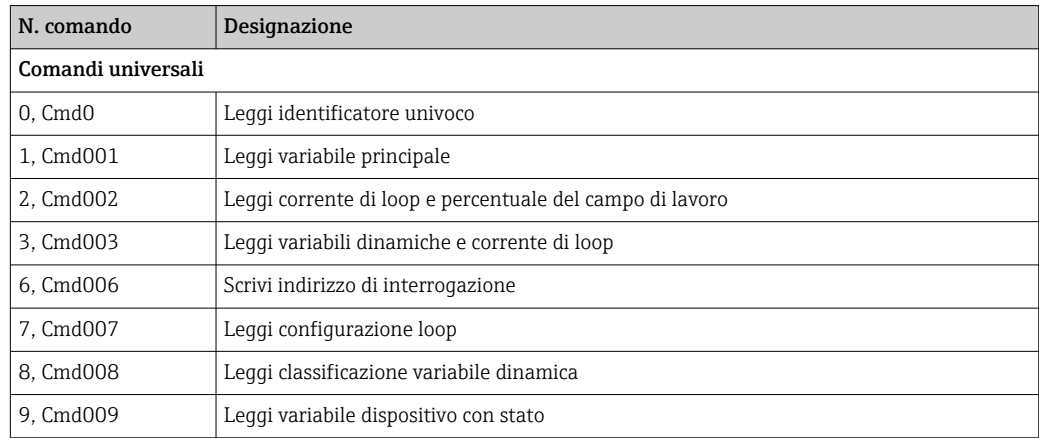

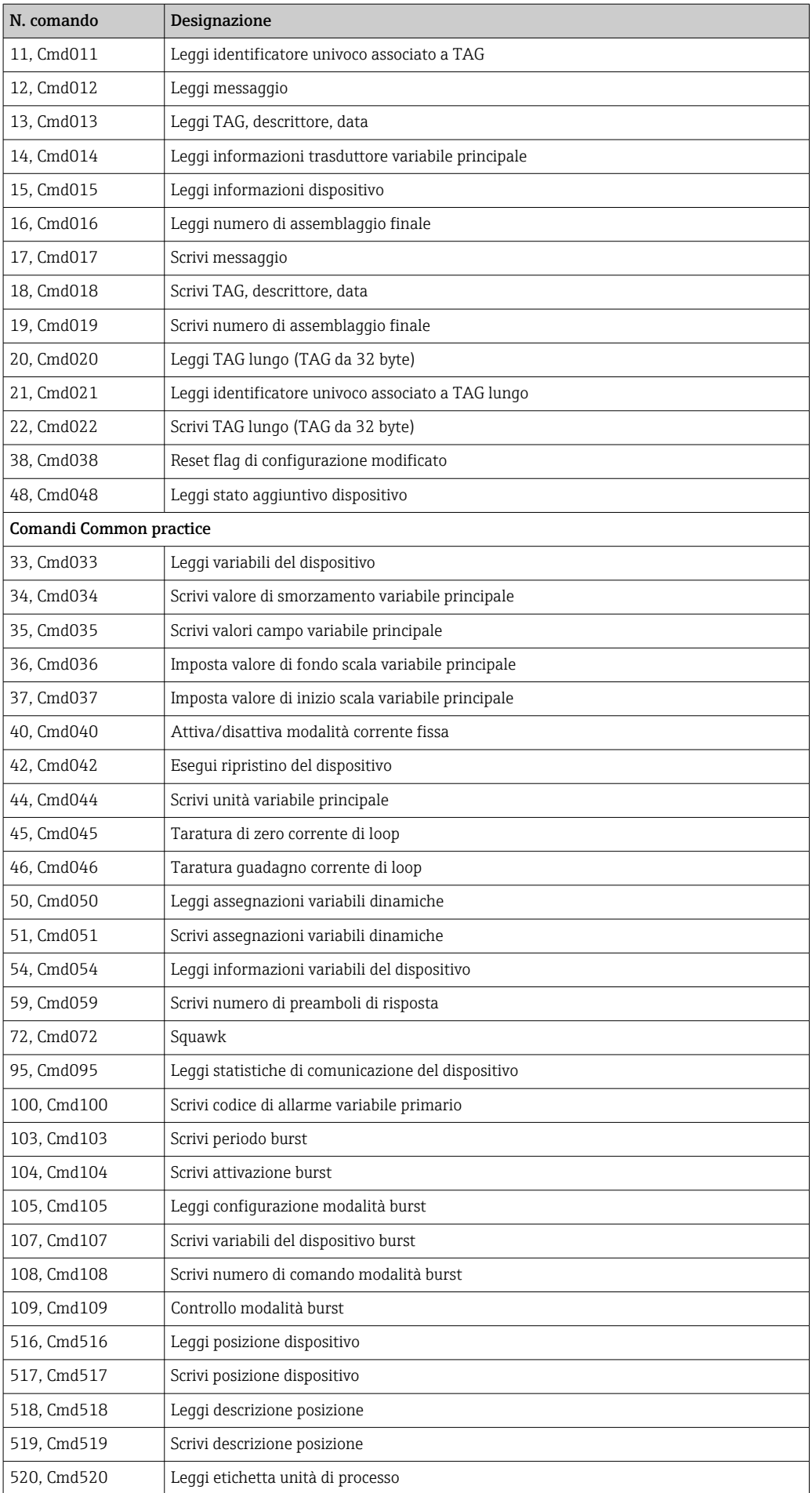

<span id="page-31-0"></span>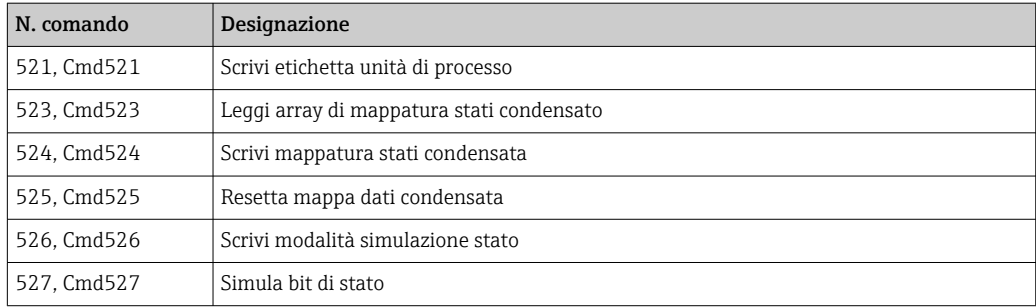

# 8 Messa in servizio

# 8.1 Verifica funzionale

Prima della messa in servizio del punto di misura, assicurarsi che siano state eseguite tutte le verifiche finali:

- Checklist della "Verifica finale del montaggio"
- Checklist della "Verifica finale delle connessioni"

# 8.2 Accensione del dispositivo

Al termine della verifica finale delle connessioni, attivare la tensione di alimentazione. Dopo l'accensione, il trasmettitore esegue una serie di controlli interni. Durante questo processo, sul display compare la seguente sequenza di messaggi:

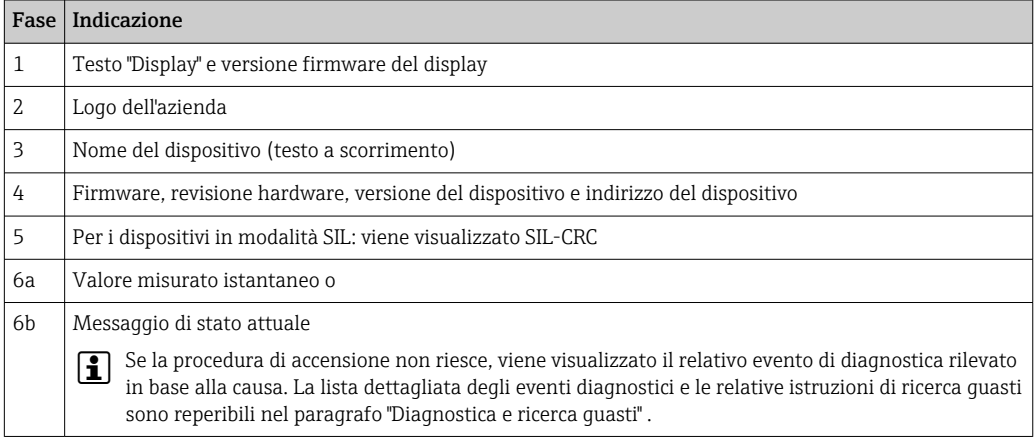

Il dispositivo entra in funzione dopo ca. 30 secondi. La modalità di misura normale si avvia non appena ha termine la procedura di avviamento. Il display visualizza valori misurati e di stato.

# 8.3 Protezione delle impostazioni da accessi non autorizzati

Se il dispositivo è bloccato e le impostazioni dei parametri non possono essere modificate, occorre abilitarlo mediante il blocco hardware o software. Se il dispositivo è protetto in scrittura, sul display compare il simbolo a lucchetto.

Per sbloccare il dispositivo

- portare l'interruttore di protezione scrittura, posto sul lato posteriore del display, in posizione "OFF" (protezione scrittura hardware" oppure
- disattivare la protezione scrittura software mediante il tool operativo. Vedere la descrizione del parametro "Define device write protection".  $\rightarrow \blacksquare$  74
- Se la protezione scrittura hardware è attiva (interruttore di protezione scrittura in posizione "ON"), non è possibile disattivare la protezione scrittura mediante il tool operativo. Per poter attivare o disattivare la protezione scrittura software tramite il tool operativo, la protezione scrittura hardware deve essere sempre disattivata.

# <span id="page-33-0"></span>9 Diagnostica e ricerca guasti

# 9.1 Risoluzione dei problemi generali

Se si incontrano problemi dopo la messa in servizio o durante il funzionamento, iniziare sempre la ricerca guasti con le checklist riportate di seguito. Le checklist permettono di individuare rapidamente (mediante varie domande) la causa del problema e i relativi rimedi.

In presenza di un guasto serio, il dispositivo deve essere inviato al produttore per la riparazione. Per inviare il dispositivo a Endress+Hauser, seguire le istruzioni del paragrafo "Restituzione". → ■ 43

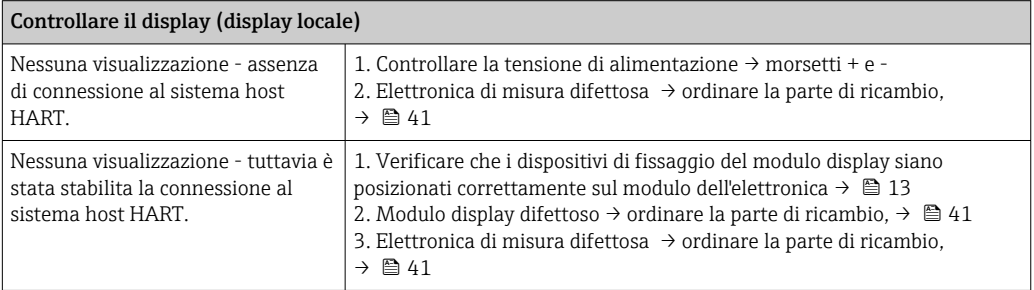

## $\sqrt{ }$

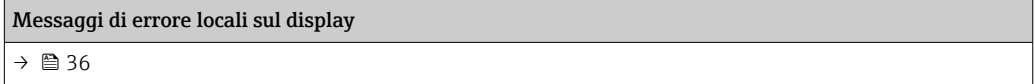

### 

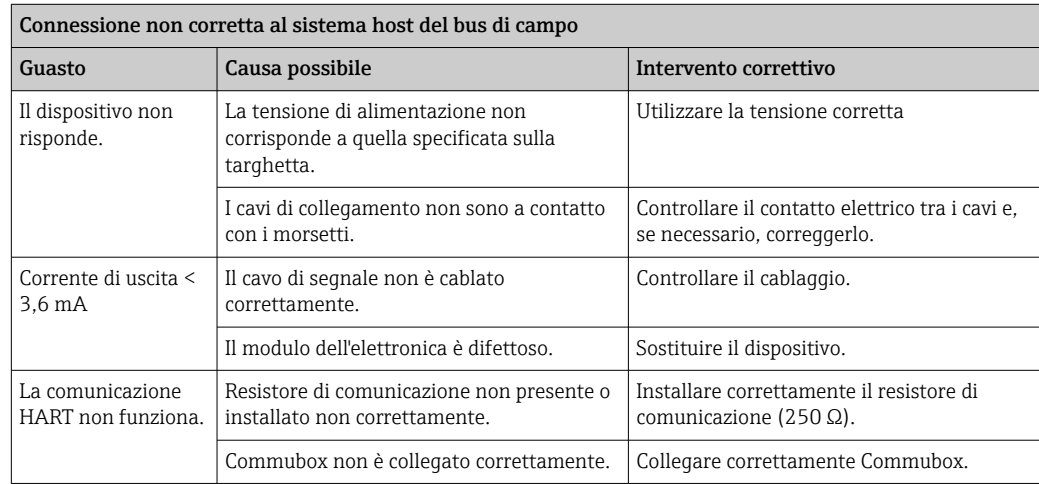

## $\Box$

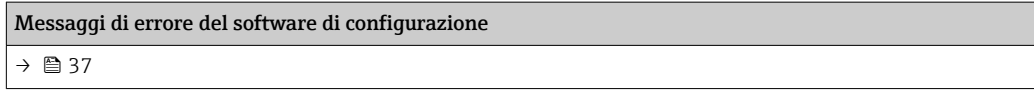

## 

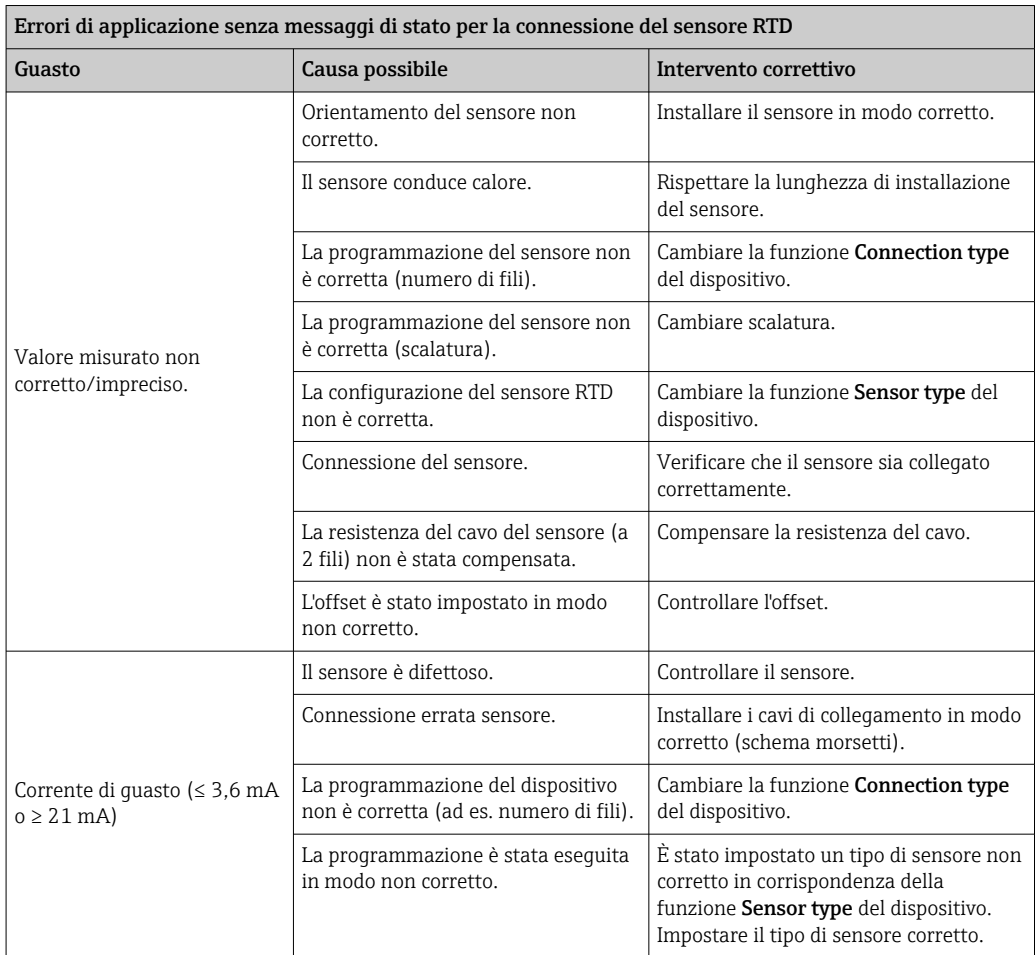

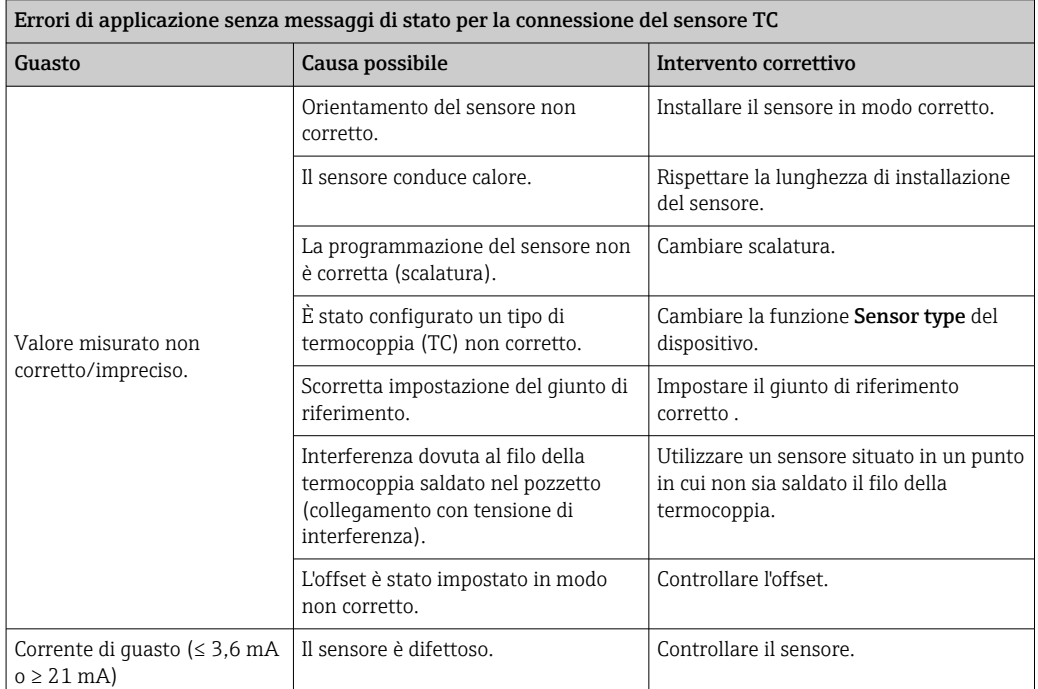

<span id="page-35-0"></span>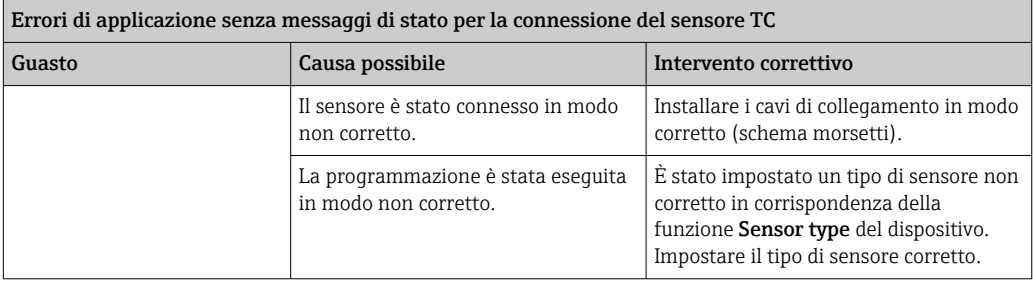

# 9.2 Panoramica delle informazioni diagnostiche

## 9.2.1 Visualizzazione eventi diagnostici

## **AVVISO**

I segnali di stato e le azioni diagnostiche possono essere configurati manualmente per alcuni eventi diagnostici. Se si verifica un evento diagnostico, tuttavia, non si ha la certezza che i valori misurati siano validi per l'evento e seguano il processo per i segnali di stato S e M e le azioni diagnostiche 'Avviso' e 'Disabilitato'.

‣ Ripristinare le assegnazioni dei segnali di stato alle impostazioni di fabbrica.

#### *Segnali di stato*

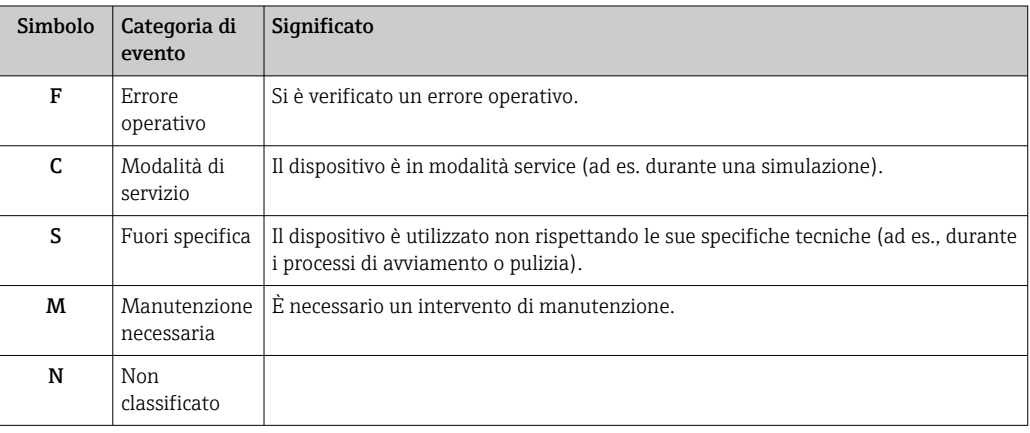

- Se non è disponibile un valore misurato valido, il display alterna tra "- -- -" e messaggio di errore più numero di errore definito e simbolo " $\triangle$ ".
- Se è presente un valore misurato valido, il display alterna tra segnale di stato più numero di errore definito (visualizzazione a 7 segmenti) e valore misurato principale (PV) con simbolo " $\triangle$ ".

#### *Comportamento diagnostico*

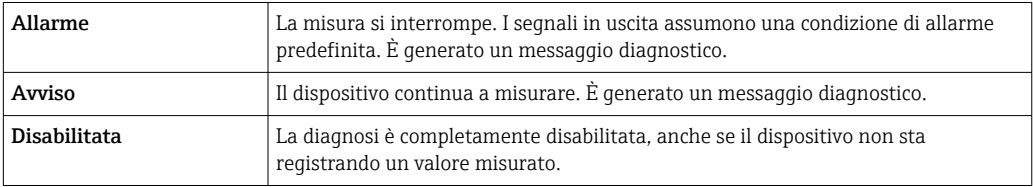
#### Evento diagnostico e relativo testo

L'errore può essere identificato mediante l'evento diagnostico. Il testo dell'evento fornisce informazioni sull'errore.

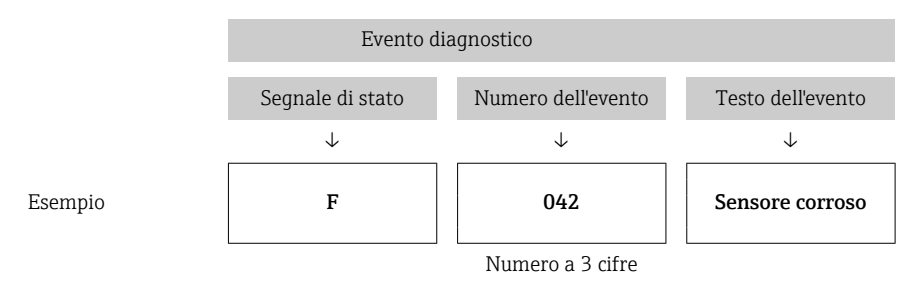

In presenza di più eventi diagnostici contemporaneamente in attesa, viene visualizzato solo il messaggio diagnostico con la priorità più elevata. Gli altri messaggi diagnostici ancora in attesa possono essere visualizzati nel sottomenu Diagnostics list[→ 86](#page-85-0). La principale funzione della priorità del display è il segnale di stato nel seguente ordine: F, C, S, M. In presenza di più eventi diagnostici con lo stesso segnale di stato, la priorità viene definita secondo l'ordine numerico del numero di evento, ad es. F042 prima di F044 e prima di S044.

I messaggi diagnostici precedenti, che non sono più in attesa, sono visualizzati  $\rightarrow$   $\blacksquare$  87nel sottomenu Event logbook.

### 9.3 Elenco diagnostico

Nella configurazione di fabbrica, ogni evento diagnostico è assegnato a una determinata azione. L'utente può modificare questa assegnazione per determinati eventi diagnostici.

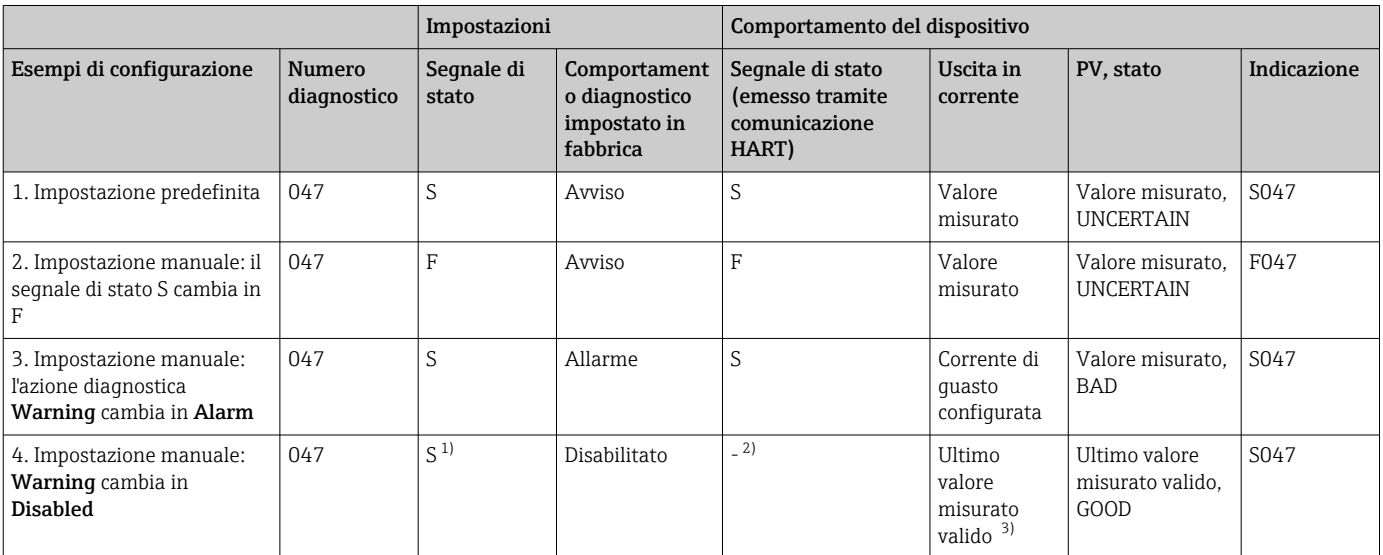

*Esempio:*

1) L'impostazione non è rilevante.

2) Il segnale di stato non è visualizzato.

3) Se non è disponibile un valore misurato valido viene emessa la corrente di guasto.

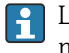

L'ingresso sensore rilevante per questi eventi diagnostici può essere identificato mediante il parametro Actual diag. channel oppure utilizzando il display.

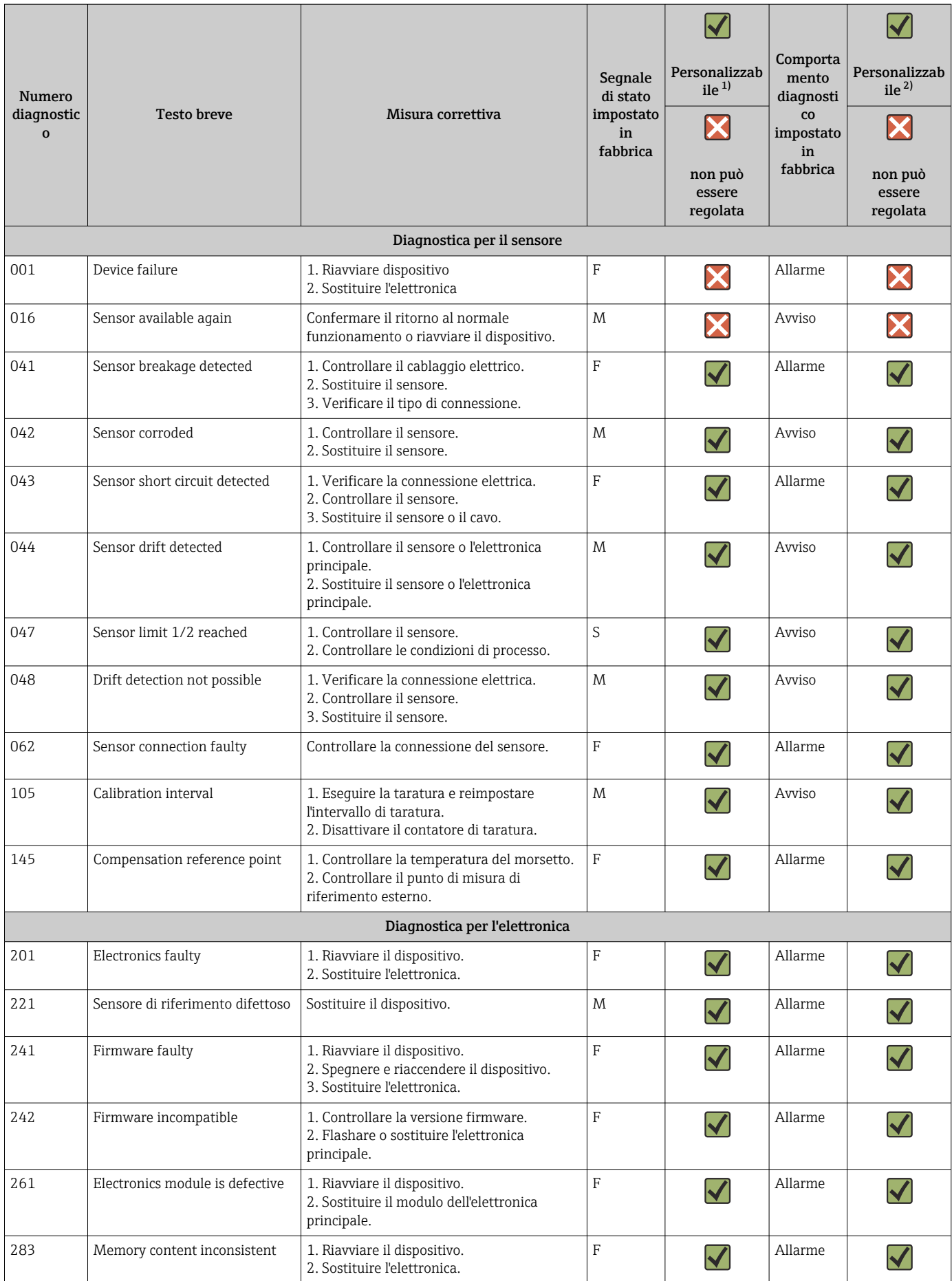

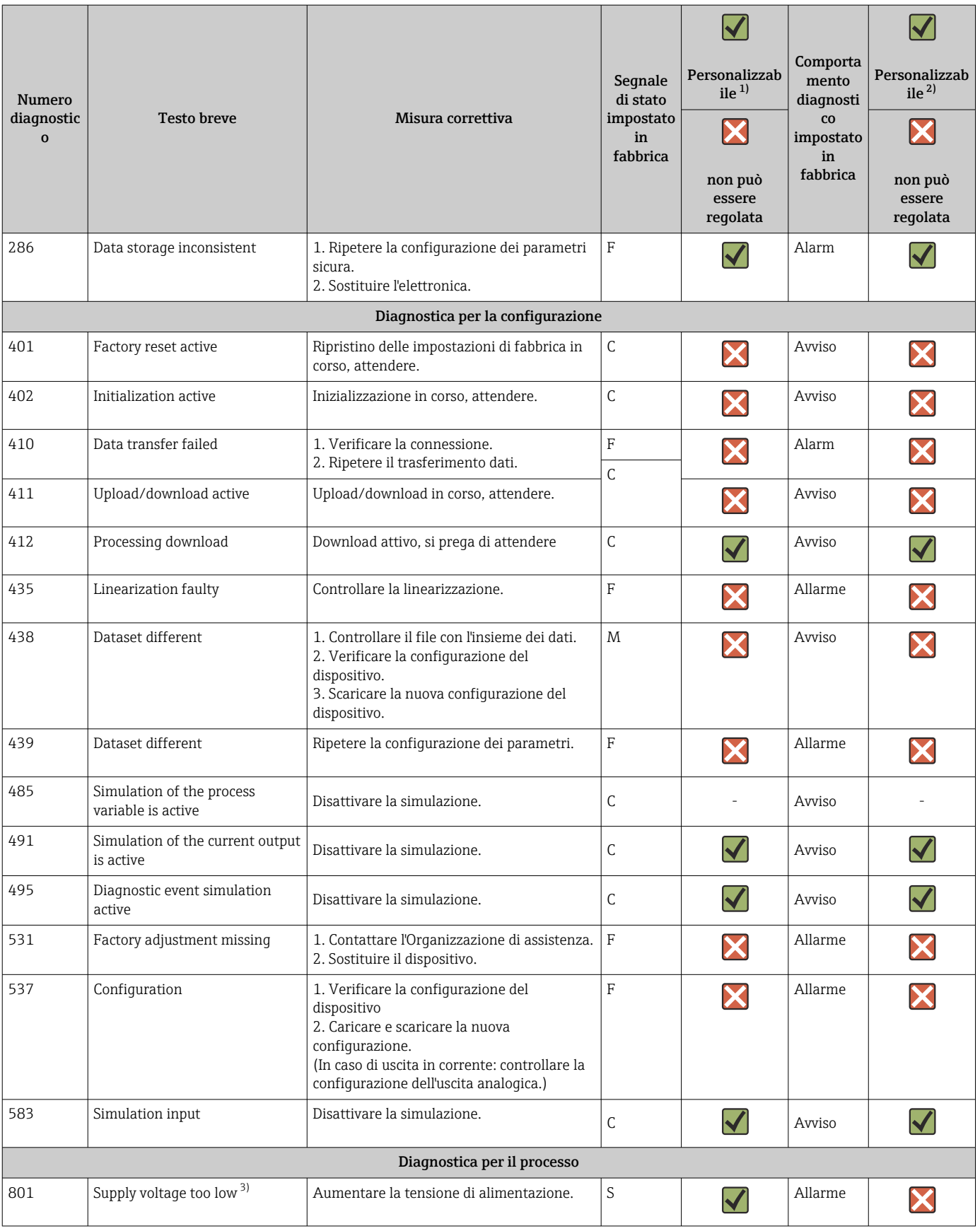

<span id="page-39-0"></span>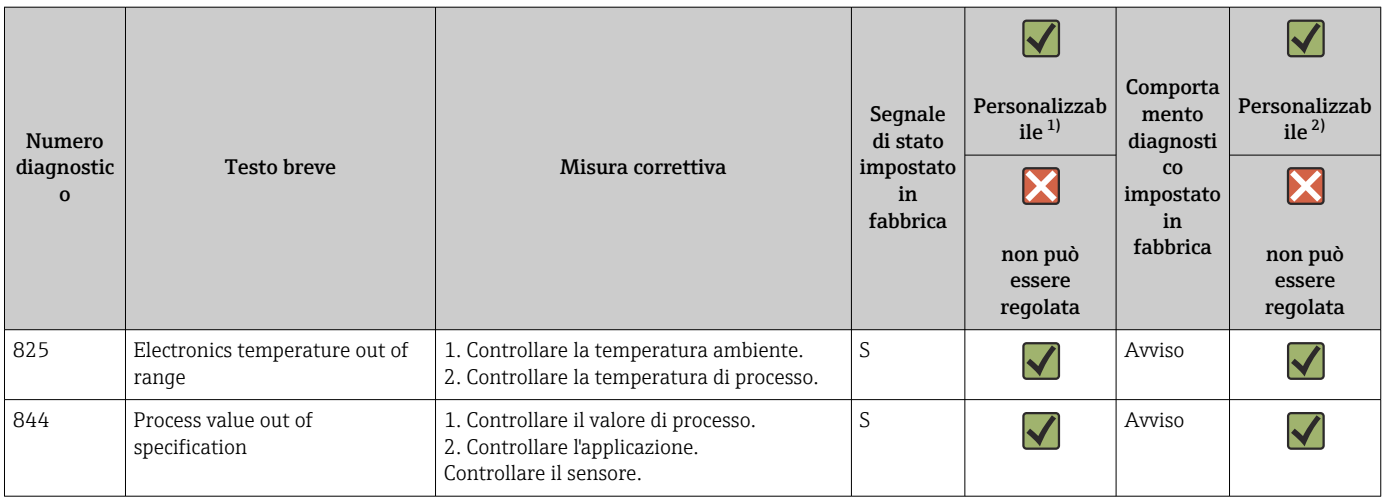

1) Può essere impostato su F, C, S, M, N

2) Può essere impostato su 'Alarm', 'Warning' e 'Disabled'

3) Con questo evento diagnostico, il dispositivo genera sempre uno stato di allarme "basso" (corrente di uscita ≤ 3,6 mA).

## 9.4 Versioni firmware

#### Cronologia delle revisioni

La versione del firmware (firmware version - FW) riportata sulla targhetta e nelle Istruzioni di funzionamento indica la versione del dispositivo: XX.YY.ZZ (esempio 01.02.01).

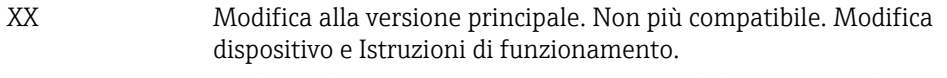

- YY Modifica di funzioni e operatività. Compatibile. Istruzioni di funzionamento modificate.
- ZZ Correzioni e modifiche interne Le Istruzioni di funzionamento rimangono invariate.

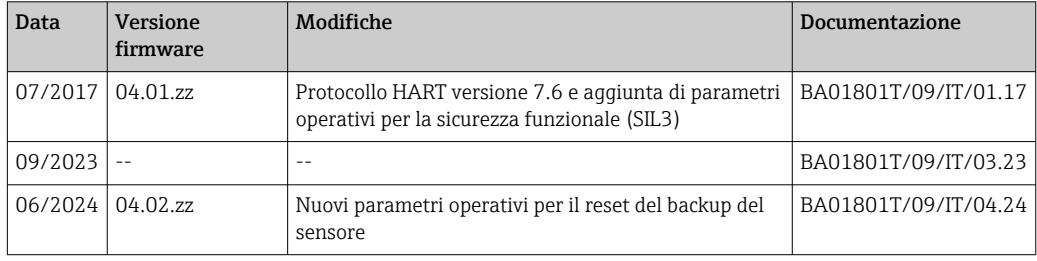

## 10 Manutenzione

Il trasmettitore di temperatura non richiede particolari interventi di manutenzione.

### 10.1 Pulizia

Pulire il dispositivo usando un panno pulito e asciutto.

## 11 Riparazione

## 11.1 Note generali

Le riparazioni che non sono descritte nelle presenti Istruzioni di funzionamento devono essere eseguite esclusivamente e direttamente dal costruttore o dal servizio assistenza.

## 11.2 Parti di ricambio

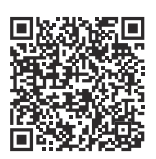

Per le parti di ricambio attualmente disponibili per il prodotto, vedere il sito: https://www.endress.com/deviceviewer (→ Inserire il numero di serie)

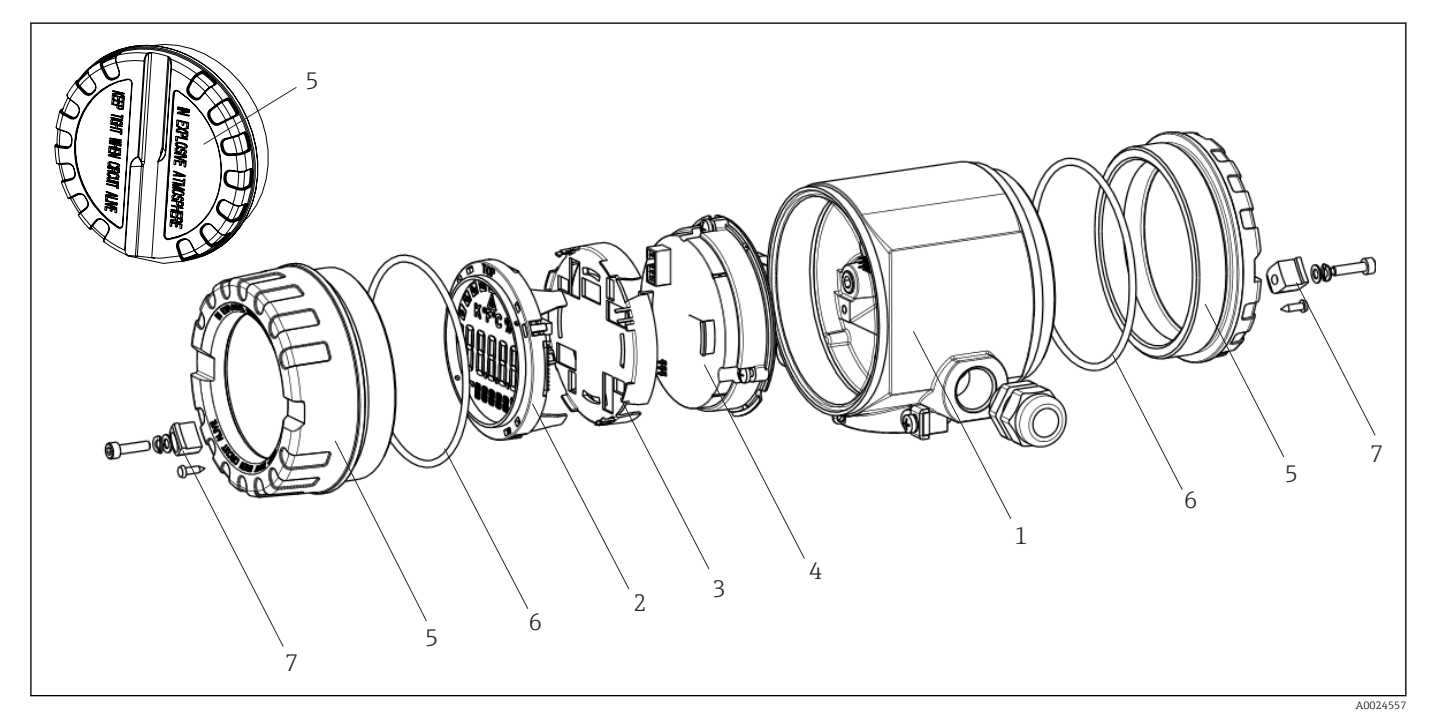

 *15 Parti di ricambio del trasmettitore da campo*

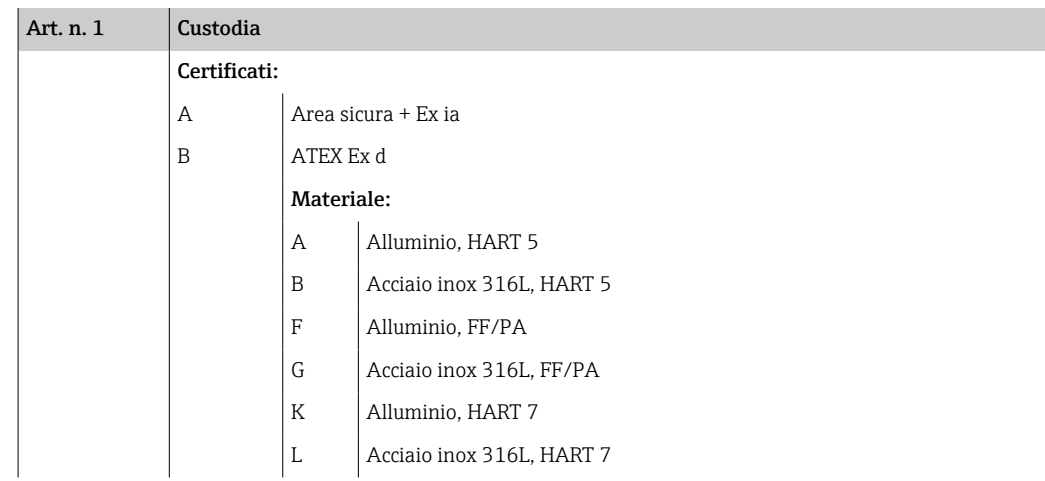

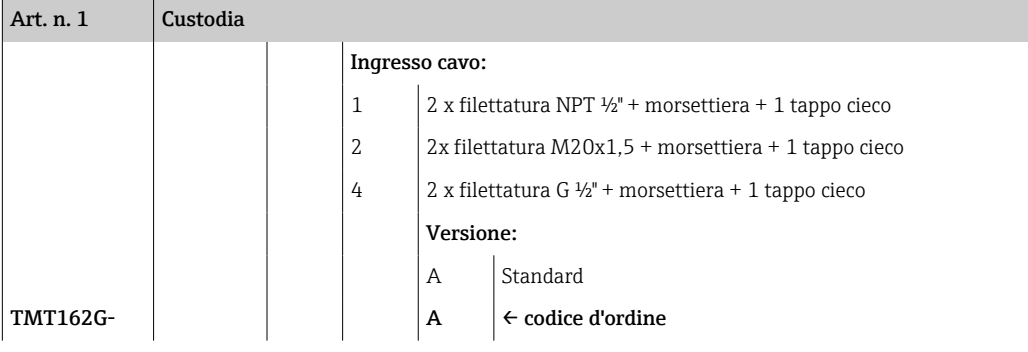

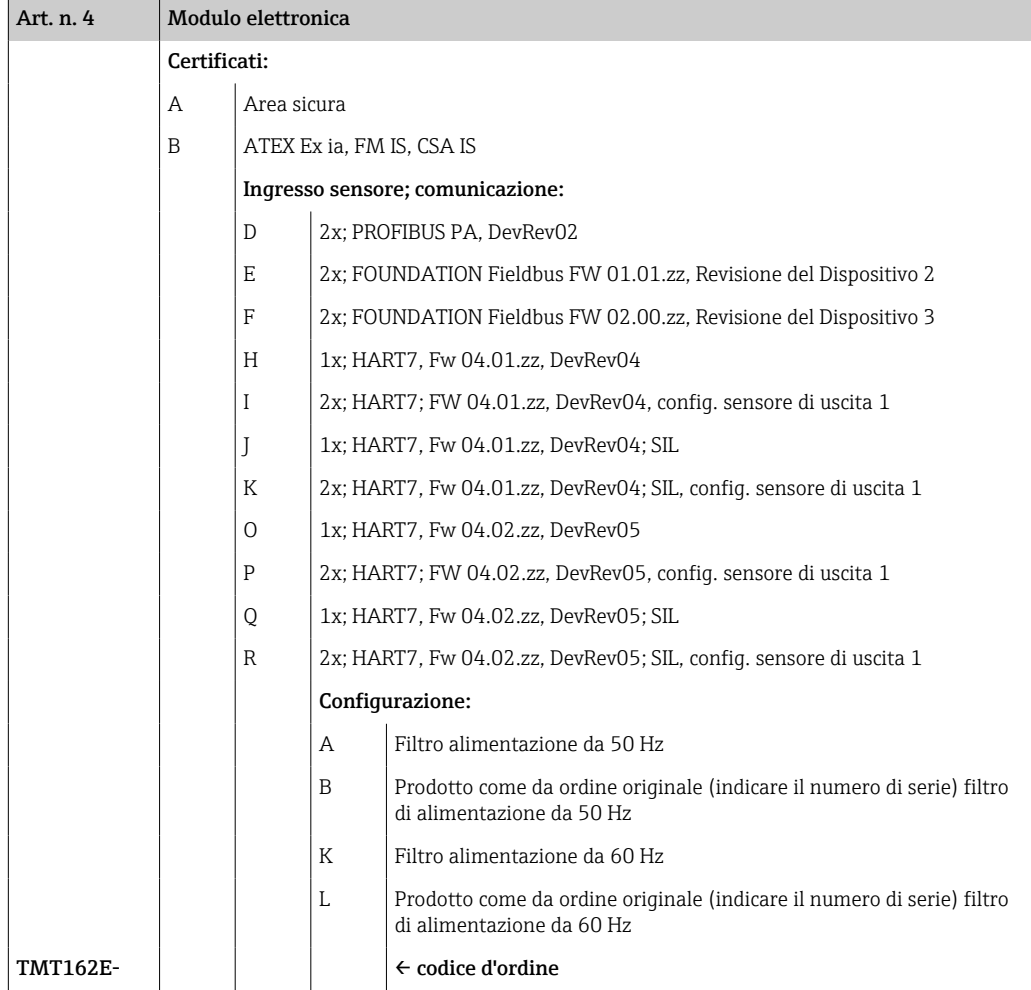

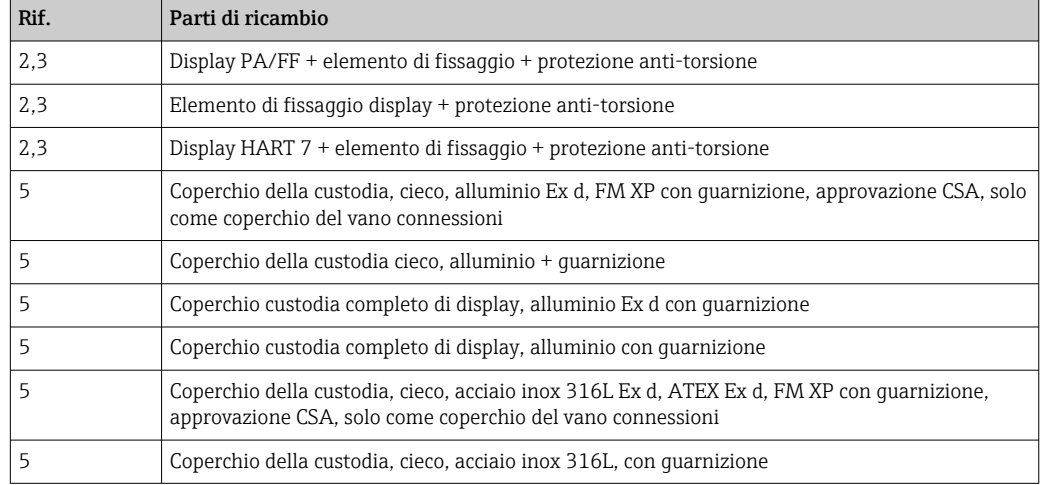

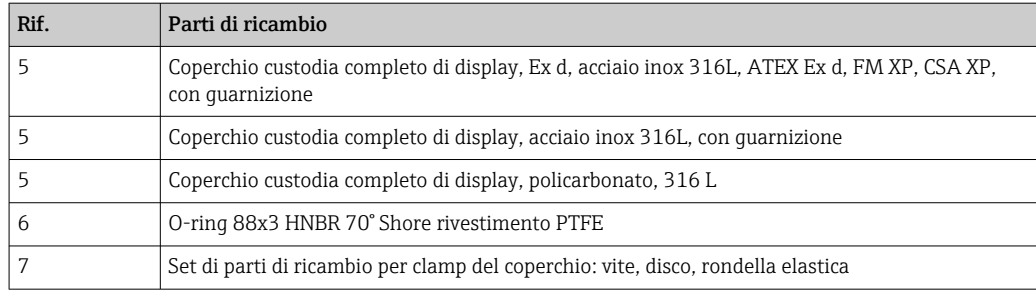

### 11.3 Restituzione

I requisisti per rendere il dispositivo in modo sicuro dipendono dal tipo di dispositivo e dalla legislazione nazionale.

- 1. Per informazioni fare riferimento alla pagina web:
	- https://www.endress.com/support/return-material
	- Selezionare la regione.
- 2. In caso di restituzione del dispositivo, imballarlo in modo da proteggerlo adeguatamente dagli urti e dalle influenze esterne.Gli imballaggi originali garantiscono una protezione ottimale.

## 11.4 Smaltimento

Se richiesto dalla Direttiva 2012/19/UE sui rifiuti di apparecchiature elettriche ed elettroniche (RAEE), il prodotto è contrassegnato con il simbolo raffigurato per minimizzare lo smaltimento di RAEE come rifiuti civili indifferenziati. I prodotti con questo contrassegno non devono essere smaltiti come rifiuti civili indifferenziati. Renderli, invece, al produttore per essere smaltiti in base alle condizioni applicabili.

## 12 Accessori

Sono disponibili diversi accessori Endress+Hauser che possono essere ordinati con il dispositivo o in un secondo tempo. Informazioni dettagliate sul relativo codice d'ordine possono essere richieste all'Ufficio commerciale Endress+Hauser locale o reperite sulla pagina del prodotto del sito Endress+Hauser: [www.it.endress.com](https://www.endress.com).

Indicare sempre il numero di serie del dispositivo quando si ordinano degli accessori!

## 12.1 Accessori specifici del dispositivo

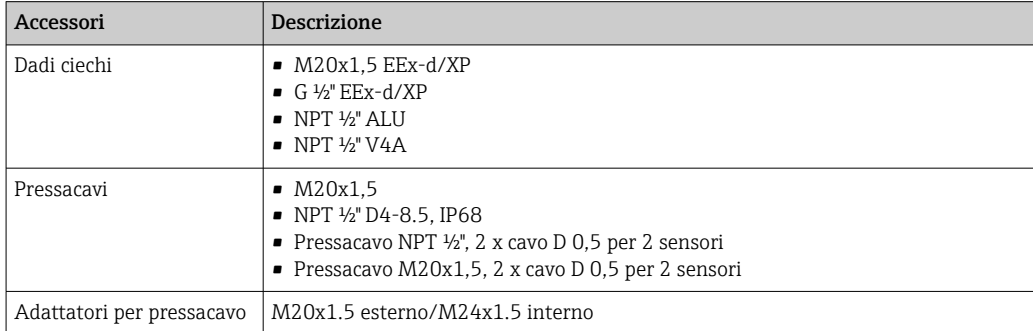

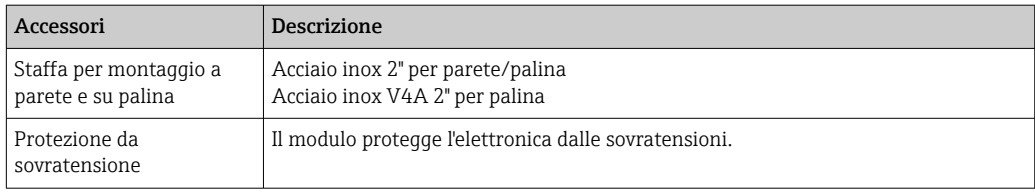

### 12.2 Accessori specifici per l'assistenza

#### Applicator

Software per selezionare e dimensionare i misuratori Endress+Hauser:

- Calcolo di tutti i dati necessari per individuare il misuratore più idoneo: ad es. perdita di carico, accuratezza o connessioni al processo.
- Illustrazione grafica dei risultati del calcolo

Gestione, documentazione e consultazione di tutti i dati e parametri relativi a un progetto per tutto il ciclo di vita del progetto.

Applicator è disponibile:

https://portal.endress.com/webapp/applicator

#### **Configuratore**

Product Configurator: strumento per la configurazione dei singoli prodotti

- Dati di configurazione sempre aggiornati
- A seconda del dispositivo: inserimento diretto di informazioni specifiche sul punto di misura come il campo di misura o la lingua operativa
- Verifica automatica dei criteri di esclusione
- Generazione automatica del codice d'ordine e salvataggio in formato PDF o Excel
- Possibilità di ordinare direttamente nell'Online Shop di Endress+Hauser

Il Configuratore è disponibile sul sito Endress+Hauser: www.it.endress.com -> Fare clic su "Corporate" -> Selezionare il proprio paese -> Fare clic su "Prodotti" -> Selezionare il prodotto avvalendosi dei filtri e della casella di ricerca -> Aprire la pagina prodotto -> Il tasto "Configurare" a destra dell'immagine del prodotto apre il configuratore.

#### FieldCare SFE500

Tool per la gestione delle risorse d'impianto, basato su tecnologia FDT

Consente la configurazione di tutti i dispositivi da campo intelligenti presenti nel sistema, e ne semplifica la gestione. Utilizzando le informazioni di stato, è anche uno strumento semplice, ma efficace per verificarne stato e condizioni.

Informazioni tecniche TI00028S

#### DeviceCare SFE100

Tool di configurazione per dispositivi da campo HART, PROFIBUS e FOUNDATION Fieldbus DeviceCare può essere scaricato all'indirizzo www.software-products.endress.com. Per scaricare l'applicazione, è necessario registrarsi nel portale dedicato al software di Endress+Hauser.

Informazioni tecniche TI01134S  $\sqrt{2}$ 

### 12.3 Prodotti di sistema

#### Advanced Data Manager Memograph M

L'Advanced Data Manager Memograph M è un sistema flessibile e potente per la gestione dei valori di processo. Sono disponibili schede di ingresso HART opzionali, ognuna con 4 ingressi (4/8/12/16/20), con valori di processo estremamente precisi dai dispositivi HART direttamente collegati per finalità di calcolo e registrazione dei dati. I valori di processo misurati sono presentati in modo chiaro sul display, archiviati in sicurezza, confrontati con i valori soglia e analizzati. Mediante i protocolli di comunicazione più diffusi, i valori

misurati e calcolati possono essere trasmessi facilmente a sistemi di livello superiore o si possono interconnettere singoli moduli di un impianto.

Informazioni tecniche: TI01180R  $\sqrt{1}$ 

#### RN22

Barriera attiva ad uno o due canali per la sicura separazione dei circuiti del segnale standard 0/4...20 mA con trasmissione HART bidirezionale. Nell'opzione con duplicatore di segnale, il segnale di ingresso viene trasmesso a due uscite isolate galvanicamente. Il dispositivo presenta un ingresso in corrente attivo ed uno passivo; le uscite possono essere gestite in modo attivo o passivo. RN22 richiede una tensione di alimentazione di 24  $V_{\text{DC}}$ .

Informazioni tecniche TI01515K

#### RN42

Barriera attiva a canale singolo per la separazione sicura dei circuiti del segnale standard 0/4... 20 mA con trasmissione bidirezionale HART Il dispositivo presenta un ingresso in corrente attivo ed uno passivo; le uscite possono essere gestite in modo attivo o passivo. RN42 può essere alimentata con un'ampia gamma di tensione 24 ... 230  $V_{ca/cc}$ .

Informazioni tecniche TI01584K m

#### RIA15

Display di processo, display alimentato tramite loop digitale per circuito 4 … 20 mA, montaggio a fronte quadro, con comunicazione HART opzionale. Visualizza 4 … 20 mA o fino a 4 variabili di processo HART

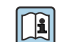

Informazioni tecniche TI01043K

## 13 Dati tecnici

## 13.1 Ingresso

<span id="page-45-0"></span>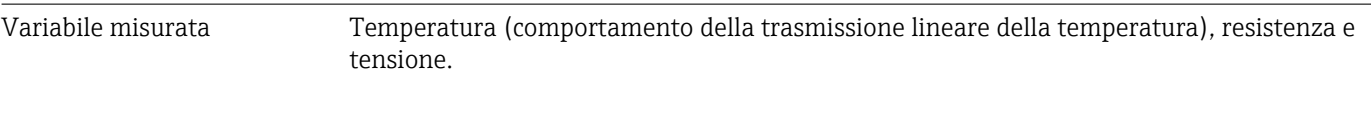

Campo di misura  $\vec{E}$  possibile collegare due sensori indipendenti l'uno dall'altro <sup>1)</sup>. Gli ingressi di misura non sono isolati galvanicamente l'uno dall'altro.

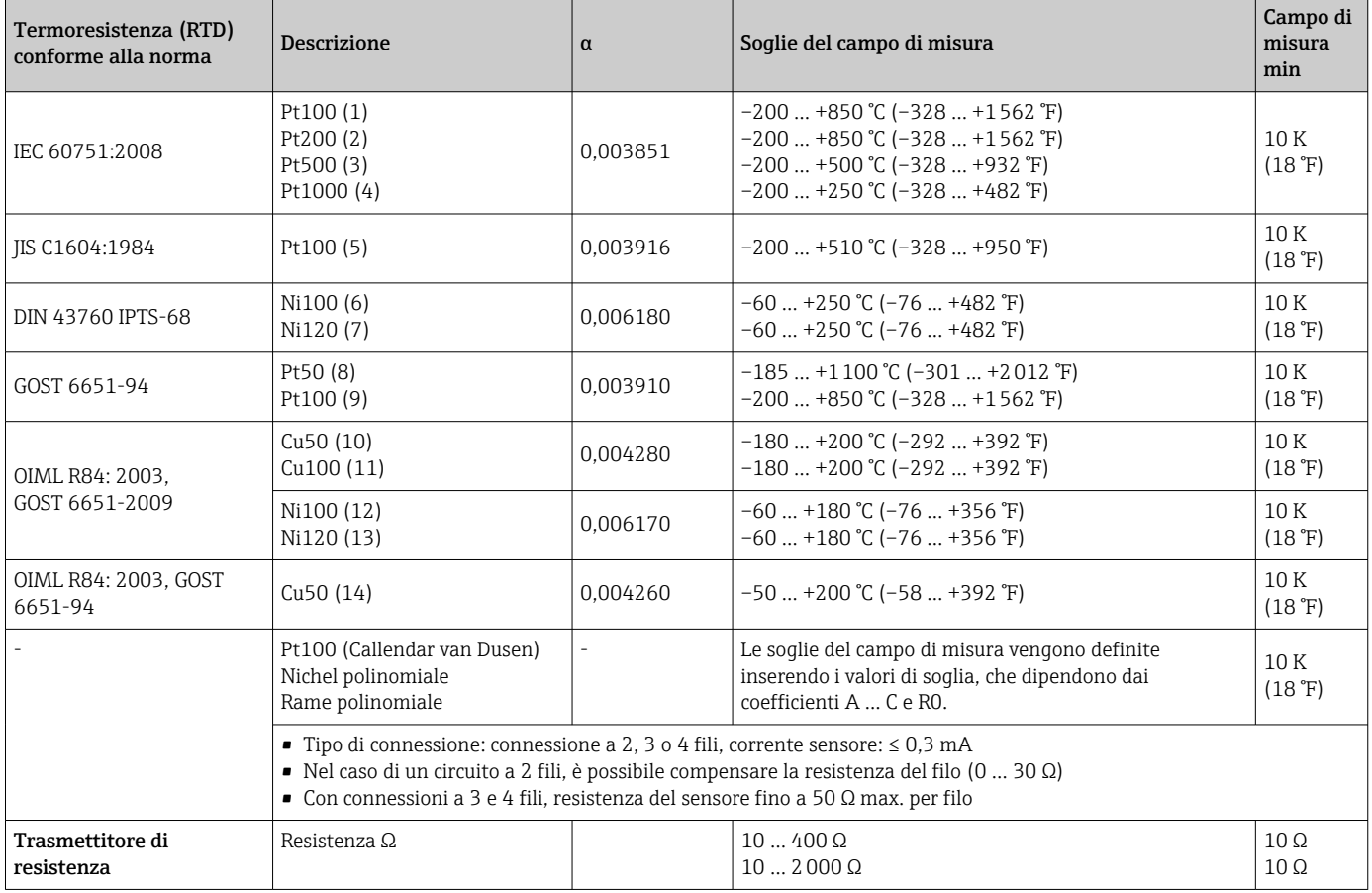

<sup>1)</sup> Nel caso della misura a 2 canali, occorre configurare la stessa unità di misura per i due canali (ad es. °C, °F o °K per entrambi). Non è possibile eseguire misure indipendenti su 2 canali con un trasmettitore di resistenza (Ohm) e un trasmettitore di tensione (mV).

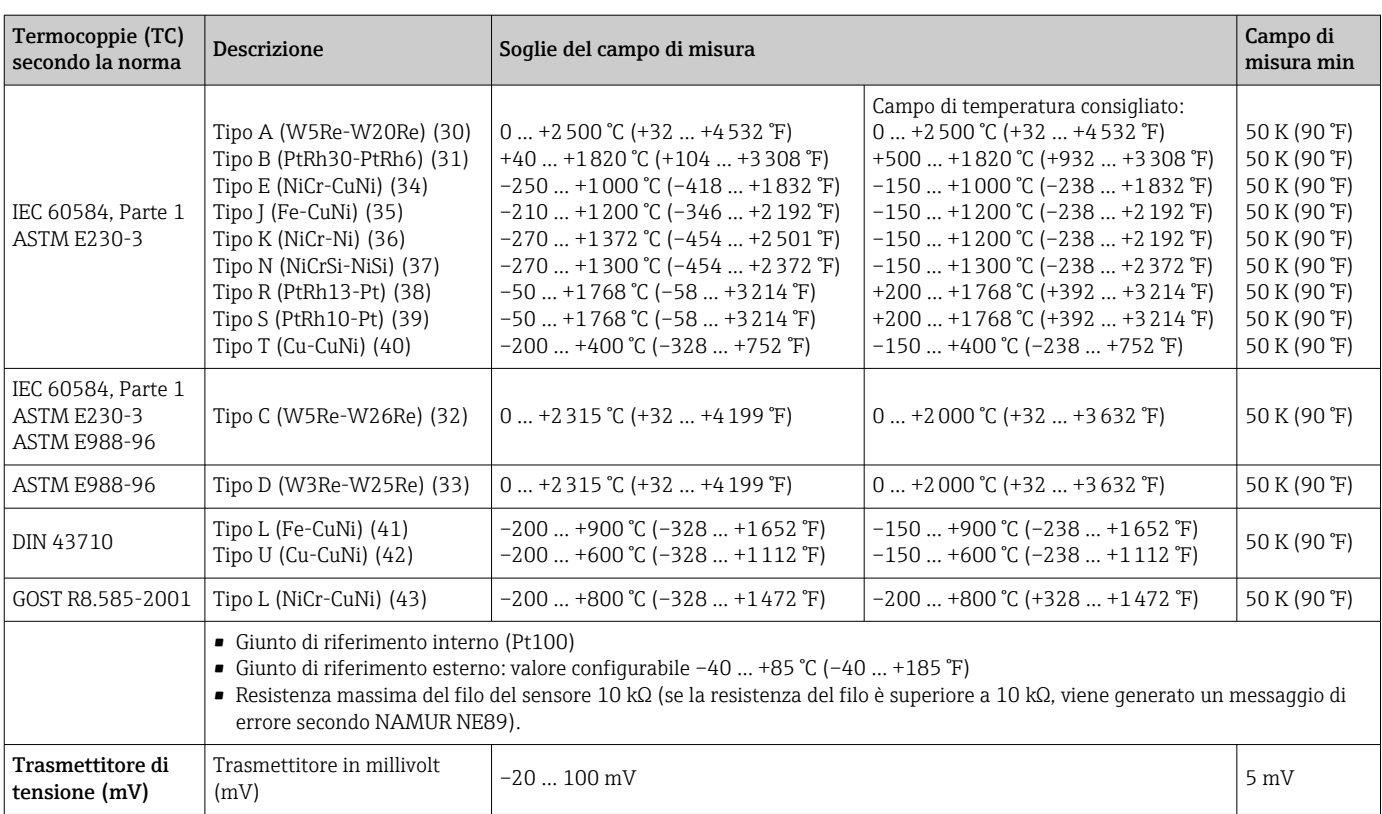

Tipo di ingresso *Assegnando entrambi gli ingressi sensore, per la connessione sono consentite le seguenti combinazioni:*

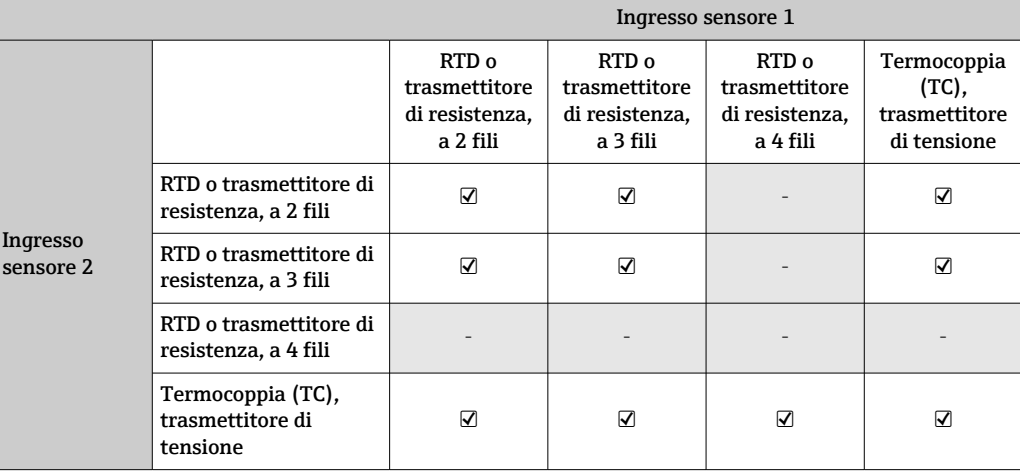

## 13.2 Uscita

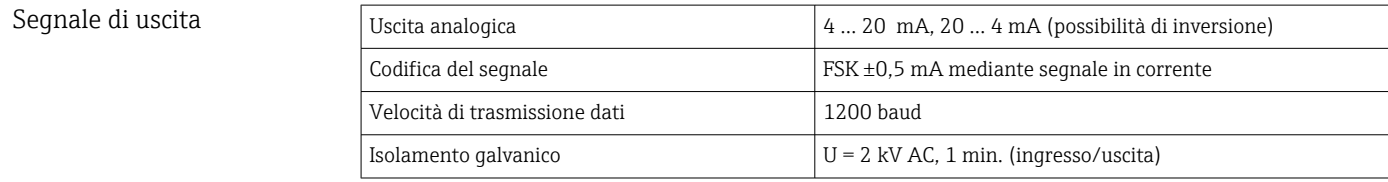

Informazioni di guasto **Informazioni sul guasto secondo NAMUR NE43:** 

In caso di dati di misura mancanti o non validi, si generano informazioni di guasto. Viene creato un elenco completo di tutti i guasti che si verificano nel sistema di misura.

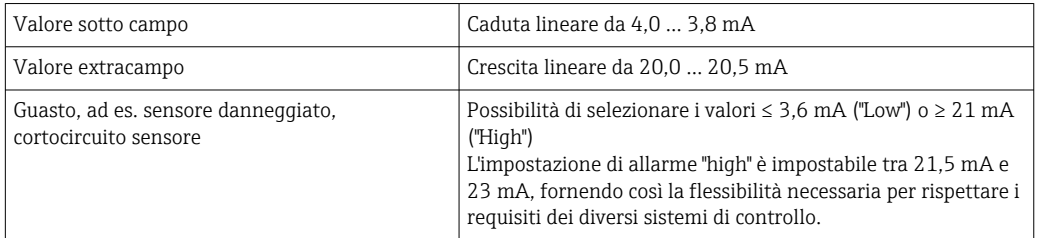

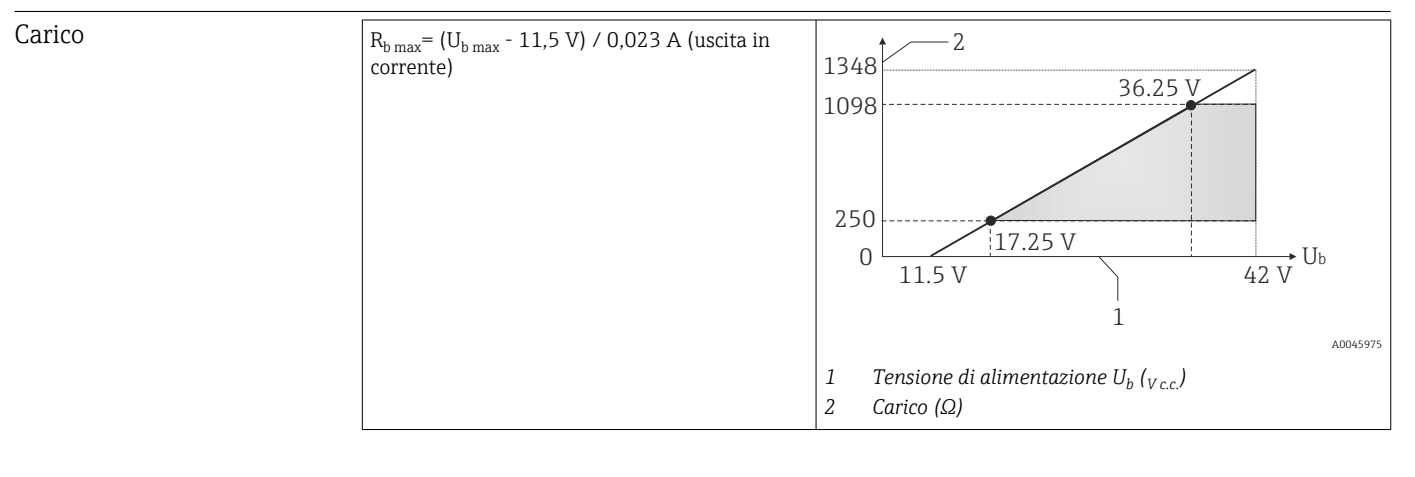

#### Linearizzazione/ comportamento di trasmissione Lineare in funzione della temperatura, della resistenza o della tensione

Mains frequency filter 50/60 Hz

Filtro Filtro digitale di 1° ordine: 0 … 120 s

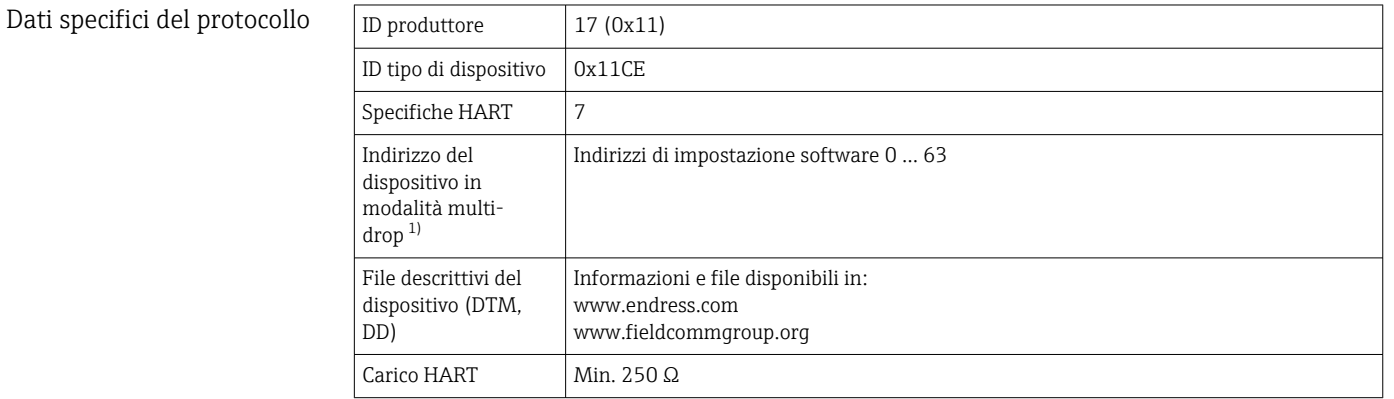

<span id="page-48-0"></span>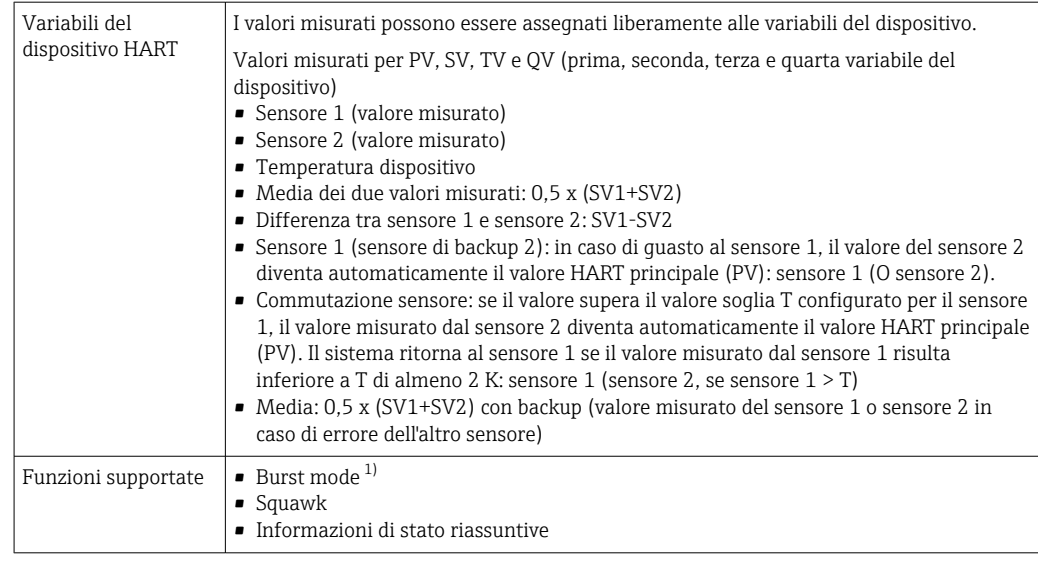

1) Non possibile in modalità SIL, consultare il Manuale di sicurezza funzionale FY01106T.

#### *Dati wireless HART*

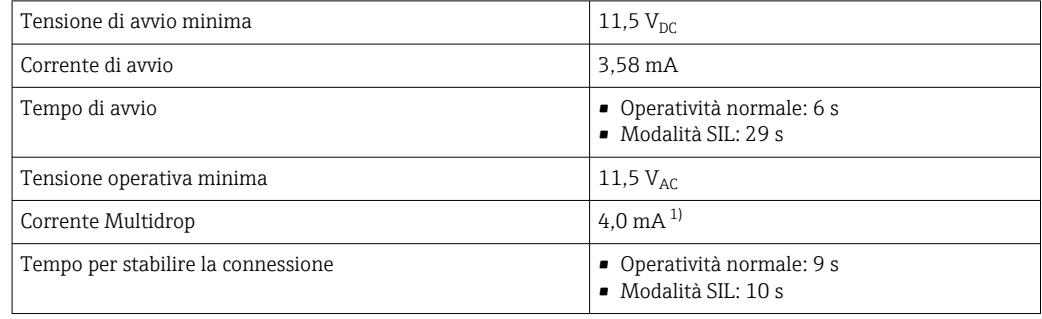

1) Nessuna corrente Multidrop in modalità SIL

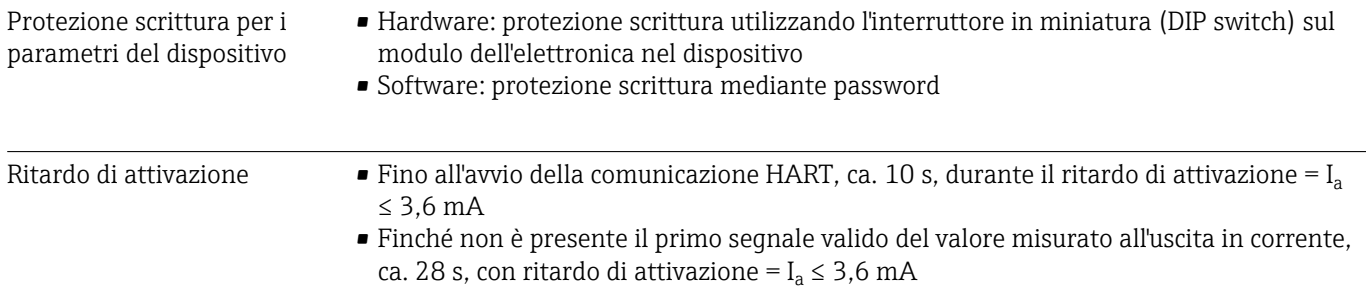

## 13.3 Alimentazione

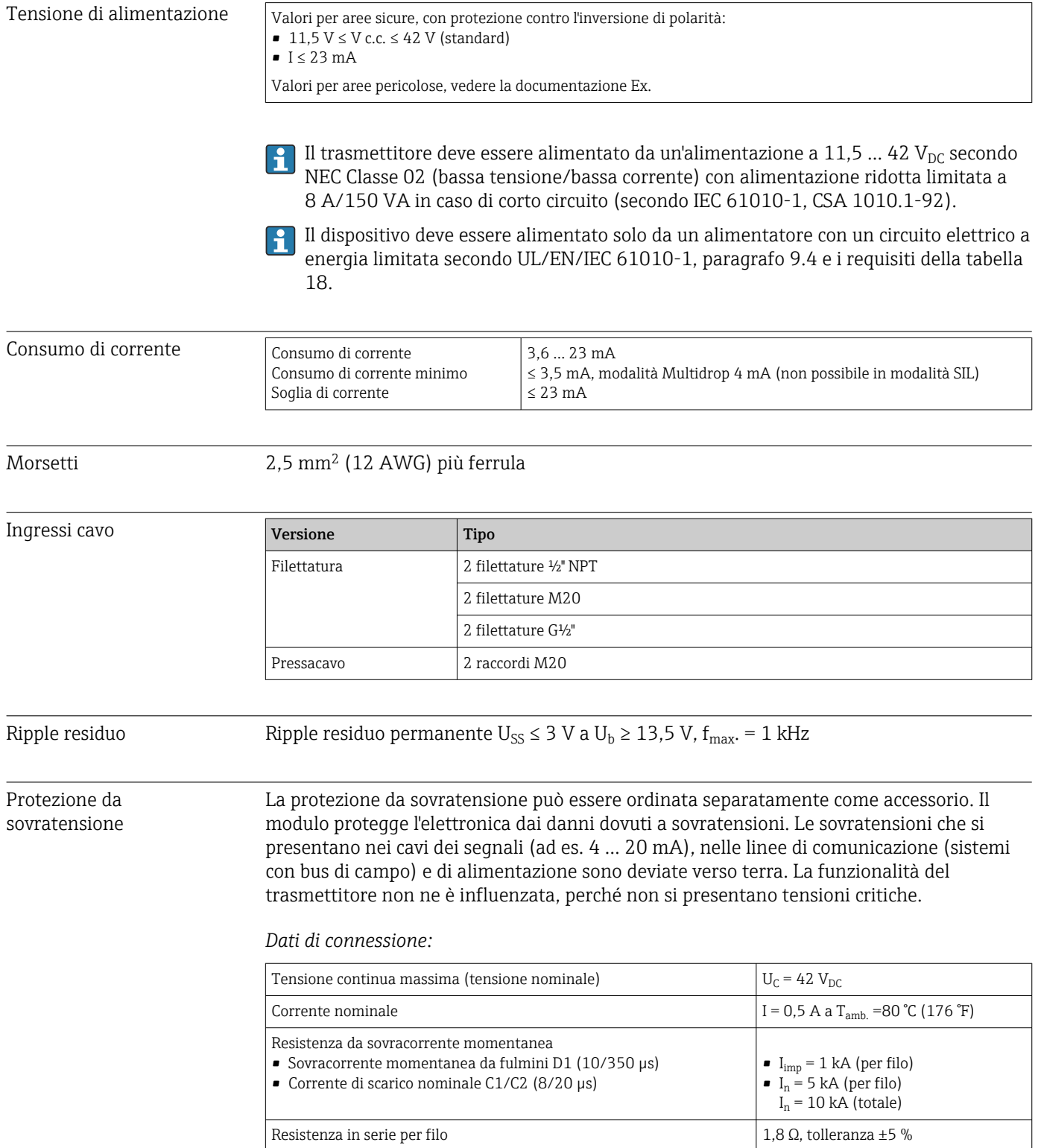

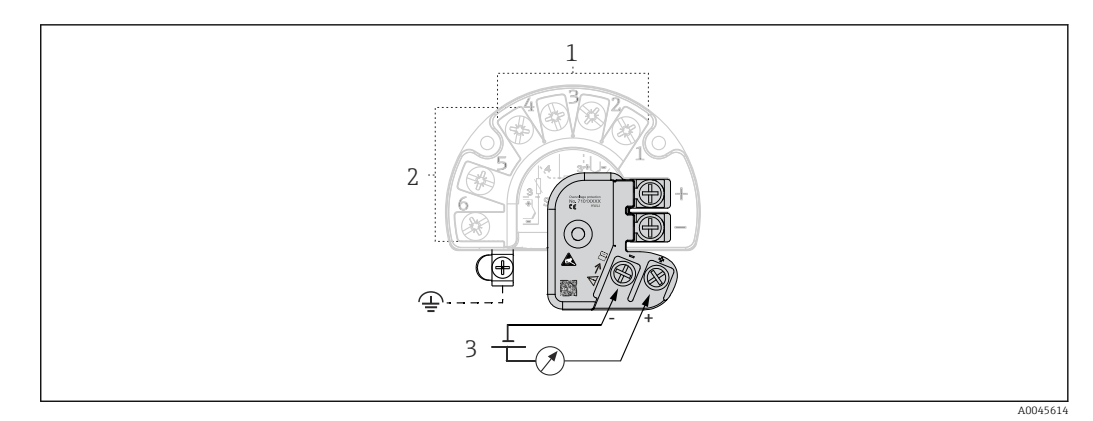

 *16 Collegamento elettrico della protezione da sovratensione*

*1 Sensore 1*

*2 Sensore 2*

*3 Connettore bus e alimentazione*

#### Messa a terra

Il dispositivo deve essere collegato all'equalizzazione del potenziale. La connessione tra custodia e messa a terra locale deve avere una sezione minima di 4 mm<sup>2</sup> (13 AWG). Tutte le connessioni di messa a terra devono essere fissate saldamente.

## 13.4 Caratteristiche operative

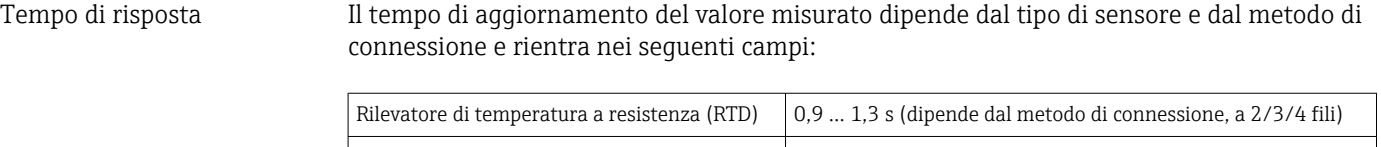

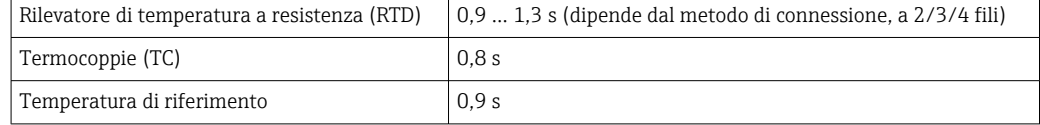

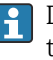

Durante la registrazione dei tempi di risposta, occorre tenere conto del fatto che ai tempi specificati, ove applicabile, si sommano i tempi richiesti per la misura del secondo canale e il punto di misura di riferimento interno.

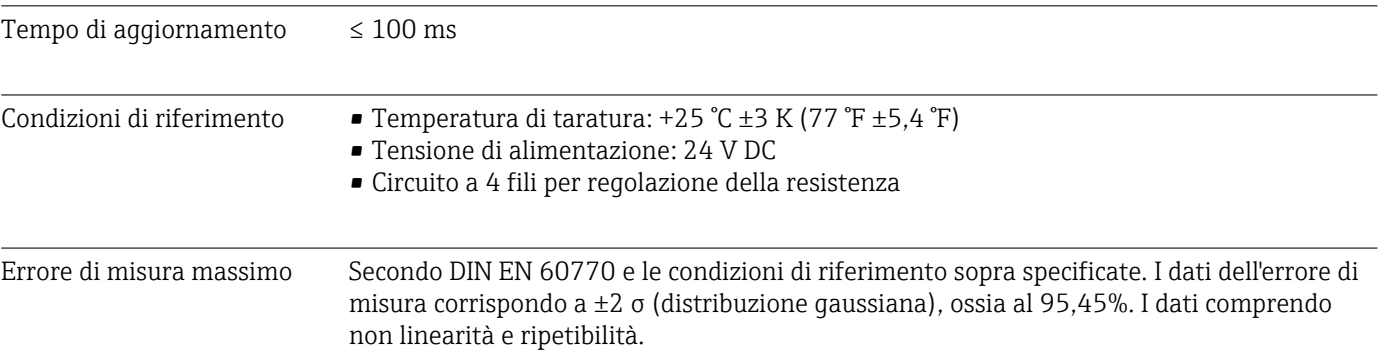

#### *Tipico*

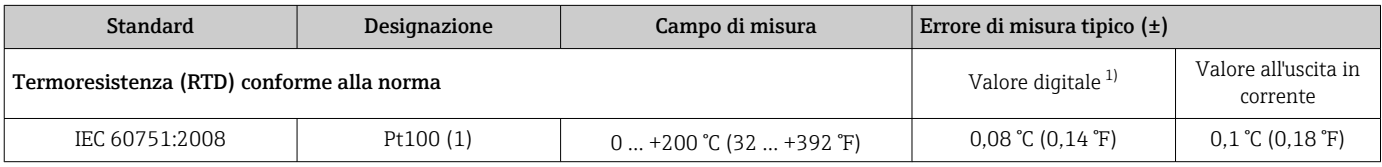

<span id="page-51-0"></span>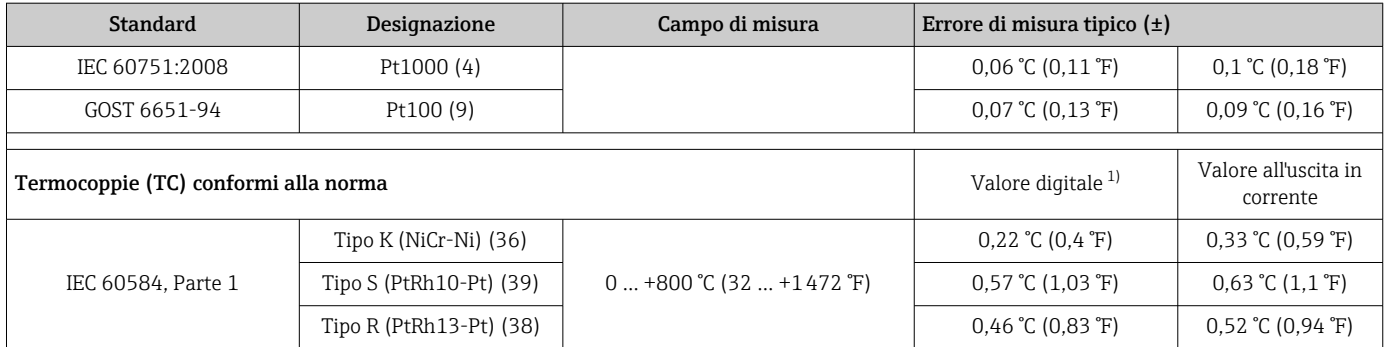

1) Valore misurato trasmesso mediante HART

*Errore di misura per termoresistenze (RTD) e trasmettitori di resistenza*

| <b>Standard</b>                    | Designazione | Campo di misura                    | Errore di misura $(\pm)$                                                 |                                      |
|------------------------------------|--------------|------------------------------------|--------------------------------------------------------------------------|--------------------------------------|
|                                    |              |                                    | Digitale $^{1)}$                                                         | D/A <sup>2</sup>                     |
|                                    |              |                                    | In base al valore misurato <sup>3)</sup>                                 |                                      |
| IEC 60751:2008                     | Pt100(1)     | $-200+850$ °C (-328  +1562 °F)     | $ME = \pm (0.06 °C (0.11 °F) + 0.005 %$ * (MV - LRV))                    | $0,03\%$ ( $\cong$<br>$4,8 \mu A$    |
|                                    | Pt200(2)     |                                    | $ME = \pm (0.05 \degree C (0.09 \degree F) + 0.012\% * (MV - LRV))$      |                                      |
|                                    | Pt500 (3)    | $-200$ +500 °C (-328  +932 °F)     | $ME = \pm (0.03 \degree C (0.05 \degree F) + 0.012\% \times (MV - LRV))$ |                                      |
|                                    | Pt1000 (4)   | $-200$ +250 °C (-328  +482 °F)     | $ME = \pm (0.02 \degree C (0.04 \degree F) + 0.012\% \times (MV - LRV))$ |                                      |
| IIS C1604:1984                     | Pt100(5)     | $-200$ +510 °C (-328  +950 °F)     | $ME = \pm (0.05 \degree C (0.09 \degree F) + 0.006\% \times (MV - LRV))$ |                                      |
| GOST 6651-94                       | Pt50 (8)     | $-185+1100$ °C<br>$(-301+2012)$ F) | $ME = \pm (0.1 \degree C (0.18 \degree F) + 0.008\% \times (MV - LRV))$  |                                      |
|                                    | Pt100 (9)    | $-200+850$ °C (-328  +1562 °F)     | $ME = \pm (0.05 \degree C (0.09 \degree F) + 0.006\% \times (MV - LRV))$ |                                      |
| DIN 43760 IPTS-68                  | Ni100 (6)    | $-60+250$ °C ( $-76+482$ °F)       | $ME = \pm (0.05 \degree C (0.09 \degree F) - 0.006\% \times (MV - LRV))$ |                                      |
|                                    | Ni120 (7)    |                                    |                                                                          |                                      |
| OIML R84: 2003 /<br>GOST 6651-2009 | Cu50 (10)    | $-180+200$ °C (-292  +392 °F)      | $ME = \pm (0.10 \degree C (0.18 \degree F) + 0.006\% \times (MV - LRV))$ |                                      |
|                                    | Cu100 (11)   | $-180+200$ °C (-292  +392 °F)      | $ME = \pm (0.05 \degree C (0.09 \degree F) + 0.003\% \times (MV - LRV))$ |                                      |
|                                    | Ni100 (12)   | $-60$ +180 °C ( $-76$ +356 °F)     | $ME = \pm (0.06 °C (0.11 °F) - 0.005 % * (MV - LRV))$                    |                                      |
|                                    | Ni120 (13)   |                                    | $ME = \pm (0.05 \degree C (0.09 \degree F) - 0.005\% \times (MV - LRV))$ |                                      |
| OIML R84: 2003, GOST<br>6651-94    | Cu50(14)     | $-50+200$ °C ( $-58+392$ °F)       | $ME = \pm (0.1 \degree C (0.18 \degree F) + 0.004\% \times (MV - LRV))$  |                                      |
| Trasmettitore di<br>resistenza     | Resistenza Ω | $10400\Omega$                      | $ME = \pm (21 \text{ mA} + 0.003\% \times (MV - LRV))$                   | $0.03 \%$ ( $\approx$<br>$4,8 \mu A$ |
|                                    |              | $102000\Omega$                     | $ME = \pm (35 \text{ mA} + 0.010\% \times (MV - LRV))$                   |                                      |

1) Valore misurato trasmesso mediante HART<br>2) Percentuali in base al campo configurato per 2) Percentuali in base al campo configurato per il segnale di uscita analogico.

3) Scostamenti dall'errore di misura massimo sono possibili a causa dell'arrotondamento.

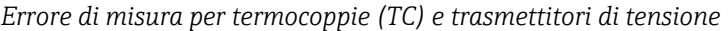

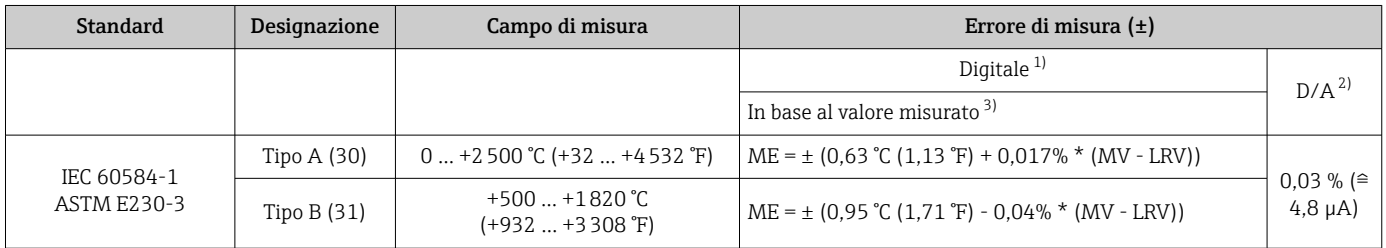

<span id="page-52-0"></span>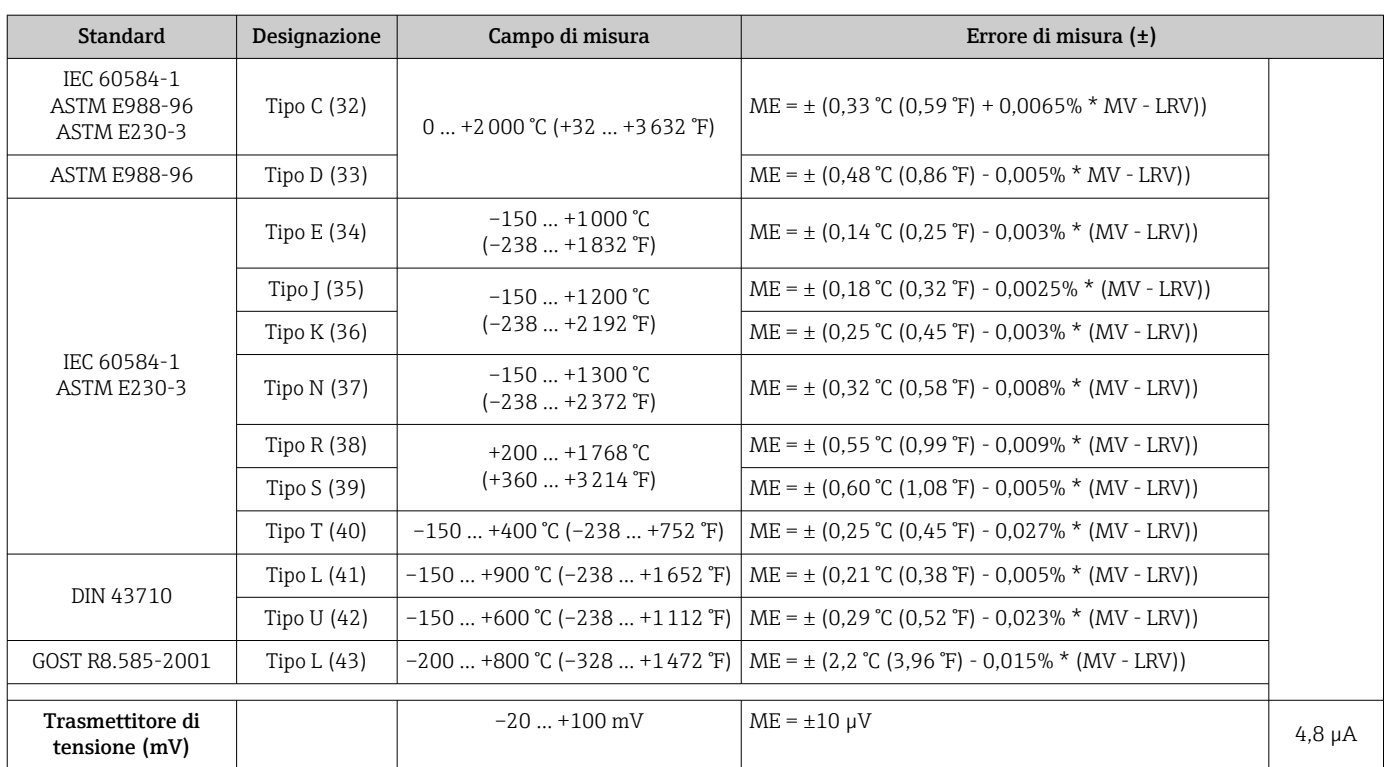

1) Valore misurato trasmesso mediante HART

2) Percentuali in base al campo configurato per il segnale di uscita analogico.

3) Scostamenti dall'errore di misura massimo sono possibili a causa dell'arrotondamento.

#### MV = valore misurato

LRV = valore di inizio scala del relativo sensore

Errore di misura totale del trasmettitore all'uscita in corrente =  $\sqrt{\frac{F}{r}}$  errore di misura digitale<sup>2</sup> + errore di misura D/A²)

*Esempio di calcolo con Pt100, campo di misura 0 … +200 °C (+32 … +392 °F), valore misurato +200 °C (+392 °F), temperatura ambiente +25 °C (+77 °F), tensione di alimentazione 24 V:*

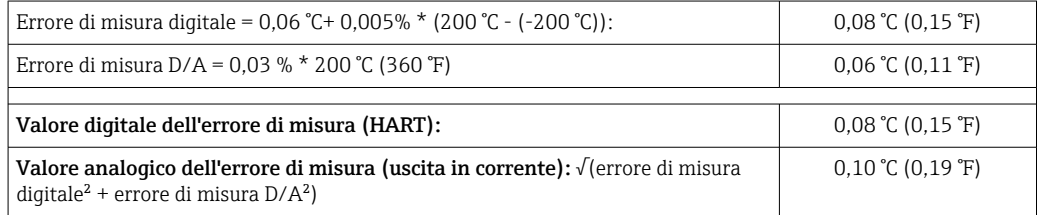

*Esempio di calcolo con Pt100, campo di misura 0 … +200 °C (+32 … +392 °F), valore misurato +200 °C (+392 °F), temperatura ambiente +35 °C (+95 °F), tensione di alimentazione 30 V:*

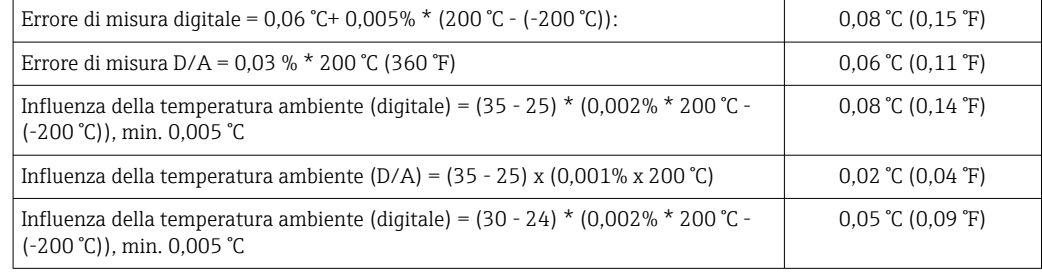

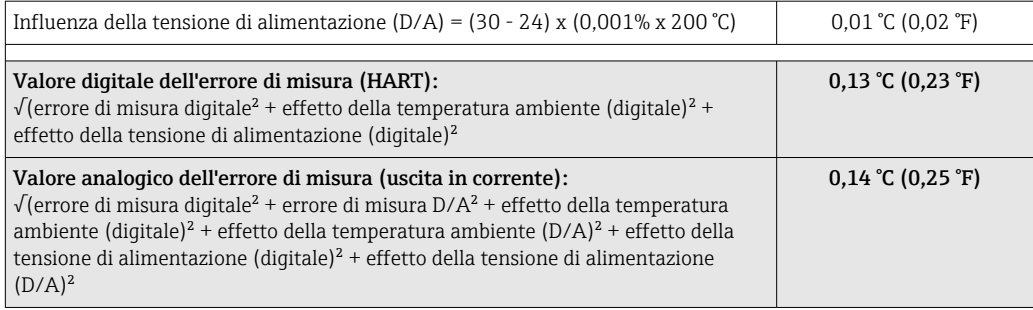

I dati dell'errore di misura corrispondono a 2 σ (distribuzione gaussiana).

MV = valore misurato

LRV = valore di inizio scala del relativo sensore

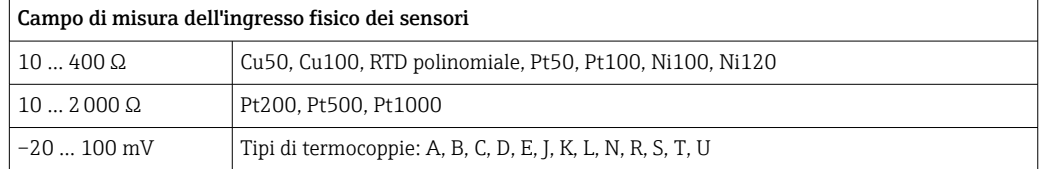

Altri errori di misura si applicano in modalità SIL.

Per informazioni dettagliate, consultare il Manuale di sicurezza funzionale FY01106T.

Regolazione del sensore Adattamento sensore-trasmettitore I sensori RTD sono uno degli elementi di misura della temperatura più lineari. Tuttavia, l'uscita deve essere linearizzata. Per ottenere un notevole miglioramento dell'accuratezza nella misura della temperatura, il dispositivo consente di adottare i seguenti due metodi: • coefficienti di Callendar Van Dusen (termoresistenza Pt100) L'equazione di Callendar Van Dusen si presenta come segue:  $RT = RQ[1+AT+BT^2+C(T-100)T^3]$ I coefficienti A, B e C sono utilizzati per eseguire l'adattamento tra sensore (platino) e trasmettitore al fine di migliorare l'accuratezza del sistema di misura. I coefficienti per un sensore standard sono specificati dalla norma IEC 751. Se non è disponibile un sensore standard o se è richiesta una precisione maggiore, è possibile determinare specificamente i coefficienti per ciascun sensore mediante taratura dei sensori. • Linearizzazione per termoresistenze (RTD) in rame/nichel L'equazione polinomiale relativa alla versione in rame/nichel è:  $RT = RQ(1+AT+BT^2)$ I coefficienti A e B sono utilizzati per la linearizzazione di termoresistenze (RTD) in rame o nichel. I valori esatti dei coefficienti sono stati ricavati dai dati di taratura e sono specifici per ogni sensore. I coefficienti specifici del sensore sono quindi inviati al trasmettitore. L'adattamento sensore-trasmettitore con uno dei metodi sopra indicati migliora sensibilmente la precisione di misura della temperatura per l'intero sistema. Questo perché il trasmettitore utilizza i dati specifici del sensore connesso per calcolare la temperatura misurata, anziché utilizzare i dati della curva del sensore standard.

#### Regolazione a 1 punto (offset)

Determina uno spostamento del valore del sensore

#### Regolazione a 2 punti (trimming del sensore)

Correzione (pendenza e offset) del valore misurato del sensore all'ingresso del trasmettitore

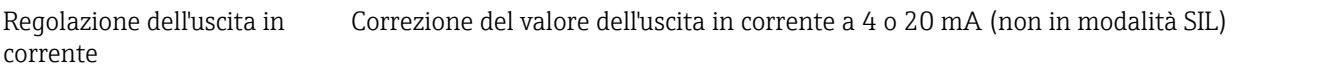

Influenze operative I dati dell'errore di misura corrispondo a ±2 σ (distribuzione gaussiana), ossia al 95,45%.

#### *Effetto della temperatura ambiente e della tensione di alimentazione sul funzionamento di termoresistenze (RTD) e trasmettitori di resistenza*

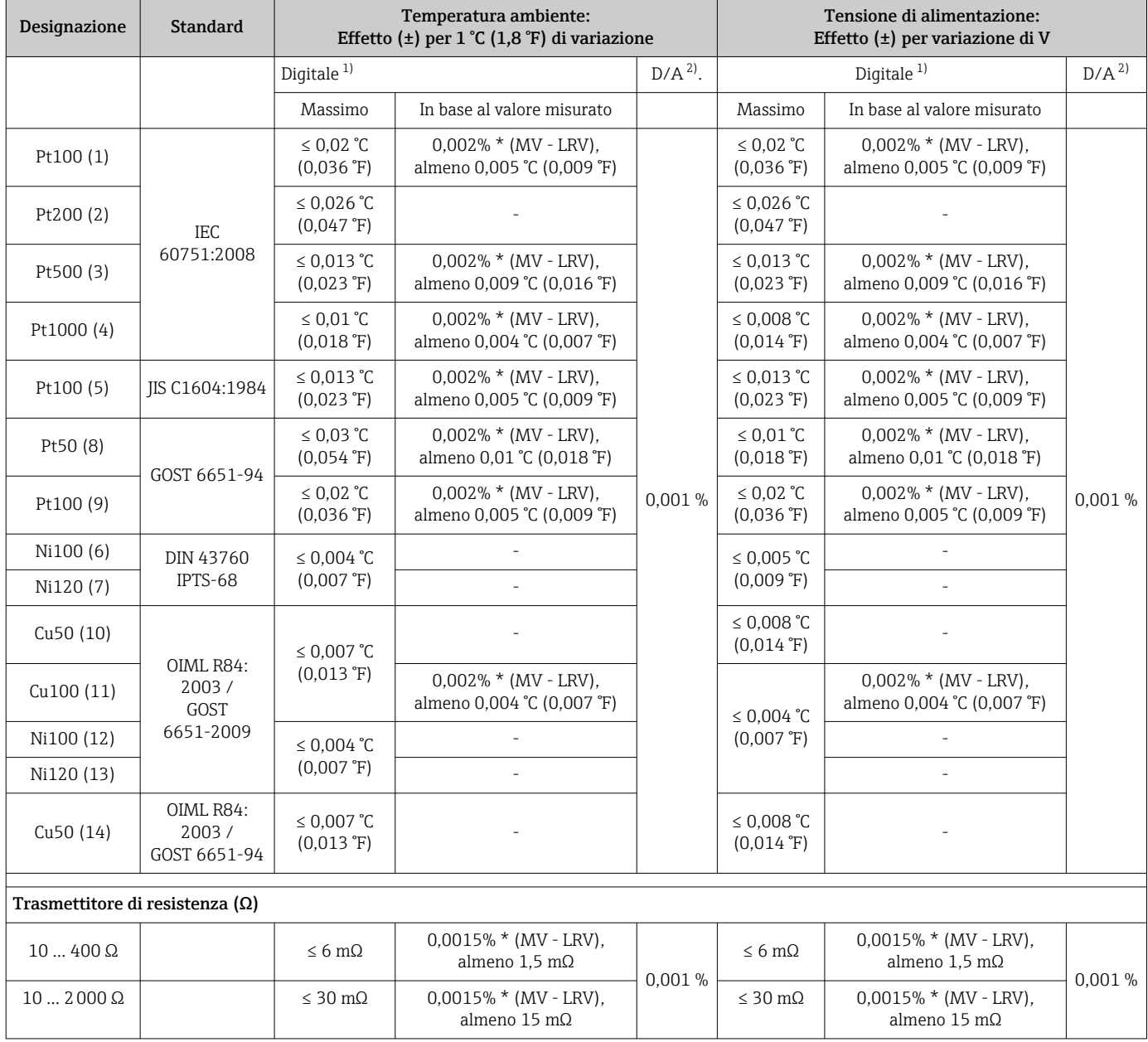

1) Valore misurato trasmesso mediante HART

2) Percentuali in base al campo configurato per il segnale di uscita analogico

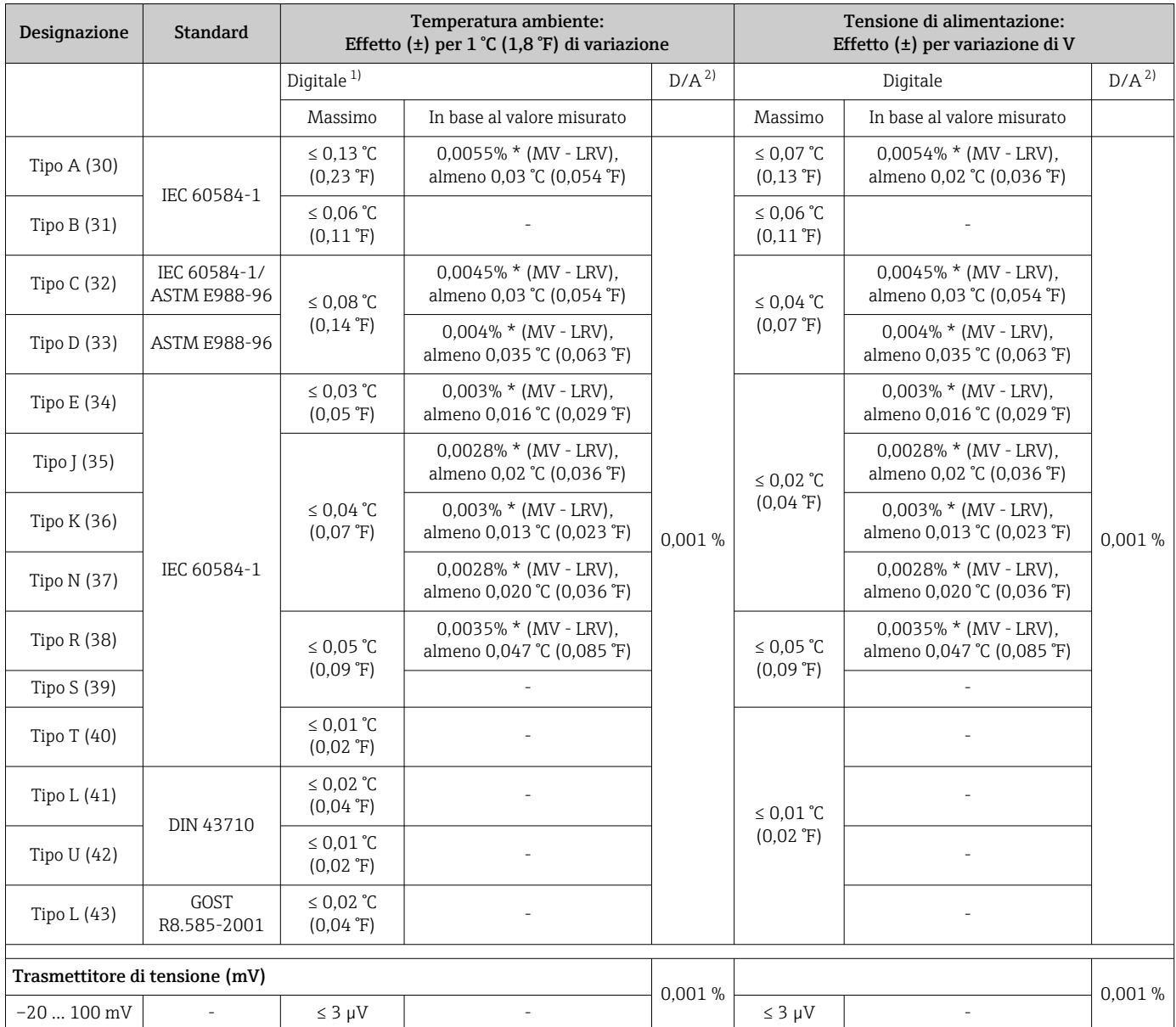

*Effetto della temperatura ambiente e della tensione di alimentazione sul funzionamento di termocoppie (TC) e trasmettitori di tensione*

1) Valore misurato trasmesso mediante HART<br>2) Percentuali in base al campo configurato per

2) Percentuali in base al campo configurato per il segnale di uscita analogico

MV = valore misurato

LRV = valore di inizio scala del relativo sensore

Errore di misura totale del trasmettitore all'uscita in corrente =  $\sqrt{2}$  (errore di misura digitale<sup>2</sup>) + errore di misura D/A²)

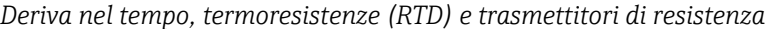

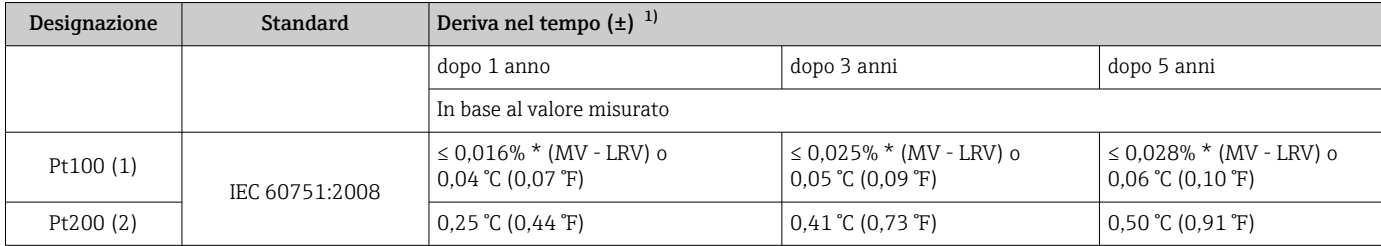

<span id="page-56-0"></span>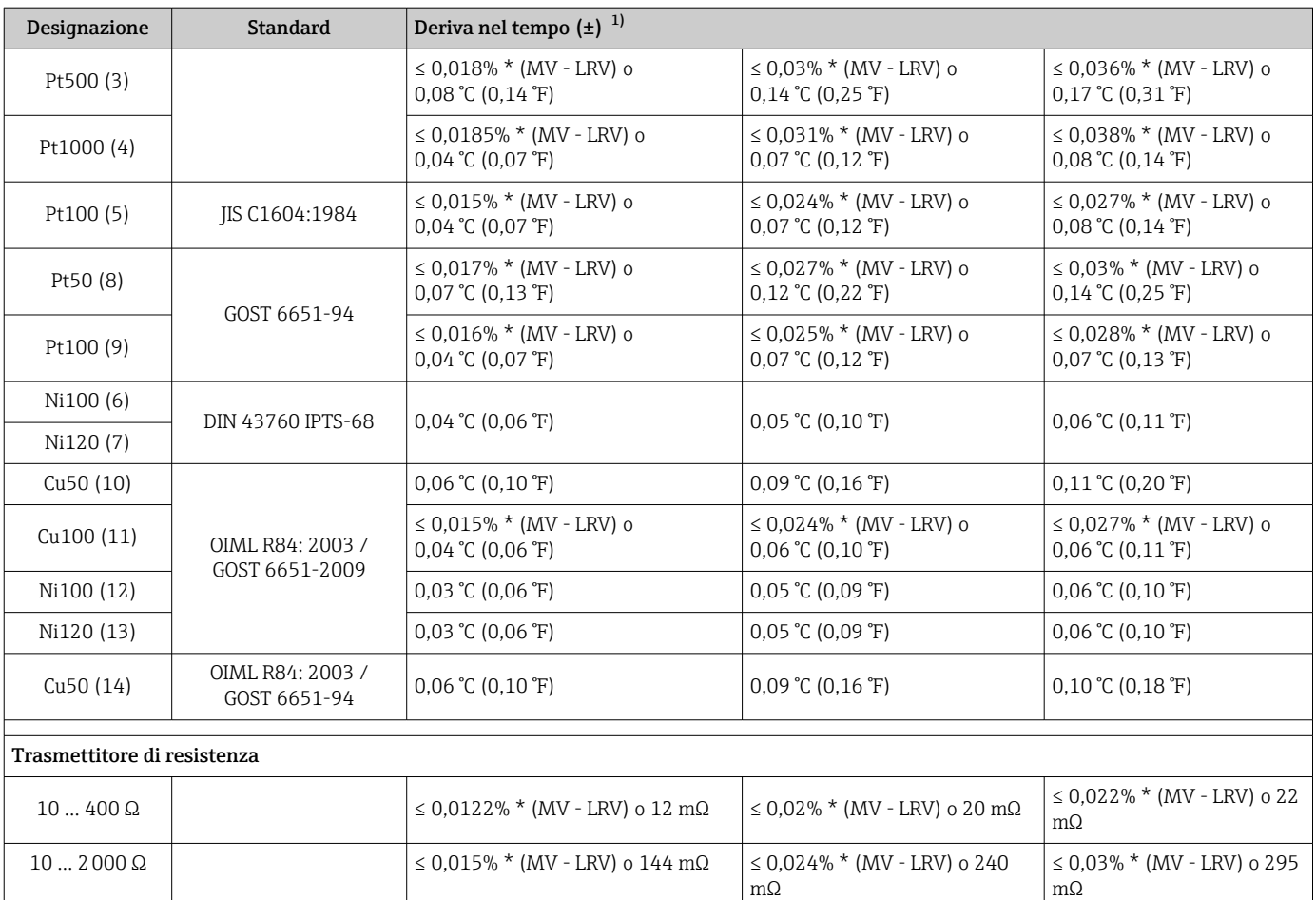

1) Il valore valido è il più grande

### *Deriva nel tempo, termocoppie (TC) e trasmettitori di tensione*

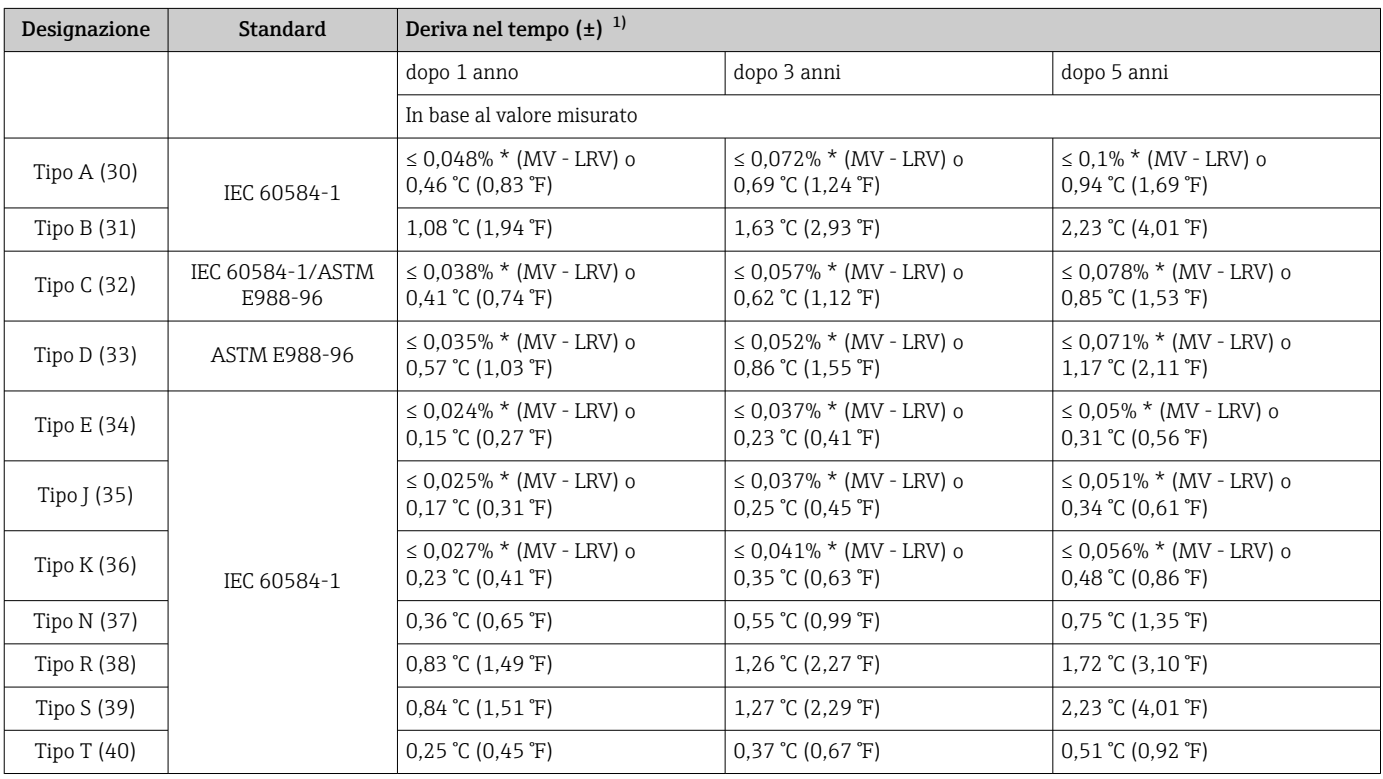

<span id="page-57-0"></span>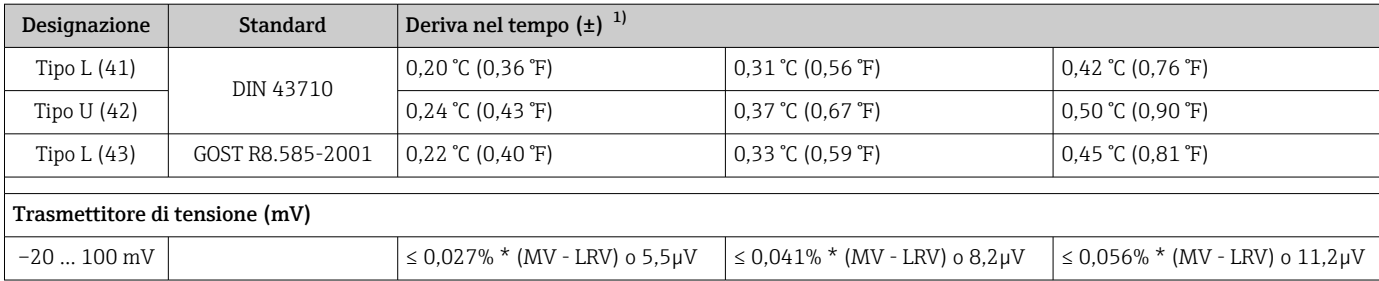

1) Il valore valido è il più grande

*Deriva nel tempo, uscita analogica*

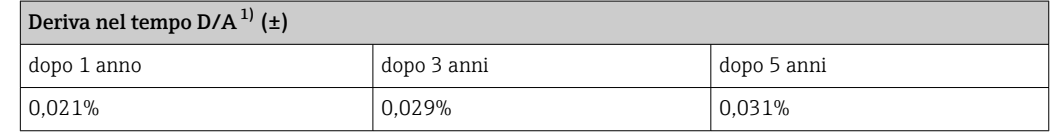

1) Percentuali in base al campo configurato per il segnale di uscita analogico.

Effetto del punto di riferimento interno Pt100 DIN IEC 60751 Cl. B (giunto di riferimento interno con termocoppie TC)

## 13.5 Ambiente

Temperatura ambiente Per le aree pericolose, vedere la documentazione Ex.

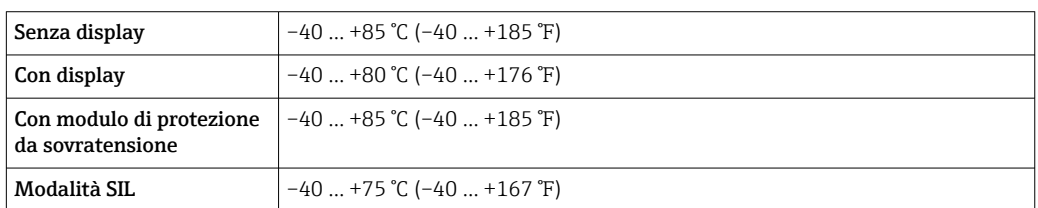

Il display può reagire più lentamente a temperature < –20 °C (–4 °F). La sua leggibilità non può essere garantita con temperature < –30 °C (–22 °F).

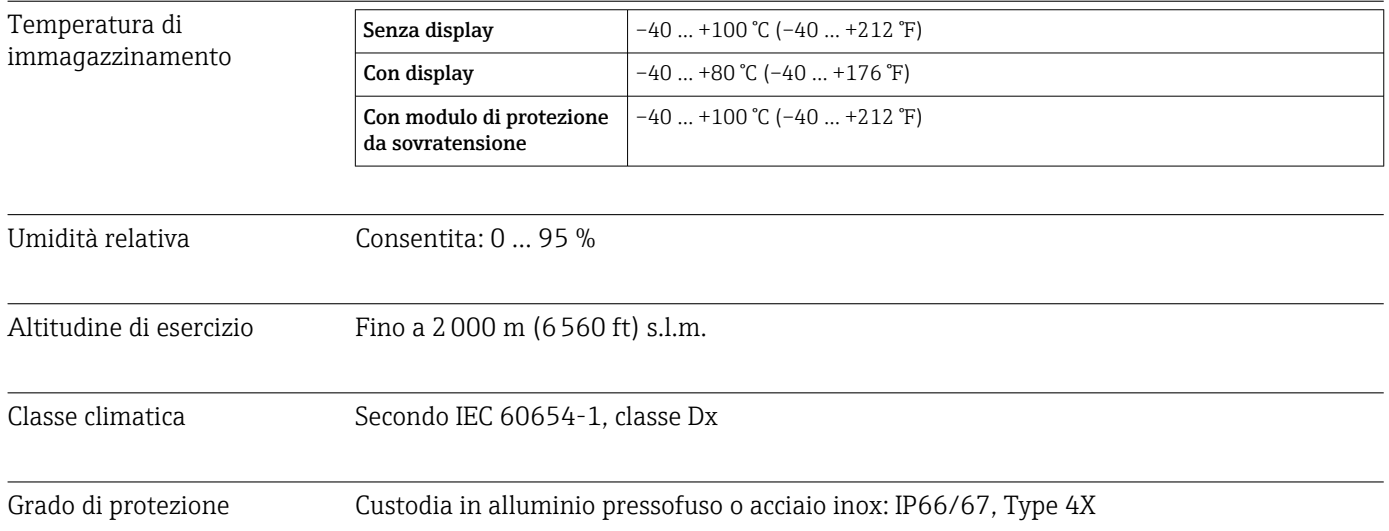

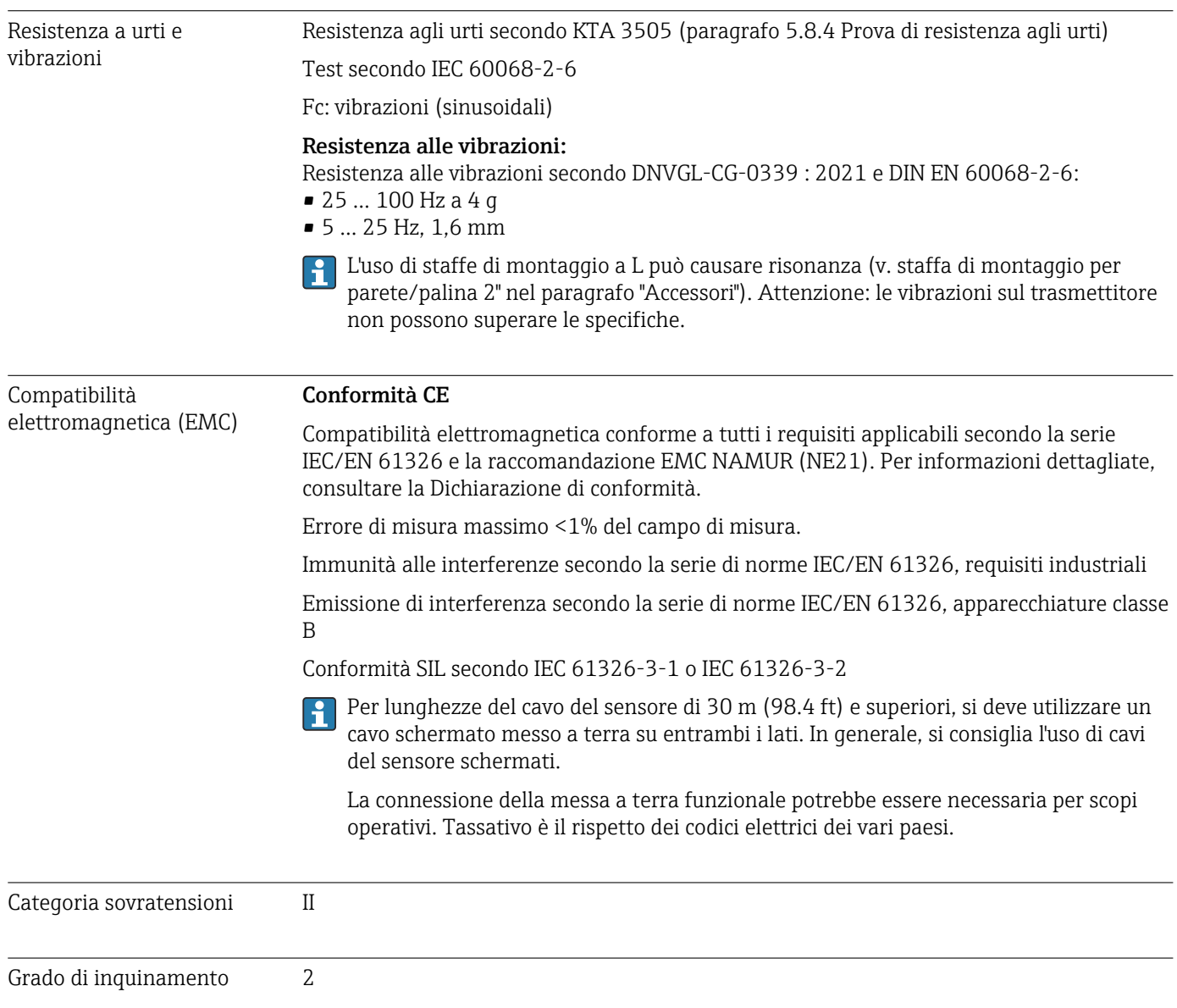

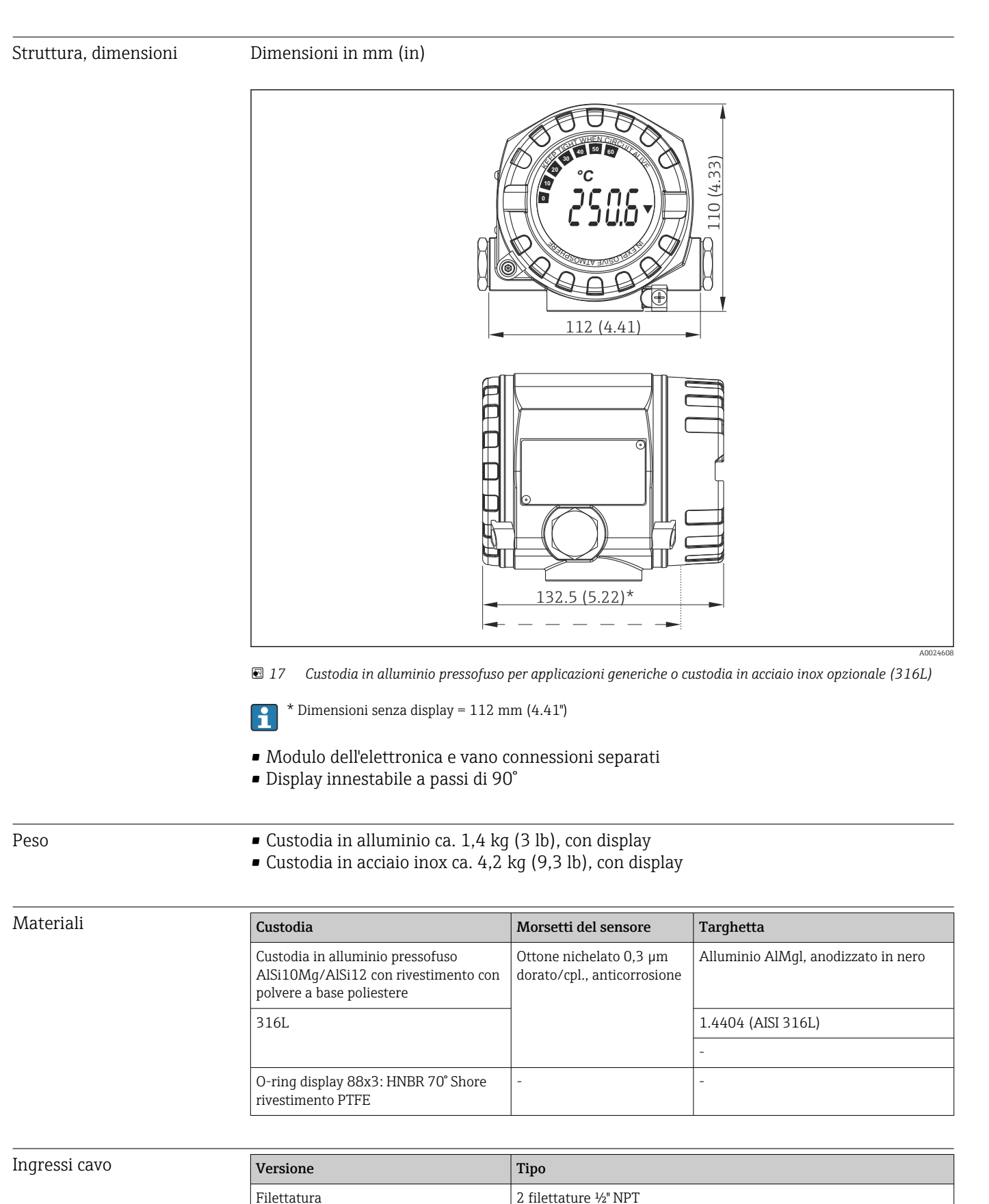

2 filettature M20

13.6 Costruzione meccanica

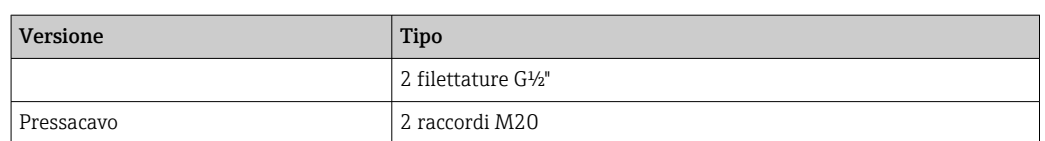

## 13.7 Certificati e approvazioni

I certificati e le approvazioni aggiornati del prodotto sono disponibili all'indirizzo www.endress.com sulla pagina del relativo prodotto:

1. Selezionare il prodotto utilizzando i filtri e il campo di ricerca.

2. Aprire la pagina del prodotto.

3. Selezionare Downloads.

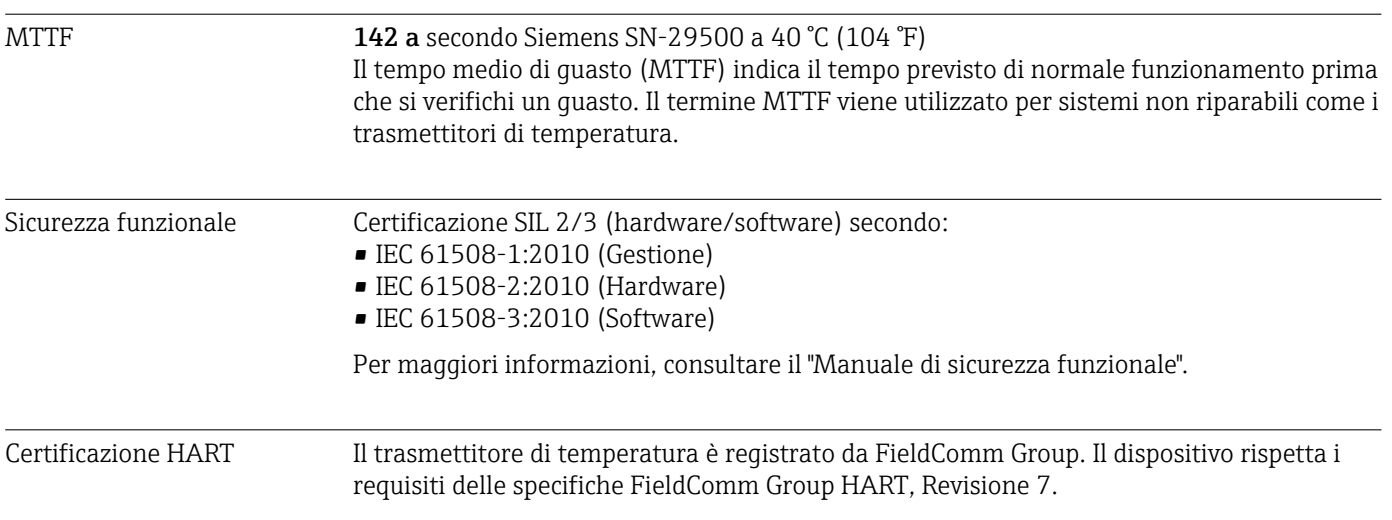

## 14 Menu operativo e descrizione dei parametri

Nelle seguenti tabelle sono elencati tutti i parametri dei menu operativi "Setup", "Diagnostics" ed "Expert". Il riferimento della pagina indica dove reperire una descrizione del parametro nel manuale.

Non tutti i sottomenu e parametri sono disponibili su tutti i dispositivi: ciò dipende dalla configurazione dei parametri. Le relative informazioni sono reperibili nella descrizione dei parametri sotto "Prerequisito". I gruppi di parametri per la configurazione Expert contengono tutti i parametri dei menu operativi "Setup" e "Diagnostics", più altri parametri riservati agli utenti esperti.

Questo simbolo  $\textcircled{\textcolor{red}{\boxtimes}}$  indica come accedere al parametro utilizzando i tool operativi (ad es. FieldCare).

La configurazione in modalità SIL differisce da quella della modalità standard ed è descritta nel Manuale di sicurezza funzionale.

Per maggiori informazioni, consultare il Manuale di sicurezza funzionale FY01106T.

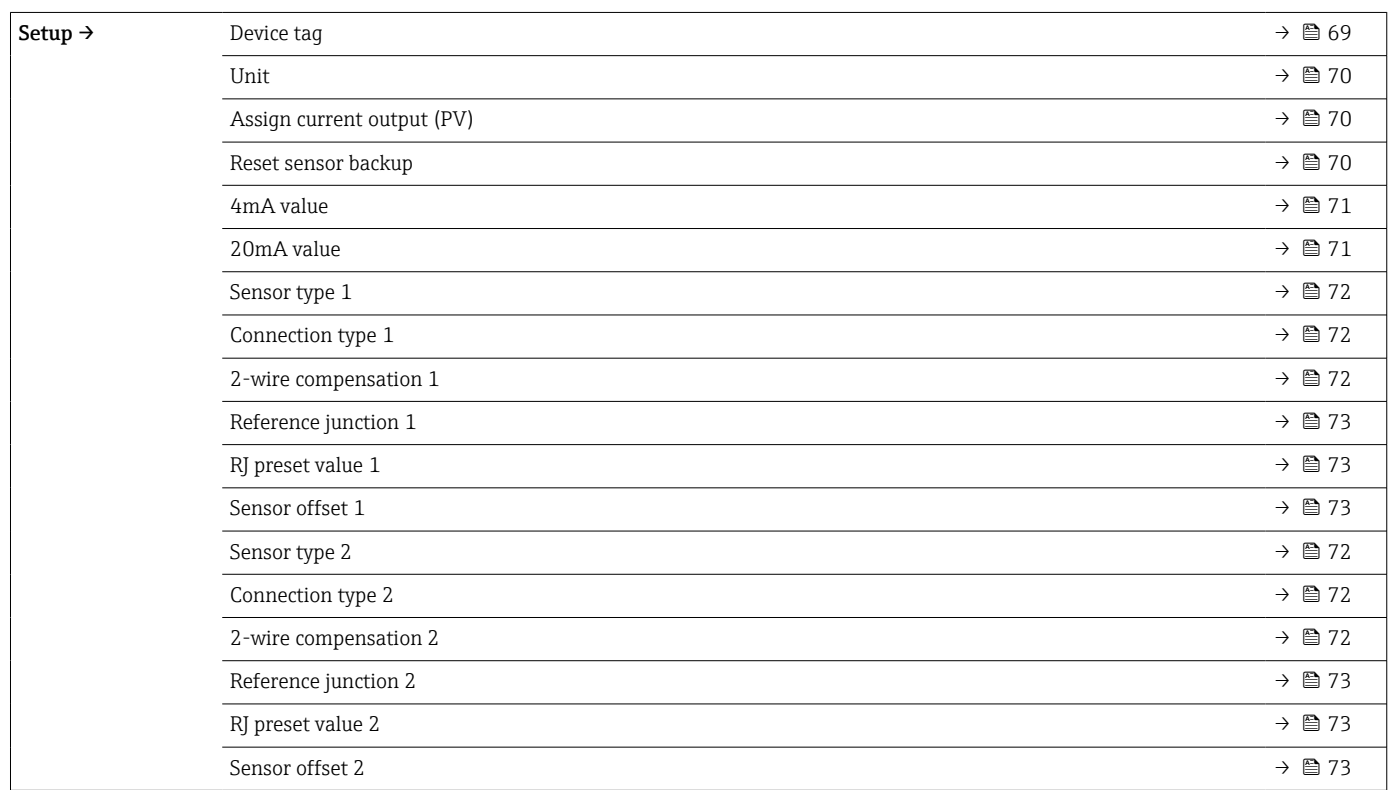

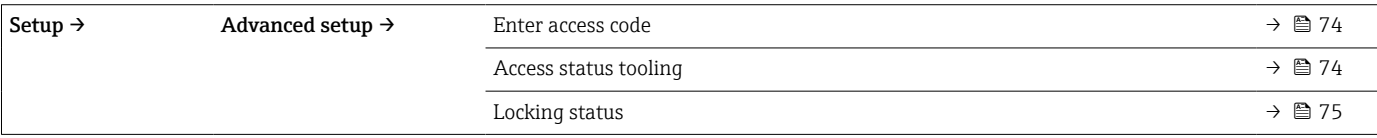

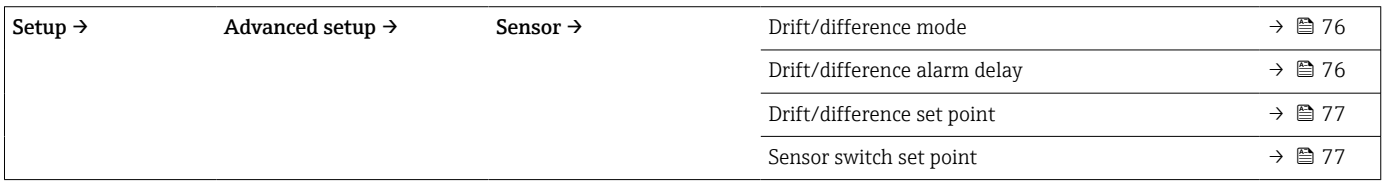

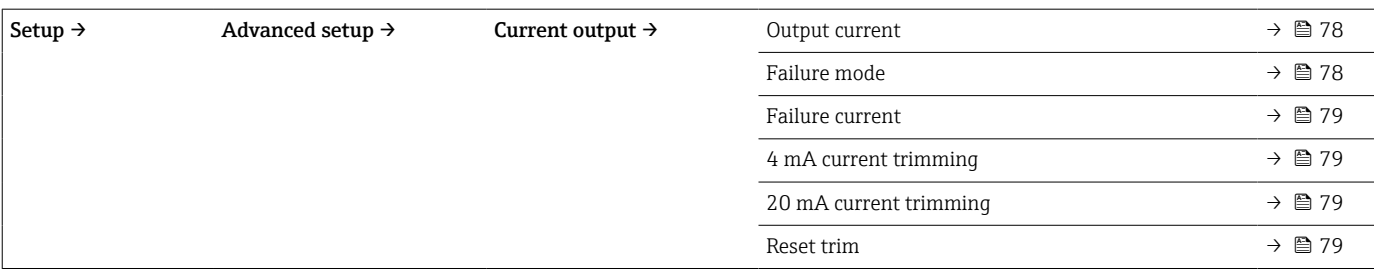

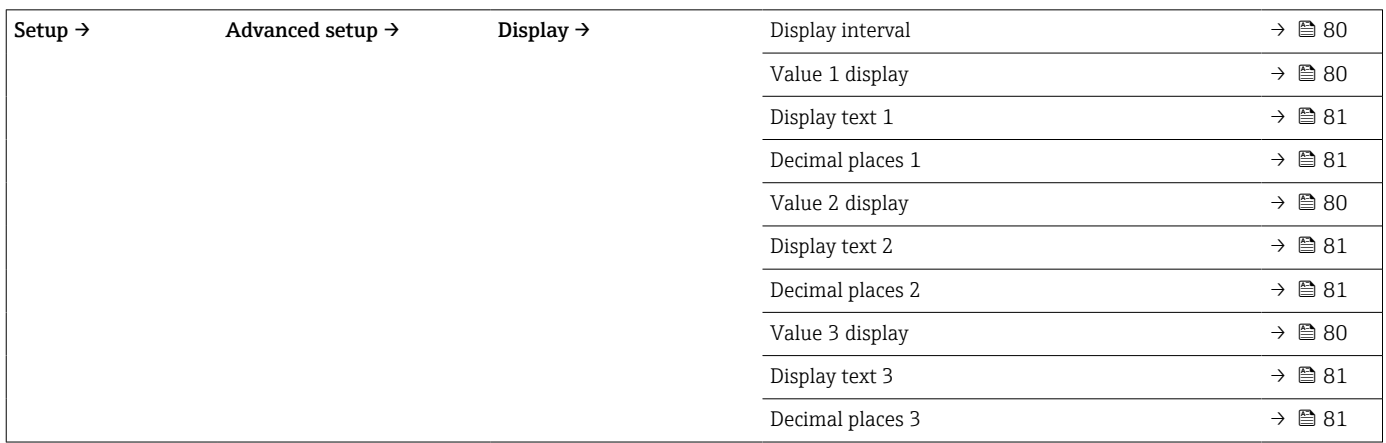

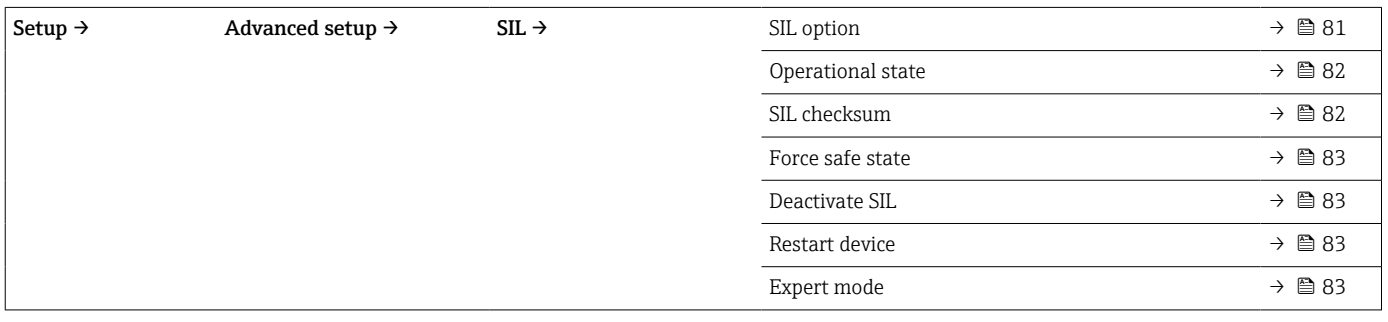

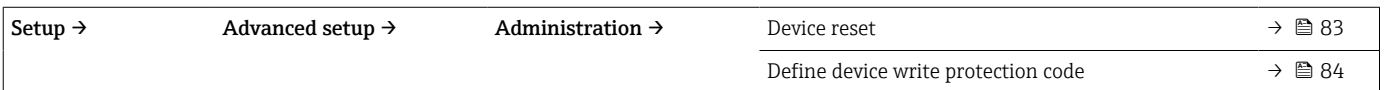

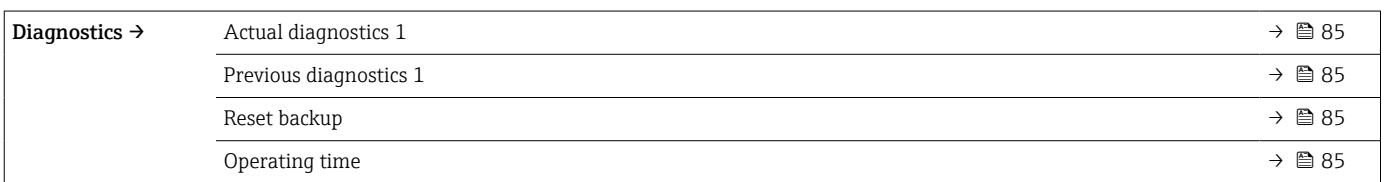

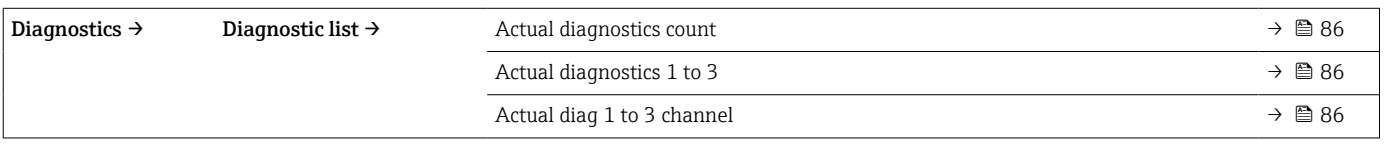

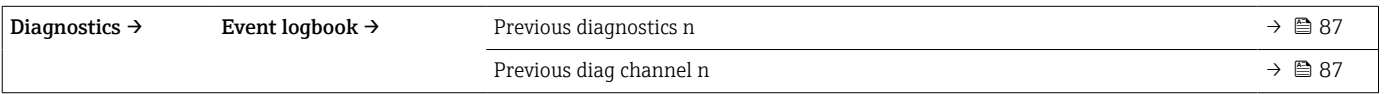

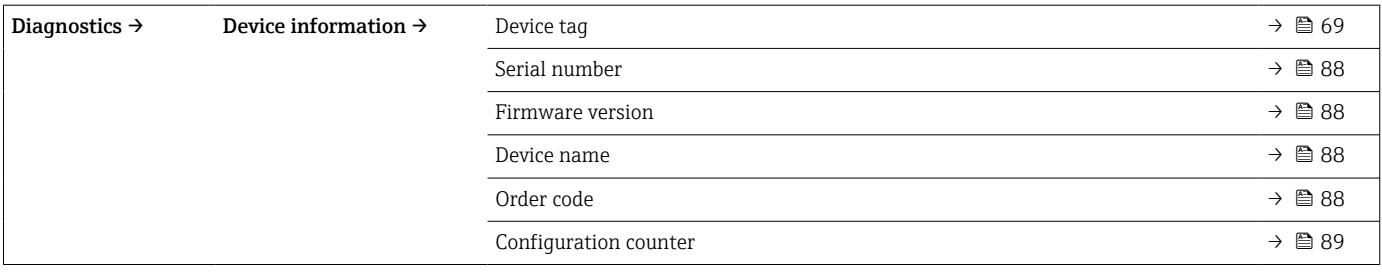

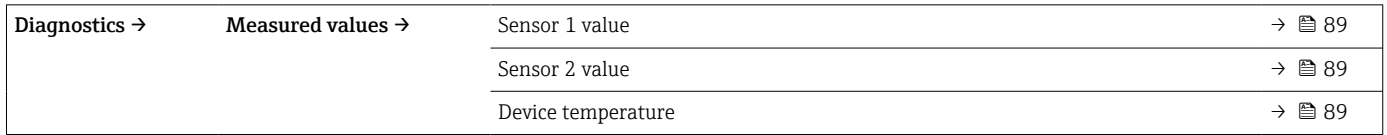

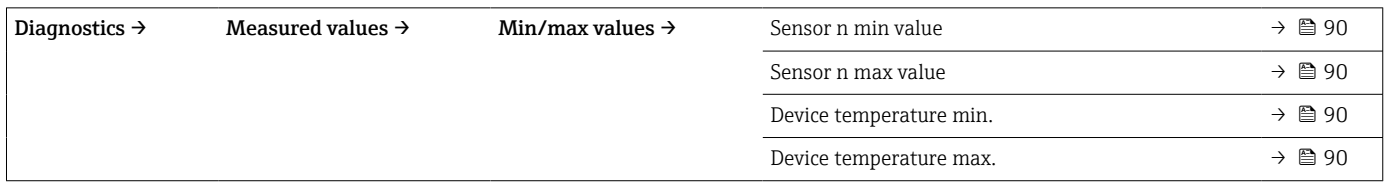

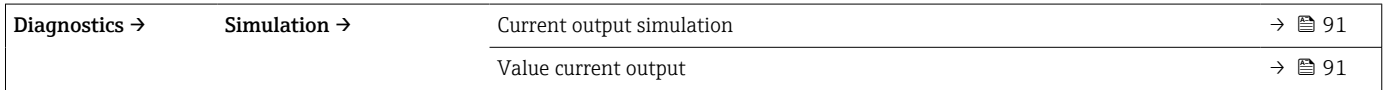

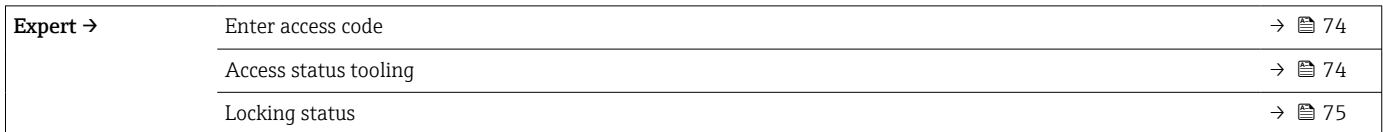

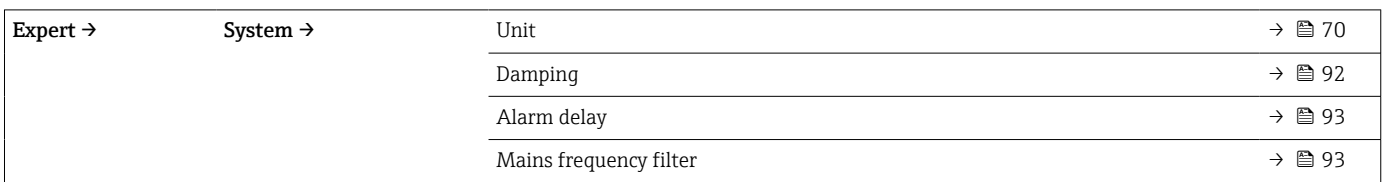

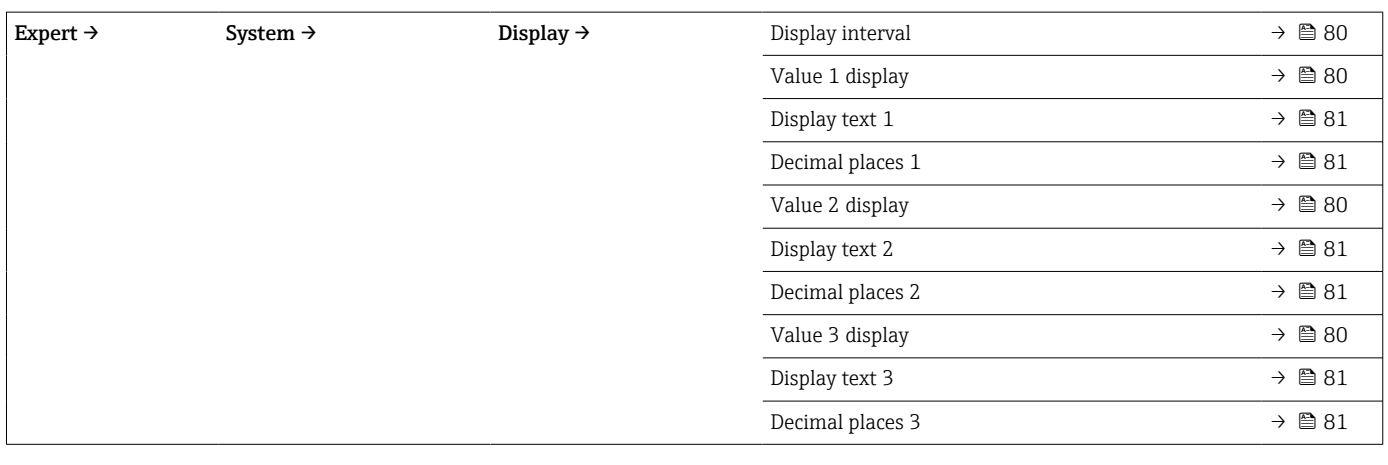

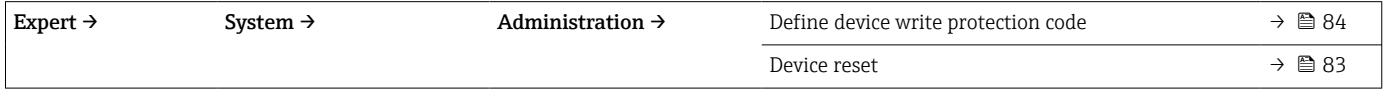

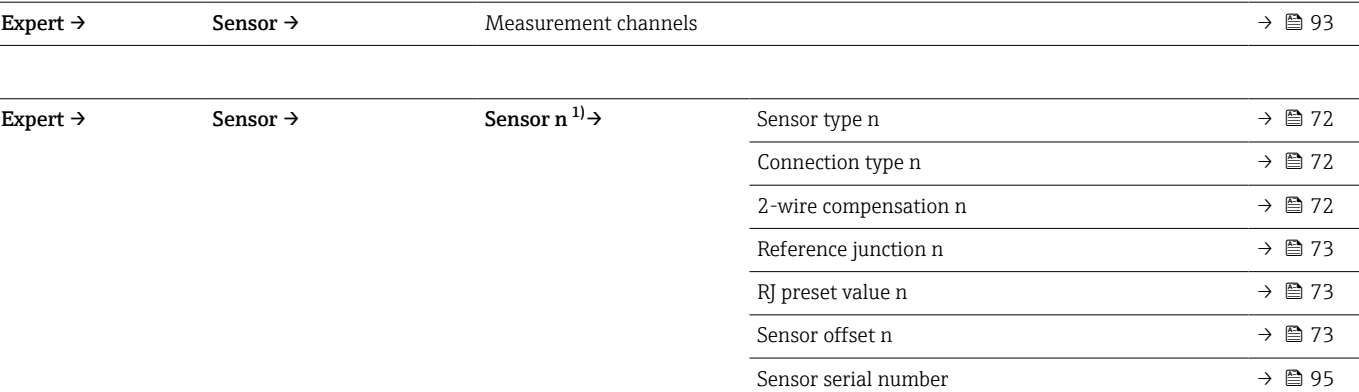

#### 1) n = numero di ingressi sensore (1 e 2)

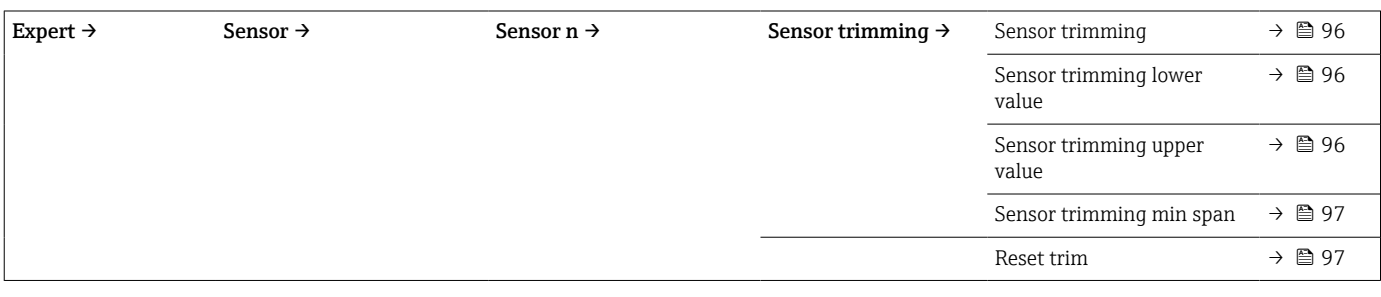

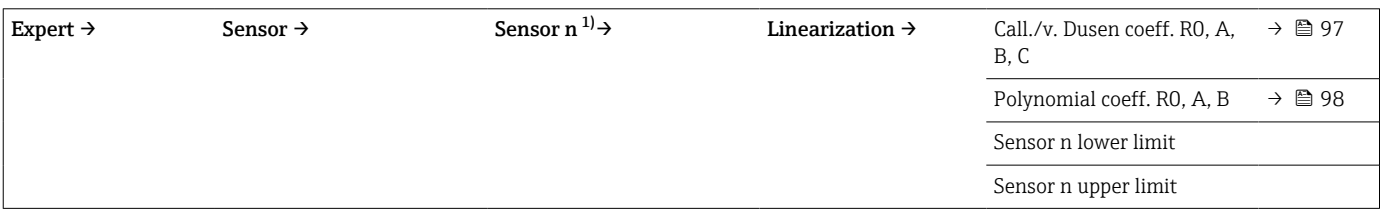

#### 1) n = numero di ingressi sensore (1 e 2)

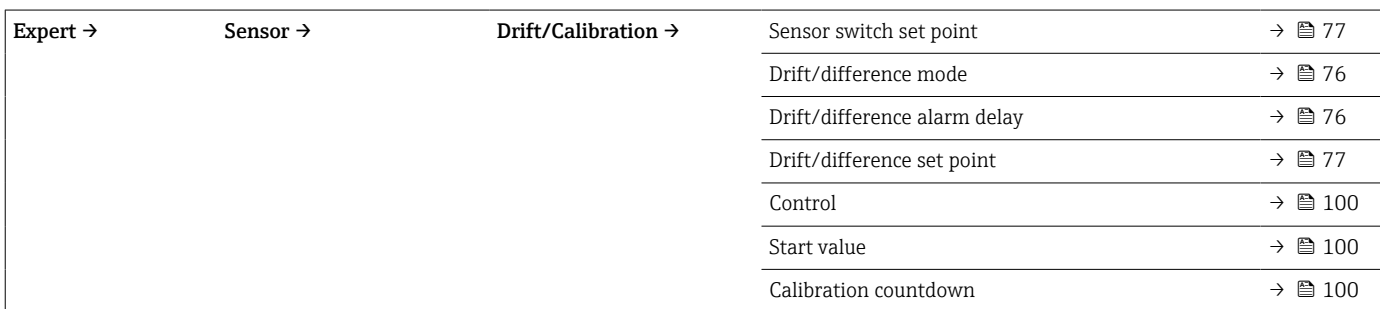

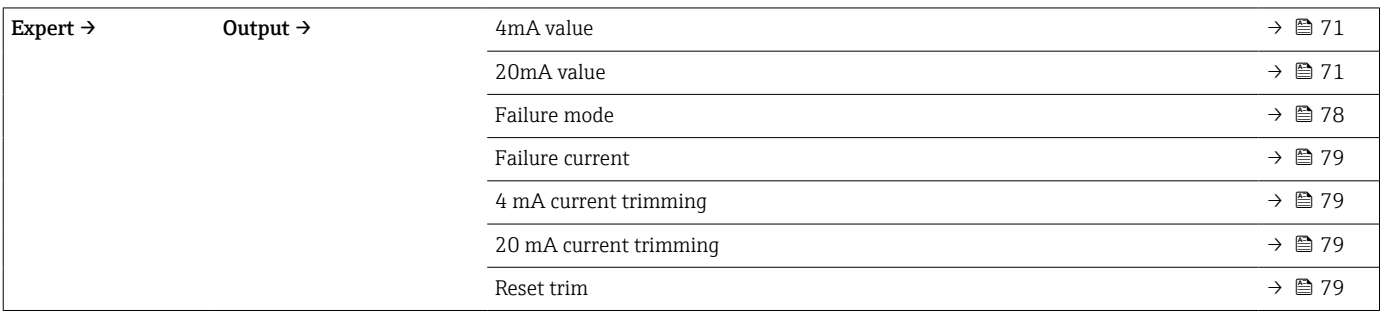

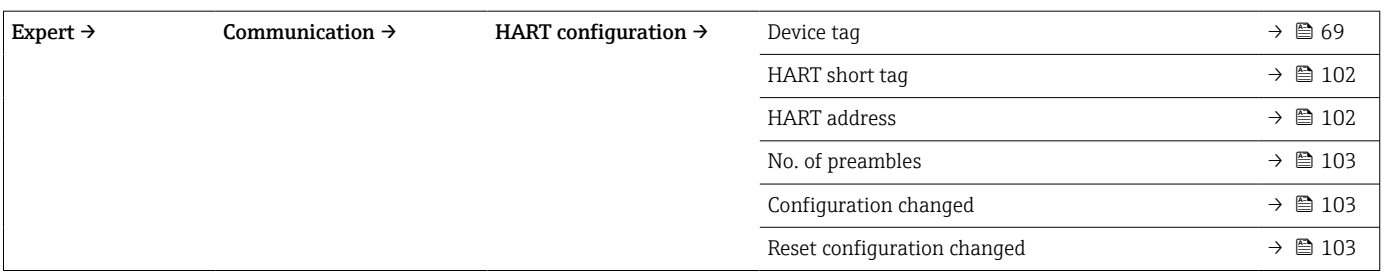

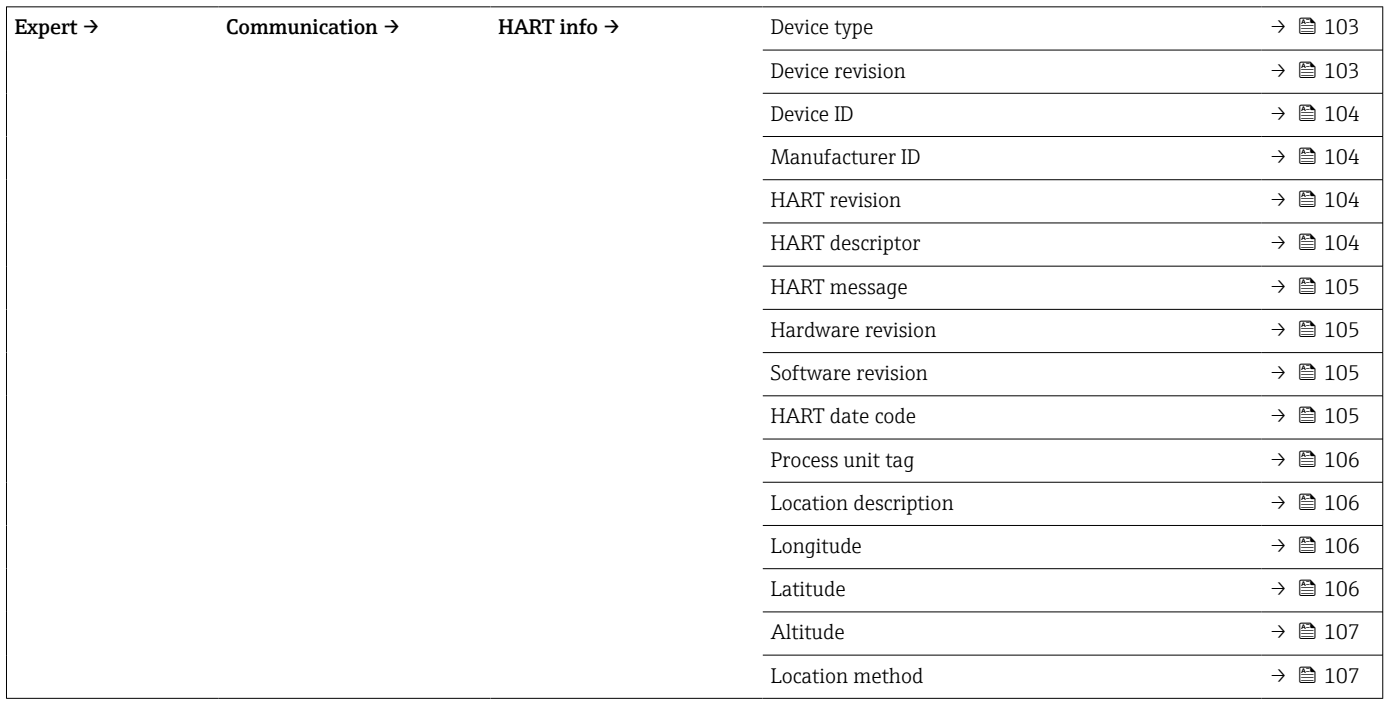

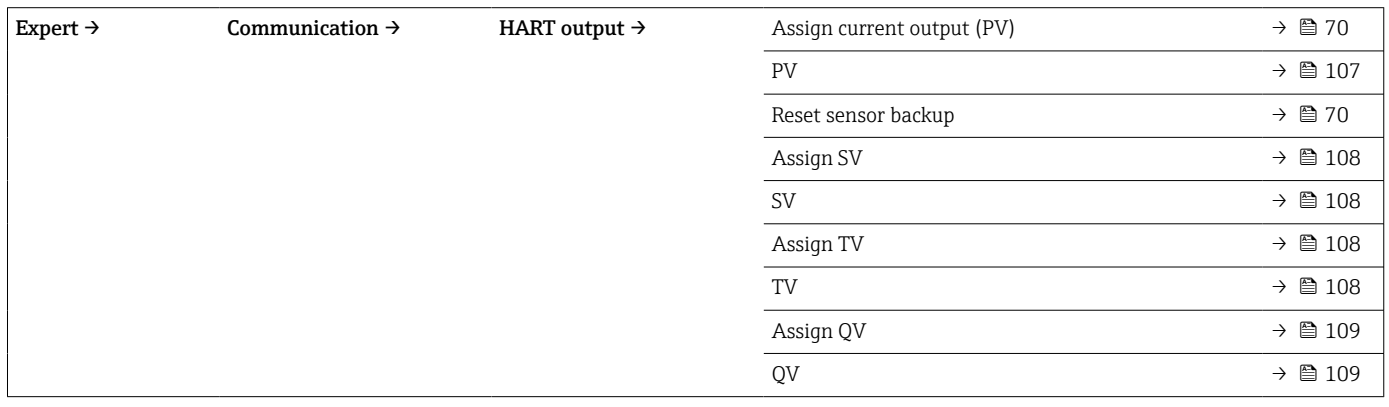

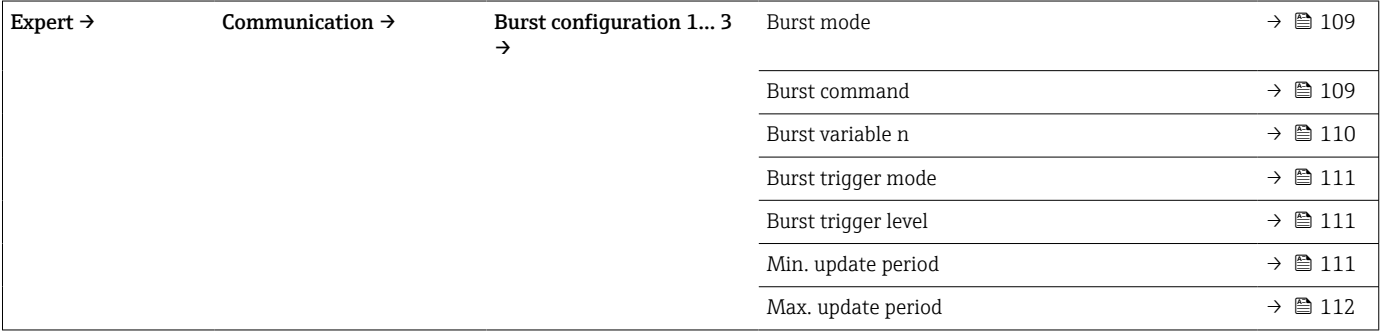

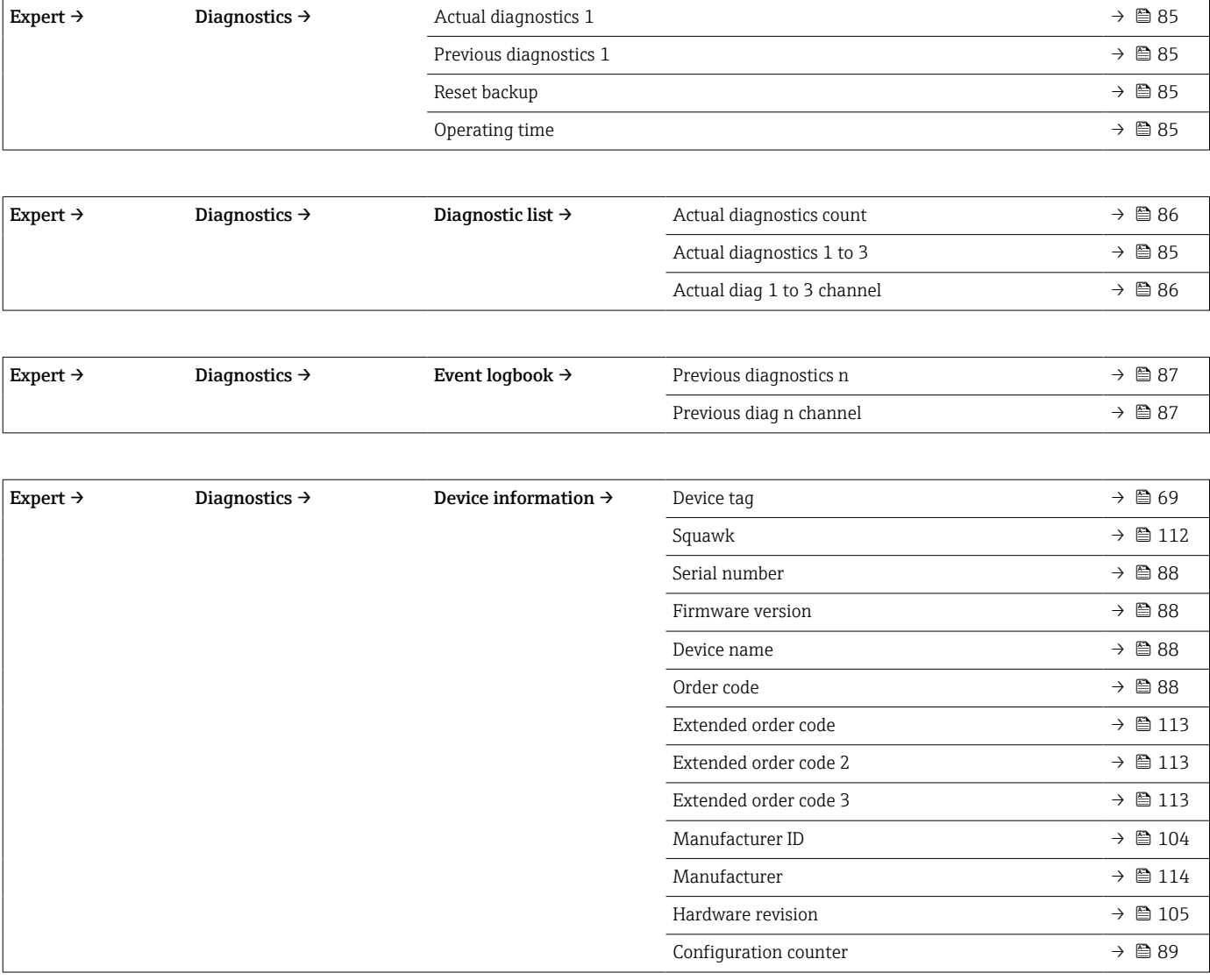

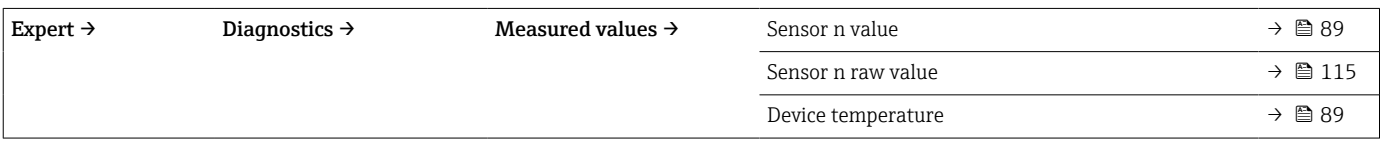

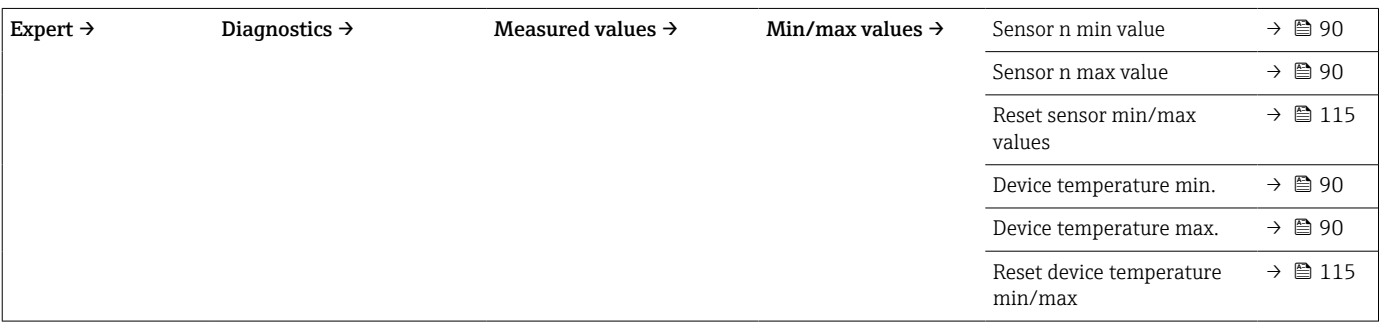

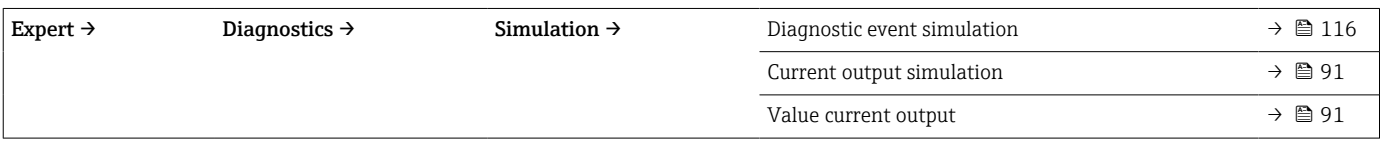

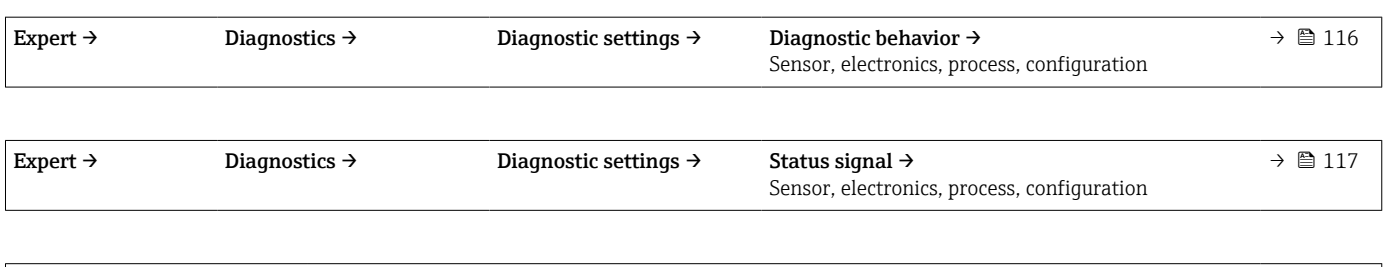

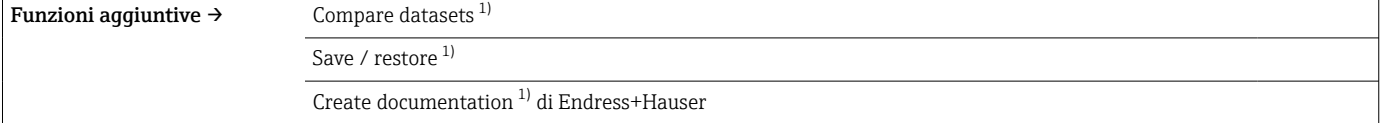

1) Questi parametri compaiono solo nei tool operativi basati su FDT/DTM, come i tool FieldCare e DeviceCare

## <span id="page-68-0"></span>14.1 Menu "Setup"

Questo menu contiene tutti i parametri necessari per la configurazione delle impostazioni base del dispositivo. Il trasmettitore può essere messo in funzione utilizzando questa serie limitata di parametri.

n = numero di ingressi sensore (1 e 2)  $| \cdot |$ 

#### Backup function

Se si seleziona l'opzione **Sensor 1 (backup sensor 2)** o **Average: 0.5 x (SV1+SV2) with** backup nel parametro Assign current output (PV), la corrispondente funzione di backup è attiva.

Se si seleziona Sensor 1 (backup sensor 2), in caso di quasto del sensore 1 il trasmettitore commuta automaticamente al sensore 2 come valore misurato principale. Il valore misurato del sensore 2 è utilizzato come PV. Il segnale 4 … 20 mA non viene interrotto. Lo stato del sensore difettoso è trasmesso mediante HART. Se è collegato un display, viene visualizzato un messaggio diagnostico.

Se si seleziona Average: 0.5 x (SV1+SV2) with backup sono possibili tre diversi scenari:

- In caso di anomalia al sensore 1, la media corrisponde al valore misurato del sensore 2, il segnale 4 … 20 mA non viene interrotto e viene generata una diagnosi mediante HART.
- In caso di anomalia al sensore 2, la media corrisponde al valore misurato del sensore 1, il segnale 4 … 20 mA non viene interrotto e viene generata una diagnosi mediante HART.
- In caso di contemporanea anomalia di entrambi i sensori, il trasmettitore segue la modalità di guasto impostata e viene generata una diagnostica mediante HART.

Il parametro Reset sensor backup definisce il comportamento del trasmettitore dopo la riparazione per l'eliminazione dell'errore del sensore.

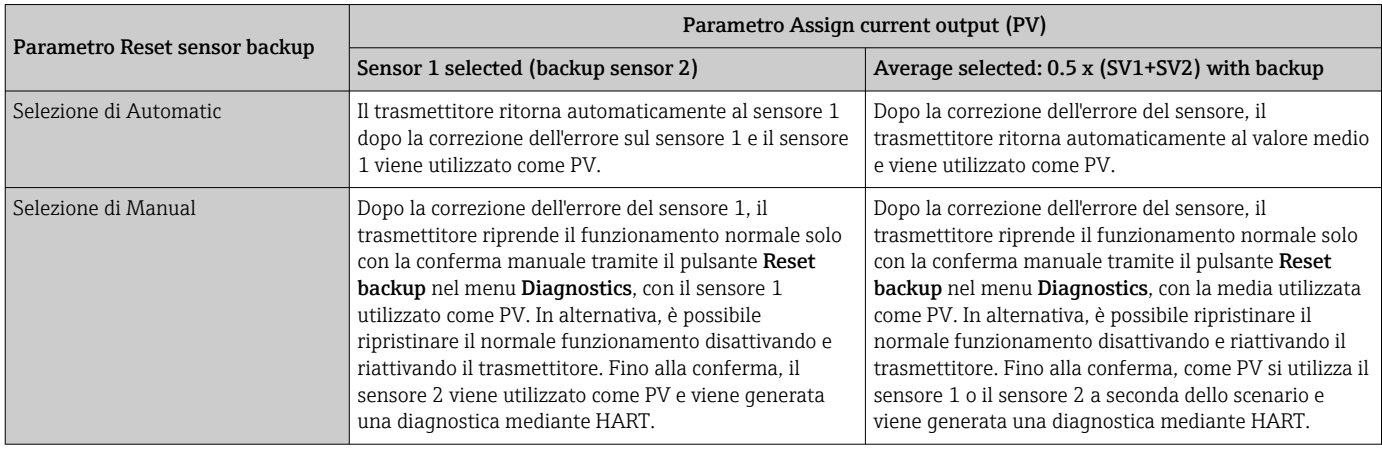

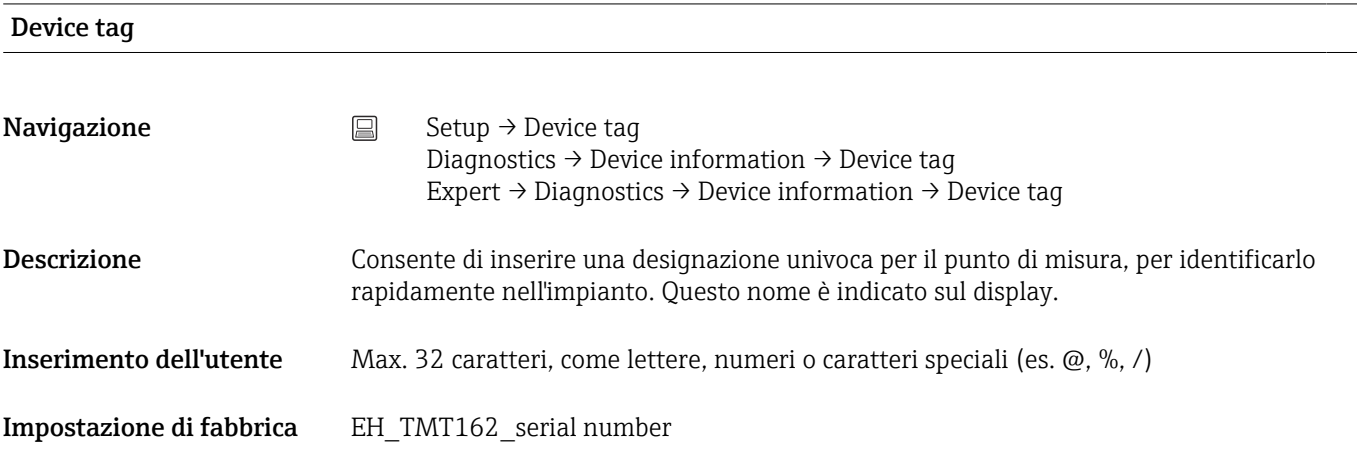

#### <span id="page-69-0"></span>Unit

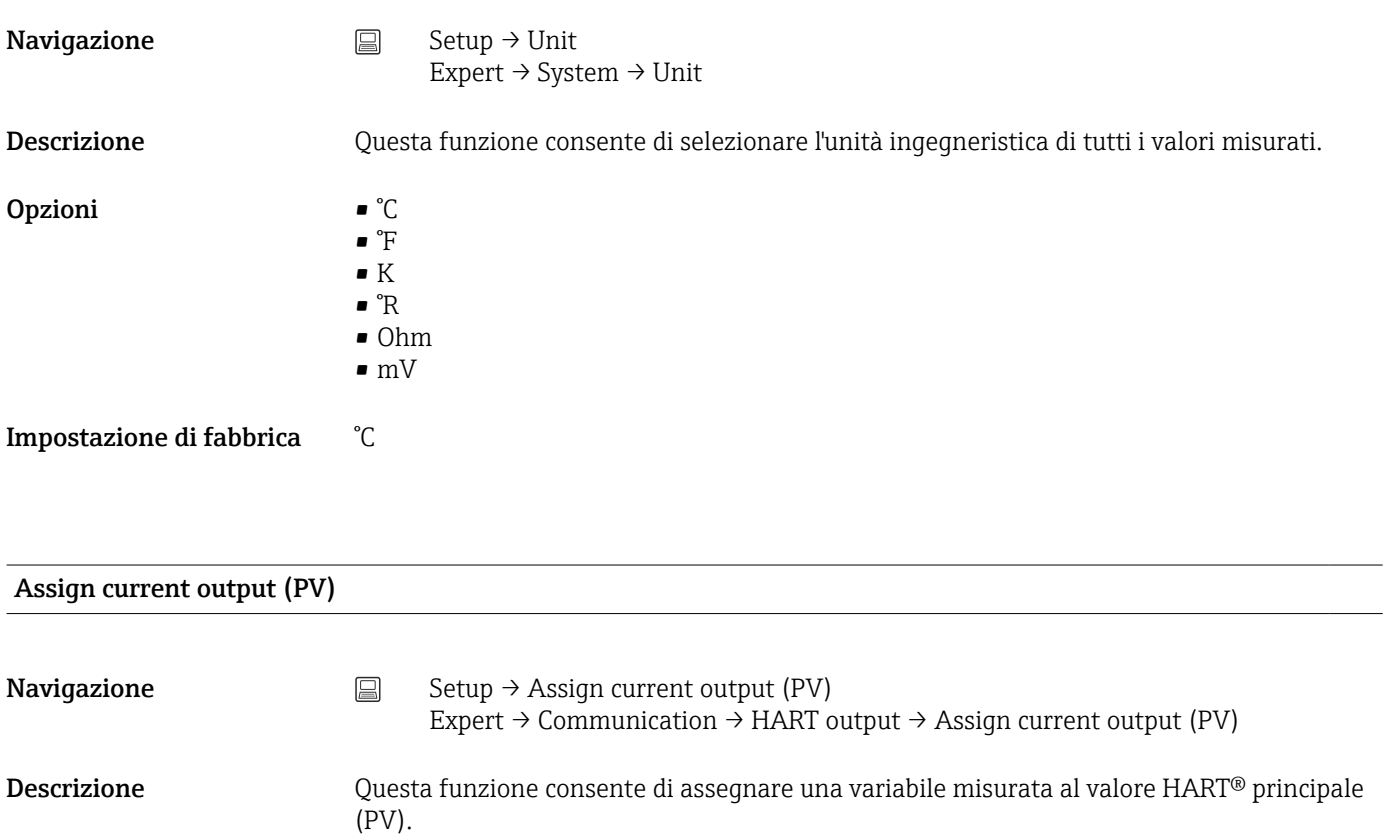

- **Opzioni** Sensor 1 (measured value)
	- Sensor 2 (measured value)
	- Device temperature
	- Media dei due valori misurati: 0,5 x (SV1+SV2)
	- Differenza tra sensore 1 e sensore 2: SV1-SV2
	- Sensore 1 (sensore di backup 2): in caso di guasto al sensore 1, il valore del sensore 2 diventa automaticamente il valore HART principale (PV): sensore 1 (O sensore 2).
	- Commutazione sensore: se il valore supera il valore soglia T configurato per il sensore 1, il valore misurato dal sensore 2 diventa automaticamente il valore HART principale (PV). Il sistema ritorna al sensore 1 se il valore misurato dal sensore 1 risulta inferiore a T di almeno 2 K: sensore 1 (sensore 2, se sensore  $1 > T$ )
	- Media: 0,5 x (SV1+SV2) con backup (valore misurato del sensore 1 o sensore 2 in caso di errore dell'altro sensore)
	- Il valore soglia può essere configurato mediante il parametro Sensor switch set point ۱ì  $\rightarrow$   $\blacksquare$  77. Nel caso della commutazione dipendente della temperatura, è possibile abbinare 2 sensori che offrono vantaggi diversi in termini di campi di temperatura.

Impostazione di fabbrica Sensor 1

Reset sensor backup

<span id="page-70-0"></span>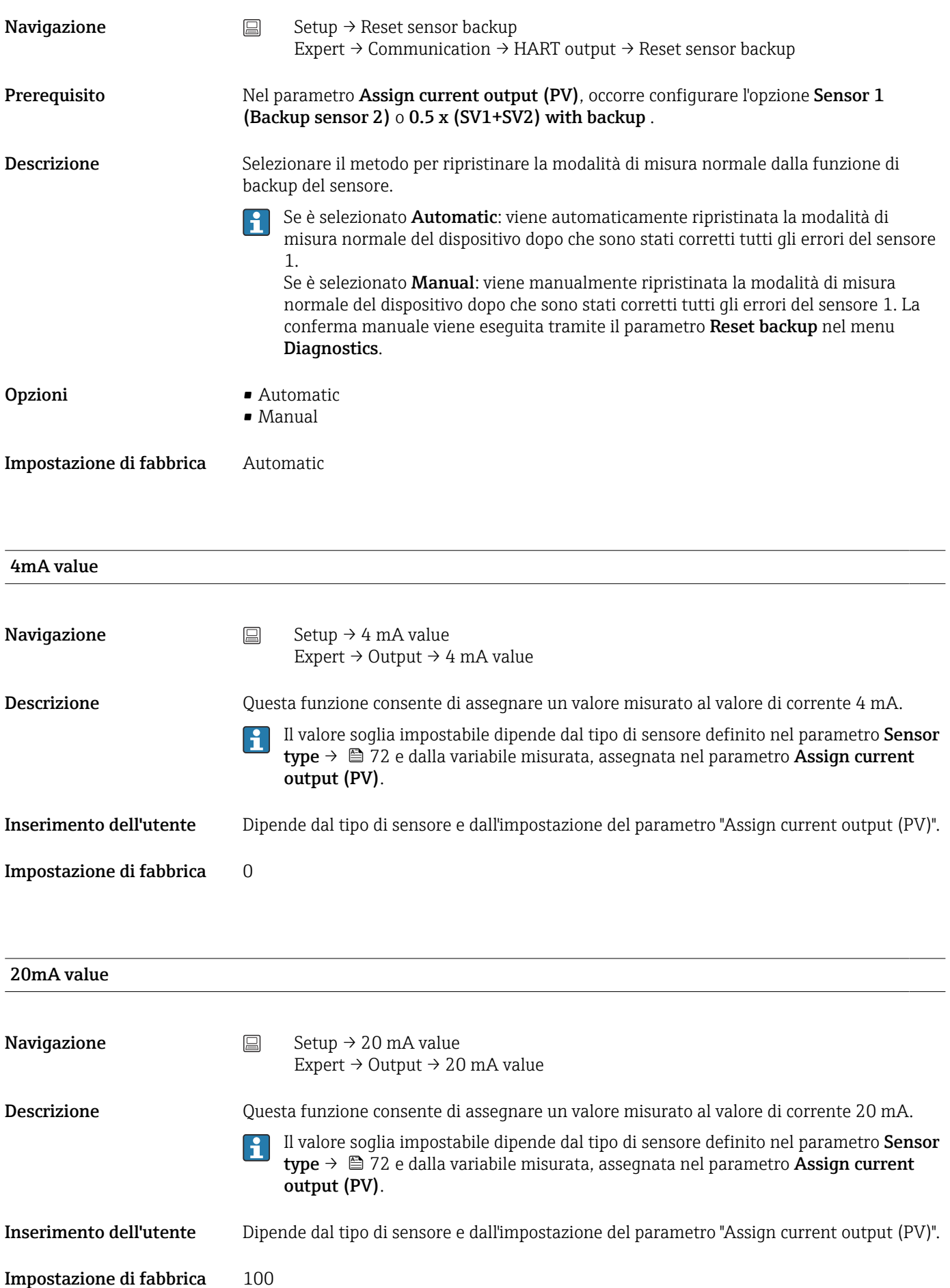

## <span id="page-71-0"></span>Sensor type n **Navigazione**  $\Box$  Setup  $\rightarrow$  Sensor type n Expert → Sensor → Sensor n → Sensor type n Descrizione Questa funzione consente di selezionare il tipo di sensore per l'ingresso sensore in questione. • Sensor type 1: impostazioni relative all'ingresso sensore 1 • Sensor type 2: impostazioni relative all'ingresso sensore 2 Considerare con attenzione l'assegnazione dei morsetti per collegare i singoli sensori. H. Nel caso di funzionamento a 2 canali, si devono valutare anche le opzioni di connessione consentite. **Opzioni** Un elenco di possibili tipi di sensore è riportato nel paragrafo "Dati tecnici"  $\rightarrow \Box$  46. Impostazione di fabbrica Sensor type 1: Pt100 IEC751 Sensor type 2: No sensor

# Connection type n **Navigazione**  $\Box$  Setup  $\rightarrow$  Connection type n Expert  $\rightarrow$  Sensor  $\rightarrow$  Sensor n  $\rightarrow$  Connection type n Prerequisito Come tipo di sensore è necessario specificare un sensore RTD. Descrizione Questa funzione consente di selezionare il tipo di connessione per il sensore. Selezione • Sensor 1 (connection type 1): 2-wire, 3-wire, 4-wire • Sensor 2 (connection type 2): 2-wire, 3-wire Impostazione di fabbrica • Sensor 1 (connection type 1): 4-wire • Sensor 2 (connection type 2): -none

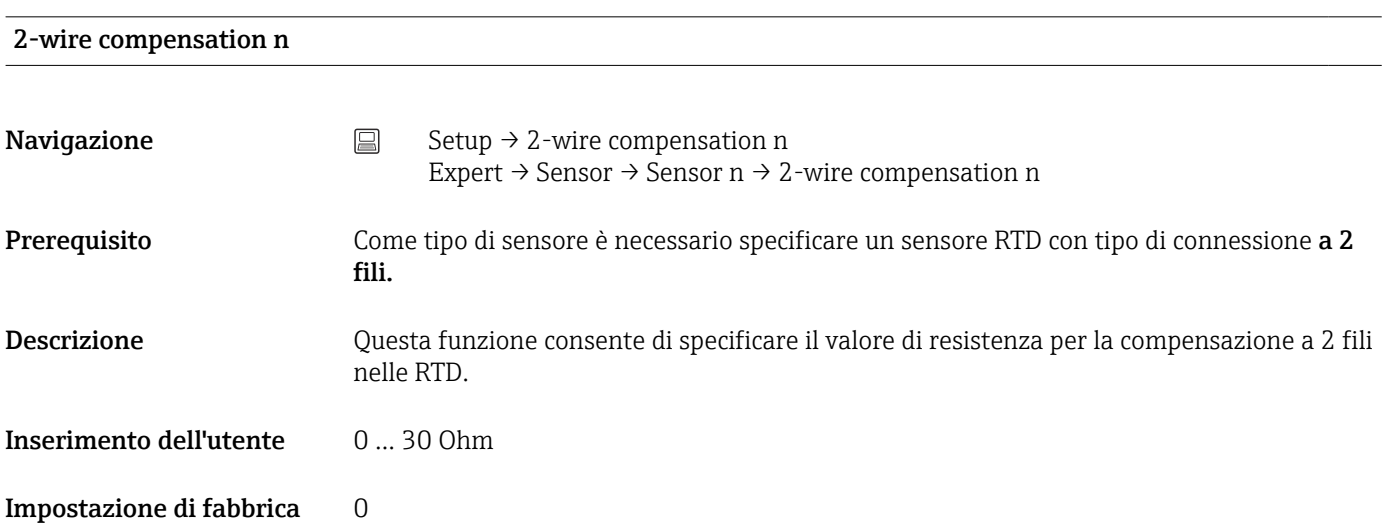
<span id="page-72-0"></span>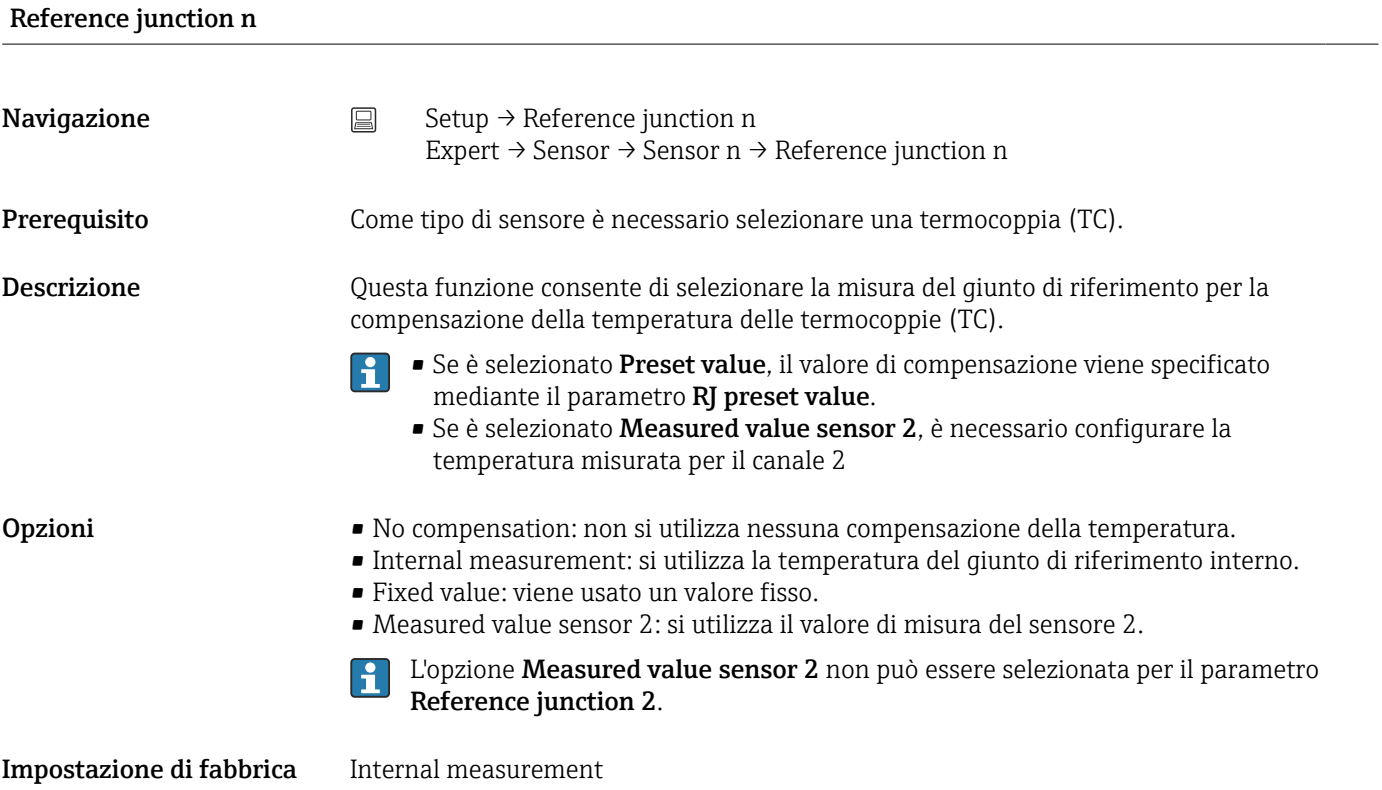

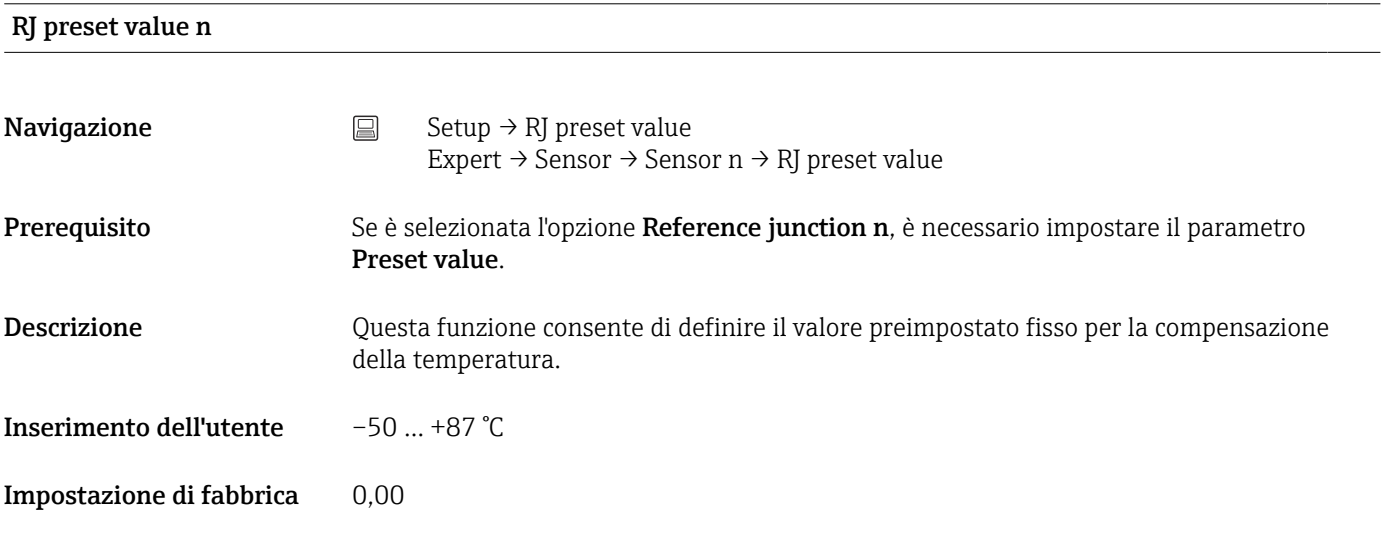

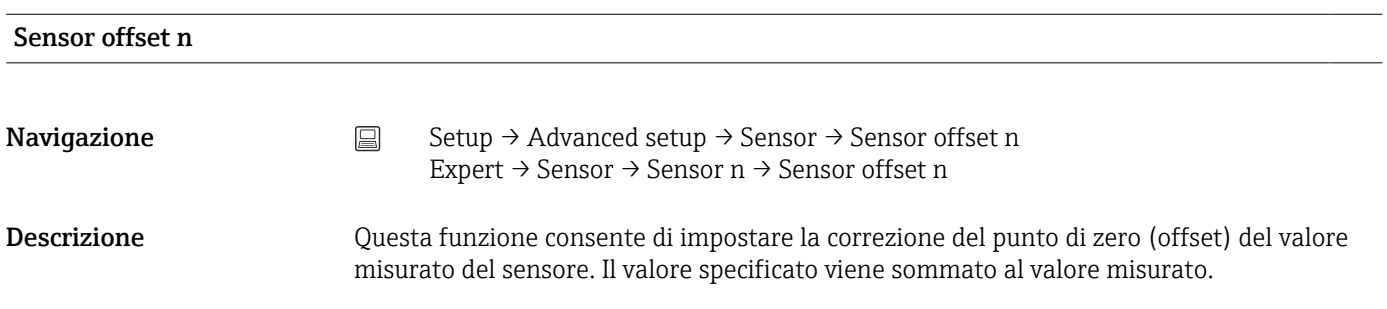

<span id="page-73-0"></span>Inserimento dell'utente -10.0...+10.0

Impostazione di fabbrica 0.0

# 14.1.1 Sottomenu "Advanced setup"

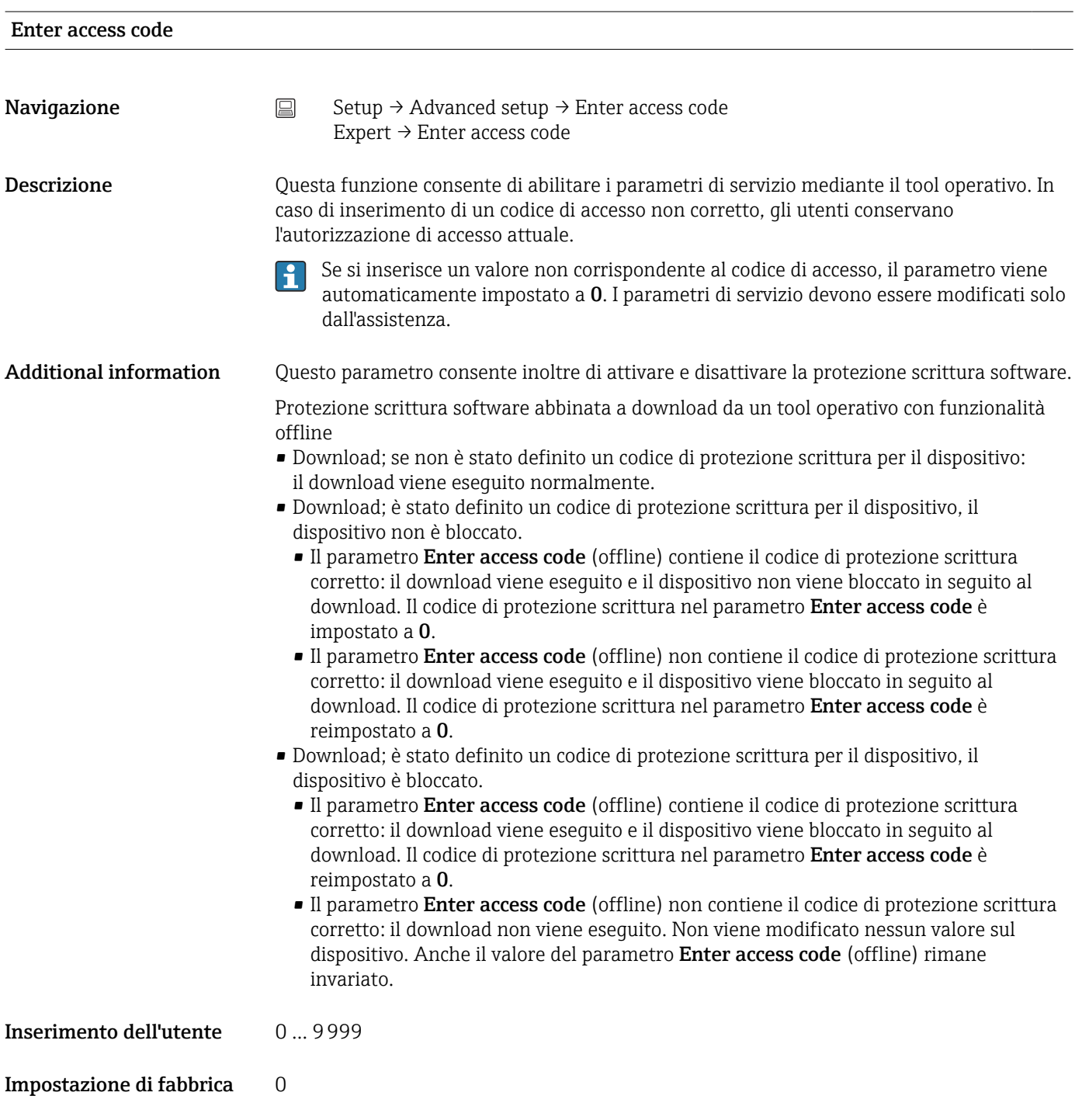

Access status tooling

<span id="page-74-0"></span>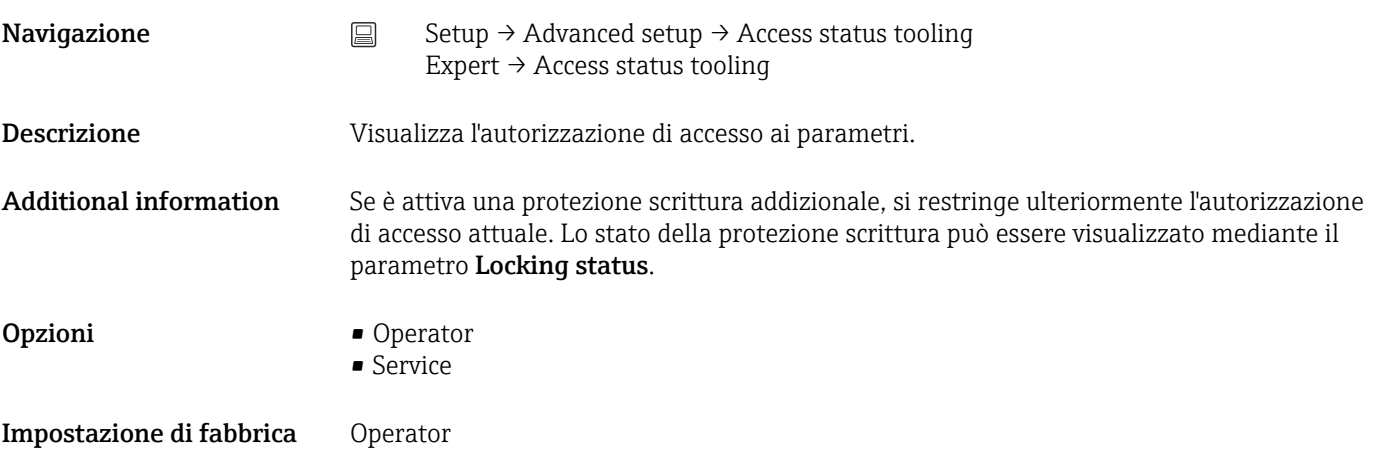

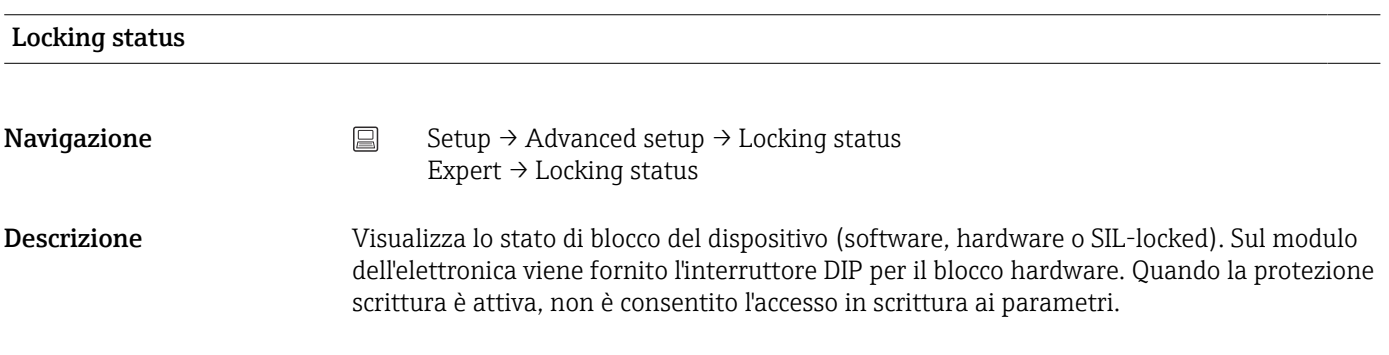

#### Sottomenu "Sensor"

#### Drift/difference mode

Se sono collegati due sensori e i valori misurati differiscono di un valore specifico, viene generato un segnale di stato sotto forma di evento diagnostico. La funzione di monitoraggio della deriva/differenza può essere utilizzata per verificare la correttezza dei valori misurati e per il monitoraggio reciproco dei sensori connessi. Per abilitare la funzione di monitoraggio della deriva/differenza si utilizza il parametro Drift/difference mode. Esistono due modalità specifiche distinte. Se si seleziona l'opzione In band (ISV1- SV2I < setpoint di deriva/differenza), viene generato un messaggio di stato se il valore scende al di sotto del setpoint; invece, se si seleziona l'opzione Out band (drift) (ISV1-SV2I > setpoint di deriva/differenza) viene generato un messaggio di stato se il valore supera il setpoint.

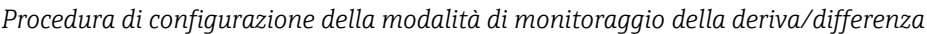

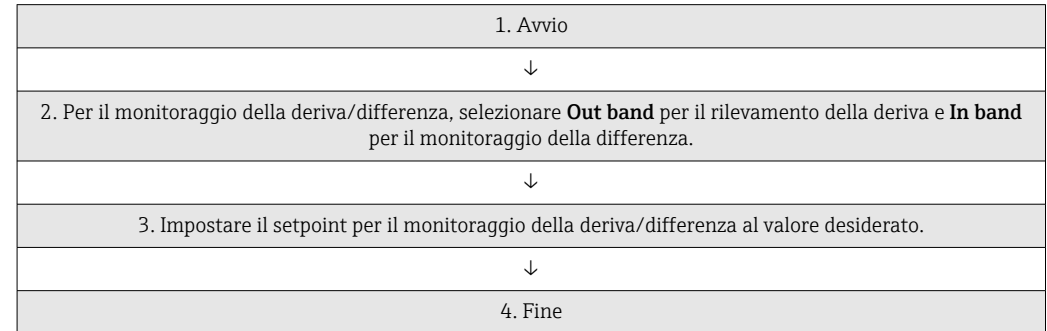

<span id="page-75-0"></span>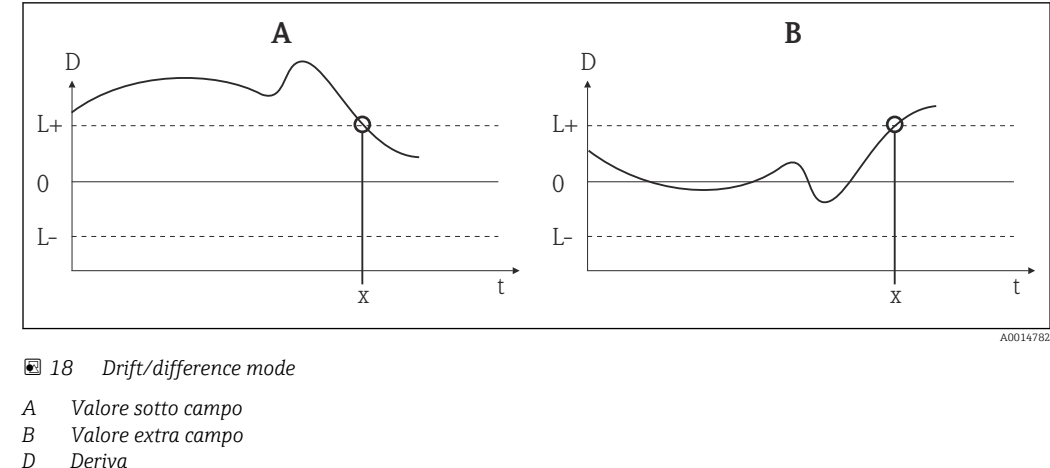

- *D Deriva*
- *L+, Setpoint superiore (+) o inferiore (-)*
- *Lt Tempo*
- *x Evento diagnostico, viene generato un segnale di stato*

# Drift/difference mode

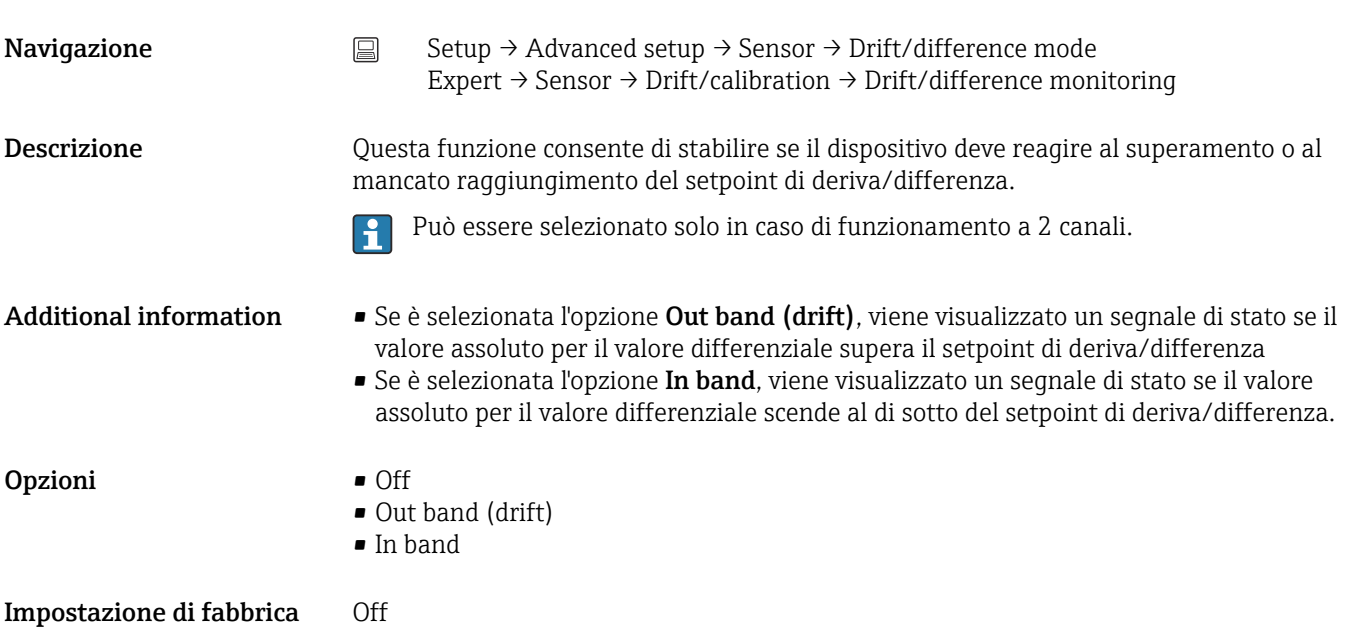

# Drift/difference alarm delay

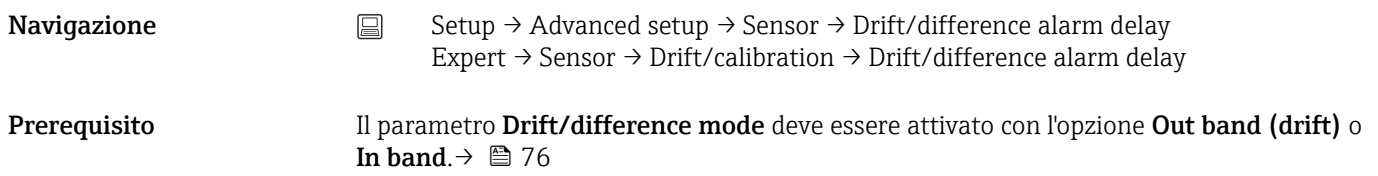

<span id="page-76-0"></span>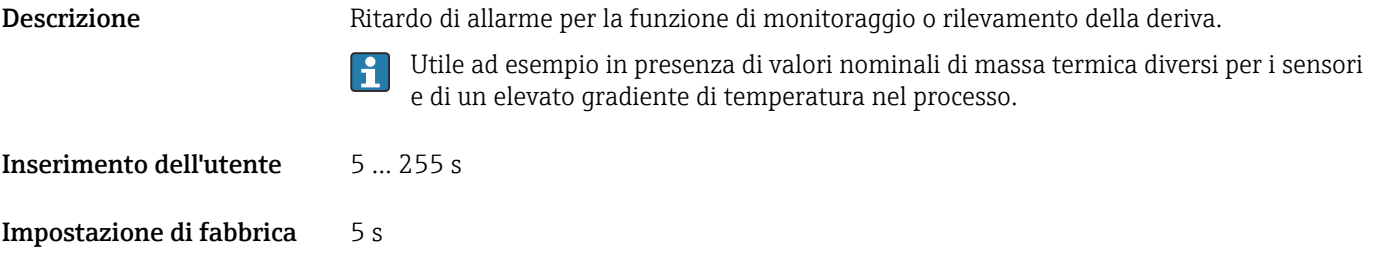

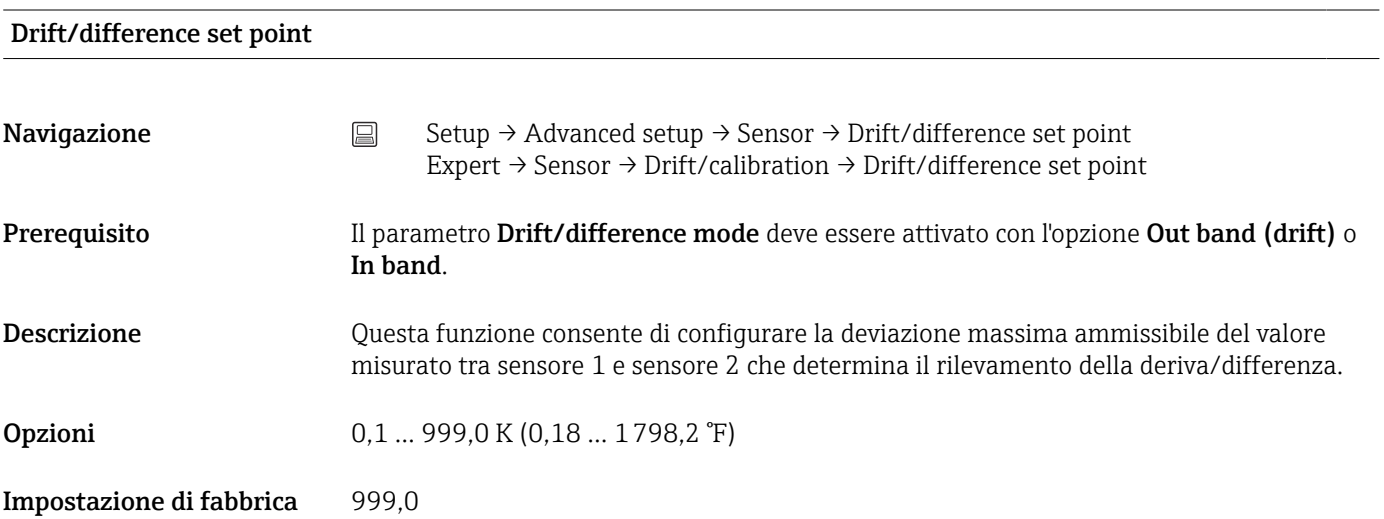

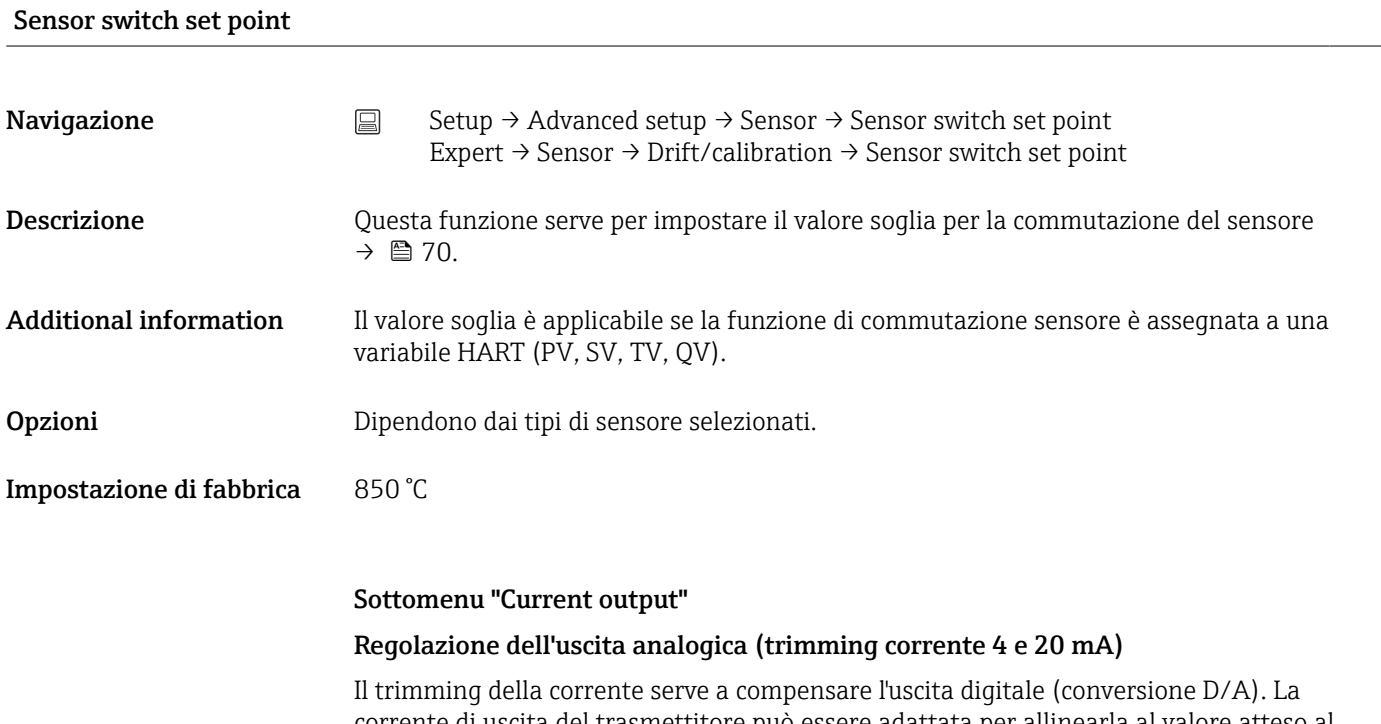

corrente di uscita del trasmettitore può essere adattata per allinearla al valore atteso al sistema di livello superiore.

# <span id="page-77-0"></span>**AVVISO**

Il trimming della corrente non influisce sul valore HART digitale. Pertanto, è possibile che il valore misurato visualizzato sul display differisca marginalmente dal valore visualizzato nel sistema di livello superiore.

‣ I valori misurati digitali possono essere adattati con il parametro Sensor trimming nel menu Expert → Sensor → Sensor n → Sensor trimming.

#### *Procedura*

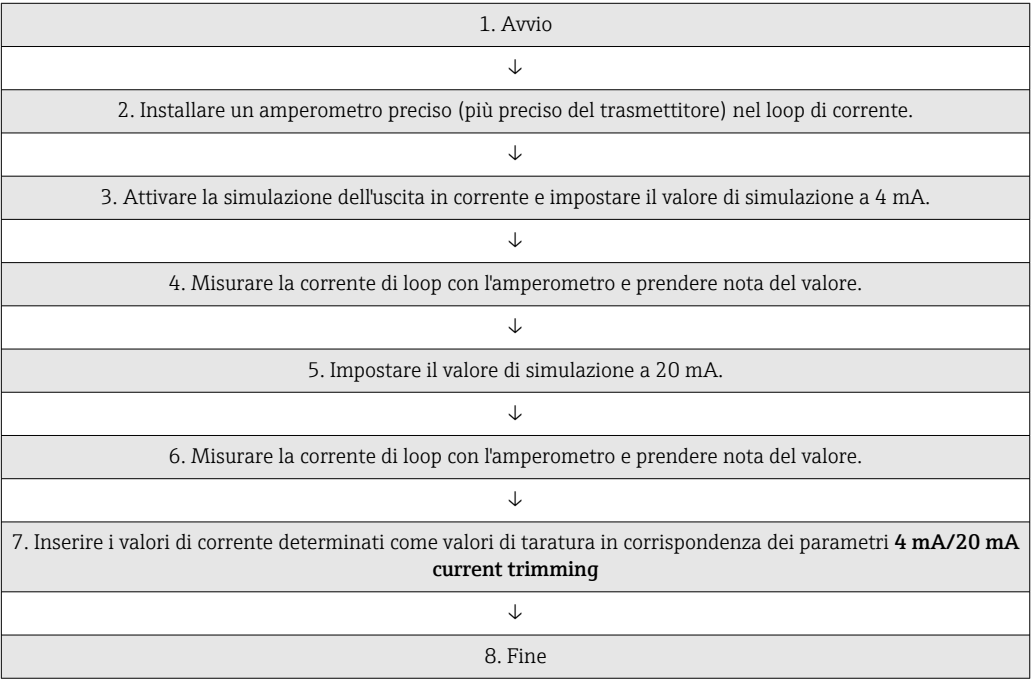

# Output current **Navigazione** Setup → Advanced setup → Current output → Output current Descrizione Visualizzare la corrente di uscita calcolata in mA. Failure mode **Navigazione** Setup → Advanced setup → Current output→ Failure mode Expert  $\rightarrow$  Output  $\rightarrow$  Failure mode Descrizione Questa funzione consente di selezionare il livello per il segnale di allarme dell'uscita di corrente in caso di errore. Additional information Se si seleziona High alarm,il livello del segnale in caso di allarme viene specificato mediante il parametro Failure current. Selezione • High alarm **•** Low alarm

# <span id="page-78-0"></span>Impostazione di fabbrica Low alarm

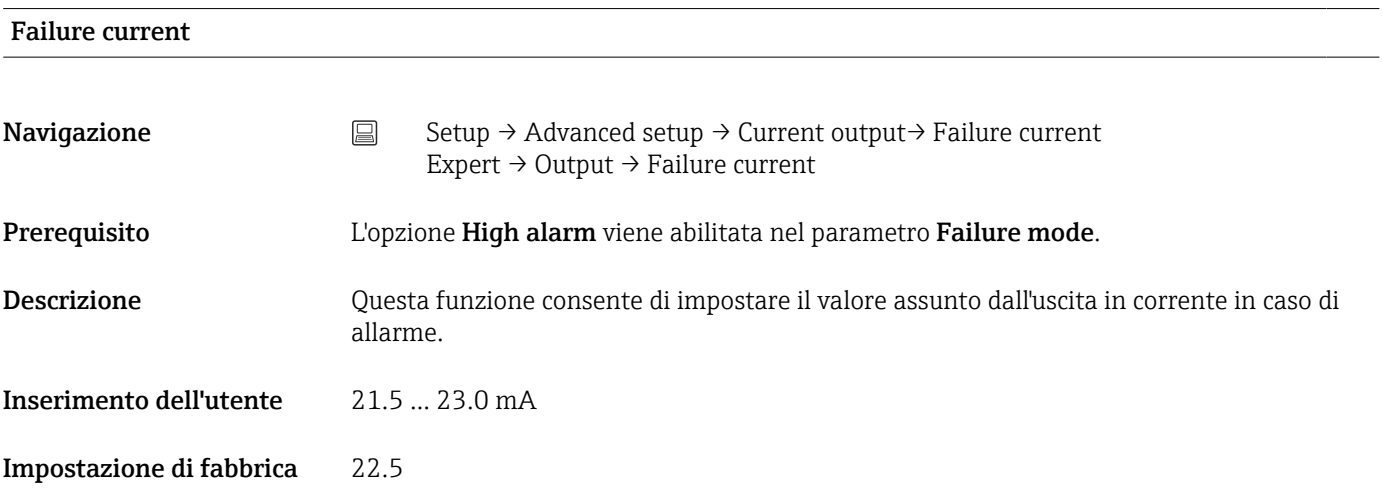

#### 4 mA current trimming

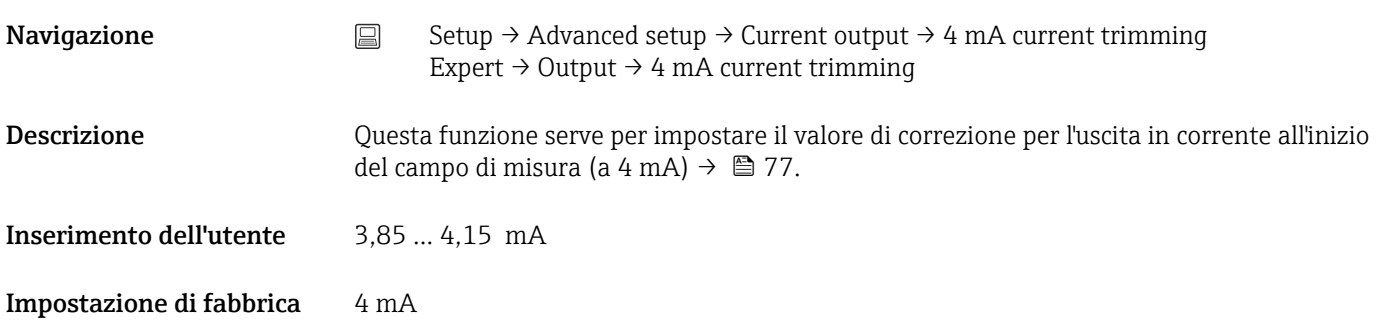

# 20 mA current trimming

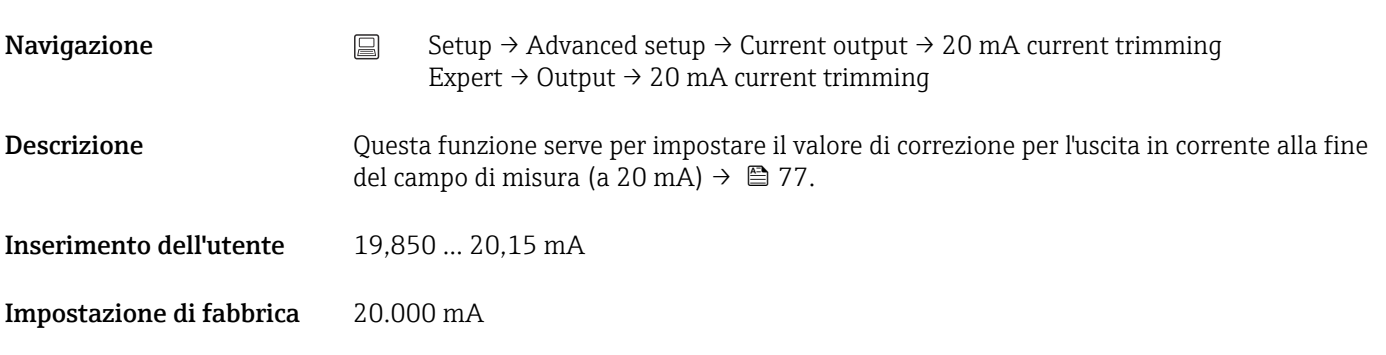

# Reset trim

<span id="page-79-0"></span>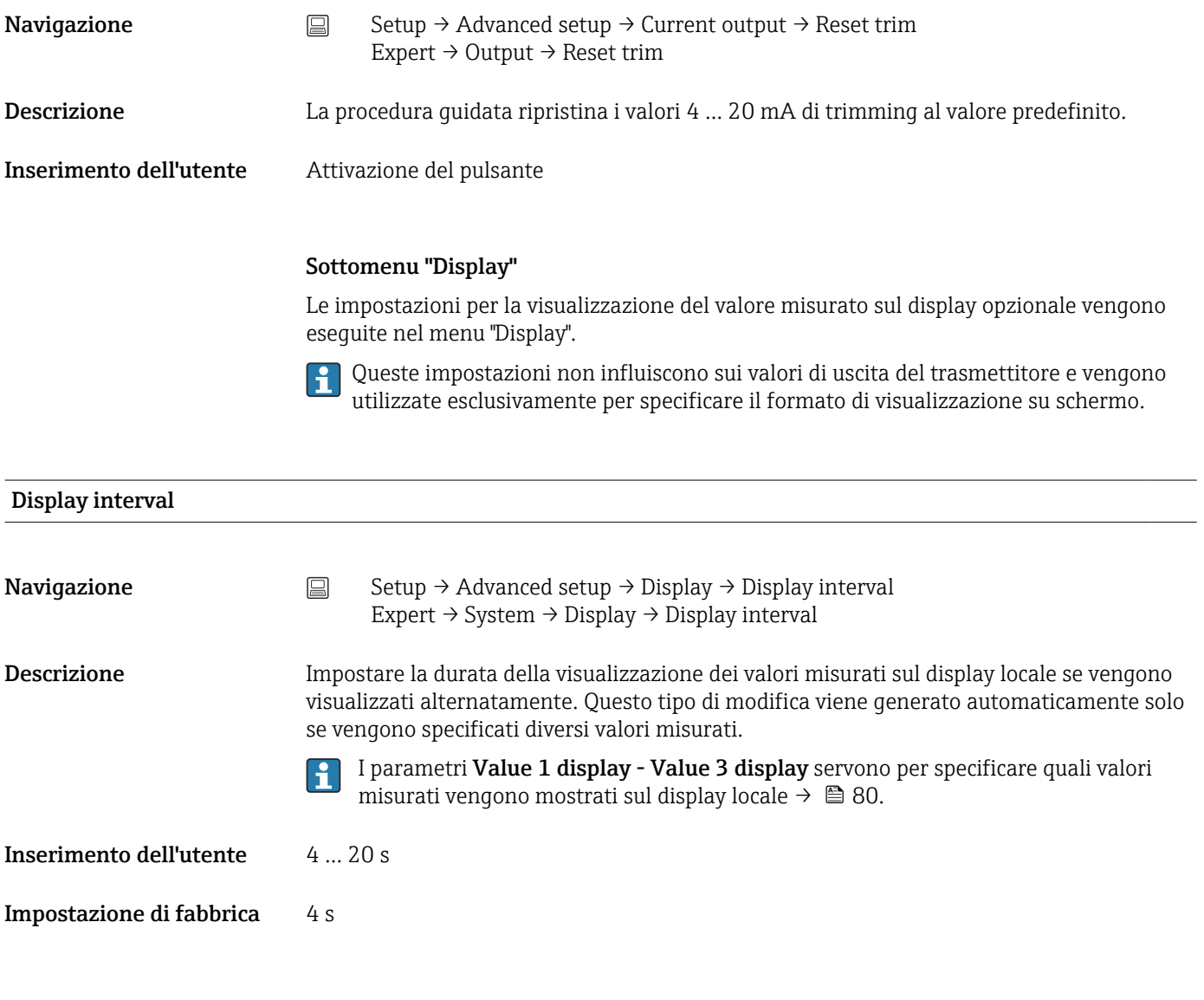

Value 1 display (Value 2 display / Value 3 display)

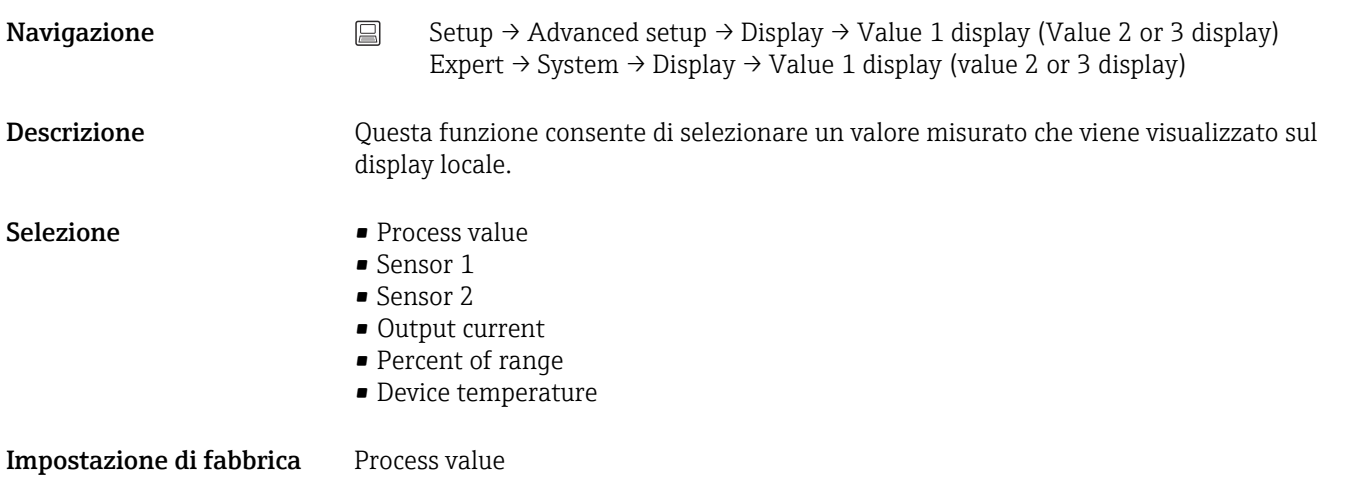

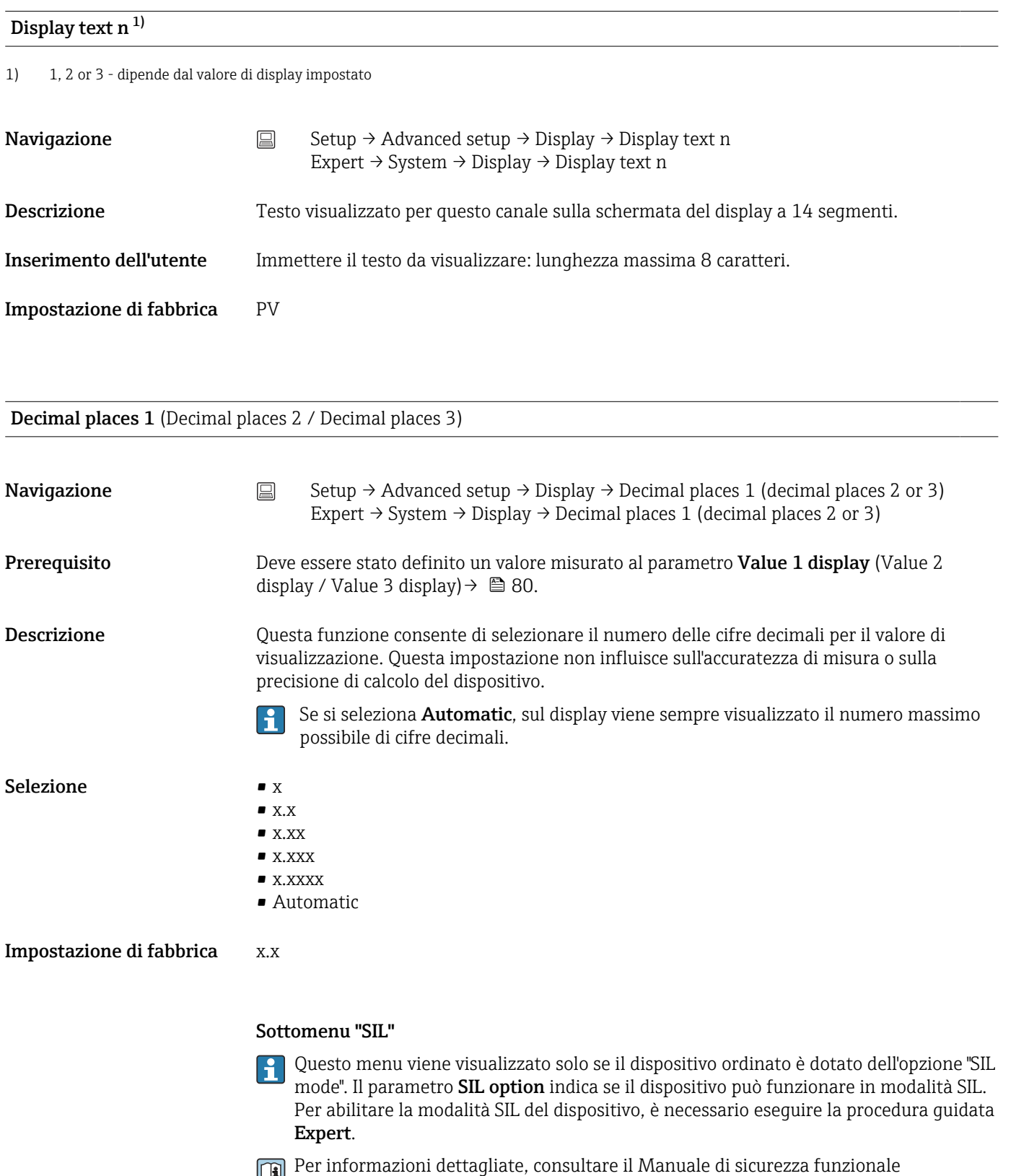

FY01106T.

SIL option

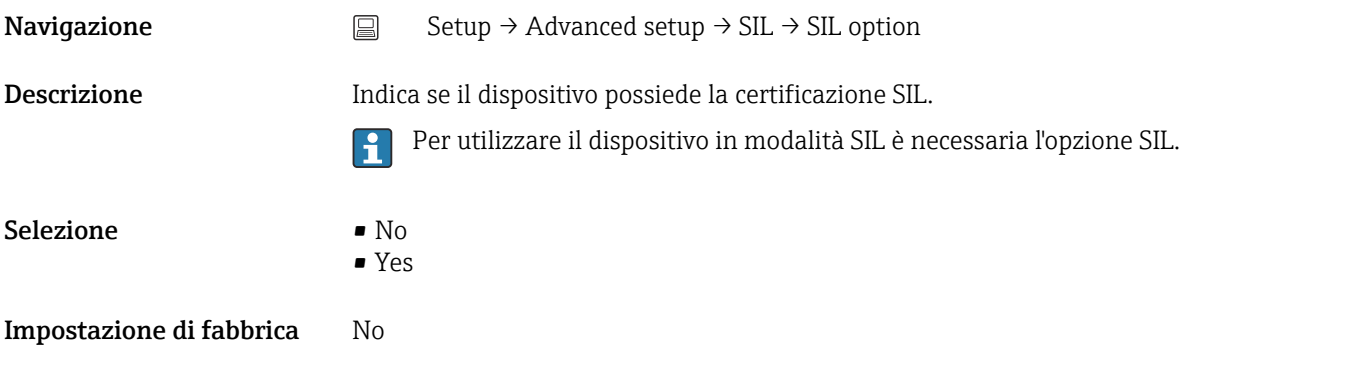

#### Operational state

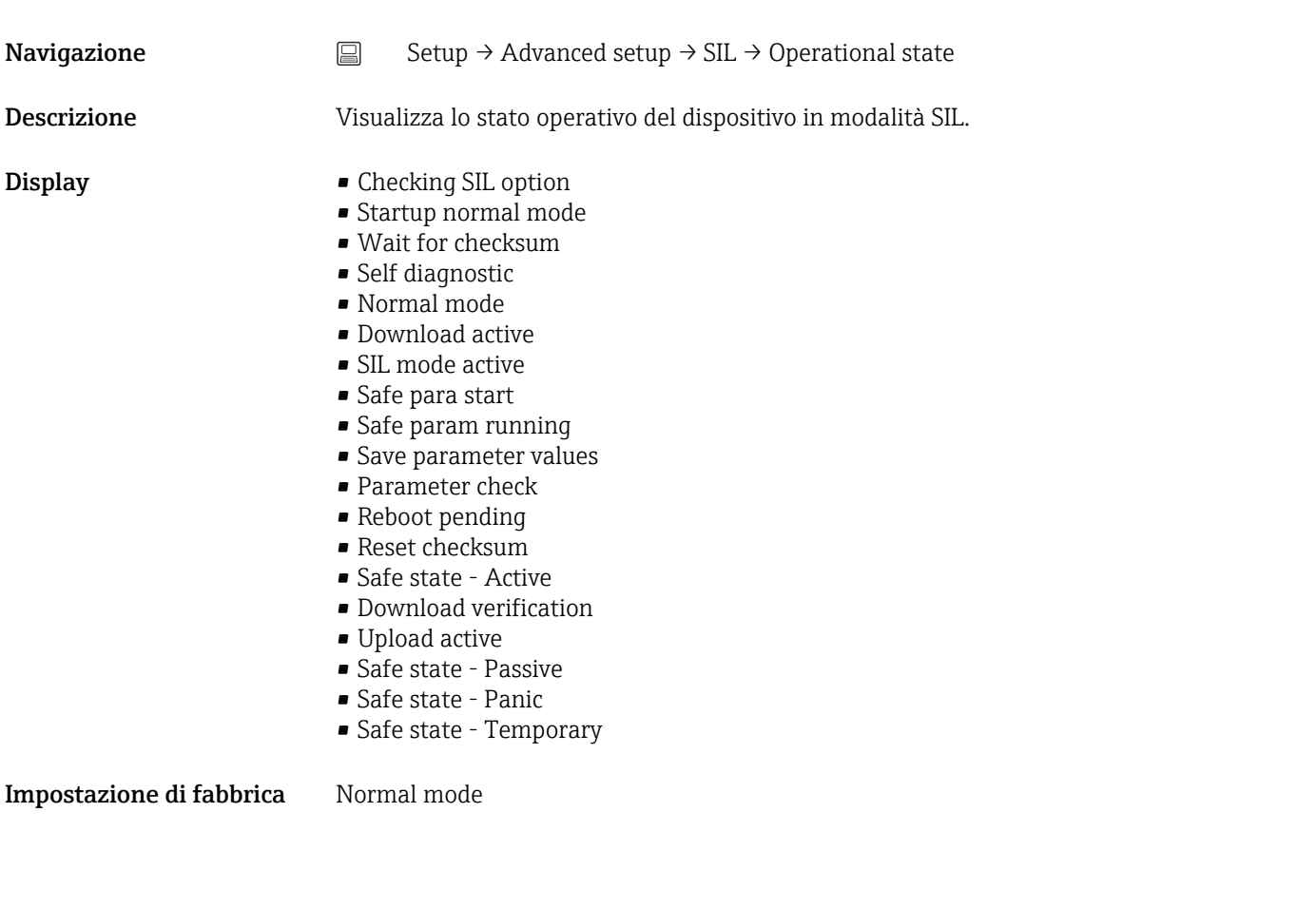

# SIL checksum

**Navigazione**  $\Box$  Setup → Advanced setup → SIL → SIL checksum

Descrizione Visualizza la SIL checksum calcolata.

La SIL checksum visualizzata può servire per controllare la configurazione del dispositivo. Se 2 dispositivi hanno la medesima configurazione, anche la checksum SIL è identica. Questo semplifica la sostituzione del dispositivo dato che, se la checksum è la medesima, è identica anche la configurazione del dispositivo.

<span id="page-82-0"></span>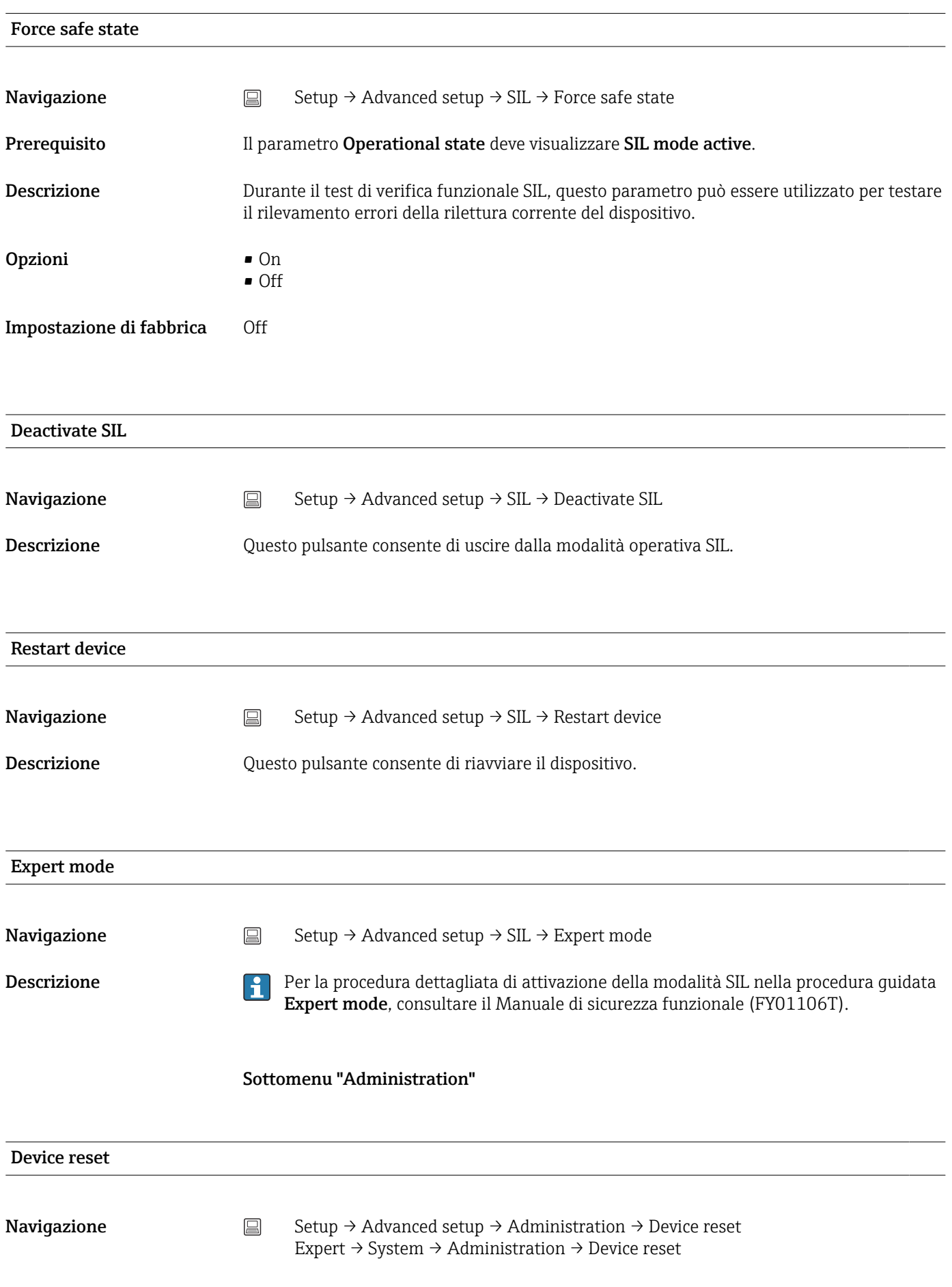

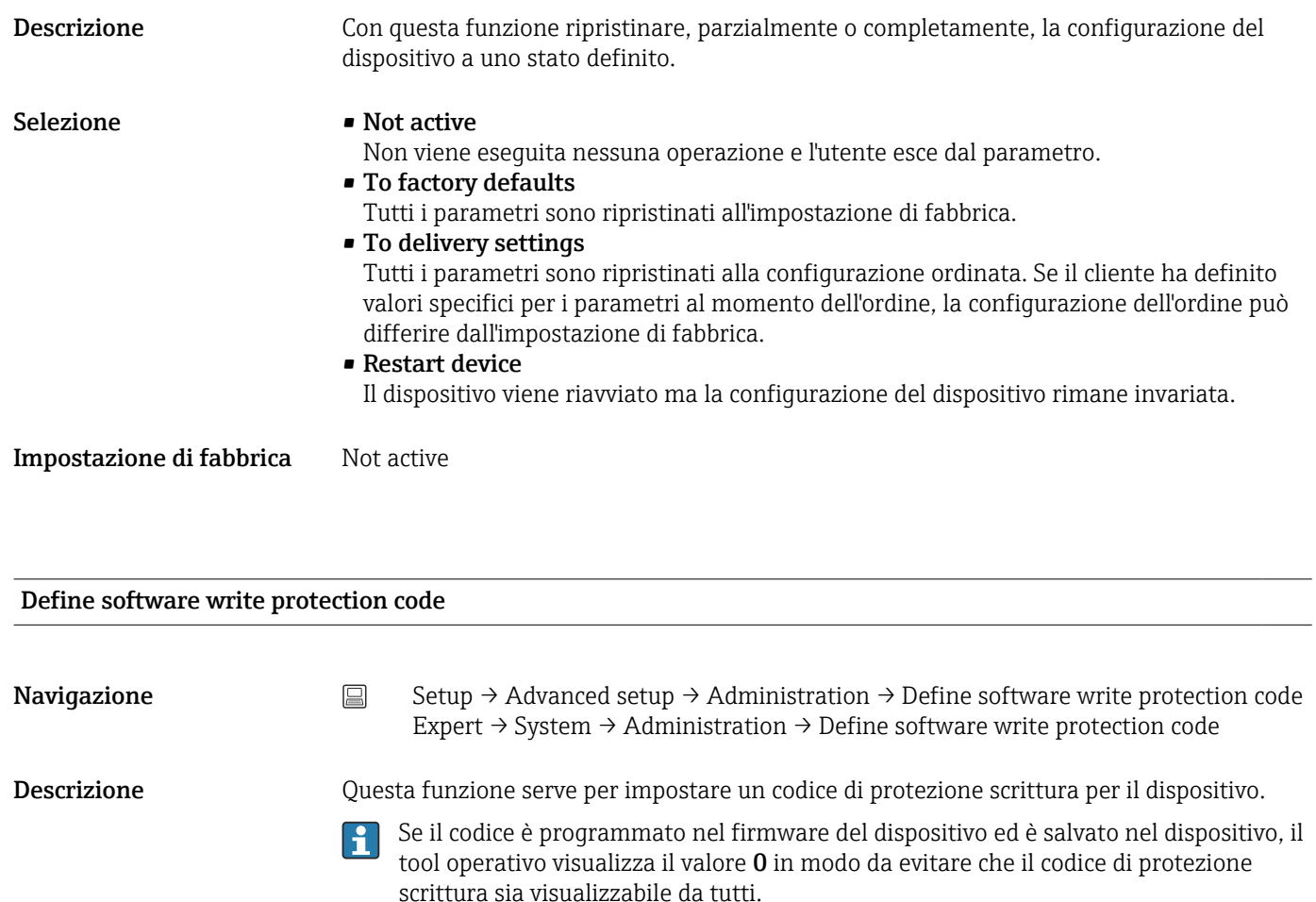

Inserimento dell'utente 0 … 9999

 $\overline{\mathbf{h}}$ 

Impostazione di fabbrica 0

Se il dispositivo viene fornito con questa impostazione di fabbrica, la protezione scrittura non è attiva.

- Additional information Attivazione della protezione scrittura del dispositivo: a questo scopo, inserire un valore nel parametro Enter access code, che non deve corrispondere al codice di protezione scrittura qui definito.
	- Disattivazione della protezione scrittura del dispositivo: se è attiva la protezione scrittura del dispositivo, immettere il codice di protezione scrittura definito nel parametro Enter access code.
	- Quando il dispositivo viene riportato all'impostazione di fabbrica o alla configurazione prevista dall'ordine, il codice di protezione scrittura definito non è più valido. Il codice viene riportato all'impostazione di fabbrica (= 0).
	- La protezione scrittura hardware (microinterruttori) è attiva:
		- La protezione scrittura hardware ha la priorità sulla protezione scrittura software qui descritta.
		- Non è possibile inserire valori nel parametro Enter access code. È un parametro di sola lettura.
		- La protezione scrittura del dispositivo mediante software può essere definita e attivata solo se la protezione scrittura hardware è disabilitata mediante i microinterruttori.  $\rightarrow$   $\triangleq$  22

Se si perde il codice di protezione scrittura, si può richiedere all'Organizzazione di H. assistenza di eliminarlo o sovrascriverlo.

# 14.2 Menu "Diagnostics"

Questo gruppo comprende tutte le informazioni che descrivono il dispositivo, il suo stato e le condizioni di processo.

<span id="page-84-0"></span>Actual diagnostics 1 **Navigazione**  $\Box$  Diagnostics  $\rightarrow$  Actual diagnostics 1 Expert → Diagnostics → Actual diagnostics 1 Descrizione Visualizza il messaggio diagnostico attuale. Se si presentano contemporaneamente diversi messaggi, il display visualizza quello con la massima priorità. Display Simbolo di comportamento relativo all'evento ed evento diagnostico. Additional information Esempio di formato del display: Moduli dell'elettronica F261

Previous diagnostics 1 **Navigazione**  $\Box$  Diagnostics  $\rightarrow$  Previous diagnostics 1 Expert  $\rightarrow$  Diagnostics  $\rightarrow$  Previous diagnostics 1 Descrizione Visualizza l'ultimo messaggio diagnostico con la massima priorità. Display Simbolo di comportamento relativo all'evento ed evento diagnostico. Additional information Esempio di formato del display: Moduli dell'elettronica F261

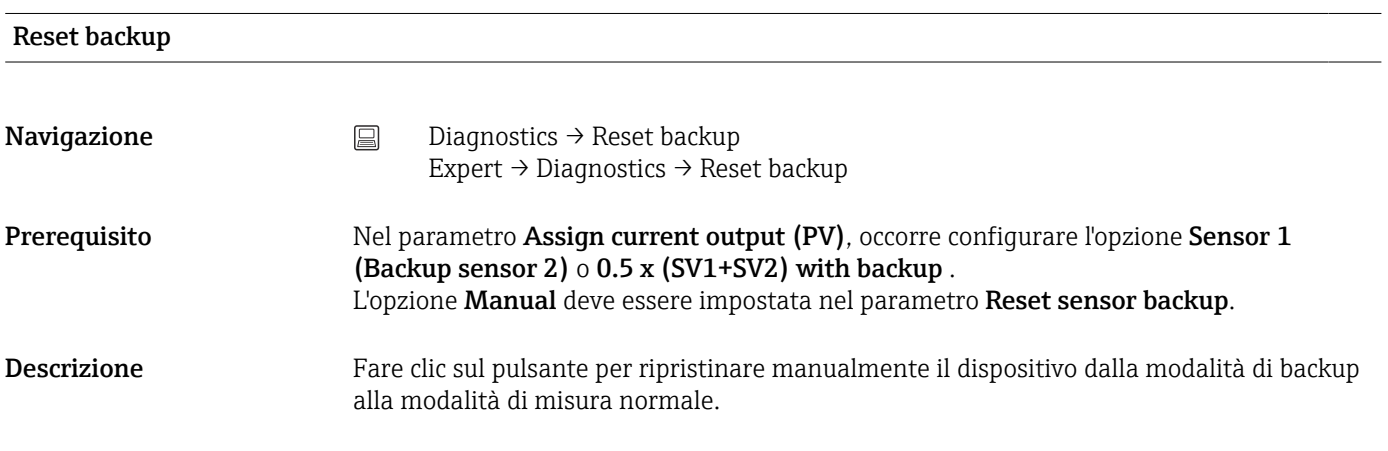

#### Operating time

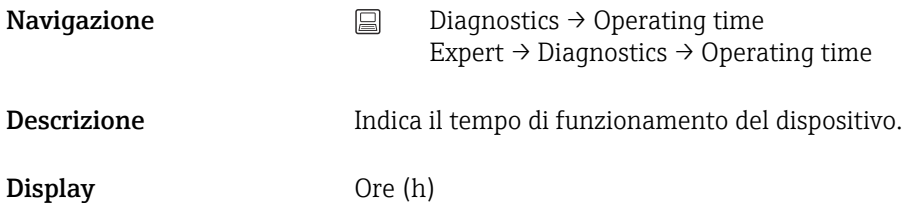

14.2.1 Sottomenu "Diagnostic list"

Questo sottomenu visualizza fino a 3 messaggi di diagnostica ancora in sospeso. Se sono in attesa più di 3 messaggi, il display visualizza quelli che hanno la massima priorità. Informazioni sulle soluzioni di diagnostica disponibili nel dispositivo e panoramica di tutti i messaggi di diagnostica →  $\triangleq$  36.

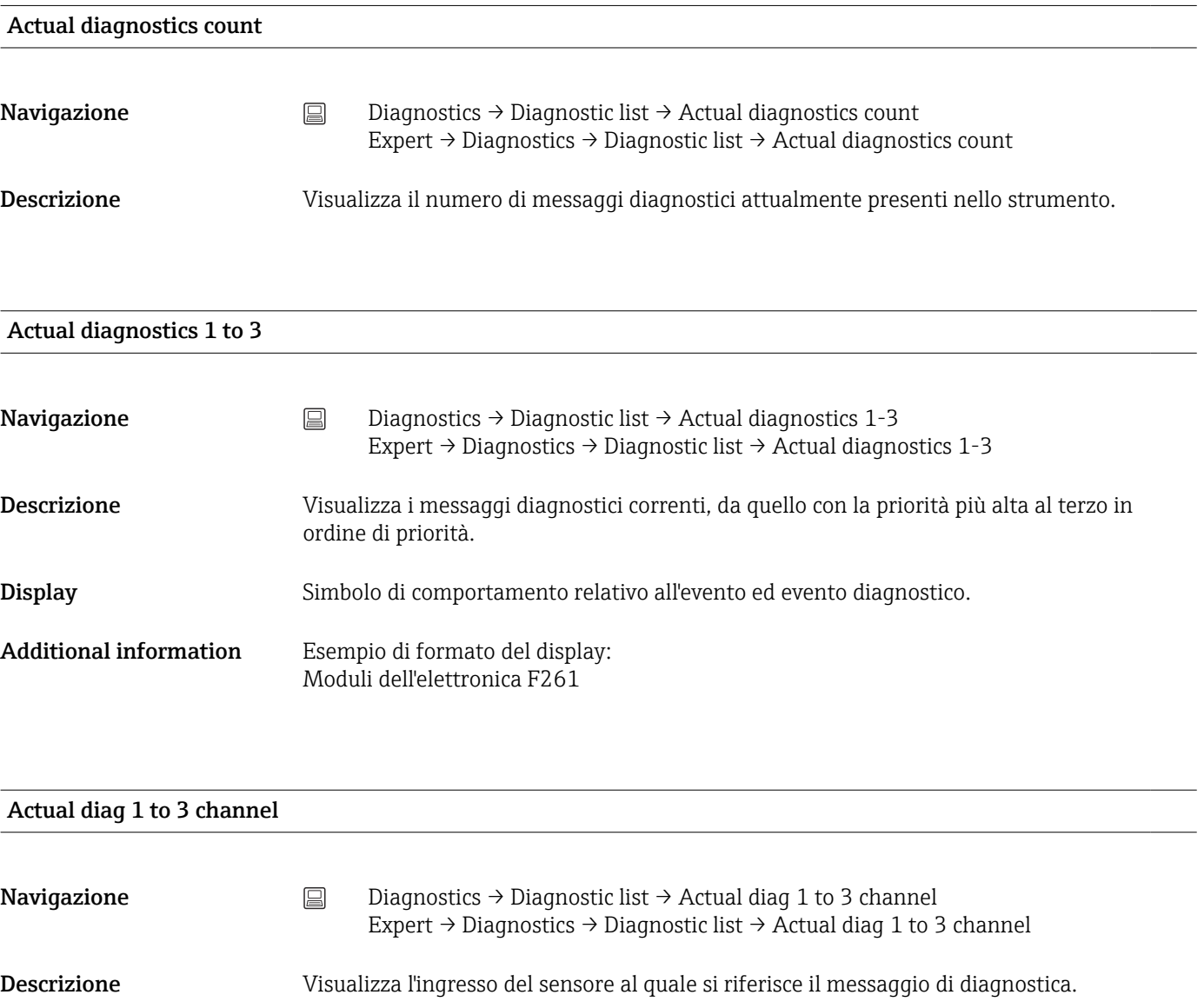

- <span id="page-86-0"></span> $\mathbf{Display}$   $\blacksquare$  - - - - - -
	- Sensor 1
	- Sensor 2
	- Device temperature
	- Current output
	- Terminal temperature

# 14.2.2 Sottomenu "Event logbook"

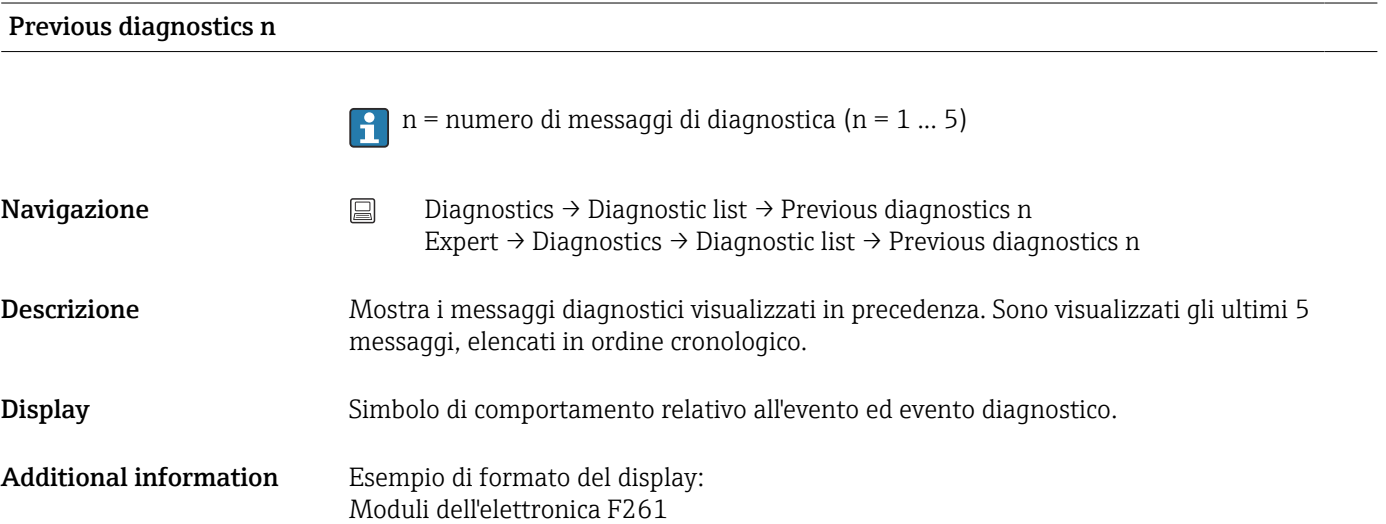

| Previous diag n channel |                                                                                                    |
|-------------------------|----------------------------------------------------------------------------------------------------|
| Navigazione             | $\boxminus$<br>Diagnostics $\rightarrow$ Diagnostic list $\rightarrow$ Previous diag channel<br>Expert $\rightarrow$ Diagnostics $\rightarrow$ Diagnostic list $\rightarrow$ Previous diag channel |
| <b>Descrizione</b>      | Visualizza il possibile ingresso del sensore al quale si riferisce il messaggio di diagnostica.                                                                                                    |
| <b>Display</b>          | - - - - -<br>$\blacksquare$ Sensor 1<br>$\blacksquare$ Sensor 2<br>• Device temperature<br>• Current output<br>■ Terminal temperature                                                              |

14.2.3 Sottomenu "Info disp."

# Device tag

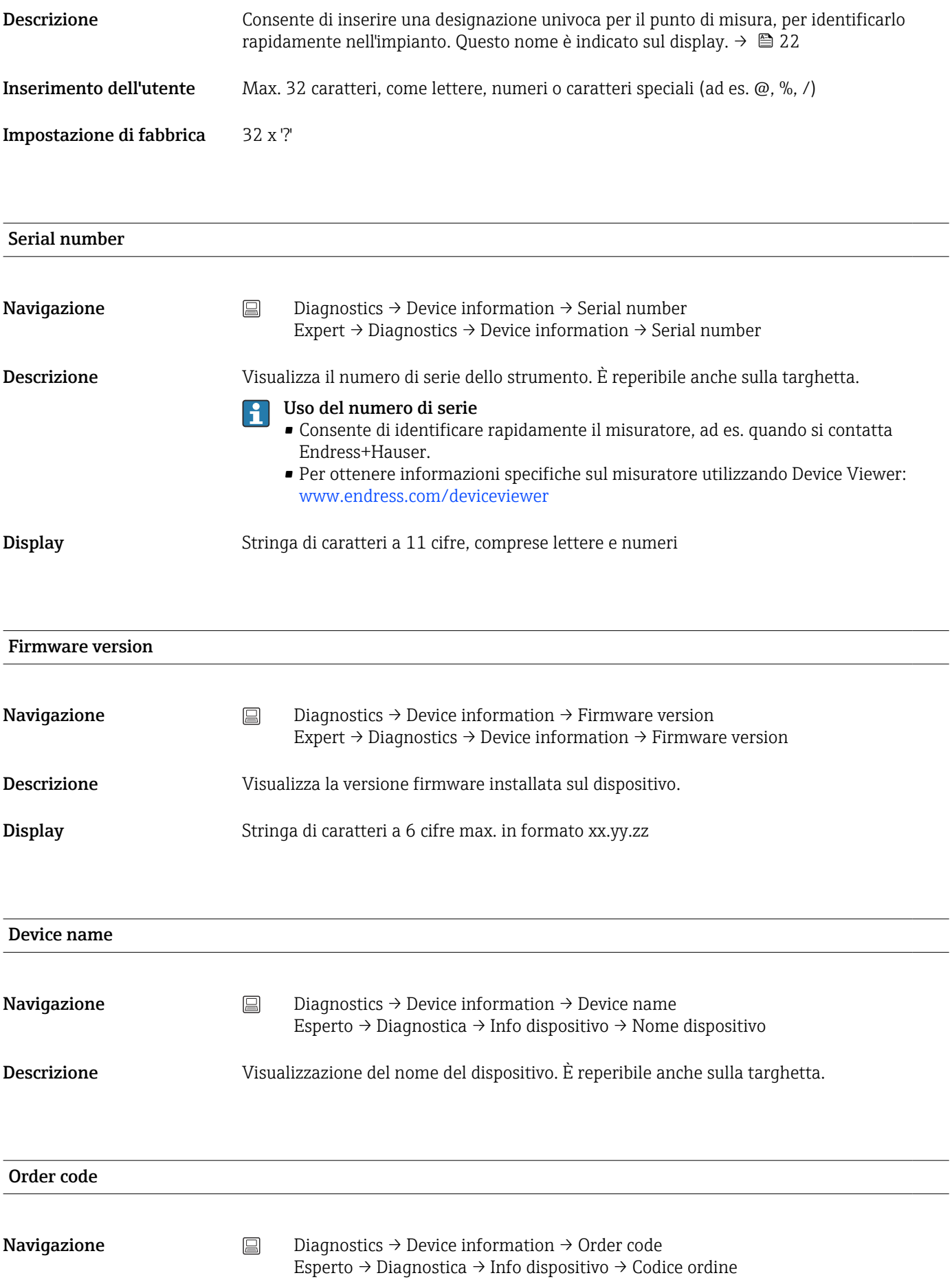

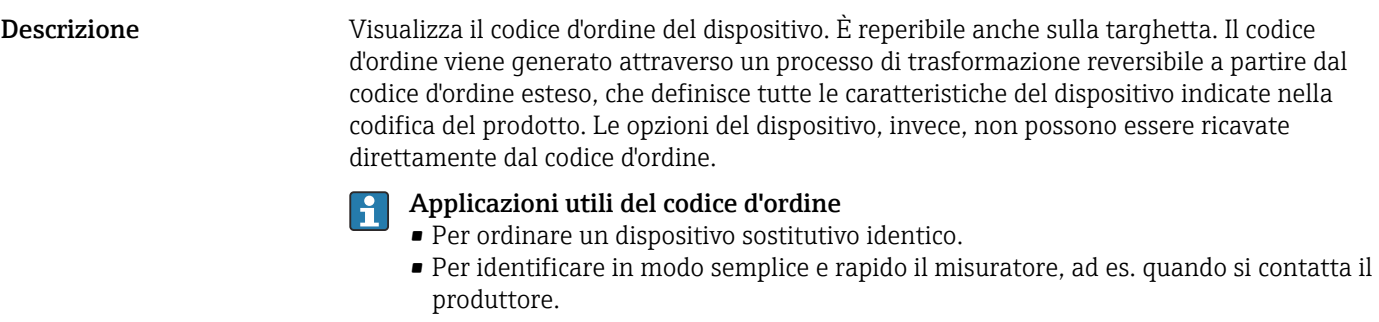

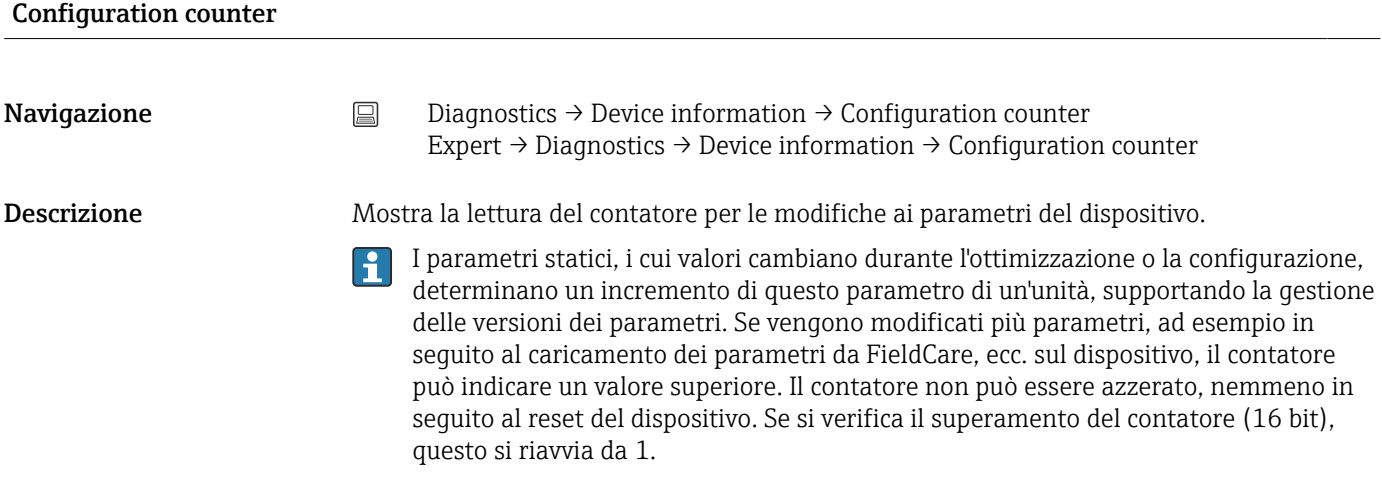

14.2.4 Sottomenu "Measured values"

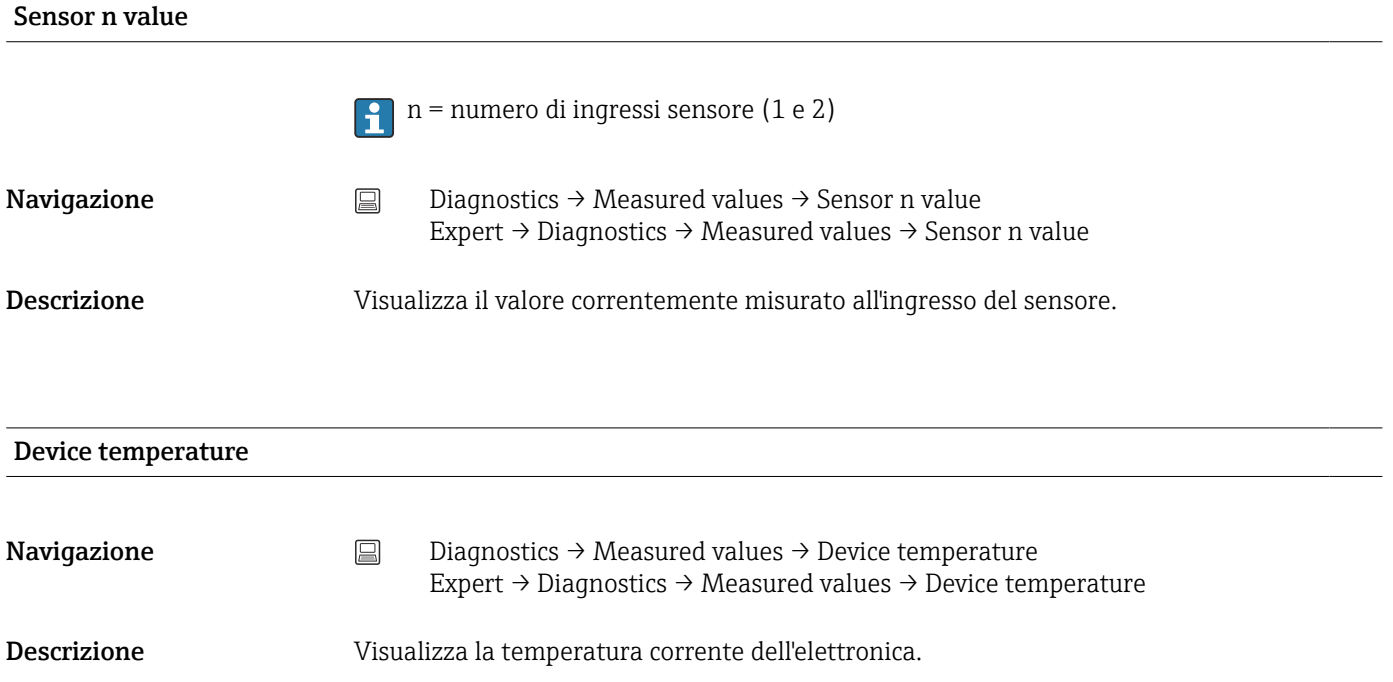

## Sottomenu "Min/max values"

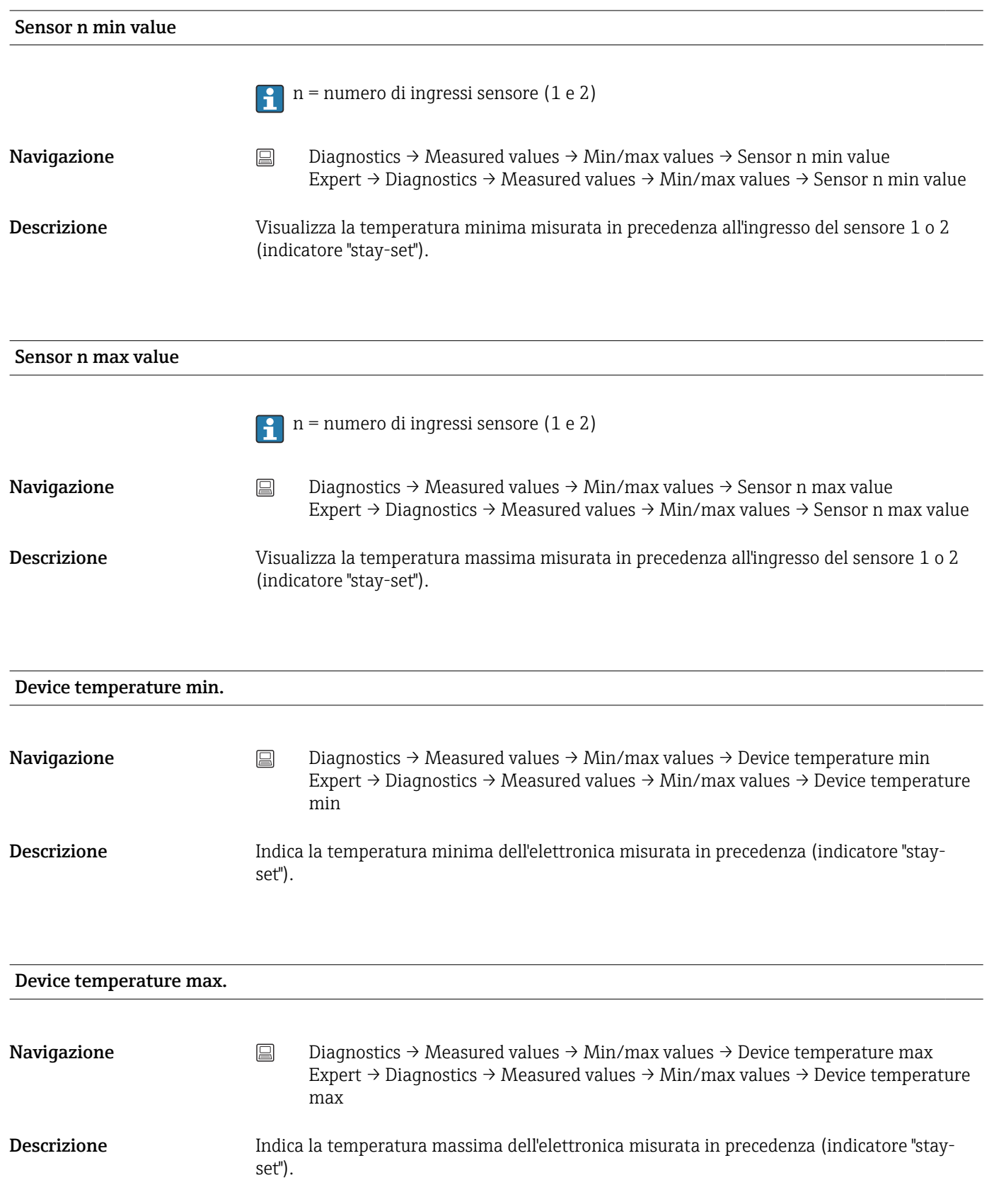

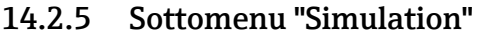

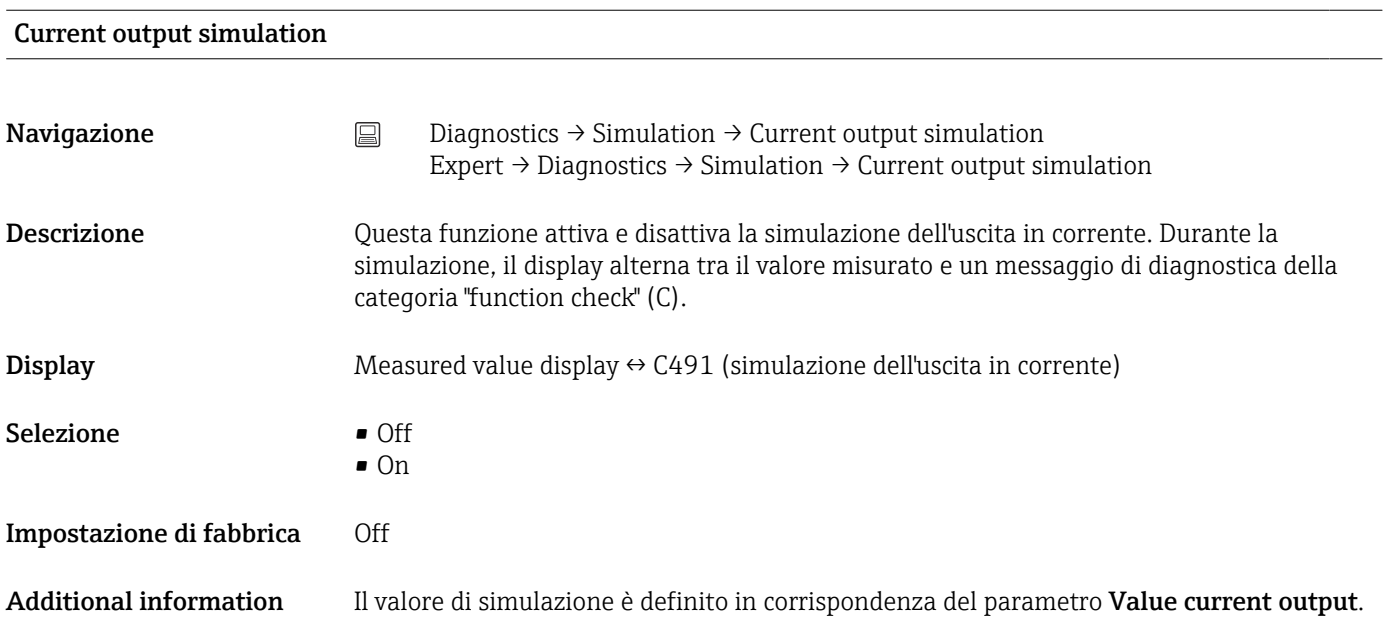

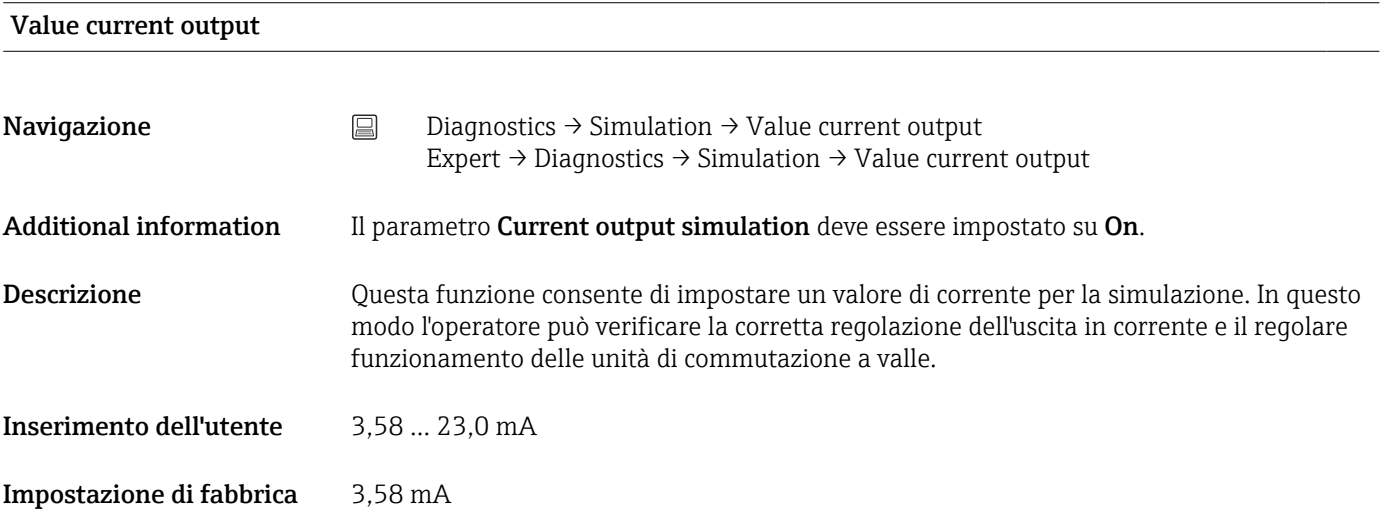

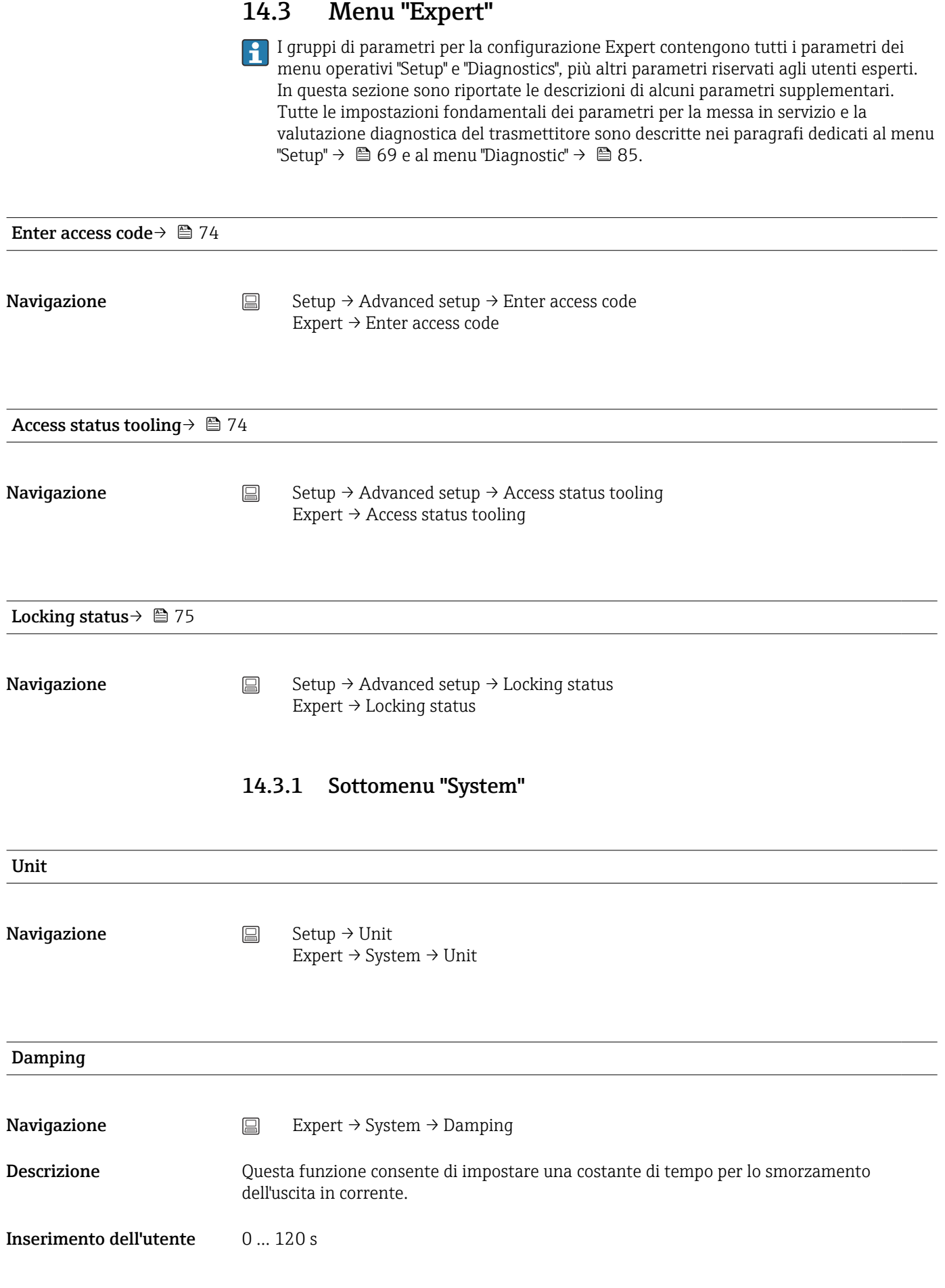

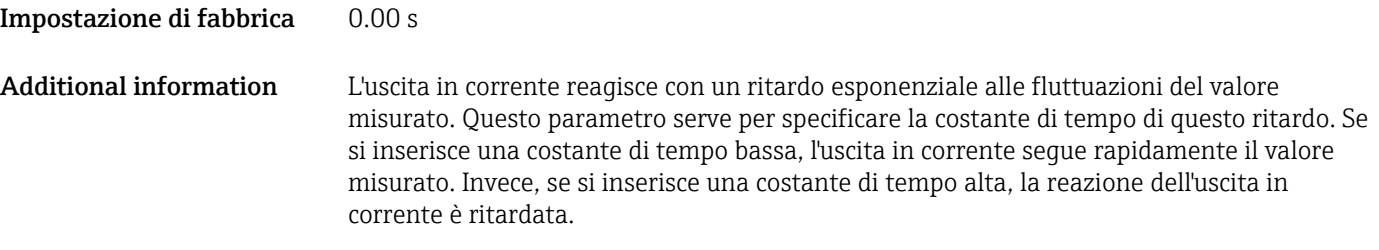

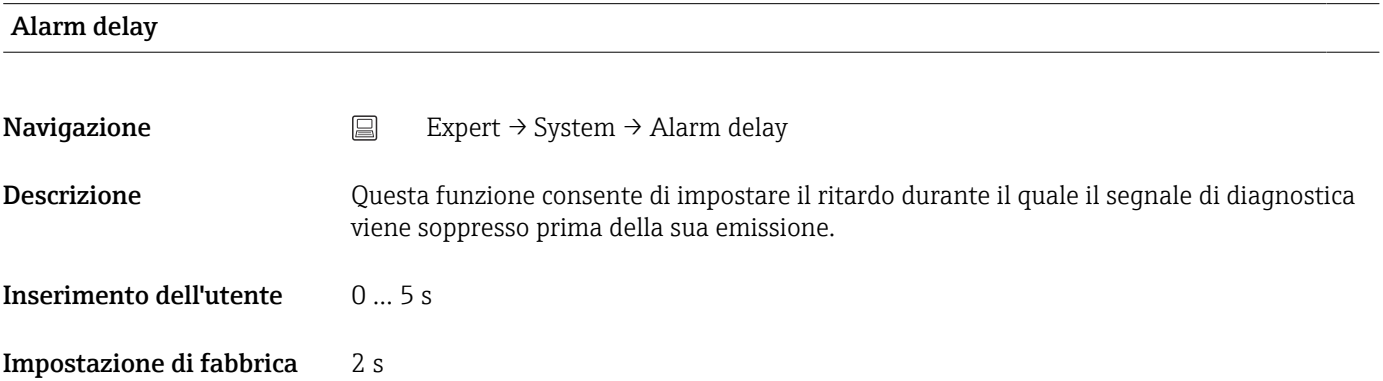

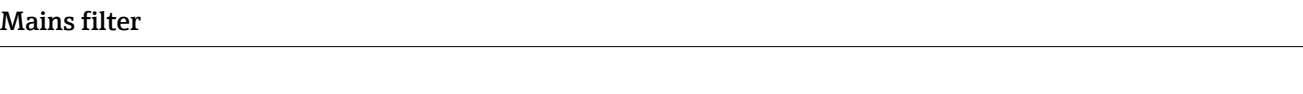

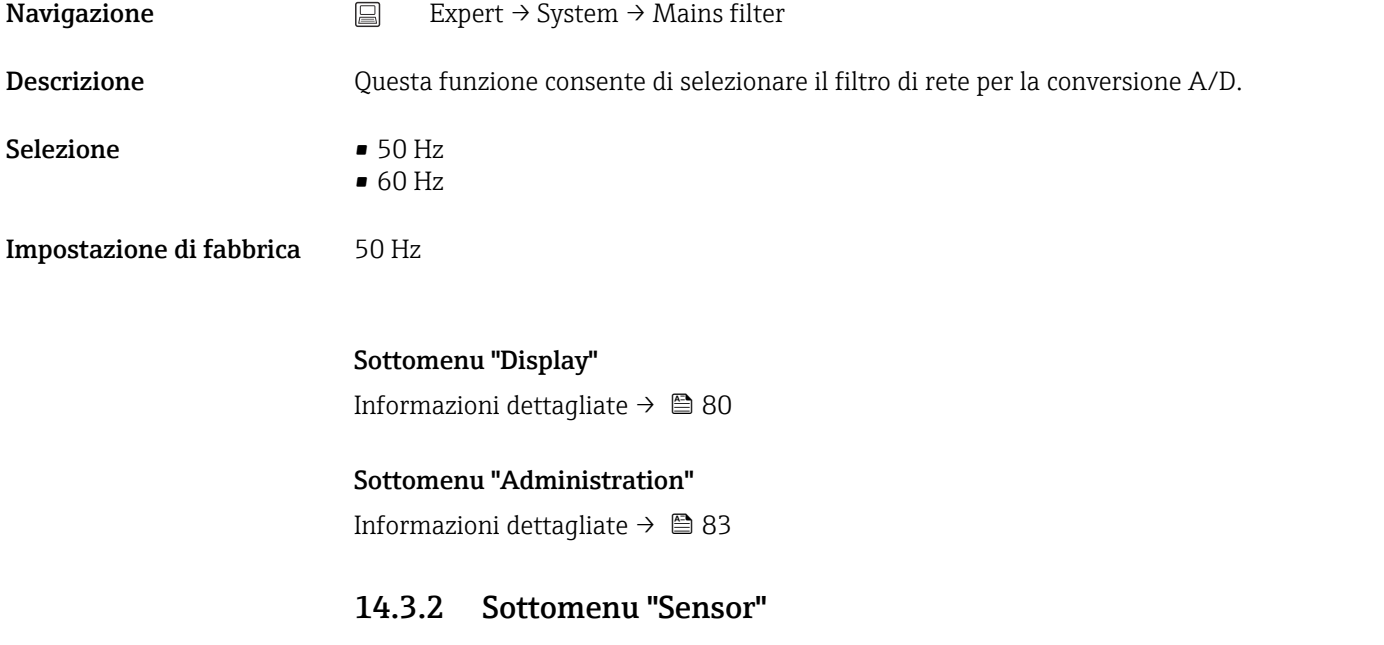

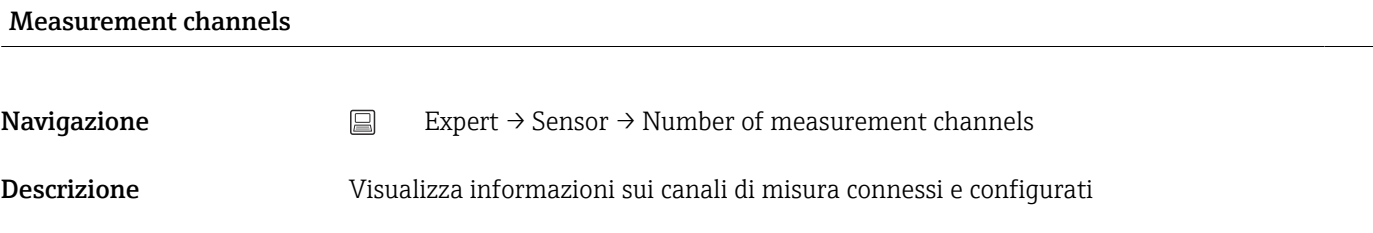

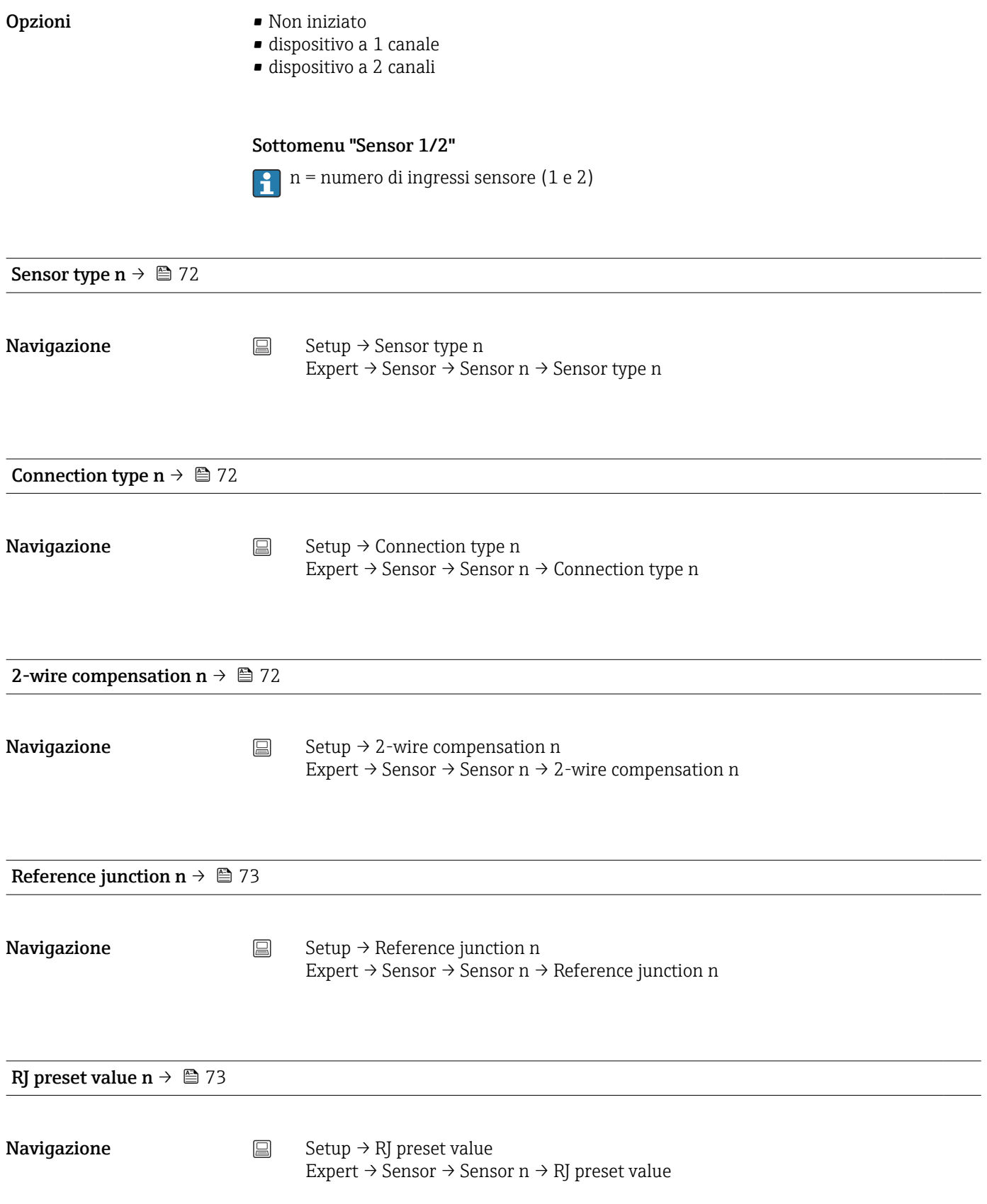

<span id="page-94-0"></span>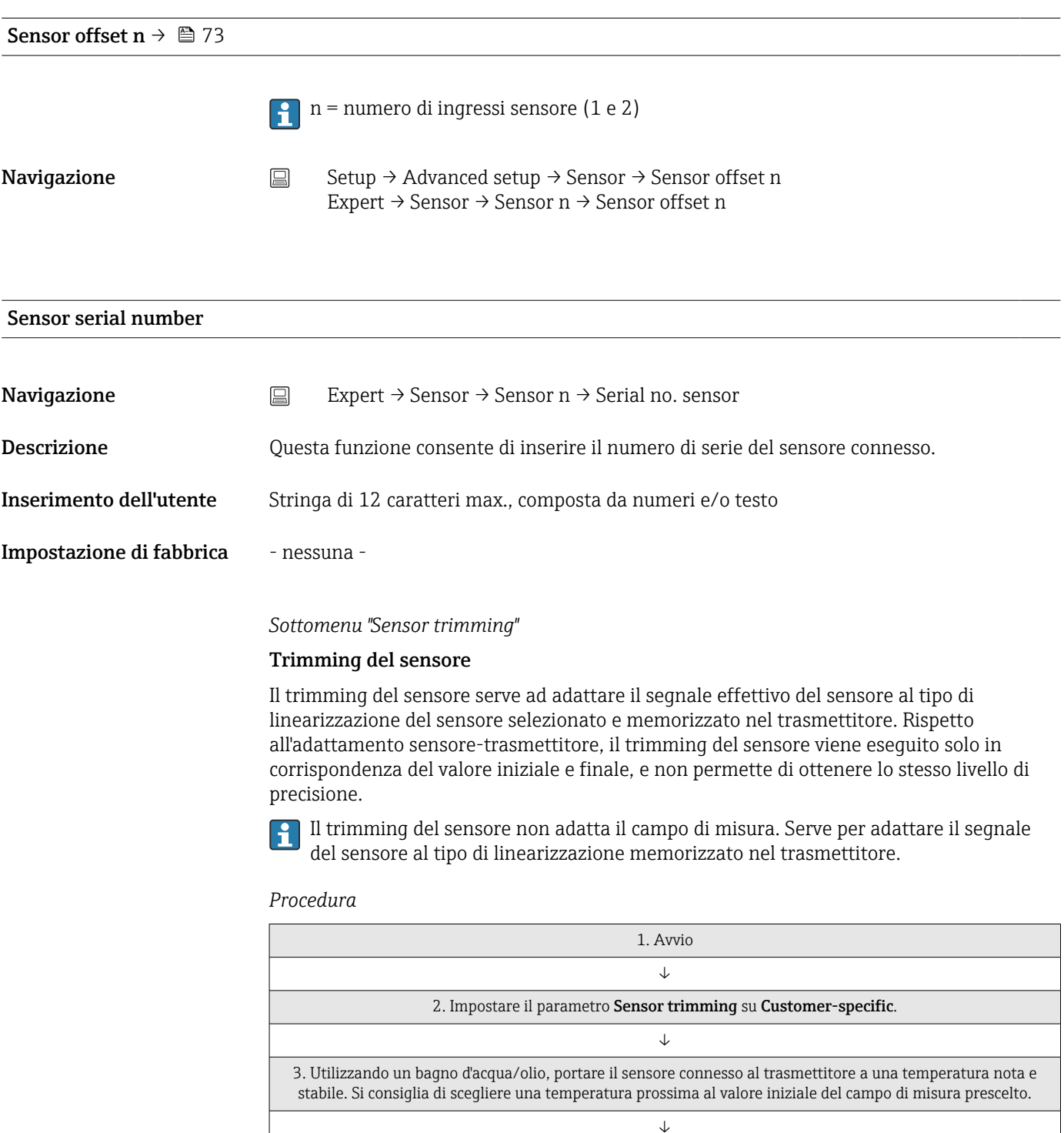

4. Immettere la temperatura di riferimento per il valore iniziale del campo di misura per il parametro Sensor trimming lower value. In base alla differenza tra la temperatura di riferimento specificata e la temperatura effettivamente misurata all'ingresso, il trasmettitore calcola internamente un fattore di correzione che viene quindi utilizzato per linearizzare il segnale di ingresso.

5. Utilizzando un bagno d'acqua/olio, portare il sensore connesso al trasmettitore a una temperatura nota e stabile, prossima al valore finale del campo di misura impostato.

↓

↓ 6. Immettere la temperatura di riferimento per il valore finale del campo di misura per il parametro Sensor trimming upper value.

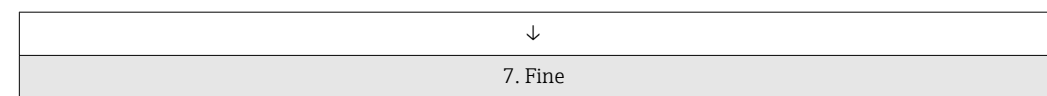

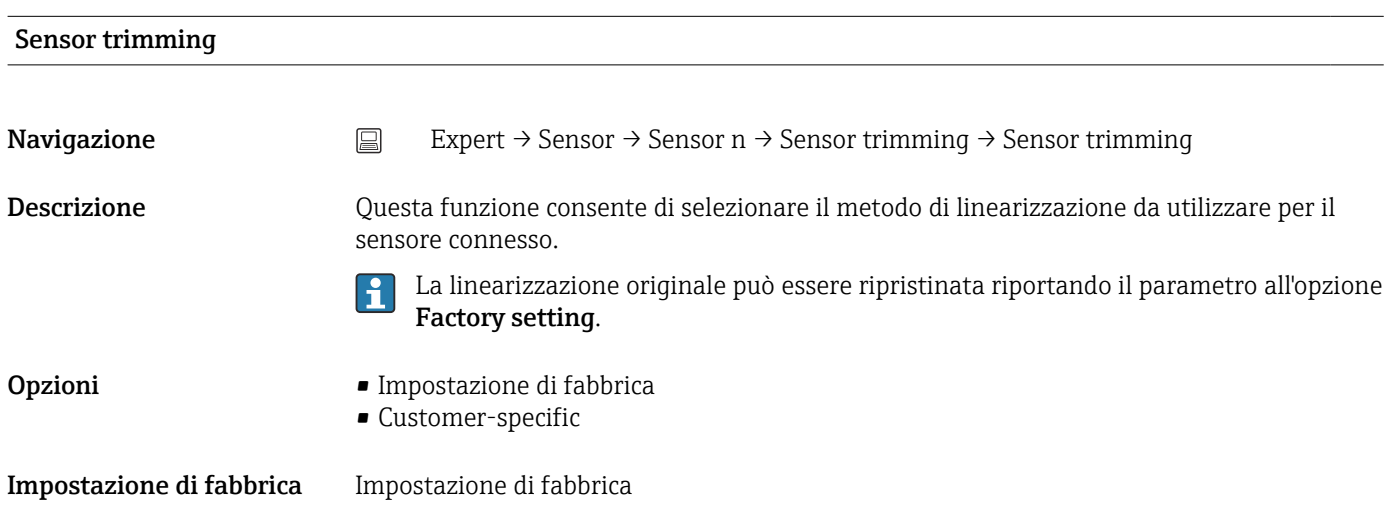

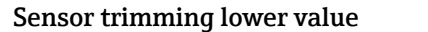

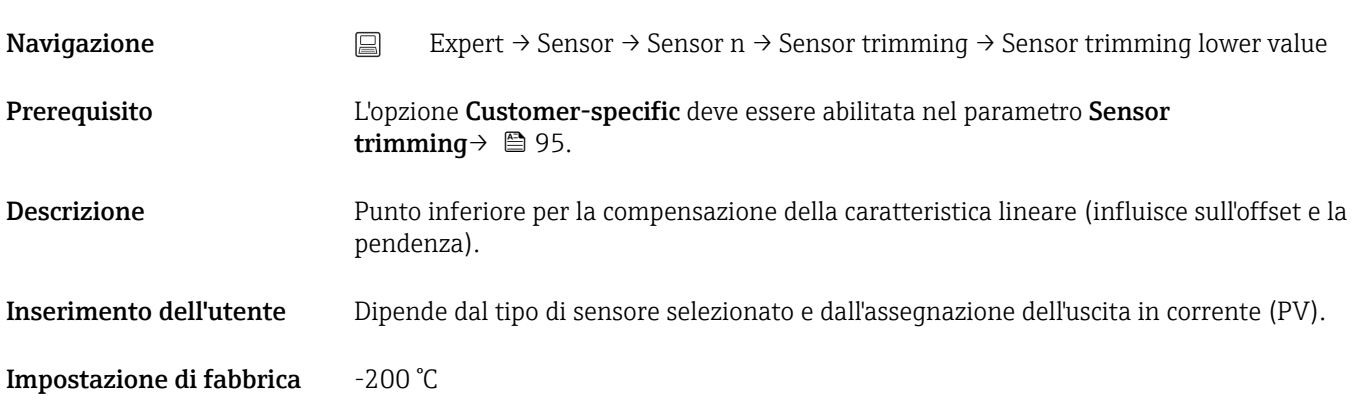

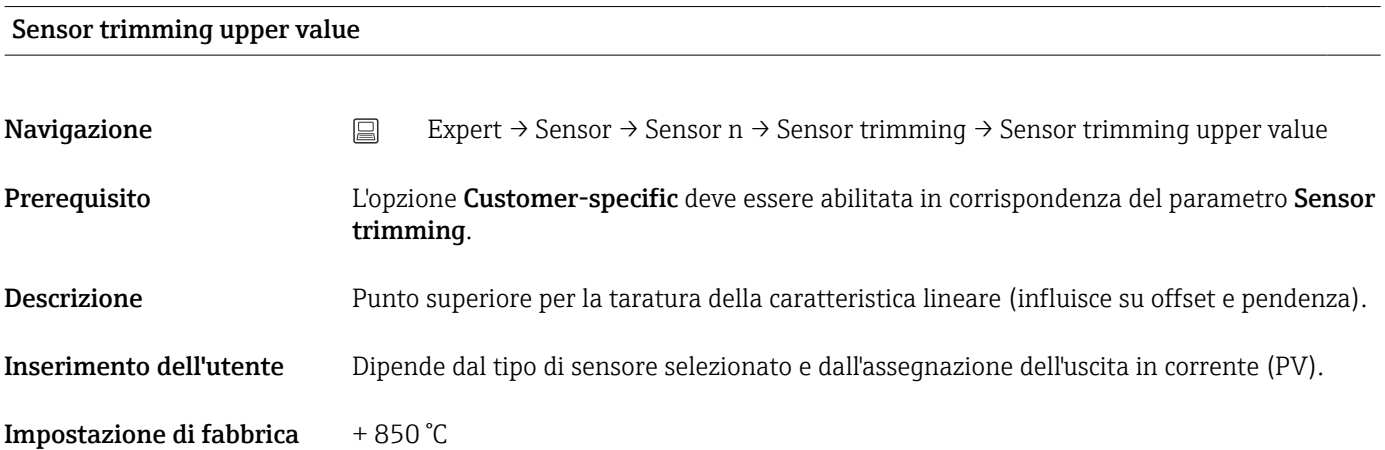

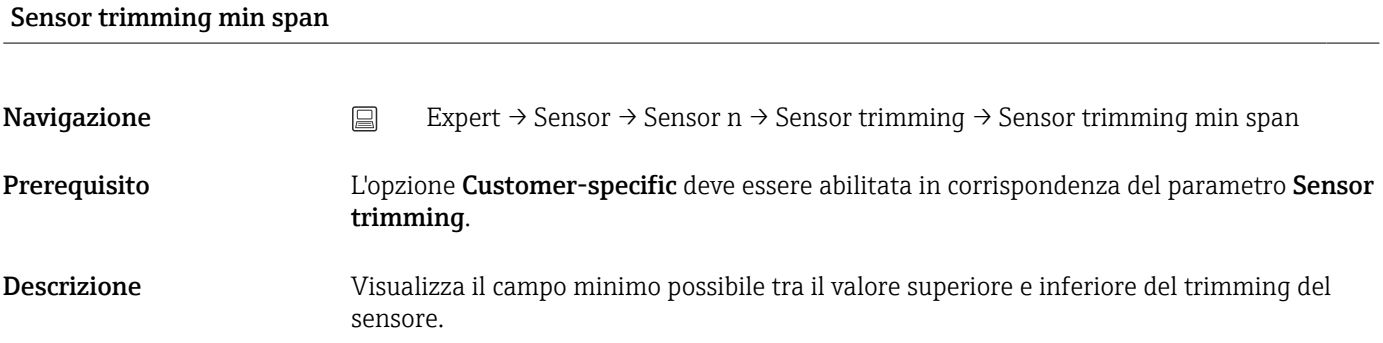

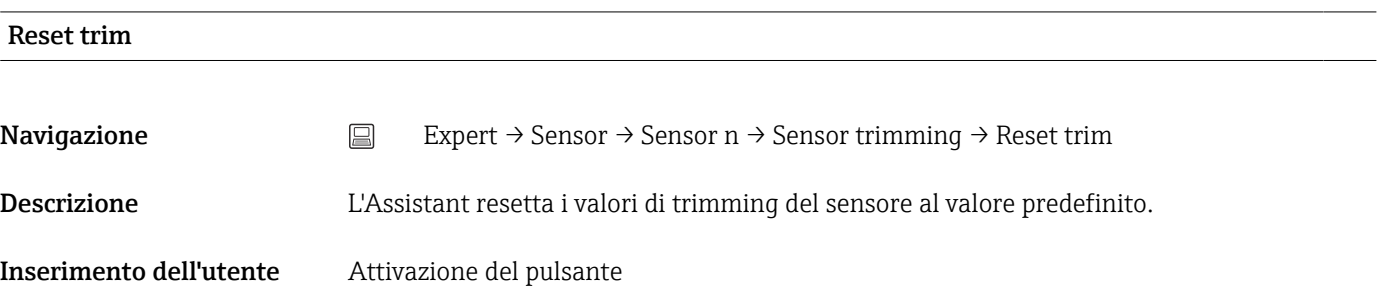

## *Sottomenu "Linearization"*

*Procedura di configurazione di una linearizzazione basata sui coefficienti di Callendar van Dusen ricavati da un certificato di taratura*

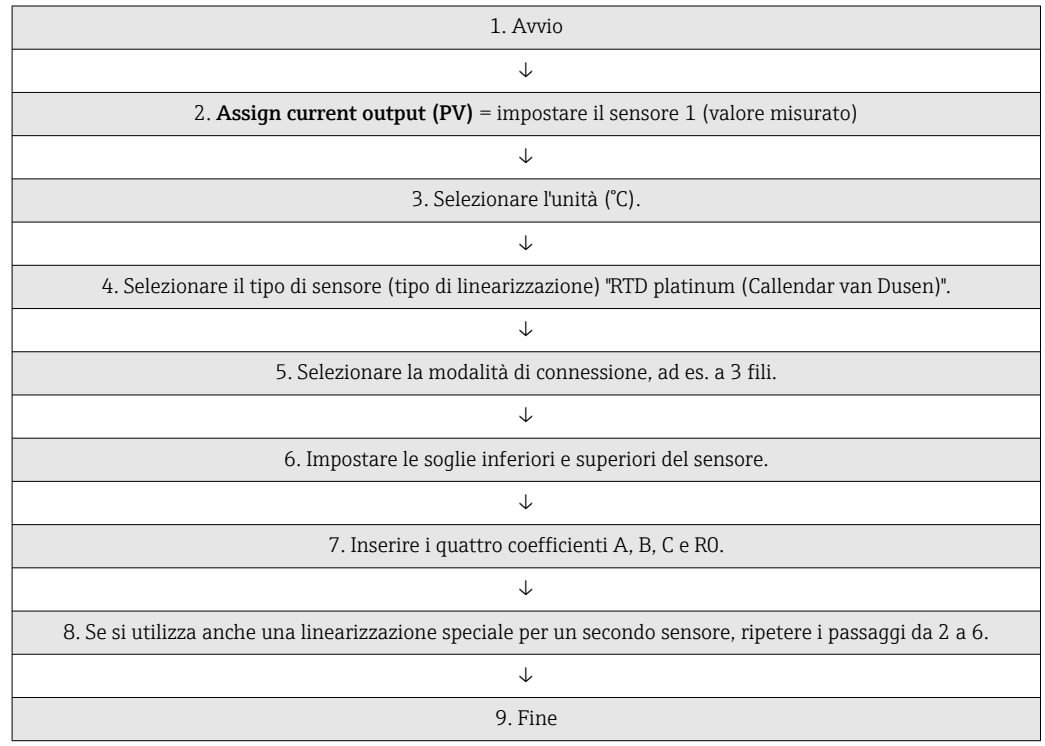

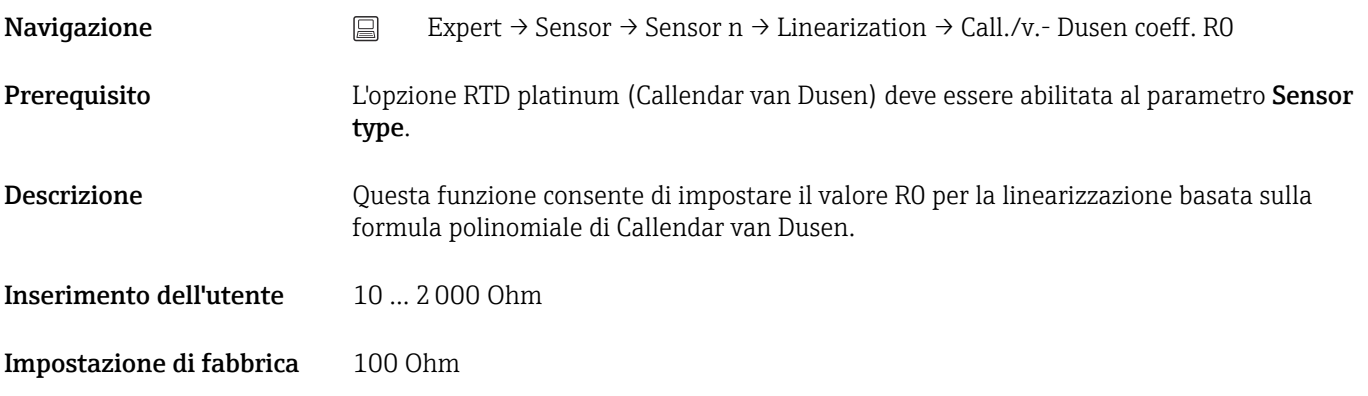

## Call./v. Dusen coeff. A, B and C

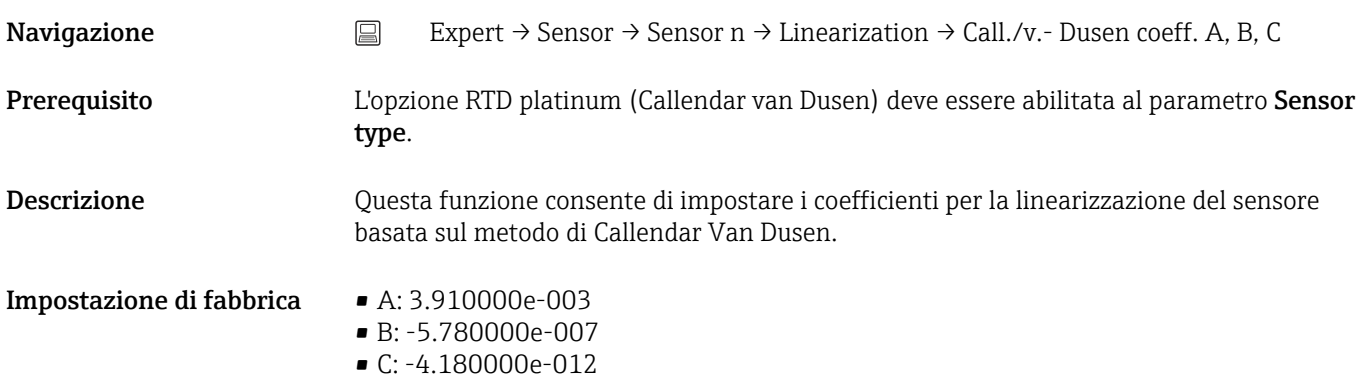

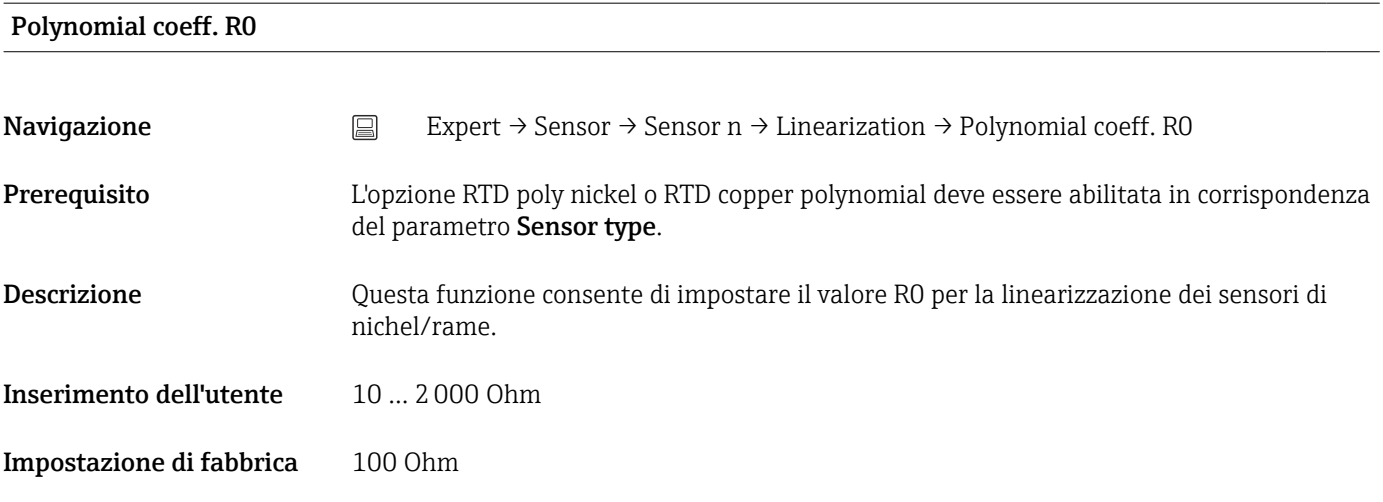

# Polynomial coeff. A, B

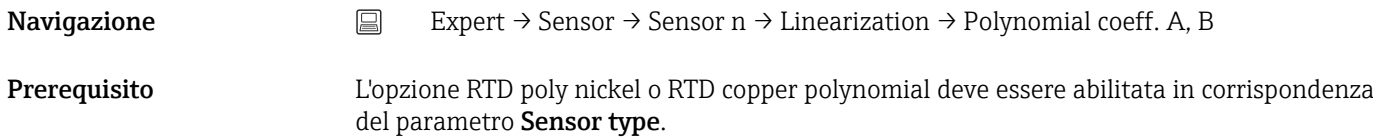

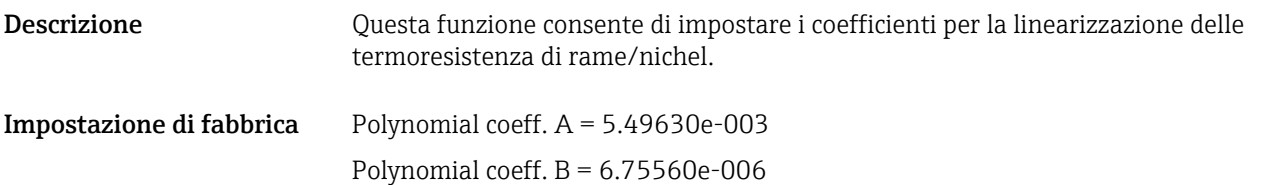

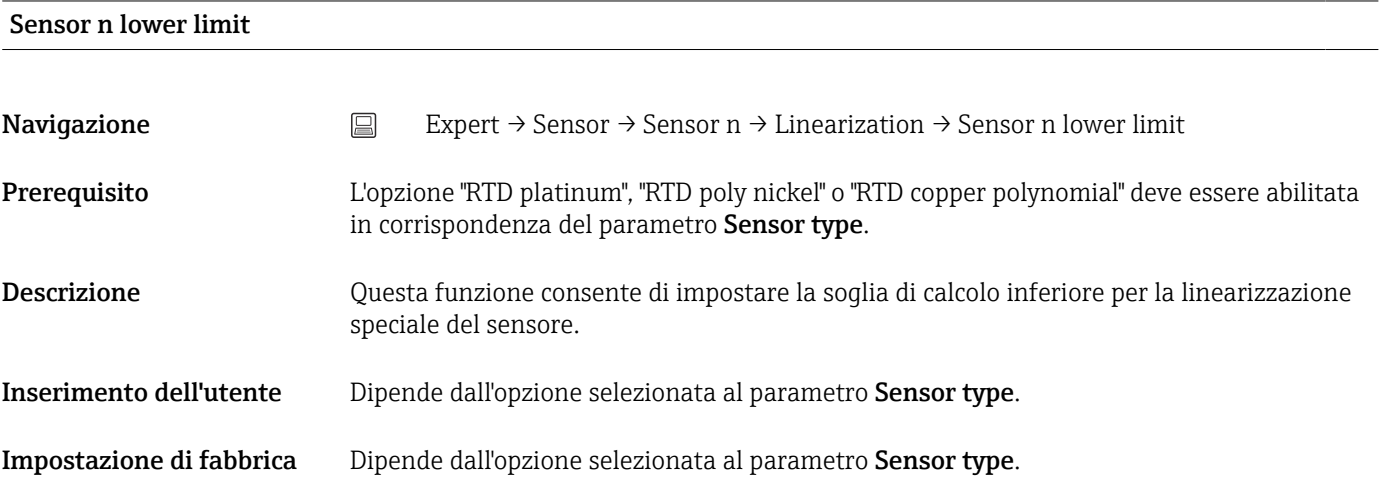

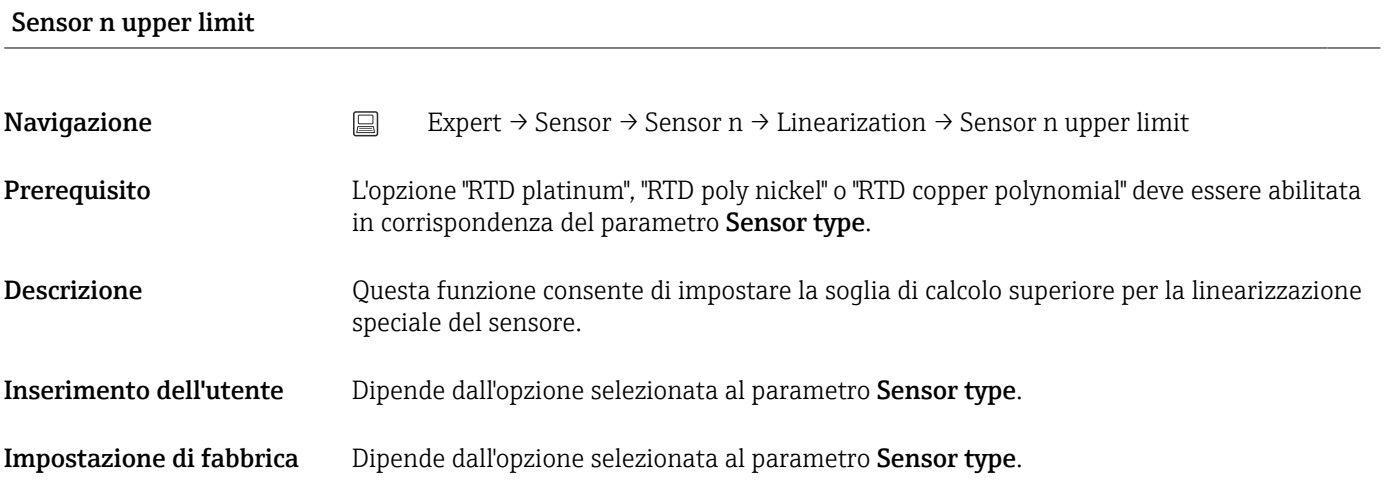

# Sottomenu "Drift/calibration"

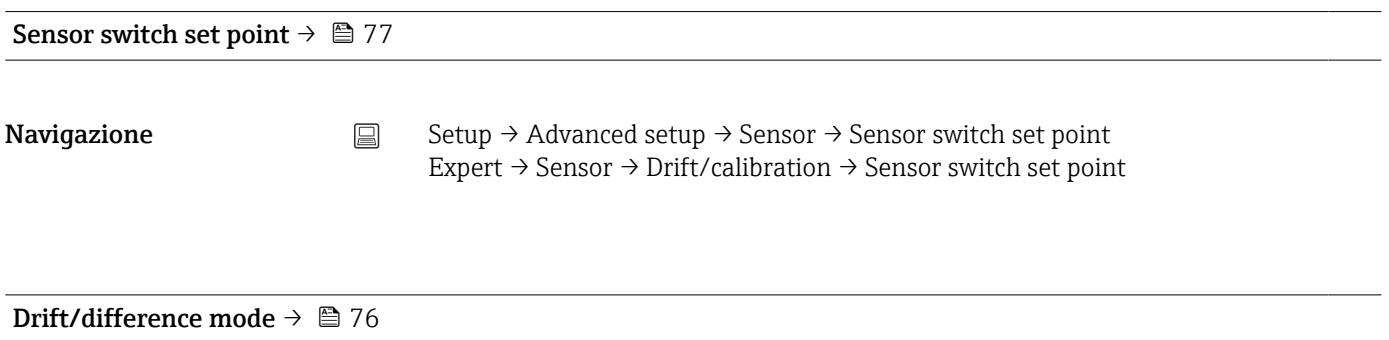

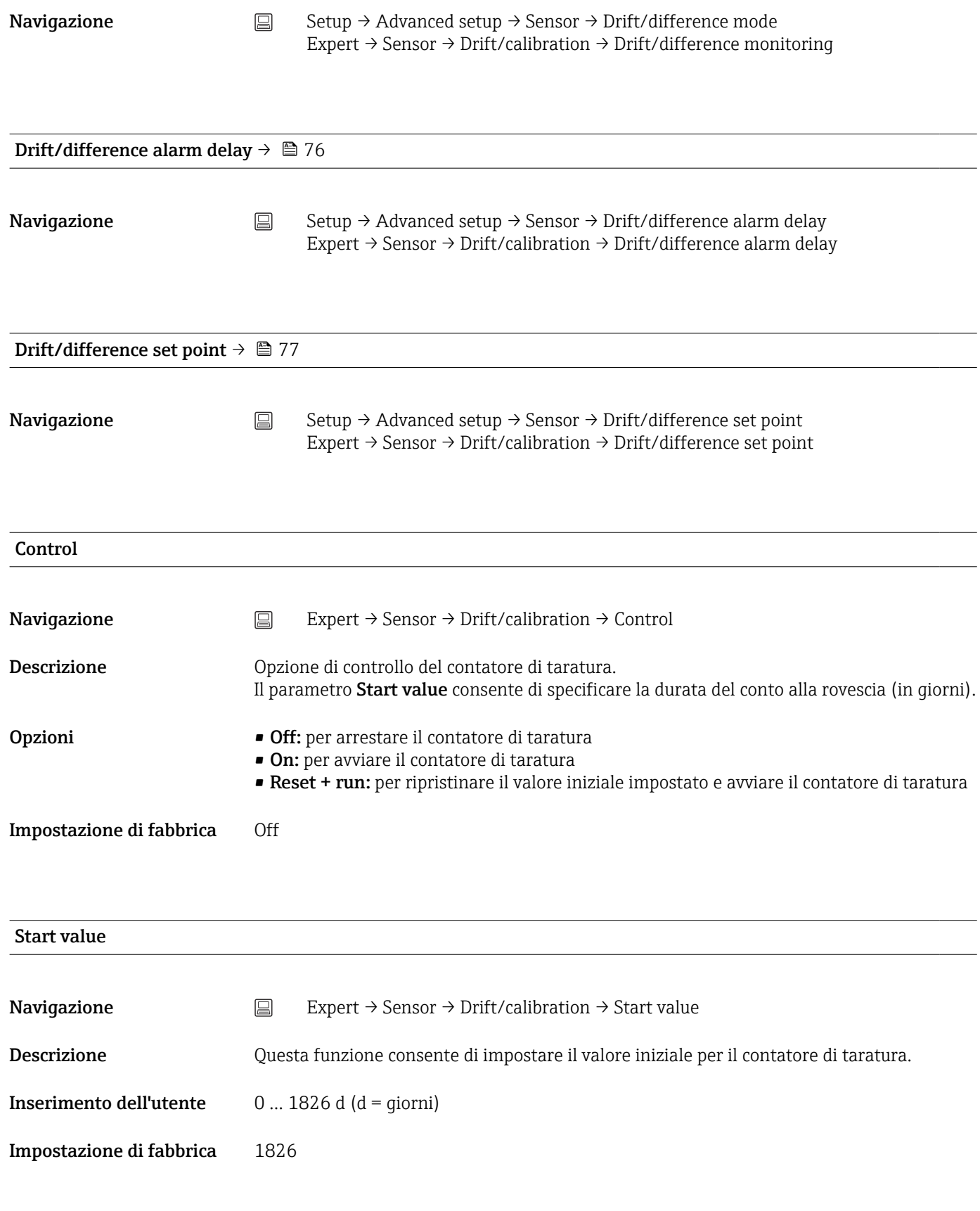

# Conto alla rovescia di taratura

Descrizione Visualizza il tempo restante fino alla successiva taratura. Il contatore di taratura si attiva solo se il dispositivo è attivato. Esempio: se il contatore di taratura viene impostato a 365 giorni in data 1° gennaio 2011 e il dispositivo non viene alimentato per 100 giorni, l'allarme di taratura viene visualizzato il 10 aprile 2012.

# 14.3.3 Sottomenu "Output"

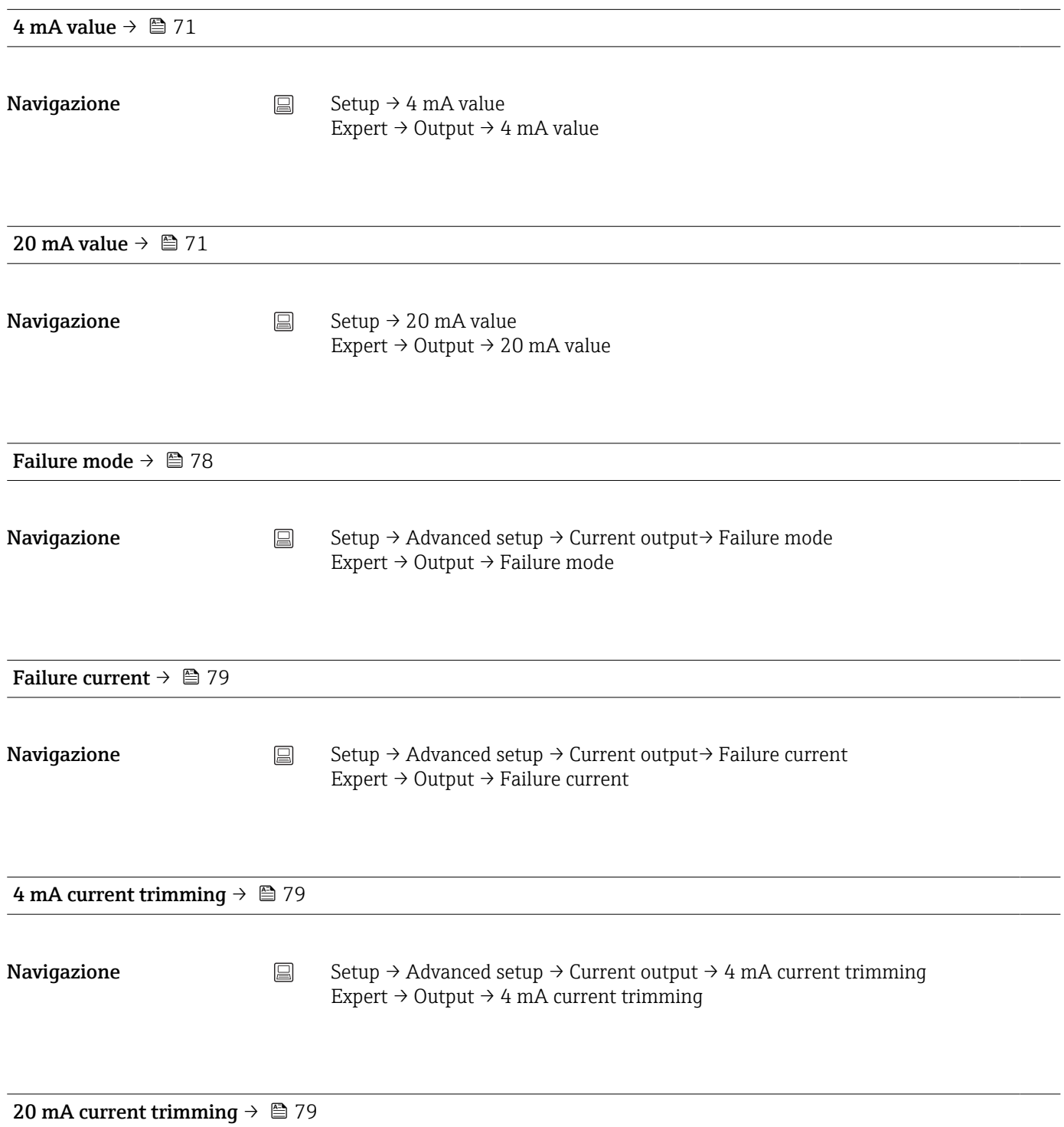

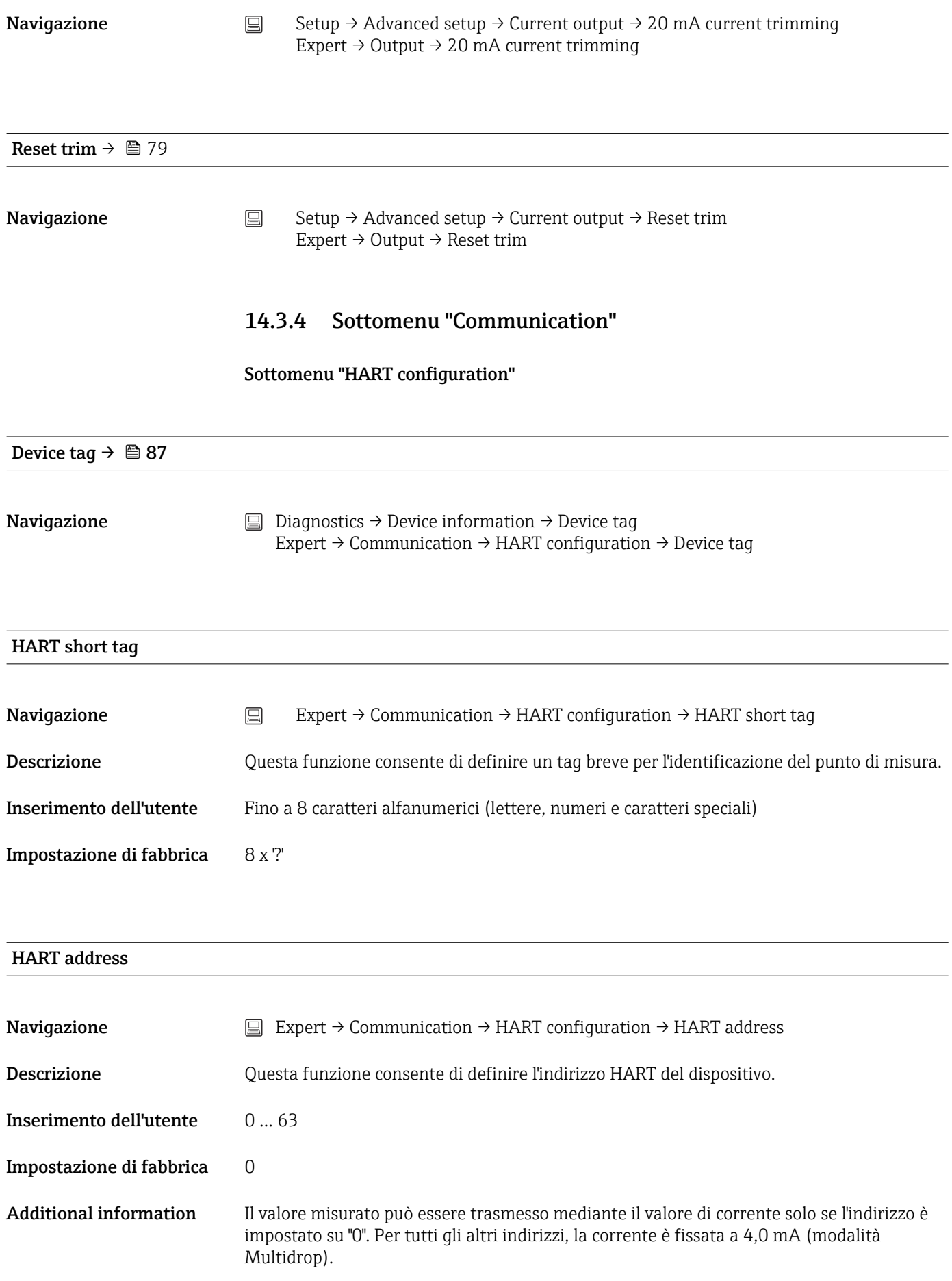

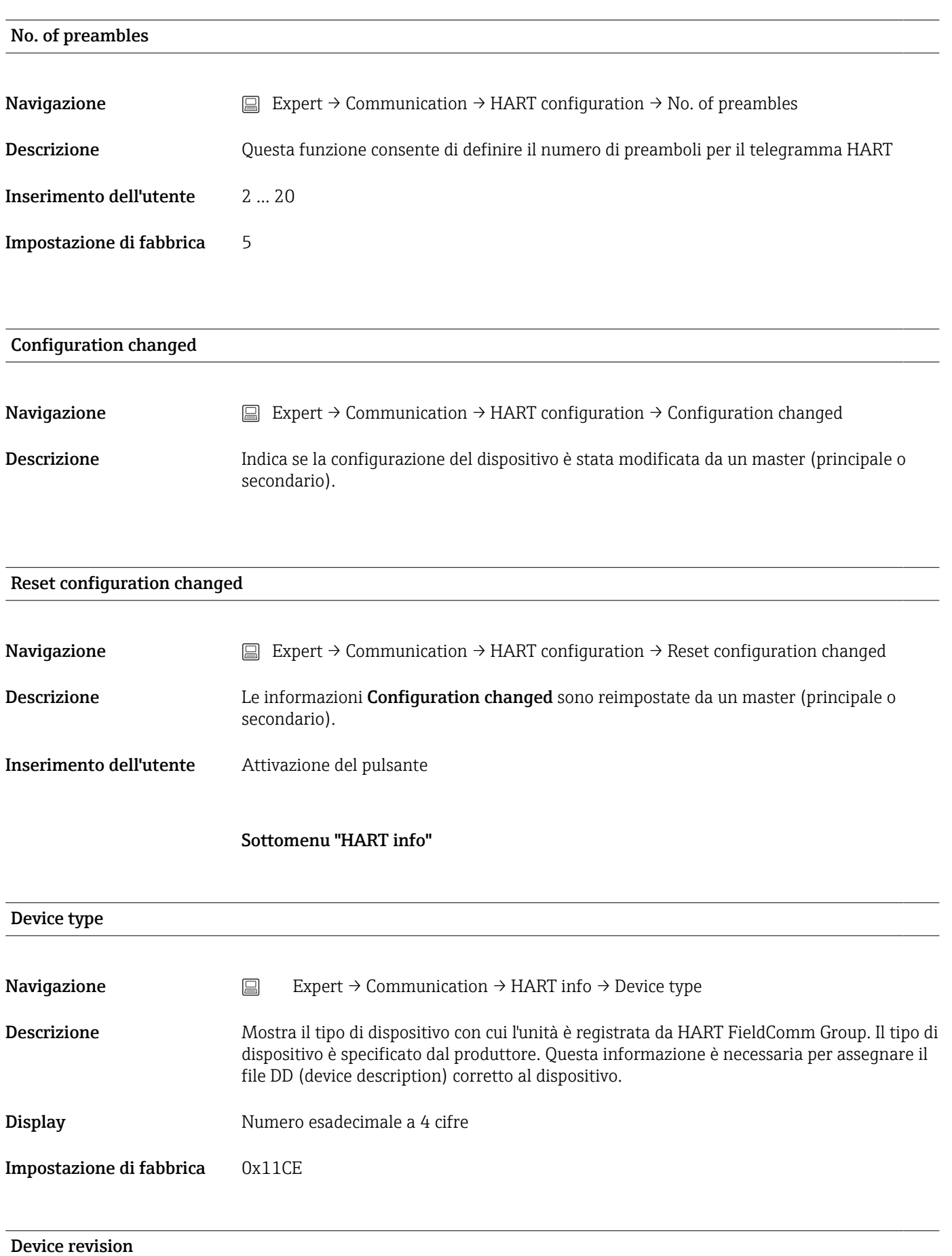

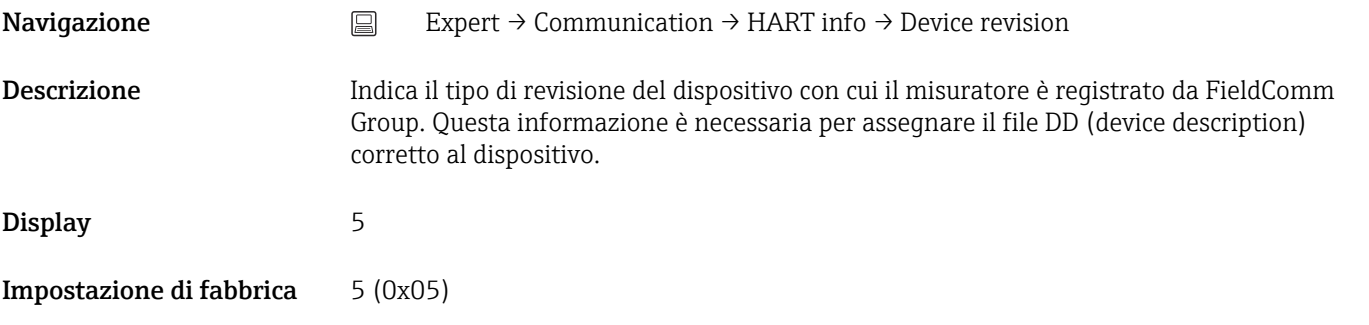

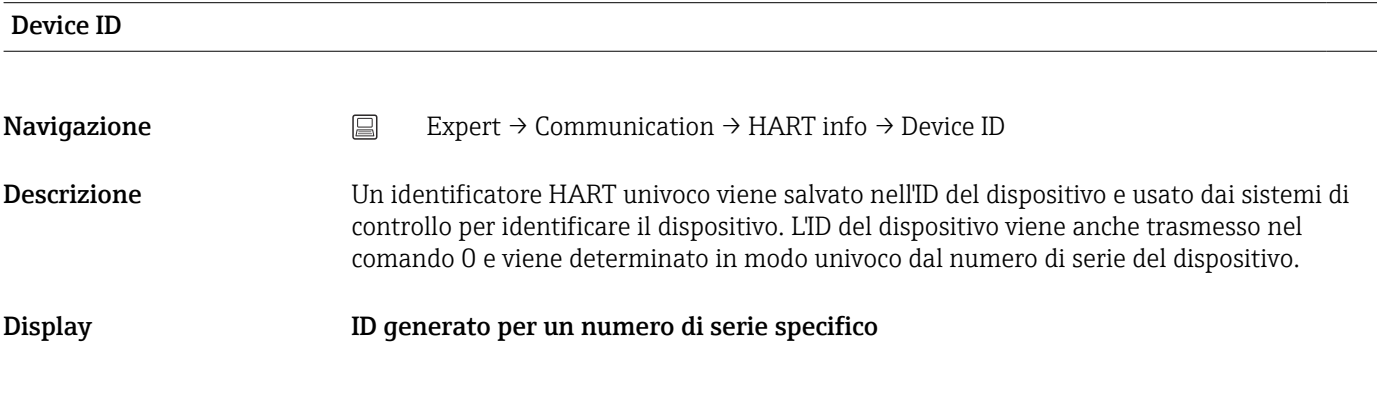

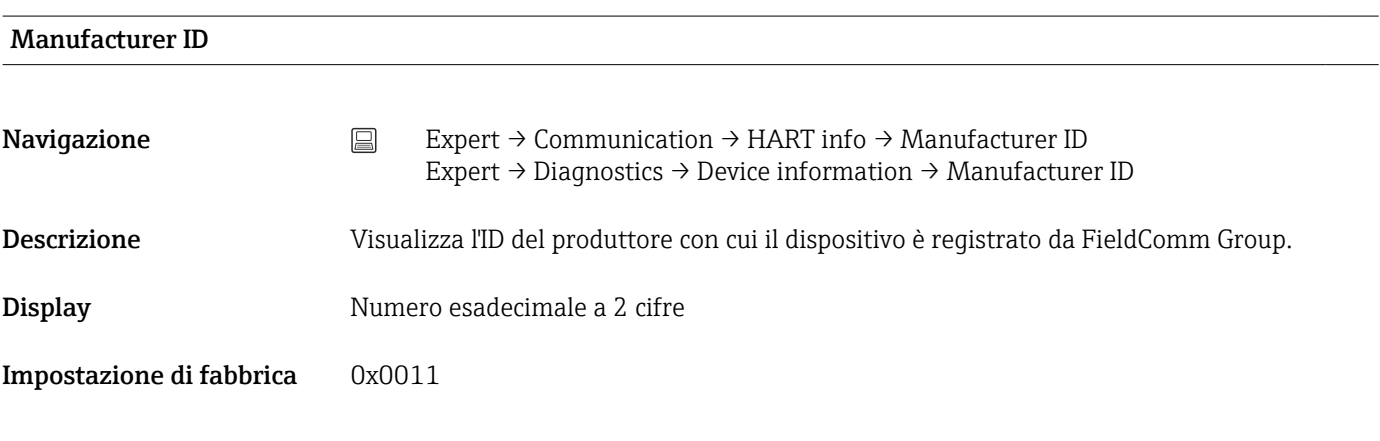

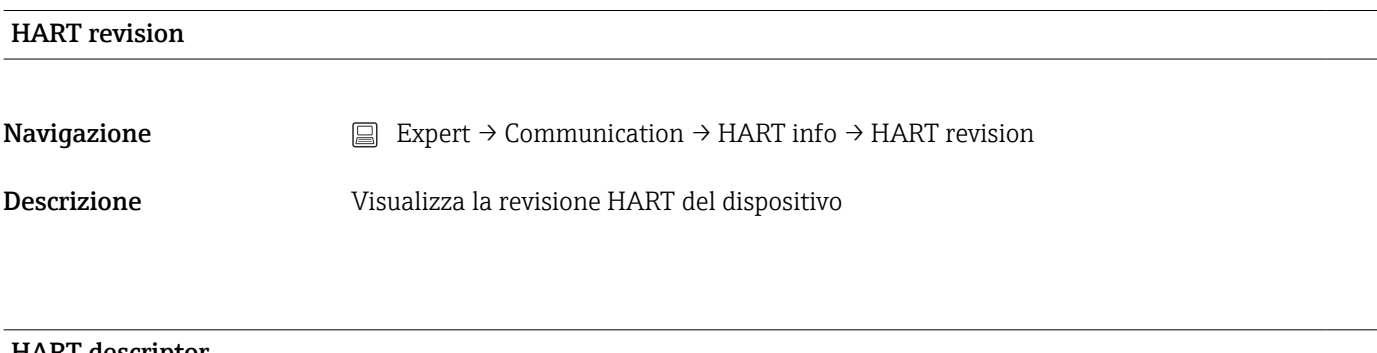

# HART descriptor

**Navigazione** Expert → Communication → HART info → HART descriptor

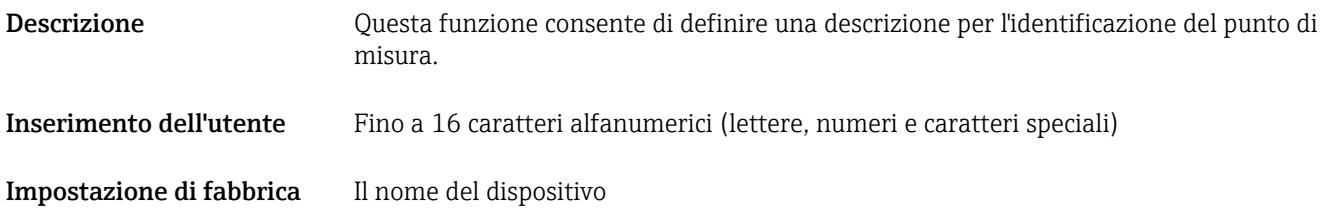

# HART message

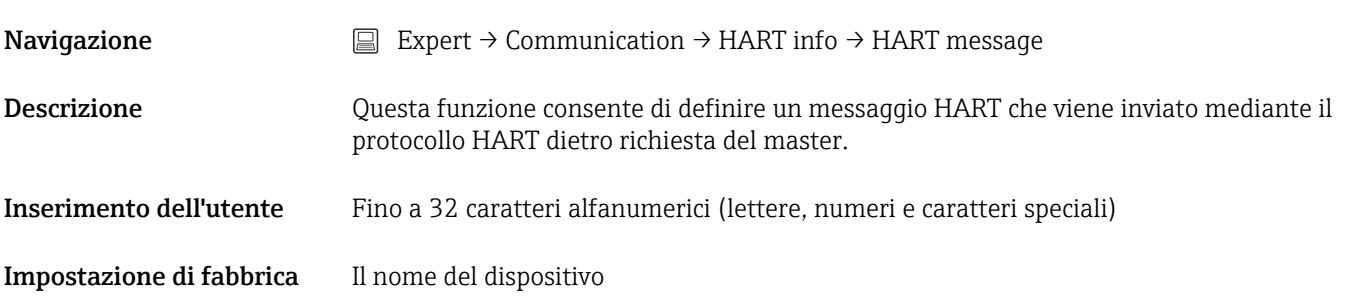

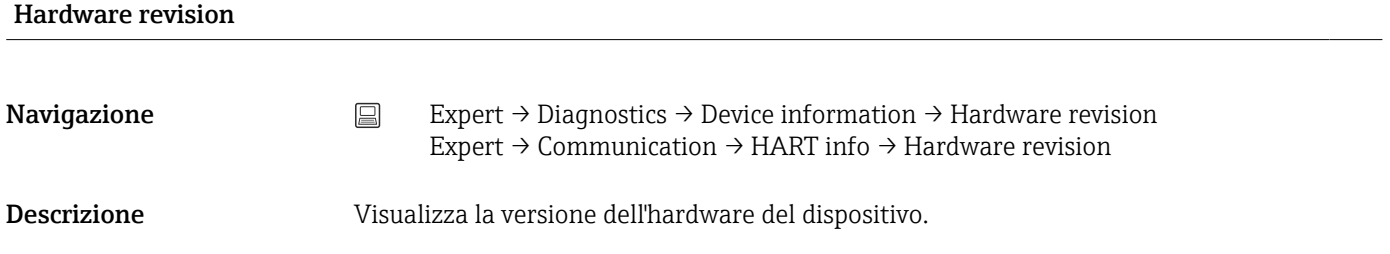

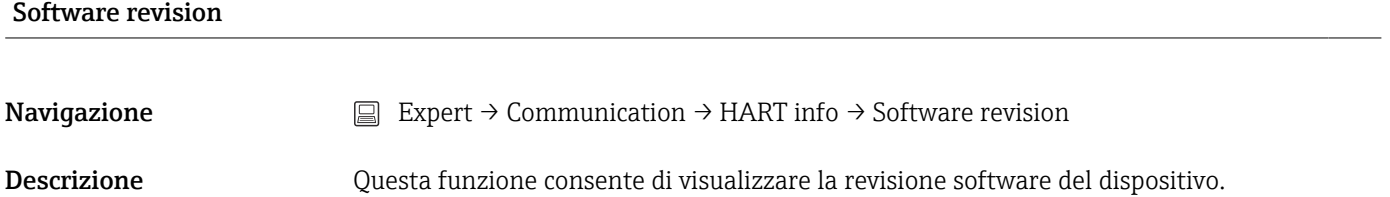

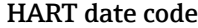

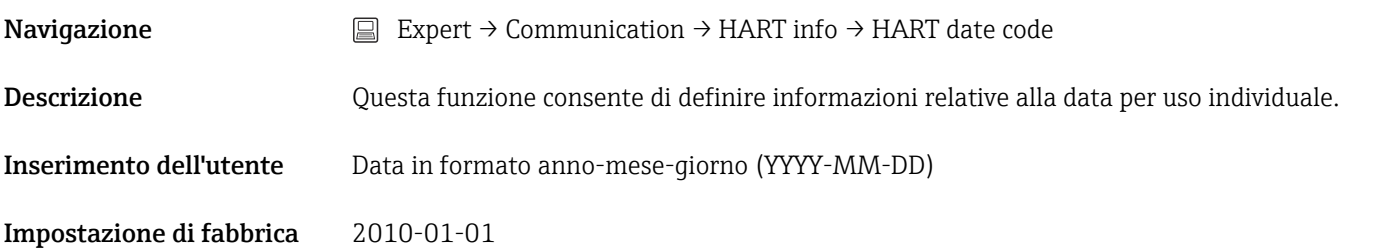

# Process unit tag

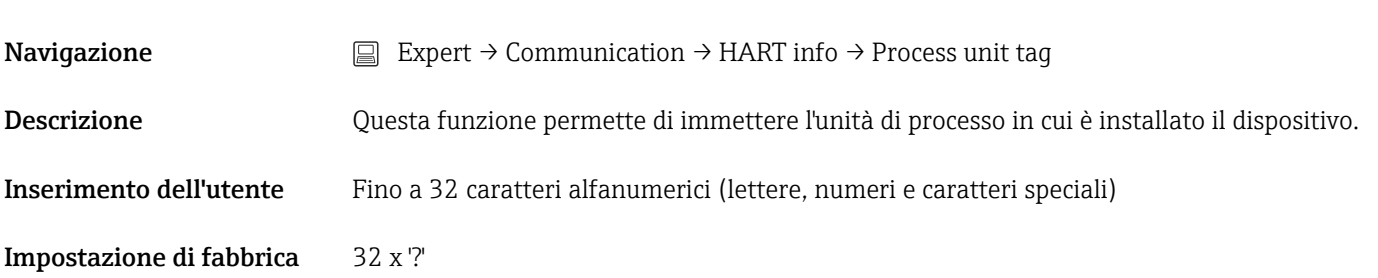

#### Location description

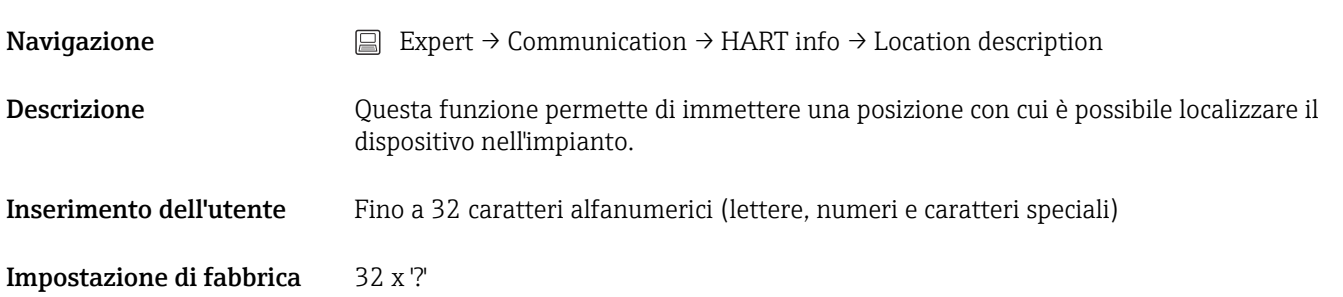

# Longitude **Navigazione**  $□$  Expert → Communication → HART info → Longitude Descrizione Questa funzione può essere usata per inserire la longitudine a cui si trova il dispositivo. Inserimento dell'utente –180,000 … +180,000 ° Impostazione di fabbrica 0

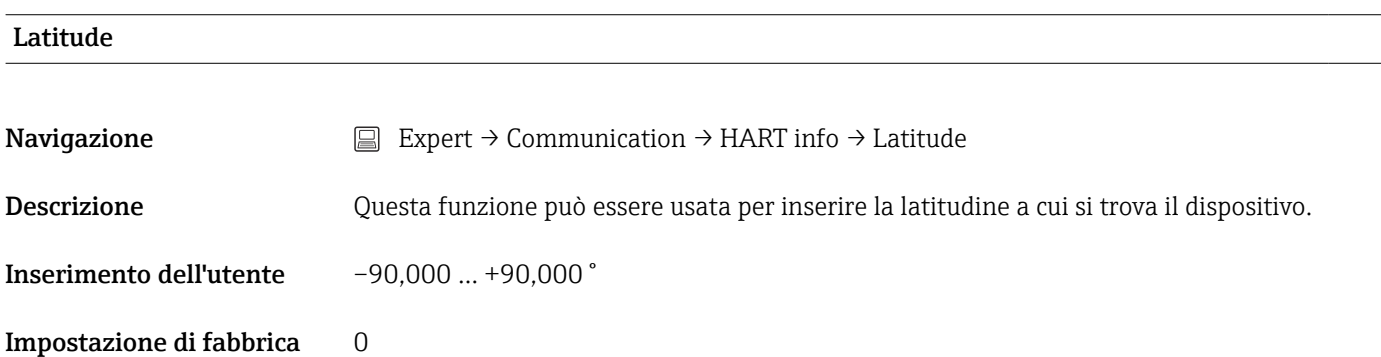

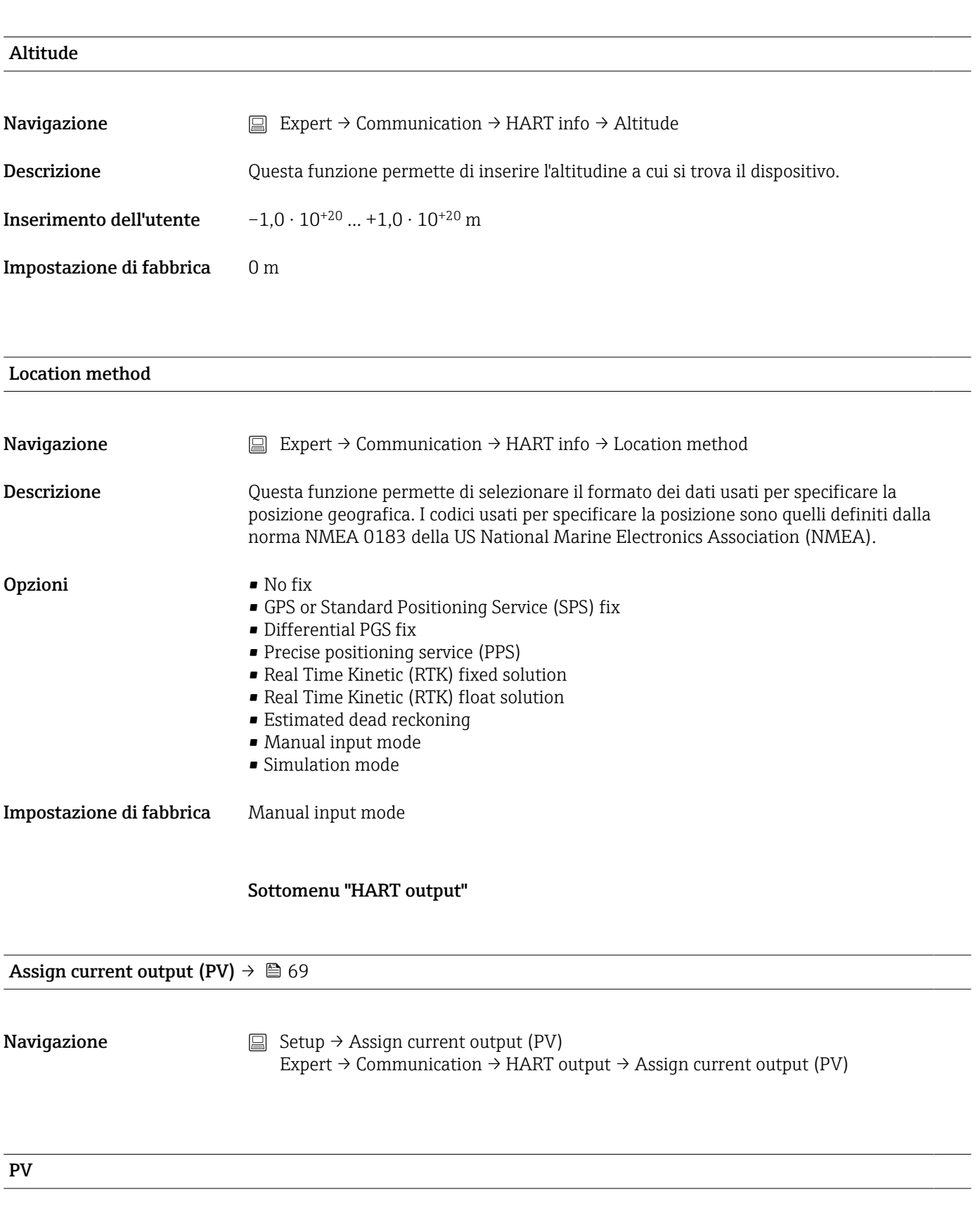

**Navigazione**  $□$  Expert → Communication → HART output → PV

Descrizione Utilizzare questa funzione per visualizzare il primo valore HART

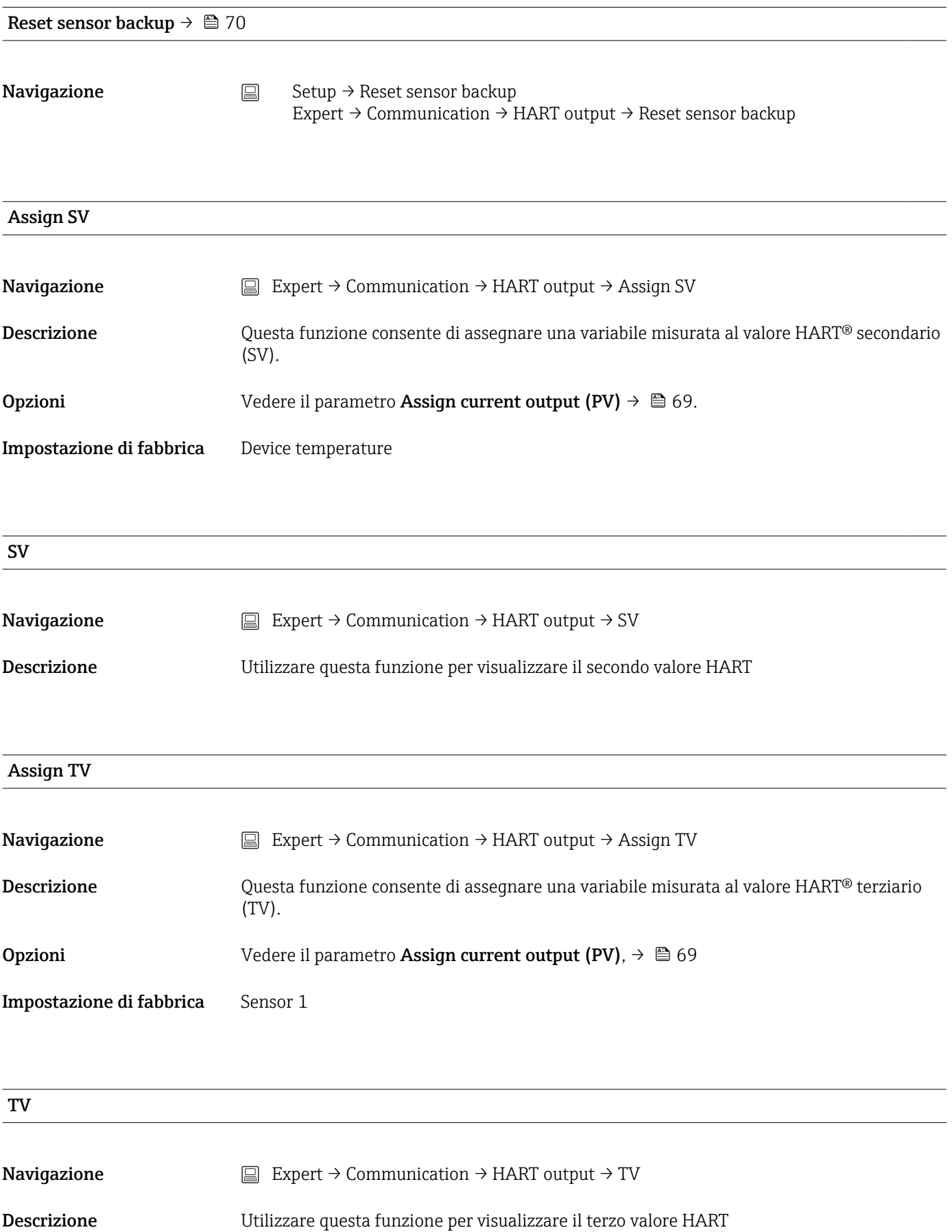
#### <span id="page-108-0"></span>Assign QV

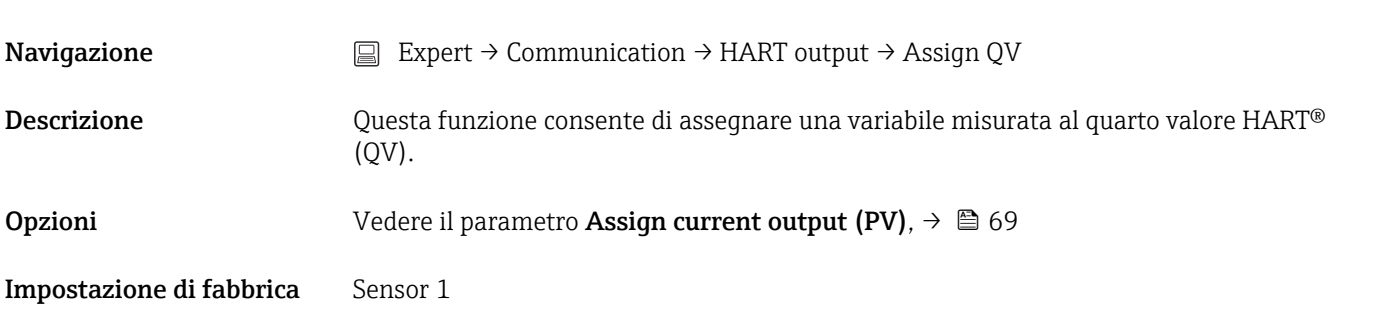

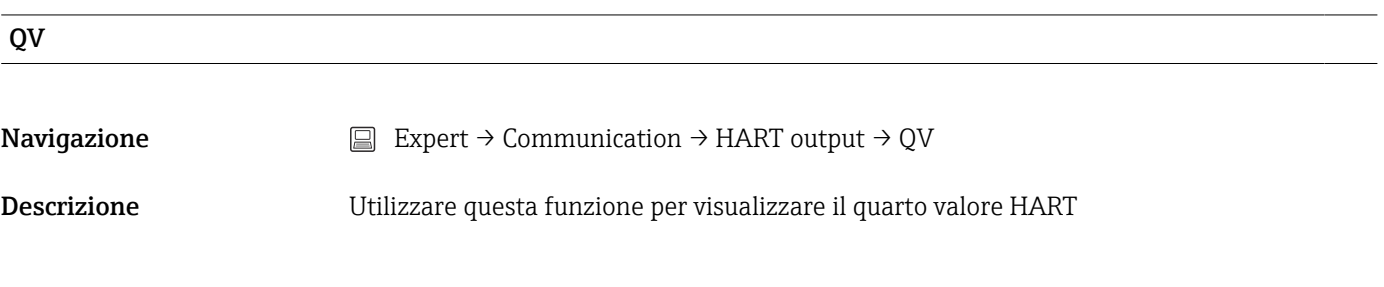

#### Sottomenu "Burst configuration 1 to 3"

È possibile configurare fino a modalità 3 burst.

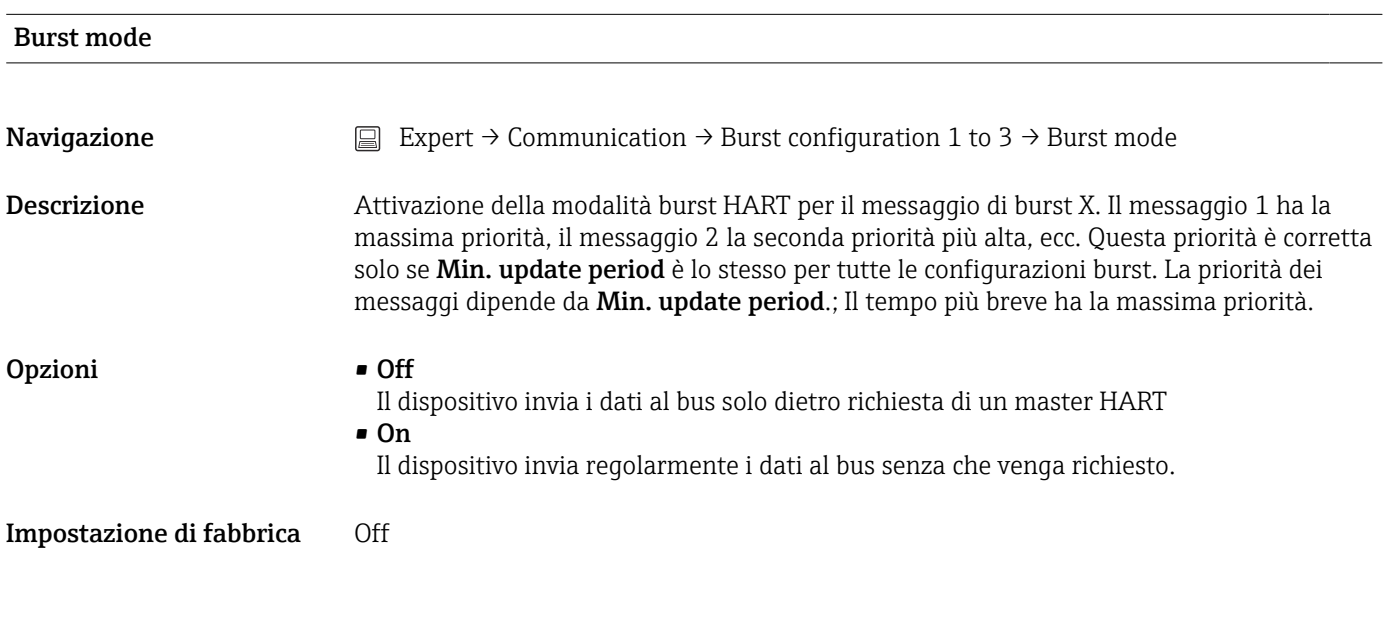

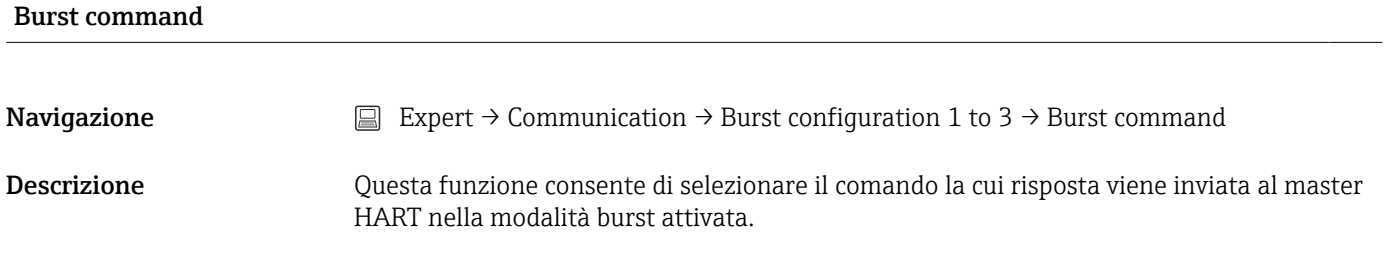

<span id="page-109-0"></span>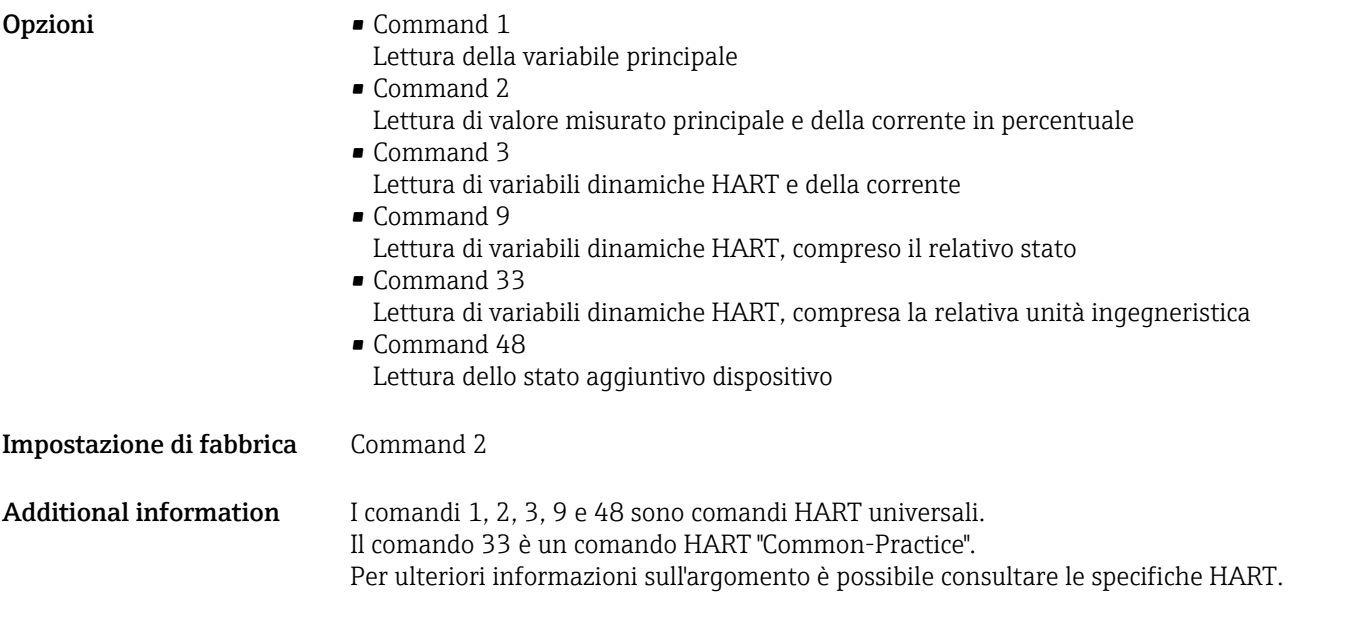

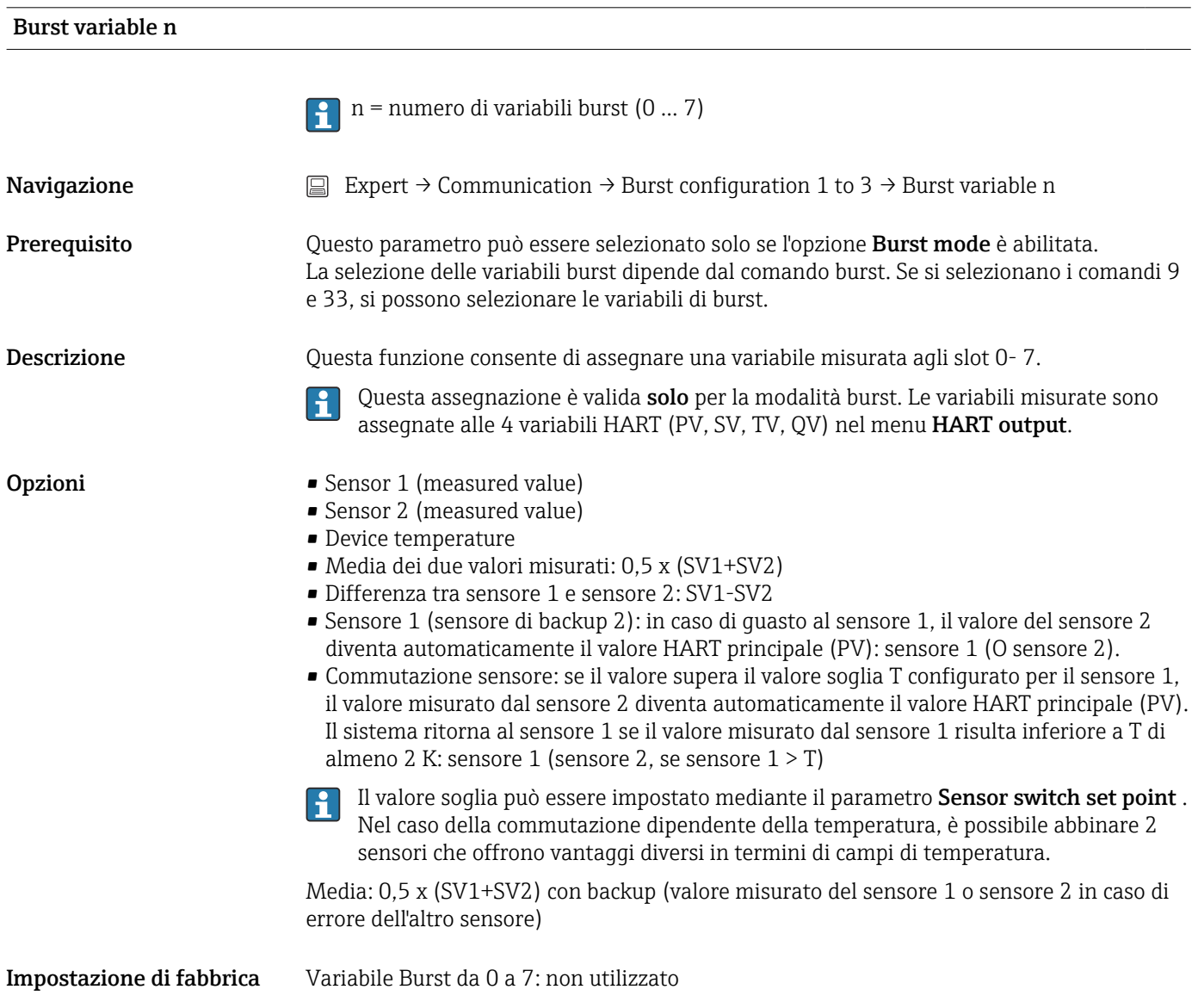

<span id="page-110-0"></span>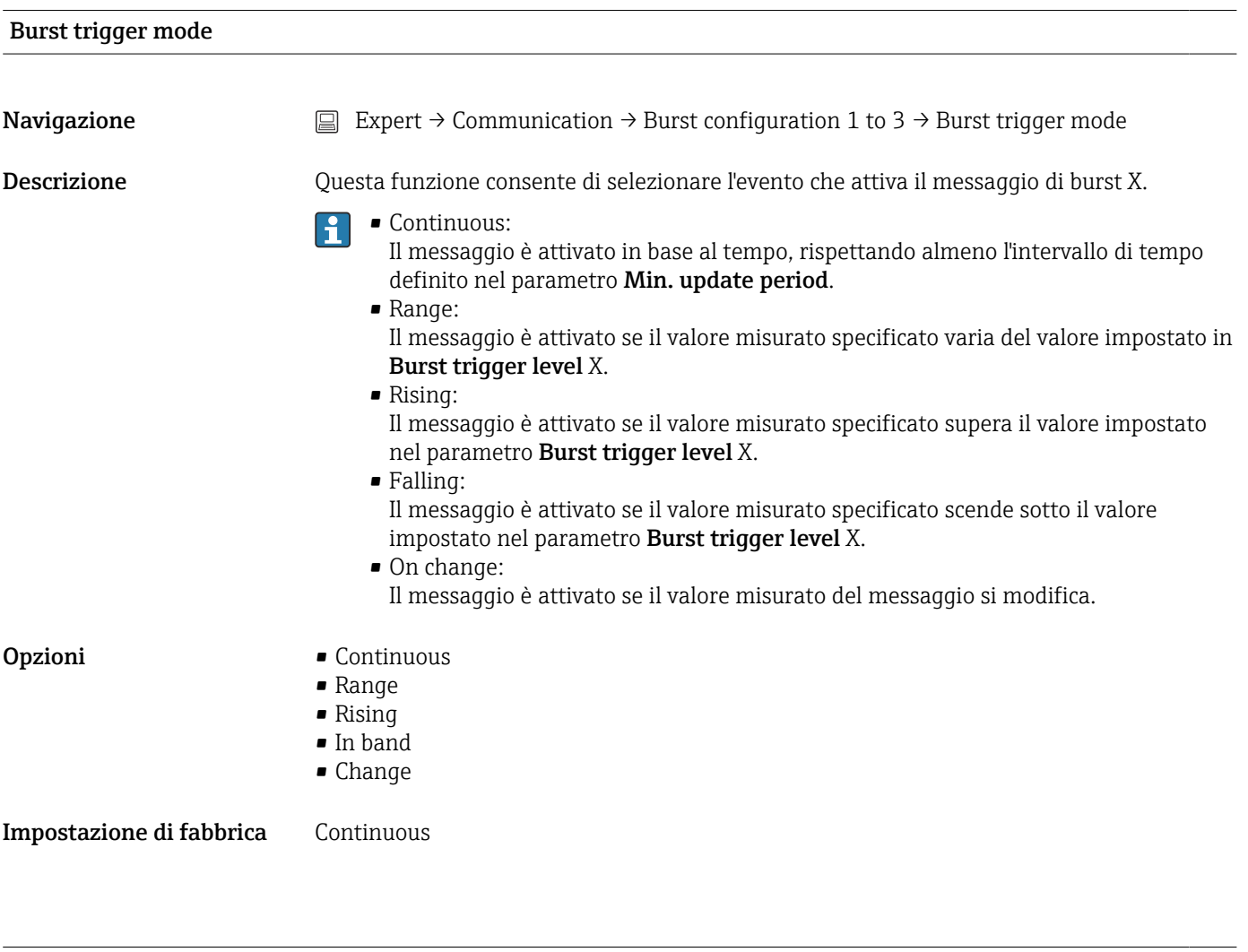

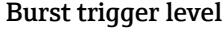

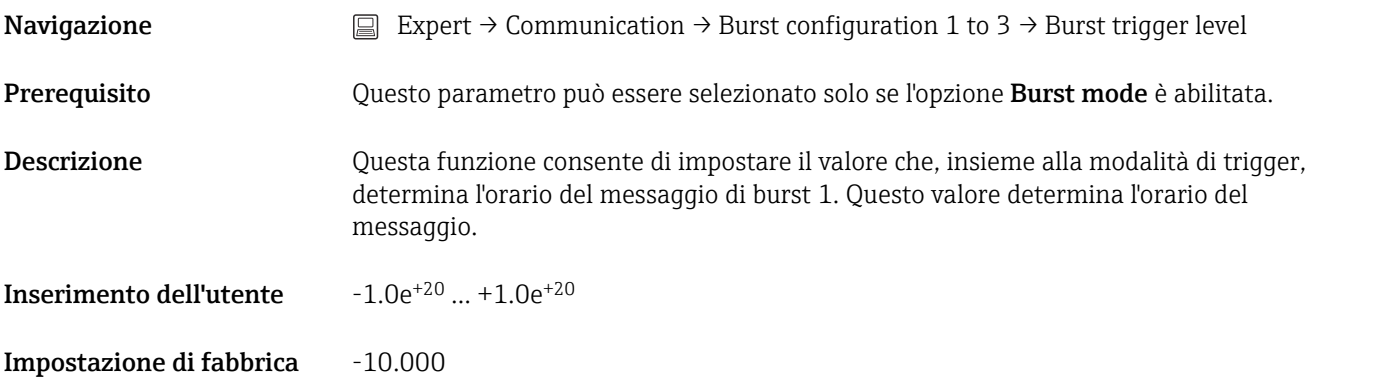

#### Min. update period

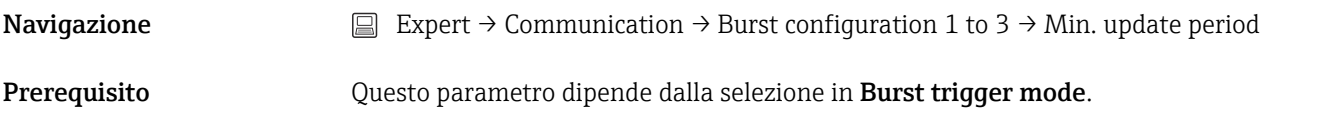

<span id="page-111-0"></span>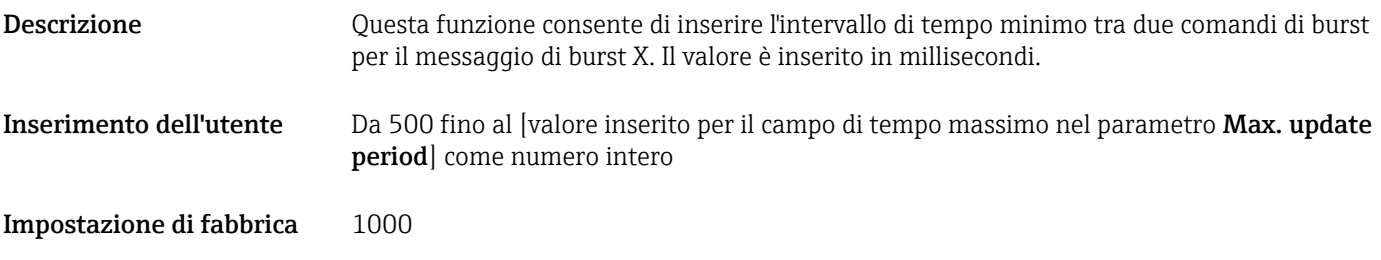

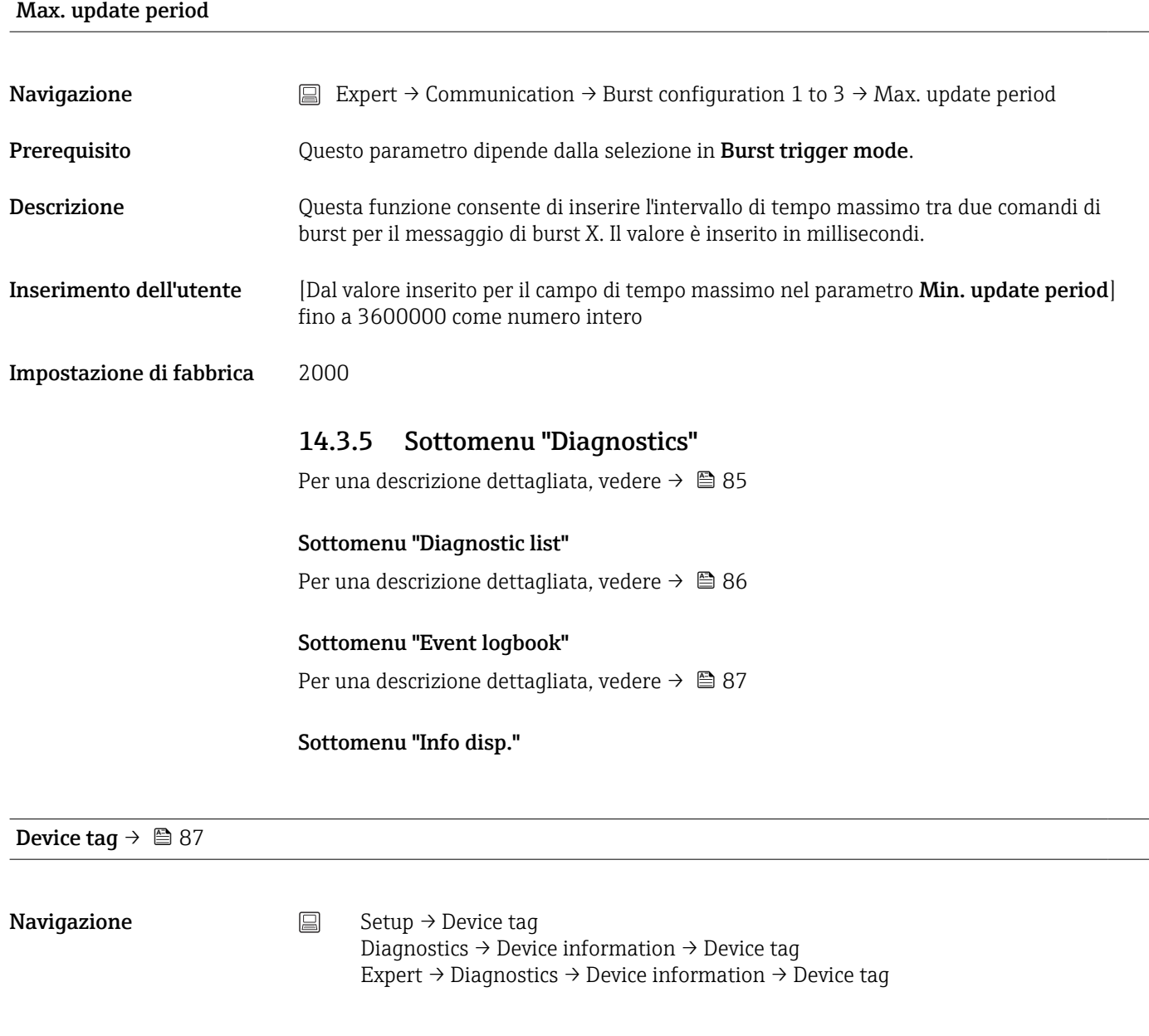

Squawk

**Navigazione**  $\Box$  Expert → Diagnostics → Device information → Squawk

<span id="page-112-0"></span>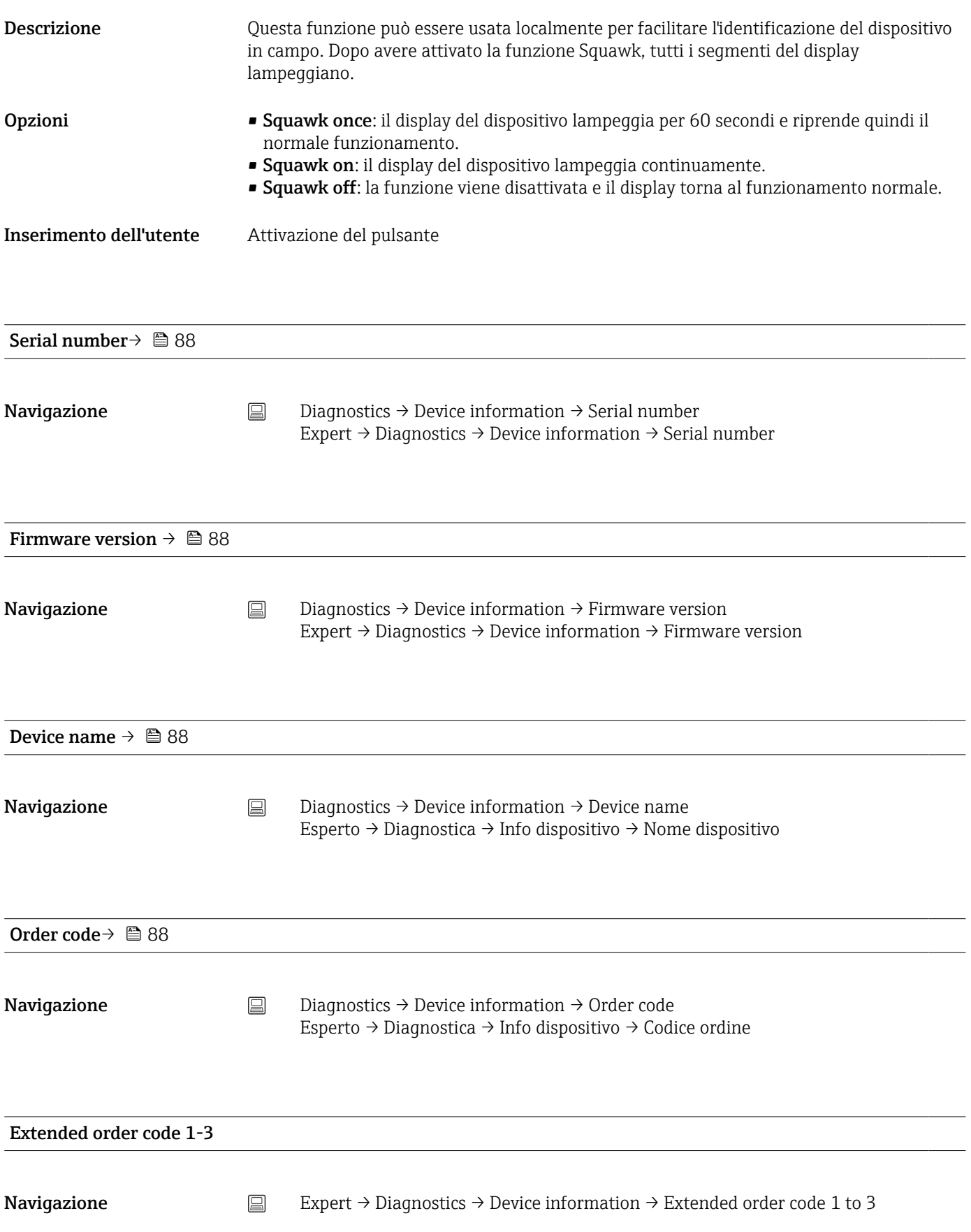

<span id="page-113-0"></span>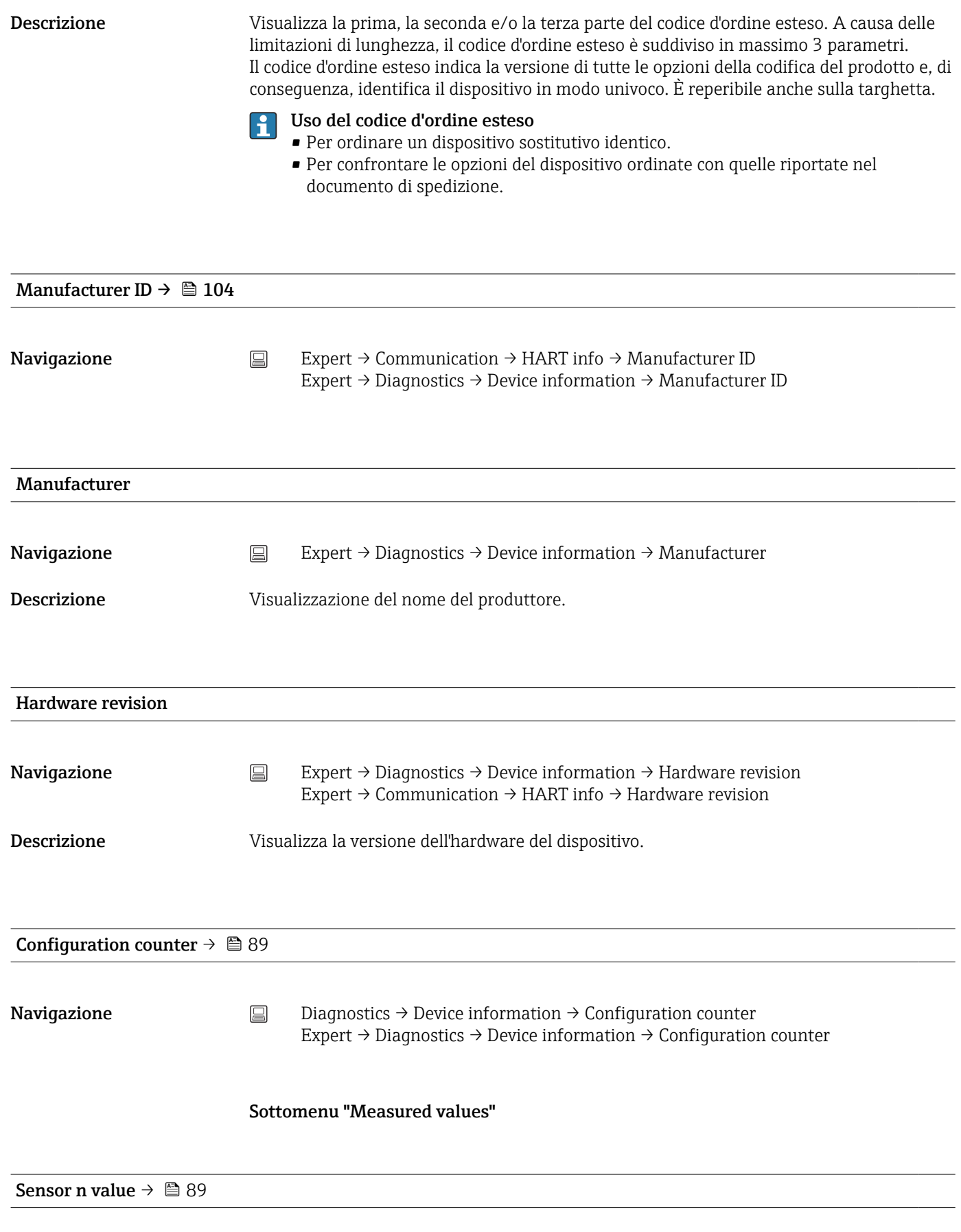

 $\boxed{\cdot}$  n = numero di ingressi sensore (1 e 2)

<span id="page-114-0"></span>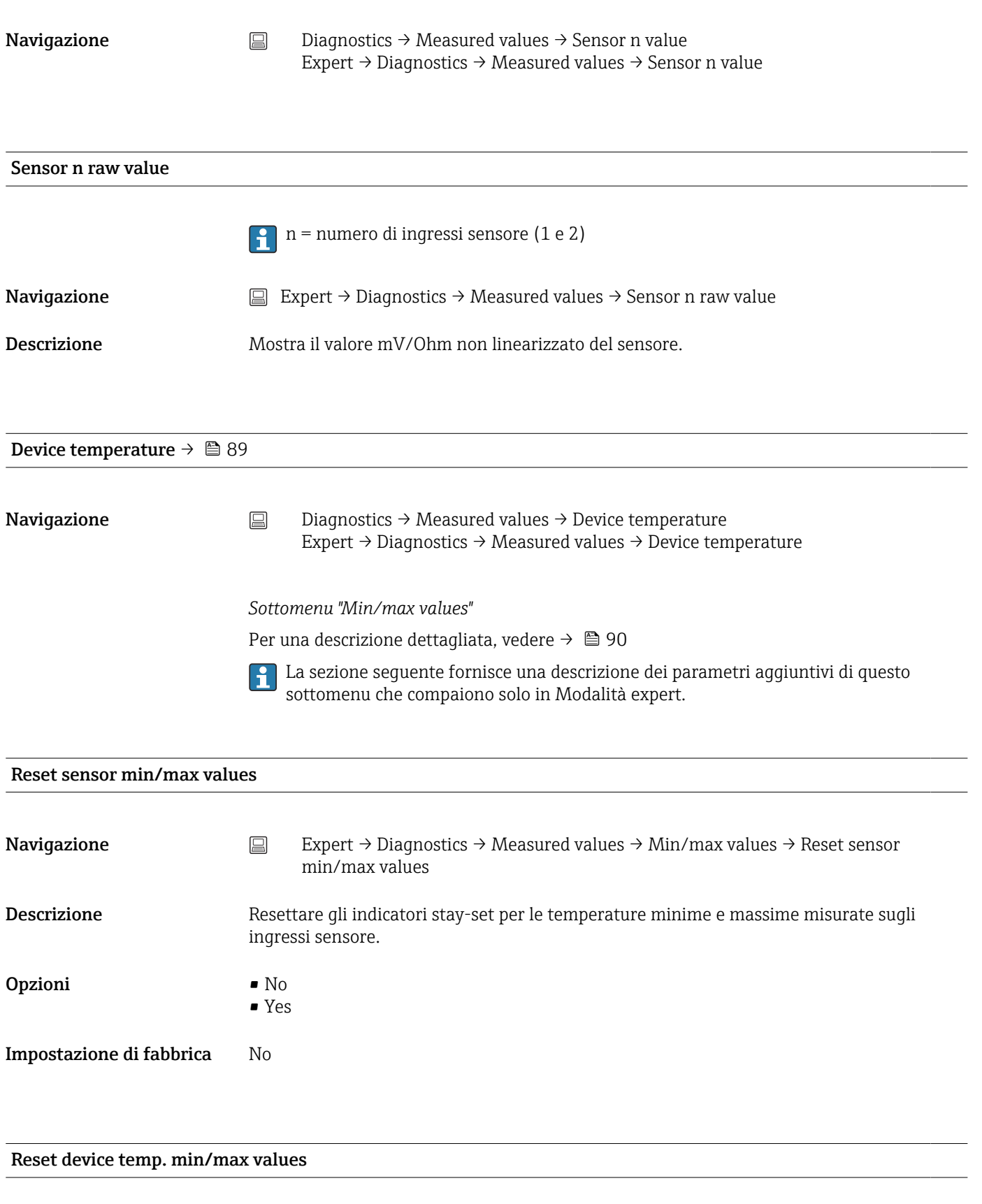

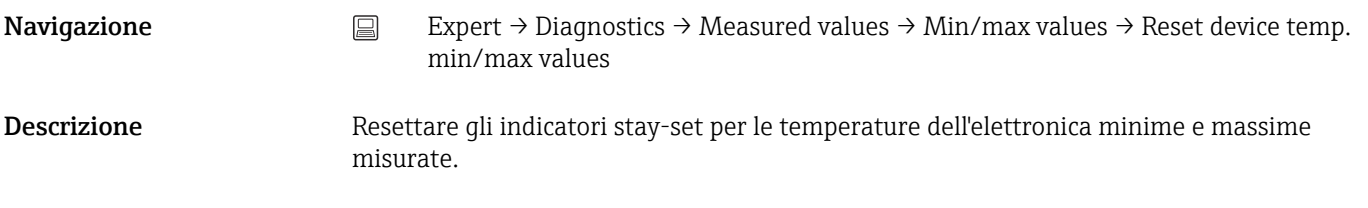

<span id="page-115-0"></span>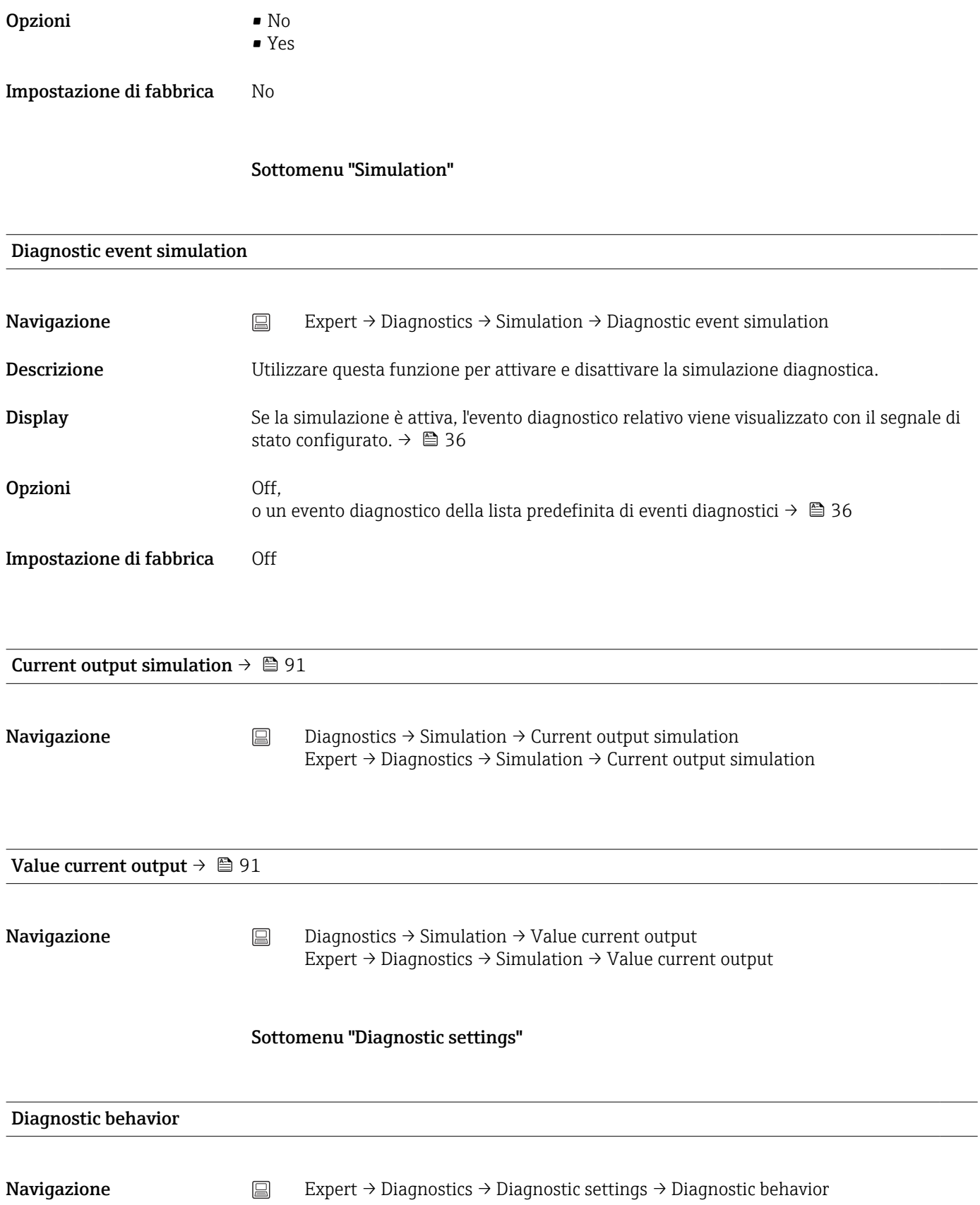

Descrizione Ad ogni evento diagnostico delle categorie: sensore, elettronica, processo e configurazione viene assegnato in fabbrica un determinato comportamento. L'utente può modificare questa assegnazione per determinati eventi diagnostici mediante le impostazioni diagnostiche.  $\rightarrow \blacksquare$  37

 $\overline{\phantom{a}}$ 

 $\overline{\phantom{a}}$ 

<span id="page-116-0"></span>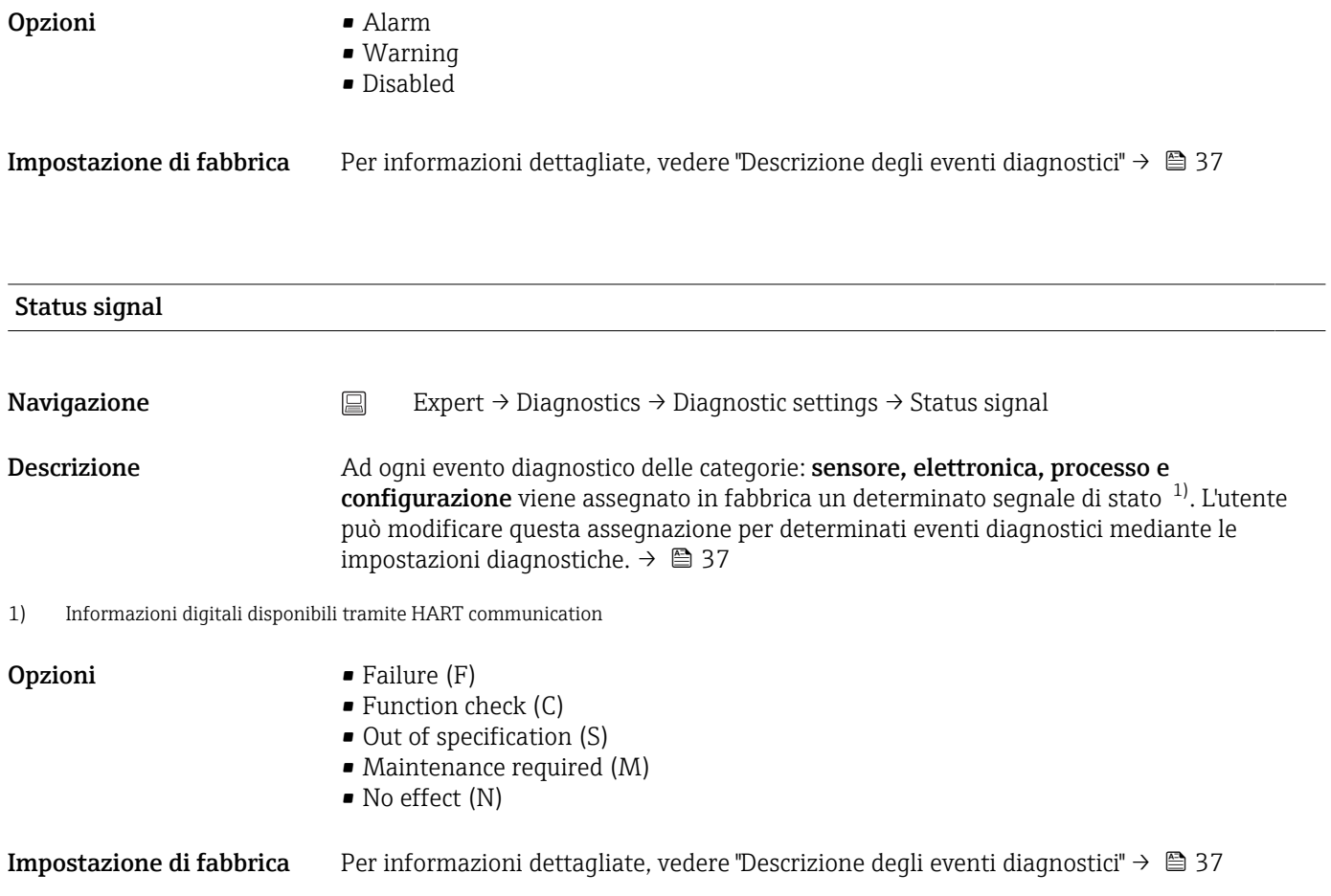

# Indice analitico

#### 0 … 9

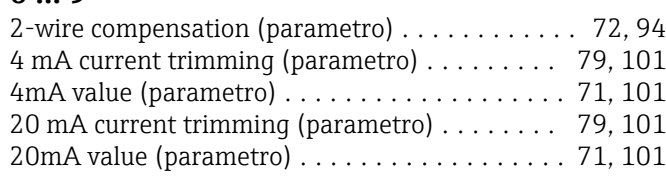

## A

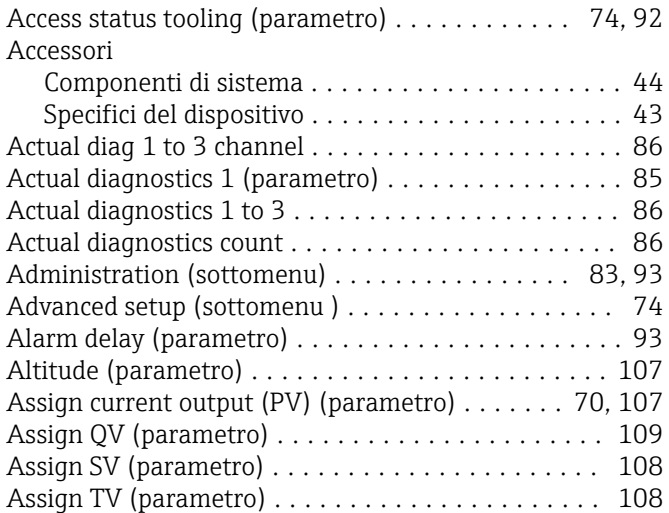

## B

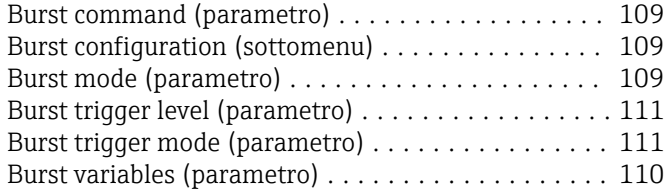

## C

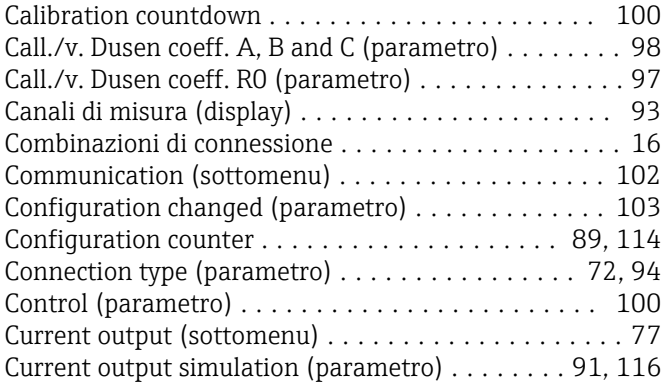

### D

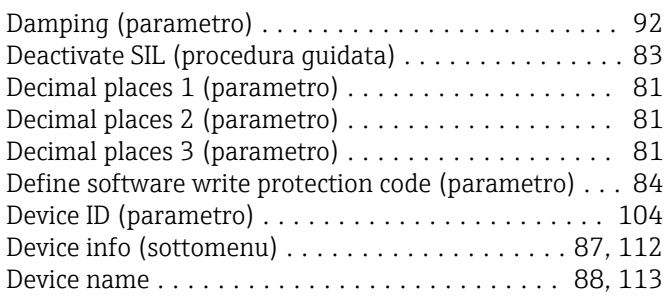

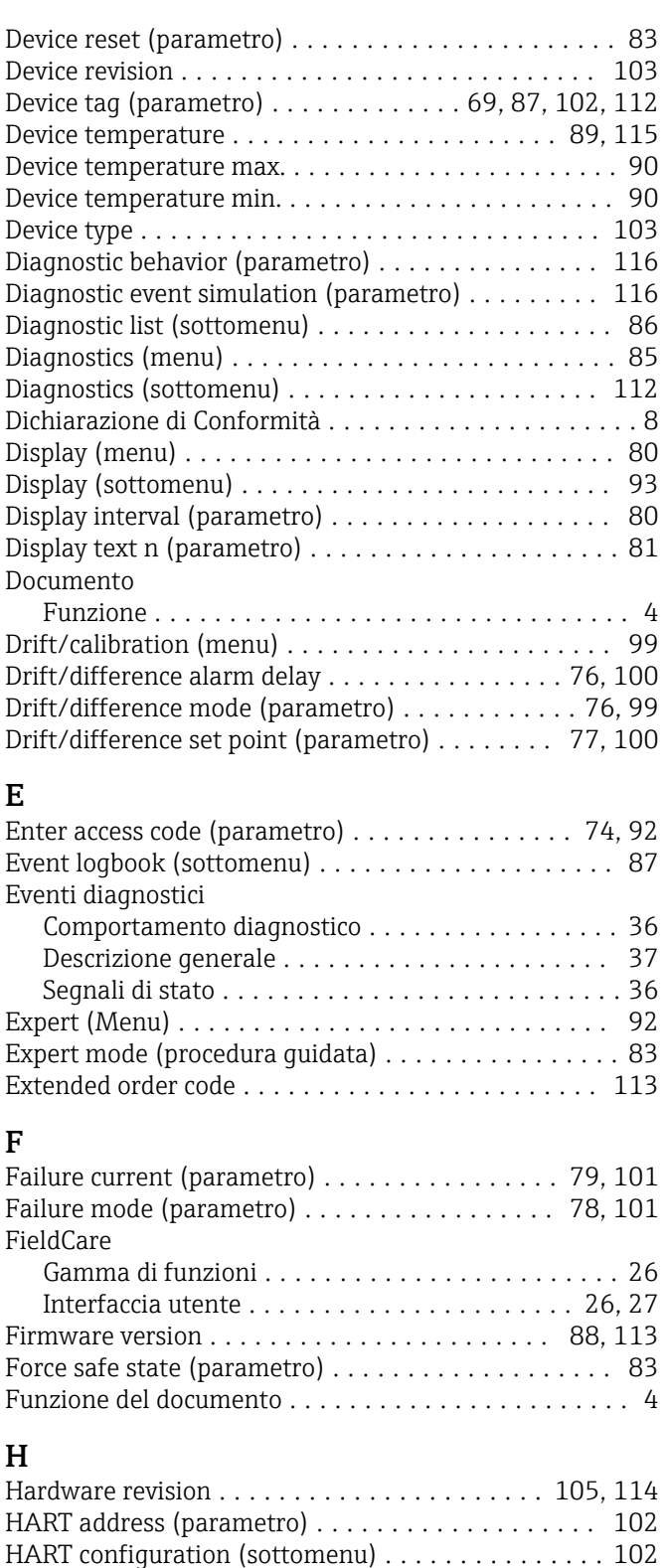

HART date code (parametro) . . . . . . . . . . . . . . . . [105](#page-104-0) HART descriptor (parametro) .................... [104](#page-103-0) HART info (sottomenu) ...................... [103](#page-102-0) HART message (parametro) .............................[105](#page-104-0) HART output (sottomenu) .................... [107](#page-106-0) HART revision ............................. [104](#page-103-0) HART short tag (parametro) . . . . . . . . . . . . . . . . [102](#page-101-0)

#### L

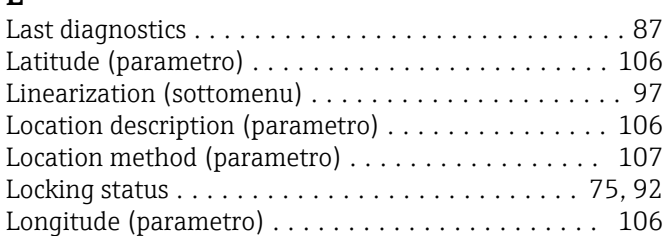

### M

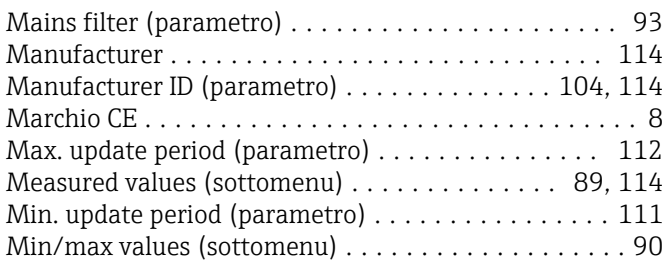

## N

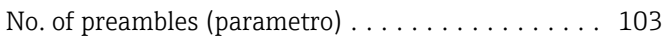

## O

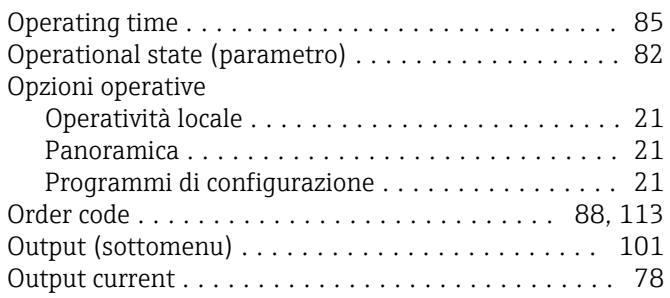

## P

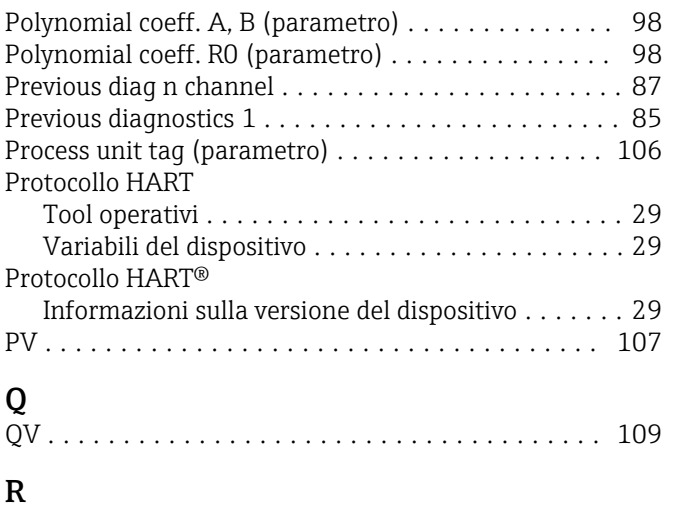

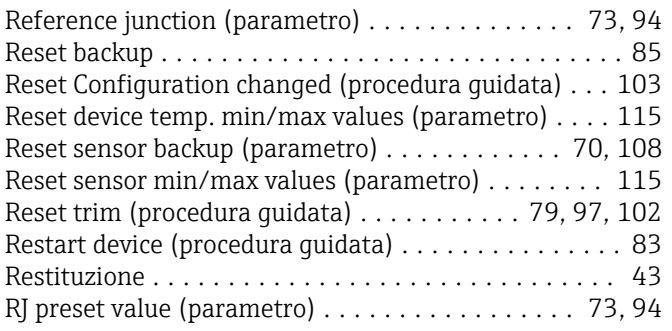

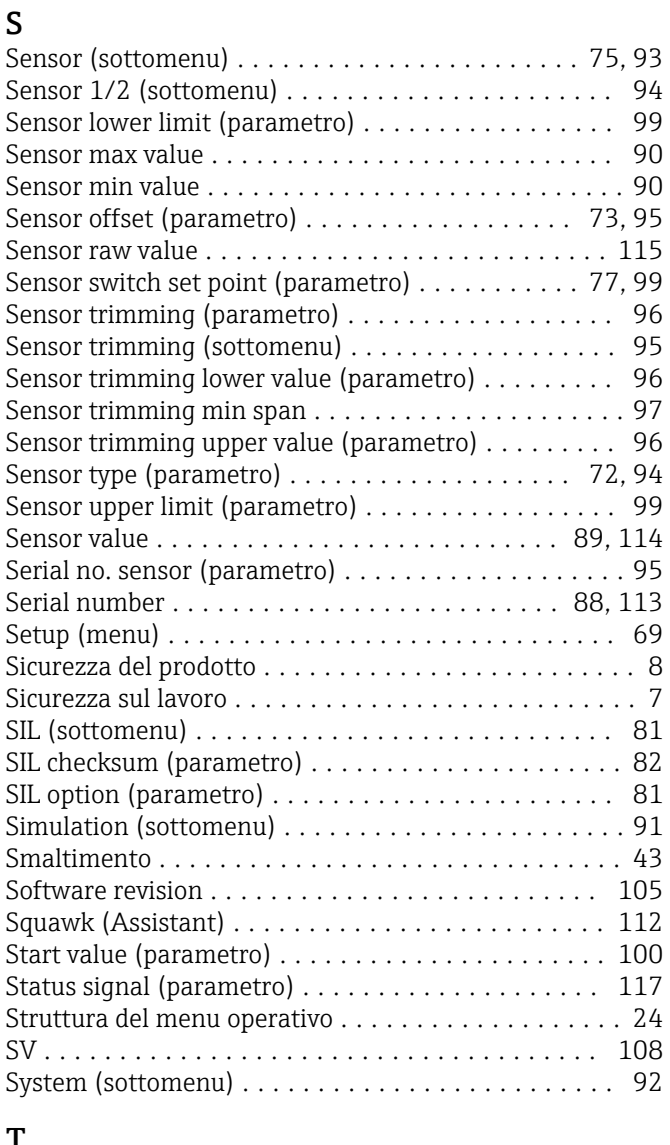

### T

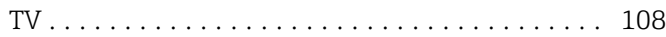

## U

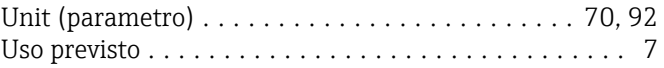

## V

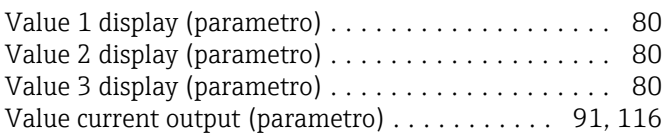

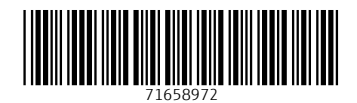

www.addresses.endress.com

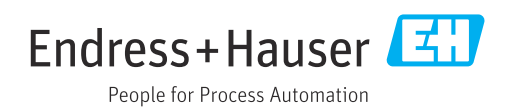